# YAMAHA ORTATON P

# 5

**Owner's Manual Bedienungsanleitung** Mode d'emploi **Manual de instrucciones** 

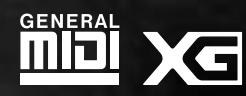

ENGLISH

**DEUTSCH** 

**FRANÇAIS** 

#### **Entsorgung leerer Batterien (nur innerhalb Deutschlands)**

Leisten Sie einen Beitrag zum Umweltschutz. Verbrauchte Batterien oder Akkumulatoren dürfen nicht in den Hausmüll. Sie können bei einer Sammelstelle für Altbatterien bzw. Sondermüll abgegeben werden. Informieren Sie sich bei Ihrer Kommune.

The serial number of this product may be found on the bottom of the unit. You should note this serial number in the space provided below and retain this manual as a permanent record of your purchase to aid identification in the event of theft.

#### **Model No. PSR-530**

**Serial No.**

## **PRECAUTIONS D'USAGE**

#### **PRIERE DE LIRE ATTENTIVEMENT AVANT DE PROCEDER A TOUTE MANIPULATION**

\* Ranger soigneusement ce livret de mises en gardes pour pouvoir le consulter dans la suite.

## **ATTENTION**

**Toujours observer les précautions élémentaires énumérées ci-après pour éviter de graves blessures, voire la mort, causées par l'électrocution, les courts-circuits, dégâts, incendie et autres accidents. La liste des précautions données ci-dessous n'est pas exhaustive.**

- Ne pas ouvrir l'instrument, ni tenter d'en démonter les éléments internes, ou de les modifier de quelque façon que ce soit. Aucun des éléments internes de l'instrument ne prévoit d'intervention de l'utilisateur. Si l'instrument donne des signes de mauvais fonctionnement, le mettre imédiatement hors tension et le donner à réviser au technicien Yamaha.
- Eviter de laisser l'instrument sous la pluie, de l'utiliser près de l'eau, dans l'humidité ou lorsqu'il est mouillé. Ne pas y déposer des récipients contenant des liquides qui risquent de s'épancher dans ses ouvertures.
- Si le cordon de l'adaptateur CA s'effiloche ou est endomagé ou si l'on constate une brusque perte de son en cours d'interprétation, ou encore si l'on

décèle une odeur insolite, voire de la fumée, couper immédiatement l'interrupteur principal, retirer la fiche de la prise et donner l'instrument à réviser par un technicien Yamaha.

- Utiliser seulement l'adaptateur spécifié (PA-6 ou un adaptateur équivalent conseillé par Yamaha). L'emploi d'un mauvais adaptateur risque d'endommager l'instrument ou de le surchauffer.
- Toujours retirer la fiche de la prise du secteur avant de procéder au nettoyage de l'instrument. Ne jamais toucher une prise électrique avec les mains mouillées.
- Vérifier périodiquement et nettoyer la prise électrique d'alimentation.

# **PRECAUTION**

#### **Toujours observer les précautions élémentaires ci-dessous pour éviter à soi-même et à son entourage des blessures corporelles, de détériorer l'instrument ou le matériel avoisinant. La liste de ces précautions n'est pas exhaustive.**

- Ne pas laisser l'adaptateur CA d'alimentation à proximité des sources de chaleur, telles que radiateurs et appareils chauffants. Eviter de tordre et plier excessivement le cordon, ou de l'endommager de façon générale, également de placer dessus des objets pesants, ou de le laisser traîner là où l'on marchera dessus ou se prendra le pied dedans; ne pas y déposer d'autres câbles enroulés.
- Toujours saisir la prise elle-même, et non le câble, pour retirer la fiche de l'instrument ou de la prise d'alimentation.
- Ne pas utiliser de connecteur multiple pour brancher l'instrument sur une prise électrique du secteur. Cela risque d'affecter la qualité du son, ou éventuellement de faire chauffer la prise.
- Débrancher l'adaptateur CA dès que vous n'utilisez plus l'instrument ou en cas d'orage électrique (éclairs et tonnerre).
- Prendre soin de respecter la polarité (+/–) lors de la mise en place des piles. La non observance de la polarité peut provoquer de l'échauffement, ou une fuite du liquide de pile.
- Toujours remplacer l'entière batterie de piles. Ne jamais utiliser de nouvelles piles avec les vieilles. Ne pas mélanger non plus les types de piles, comme les piles alcalines avec les piles au manganèse, ou des piles de marques différentes, ni même de types différents bien que du même fabricant. Tout ceci risque de provoquer de l'échauffement, incendie ou fuites de liquide de pile.
- Ne pas jeter les piles dans le feu.
- Ne pas chercher à charger une pile qui n'est pas rechargeable.
- Si l'on ne compte pas utiliser l'instrument pendant longtemps, enlever les piles, cela évitera des fuites éventuelles de liquide de pile.
- Ne pas laisser les piles à la portée des enfants.
- Avant de raccorder l'instrument à d'autres éléments électroniques, mettre ces derniers hors tension. Et avant de mettre sous/hors tension tous les éléments, toujours ramener le volume au minimum.
- Ne pas abandonner l'instrument dans un milieu trop poussiéreux, ou un local soumis à des vibrations. Eviter également les froids et chaleurs extrêmes (exposition directe au soleil, près d'un chauffage, ou dans une voiture à midi) qui risquent de déformer le panneau ou d'endommager les éléments **internes**
- Ne pas utiliser l'instrument à proximité d'autres appareils électriques tels que télévisions, radios ou haut-parleurs, ce qui risque de provoquer des interférences qui dégraderont le bon fonctionnement des autres appareils.
- Ne pas installer l'instrument dans une position instable où il risquerait de se renverser.
- Débrancher tous les câbles connectés, y compris celui de l'adaptateur, avant de déplacer l'instrument.
- Utiliser un linge doux et sec pour le nettoyage de l'instrument. Ne jamais utiliser de diluants de peinture, dissolvants, produits de nettoyage, ou tampons nettoyeurs à imprégnations chimiques. Ne pas déposer non plus d'objets de plastique ou de vinyle sur l'instrument, ce qui risque de décolorer le panneau ou le clavier.
- Ne pas s'appuyer sur l'instrument, ni y déposer des objets pesants. Ne pas manipuler trop brutalement les boutons, commutateurs et connecteurs.
- Utiliser le pied indiqué pour l'instrument. Pour la fixation du pied, utiliser seulement les vis fournies par le fabricant, faute de quoi l'on risque d'endommager les éléments internes ou de voir se renverser l'instrument.
- Ne pas jouer trop longtemps sur l'instrument à des volumes trop élevés, ce qui risque d'endommager durablement l'ouïe. Si l'on constate une baisse de l'acuité auditive ou des sifflements d'oreille, consulter un médecin sans tarder.

#### ■**SAUVEGARDE DES DONNÉES UTILISATEUR**

• Sauvegarder toutes les données sur un organe externe, tel que le Yamaha MIDI Data Filer MDF2 (fichier de banque de données), si l'on veut s'épargner une perte irréparable de données précieuses en cas de panne ou d'erreur de manipulation.

Yamaha n'est pas responsable des détériorations causées par une utilisation impropre de l'instrument, ou par des modifications apportées par l'utilisateur, pas plus qu'il ne peut couvrir les données perdues ou détruites.

Toujours laisser l'appareil hors tension lorsqu'il est inutilisé. Veiller à éliminer les piles usées selon les règlements locaux.

**1**

# **Félicitations**

Vous êtes maintenant l'heureux propriétaire d'un clavier électronique extraordinaire. Le PortaTone PSR-530 de Yamaha combine la technologie de génération de son la plus avancée aux dernières innovations de l'électronique et des caractéristiques numériques afin de vous apporter une qualité sonore étonnante et un plaisir musical maximum. En outre, un nouvel affichage graphique de grande dimension et une interface conviviale simplifient considérablement l'utilisation de cet instrument de pointe.

Afin d'obtenir le maximum des fonctions et du potentiel énorme de performances de votre Porta Tone, nous vous conseillons de lire attentivement ce mode d'emploi tout en essayant les diverses fonctions décrites. Conservez-le en lieu sûr pour vous y référer plus tard.

## Fonctions importantes

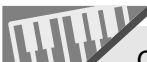

Clavier à -61 touches à toucher dynamique pour une grande gamme d'expression musicale dynamique.

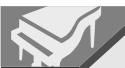

Une gamme exceptionnelle de 200 voix de panneau et de 12 kits de percussion, plus un jeu complet de 480 voix XG.

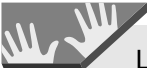

La fonction de réglage de voix sélectionne automatiquement les paramètres de voix appropriés pour les voix de panneau.

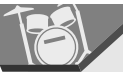

Une technologie d'accompagnement automatique pointue vous apporte 100 "styles" d'accompagnements entièrement orchestrés pour suivre la musique que vous jouez sur le clavier.

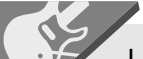

La fonction arrangeur virtuel vous permet d'ajouter des progressions d'accords à tous les styles d'accompagnement automatique pour offrir un accompagnement plus raffiné, plus musical.

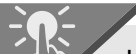

La caractéristique de présélections immédiates "One Touch Setting" sélectionne automatiquement la voix, les effets et autres réglages appropriés pour le style d'accompagnement choisi, tout ce que vous devez faire consiste à choisir un style et à jouer.

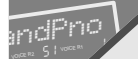

Un grand afficheur à cristaux liquides permet de sélectionner et d'éditer facilement tous les paramètres.

REGISTRATION

La mémoire de registration sauvegarde vos réglages de panneau favoris et de les rappeler immédiatement lorsque vous le souhaitez.

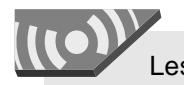

Les effets numériques ajoutent une profondeur et de l'ambiance à vos sons.

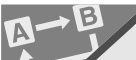

Les fonctions moins un et reproduction répétée sont idéales pour apprendre de nouveaux morceaux et perfectionner votre technique au clavier.

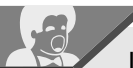

La fonction d'enregistrement de morceau vous permet d'enregistrer quatre pistes de mélodie avec une piste d'accompagnement.

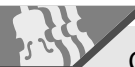

Crée des styles d'accompagnement originaux avec la fonction de Style Utilisateur.

MULTI PAD

Les multi pad enregistrent et jouent des séquences rythmiques et mélodiques courtes qui peuvent être utilisées pour ajouter de l'impact et de la variété à vos performances.

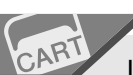

Les Music Cartridges enfichables de Yamaha en option proposent des exécutions automatiques, des styles supplémentaires et servent aussi aux exercices sur le clavier.

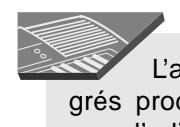

L'amplificateur et les haut-parleurs intégrés produisent un son de qualité supérieure sans l'adjonction d'équipements externes.

Une plage de fonctions MIDI pour un plaisir musical supplémentaire (compatible avec le système General MIDI de niveau 1 et Yamaha XG).

#### וכוח **Niveau 1 du système GM**

Le "Niveau 1 du système GM" (ou GM System Level 1) vient s'ajouter à la norme MIDI qui garantit que toutes les données musicales compatibles MIDI peuvent être jouées avec précision par n'importe quel générateur de son compatible GM, quel qu'en soit son fabricant. Le repère GM est apposé sur tous les produits logiciels ou matériels qui supportent le "Niveau 1 du système GM". Le PSR-530 supporte le niveau 1 de système GM.

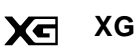

XG est un nouveau format MIDI créé par Yamaha qui améliore et développe de manière significative la norme "Niveau 1 du système GM" en apportant une plus grande variété de voix de haute qualité, plus des opérations d'effets considérablement mis en valeur, tout en étant complètement compatible avec GM.

Le PSR-530 supporte le format XG.

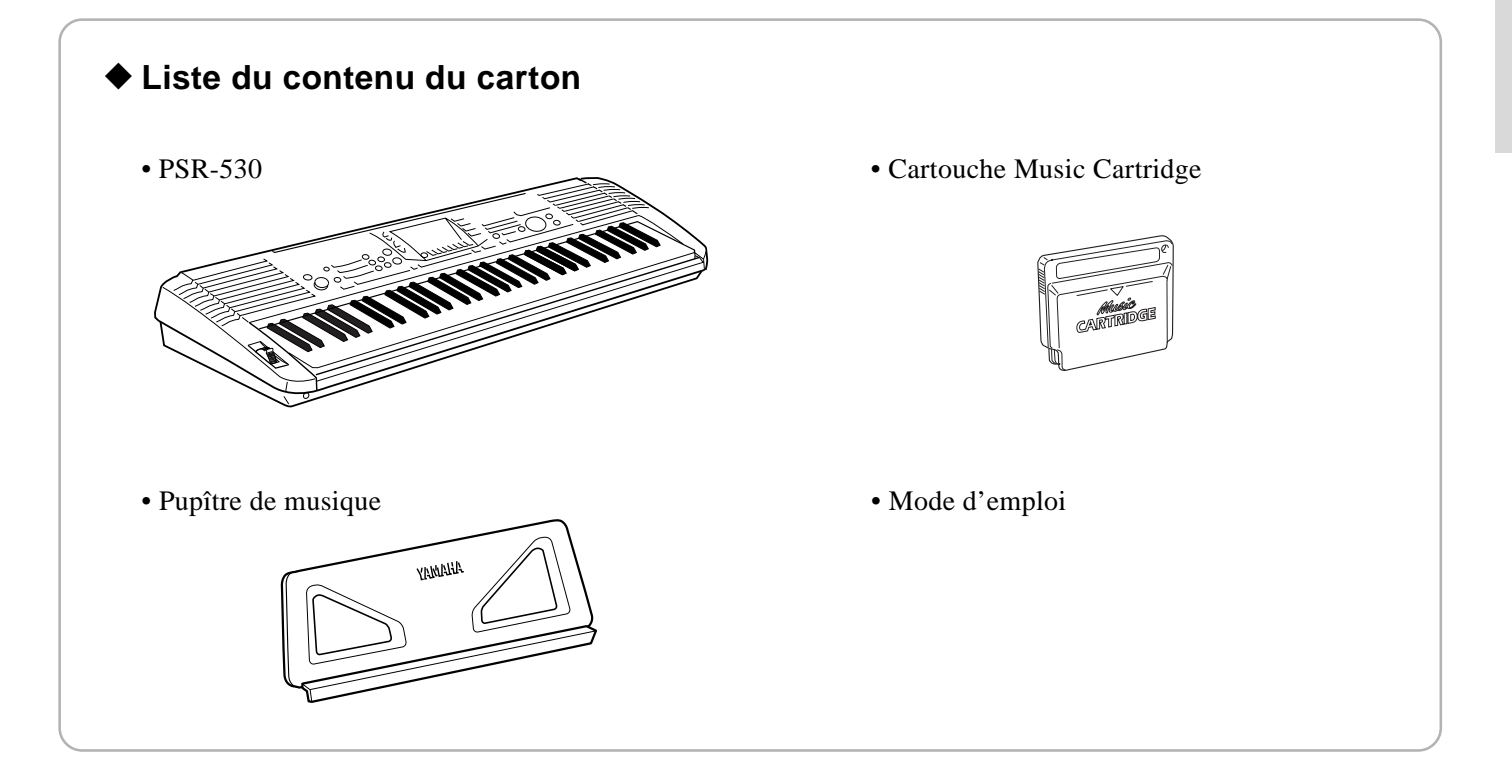

# ....... Table des matières .......

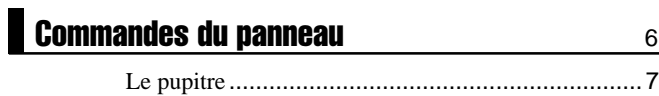

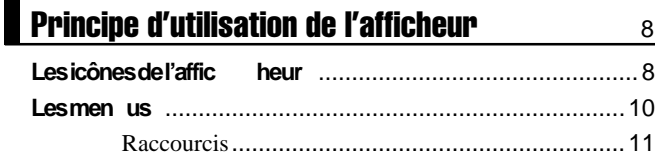

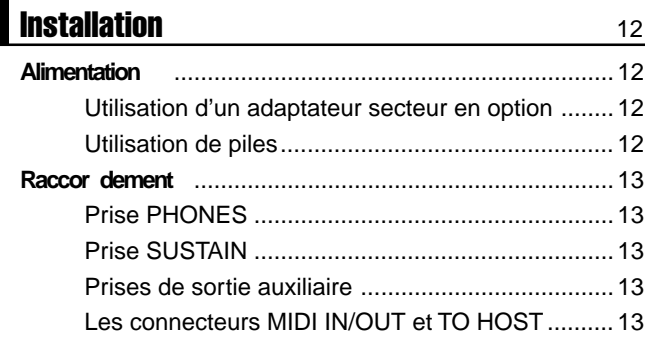

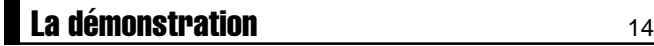

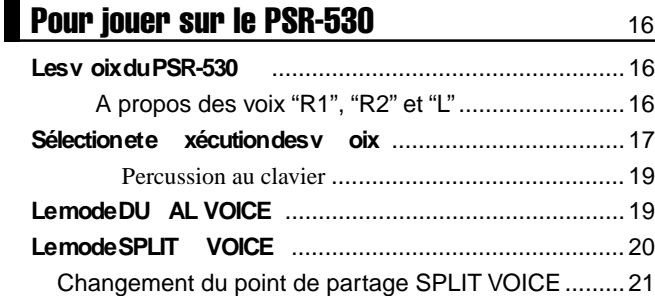

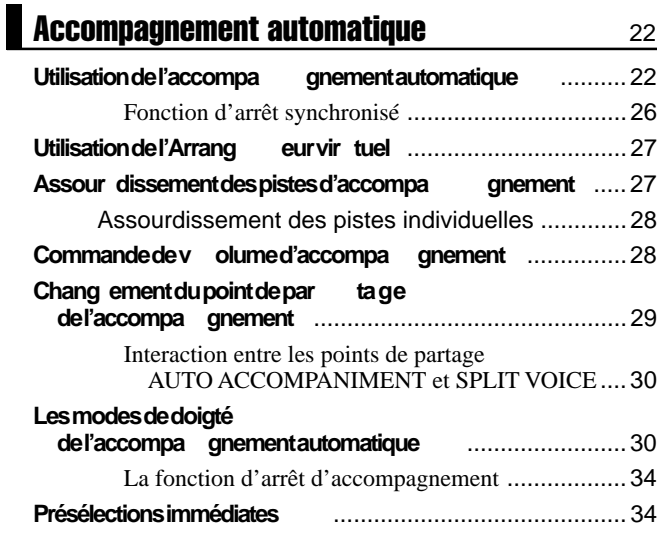

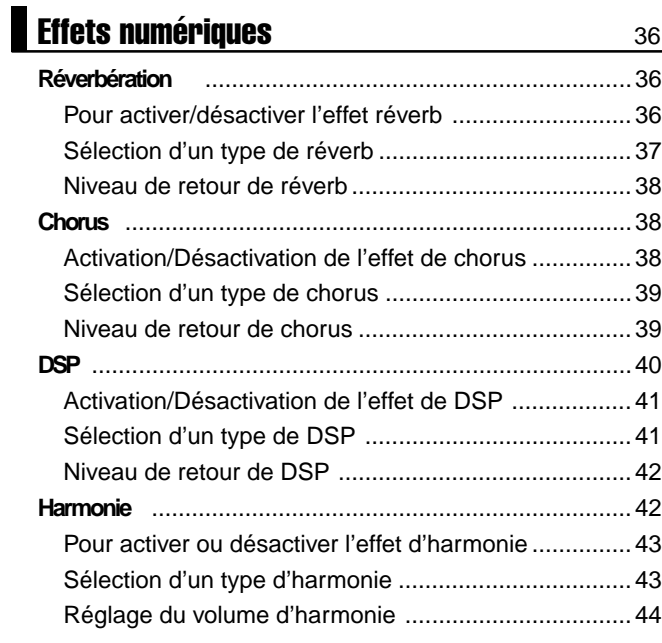

.,

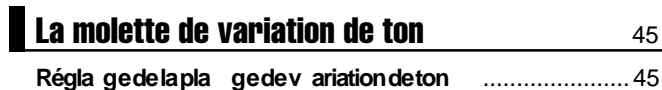

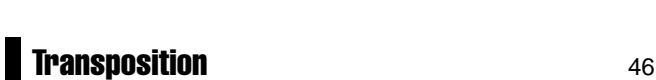

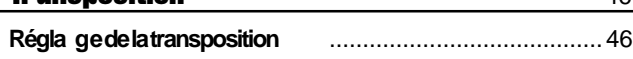

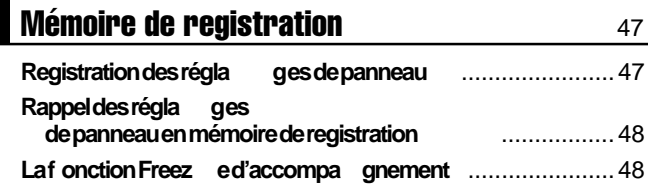

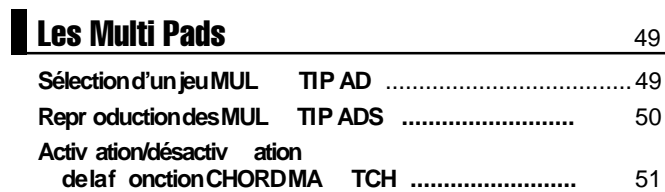

## Reproduction de morceau 62

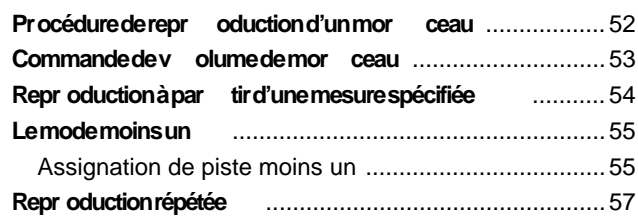

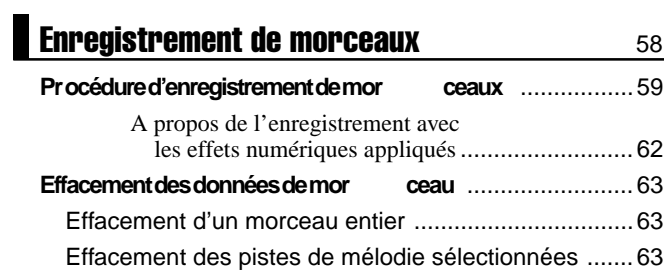

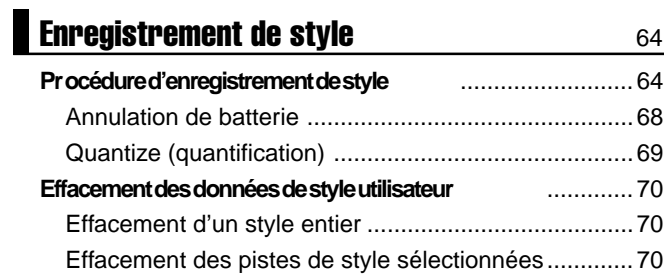

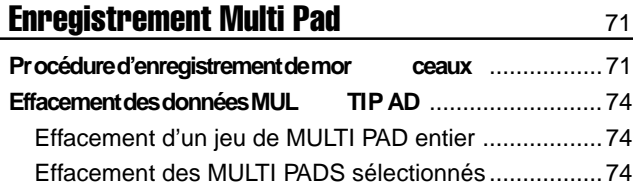

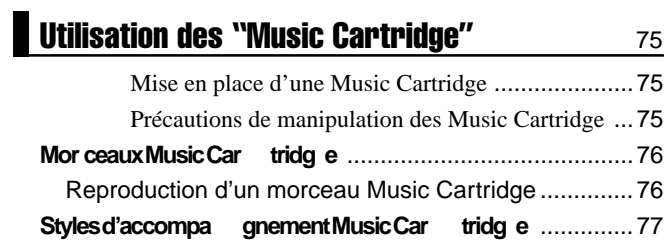

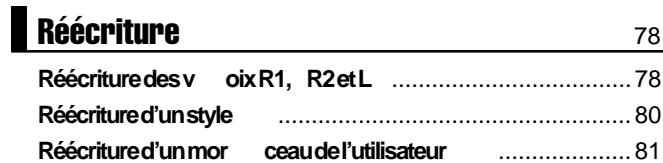

#### Les fonctions du groupe OVERALL 83 Sensibilité au toucher ............................................84

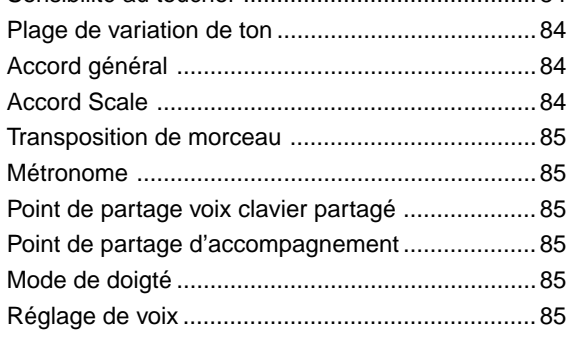

## **Fonctions MIDI** 86

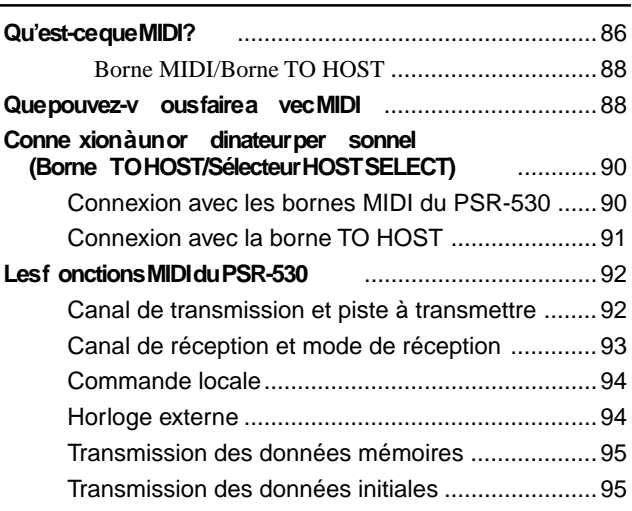

## Annexe

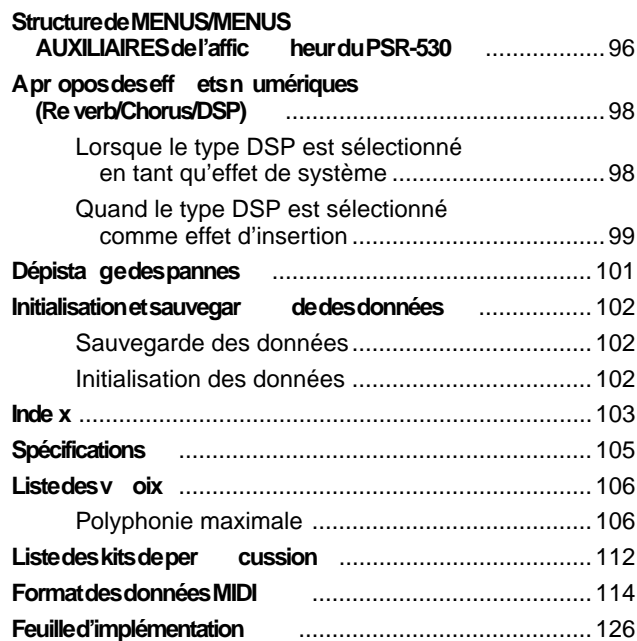

# Commandes du panneau

#### ■ **Commandes du panneau avant** q Sélecteur VEILLE/MARCHE [STAND BY/ON]..page 14 **2** Commande de volume principal [MASTER VOLUME]........................................page 14 e Touche de démonstration [DEMO]....................page 14 r Touche [TEMPO] ..............................................page 23 **f** Touches de transposition [TRANSPOSE] ......... page 46  $\bullet$  Touches de volume d'accompagnement/de morceau [ACCOMPANIMENT/SONG VOLUME] .... pages 28, 53 Section accompagnement automatique (AUTO ACCOMPANIMENT) • Touche d'activation/désactivation d'accompagnement automatique [AUTO ACCOMPANIMENT ON/OFF]............page 23 • Touche d'arrêt synchronisé [SYNC STOP] ....page 26 • Touche de début synchronisé [SYNC START] .. page 24 • Touche d'introduction [INTRO]. .....................page 24 • Touches de variation rythmique de partie principale/ auto A et B [MAIN/AUTO FILL A & B] ............page 24 • Touche de fin automatique [ENDING] ...........page 26 **1** Touche d'enregistrement [RECORD] .. pages 59, 65, 71 o Touche de début/arrêt [START/STOP] .. pages 15, 24, 26 **10 Section des effets numériques (DIGITAL EFFECTS)** • Touche de réverbération [REVERB] ..............page 36 • Touche CHORUS [CHORUS] ........................page 38 • Touche DSP (Processeur de signaux numériques) [DSP] ........ page 41 • Touche VARIATION [VARIATION] .................page 41 • Touche d'harmonie [HARMONY] ...................page 43 **1** Afficheur et commandes concernées • Afficheur ..........................................................page 8 • Touches de MENU.........................................page 10 • Touches de menus auxiliaires [SUB MENU] .page 10 • Touche de voix [VOICE] ................................page 10 • Touche de STYLE..........................................page 10 • Touche de morceau [SONG] .........................page 10 • Touche CARTRIDGE .....................................page 10 • Touche REVOICE ..........................................page 78 • Touches de pistes TRACK... pages 19, 20, 28, 60, 79 <sup>2</sup> Section de memoire de registration (REGISTRATION MEMORY) • Touche de mémoire [MEMOR1] ....................page 48 • Touches 1, 2, 3, 4 ........................................ pages 48 • Touche FREEZE ............................................page 48 <sup>3</sup> Touche de réglage sur une touche (ONE TOUCH SETTING) .................................page 35 !4Touches numériques (NUMBER)......................page 17

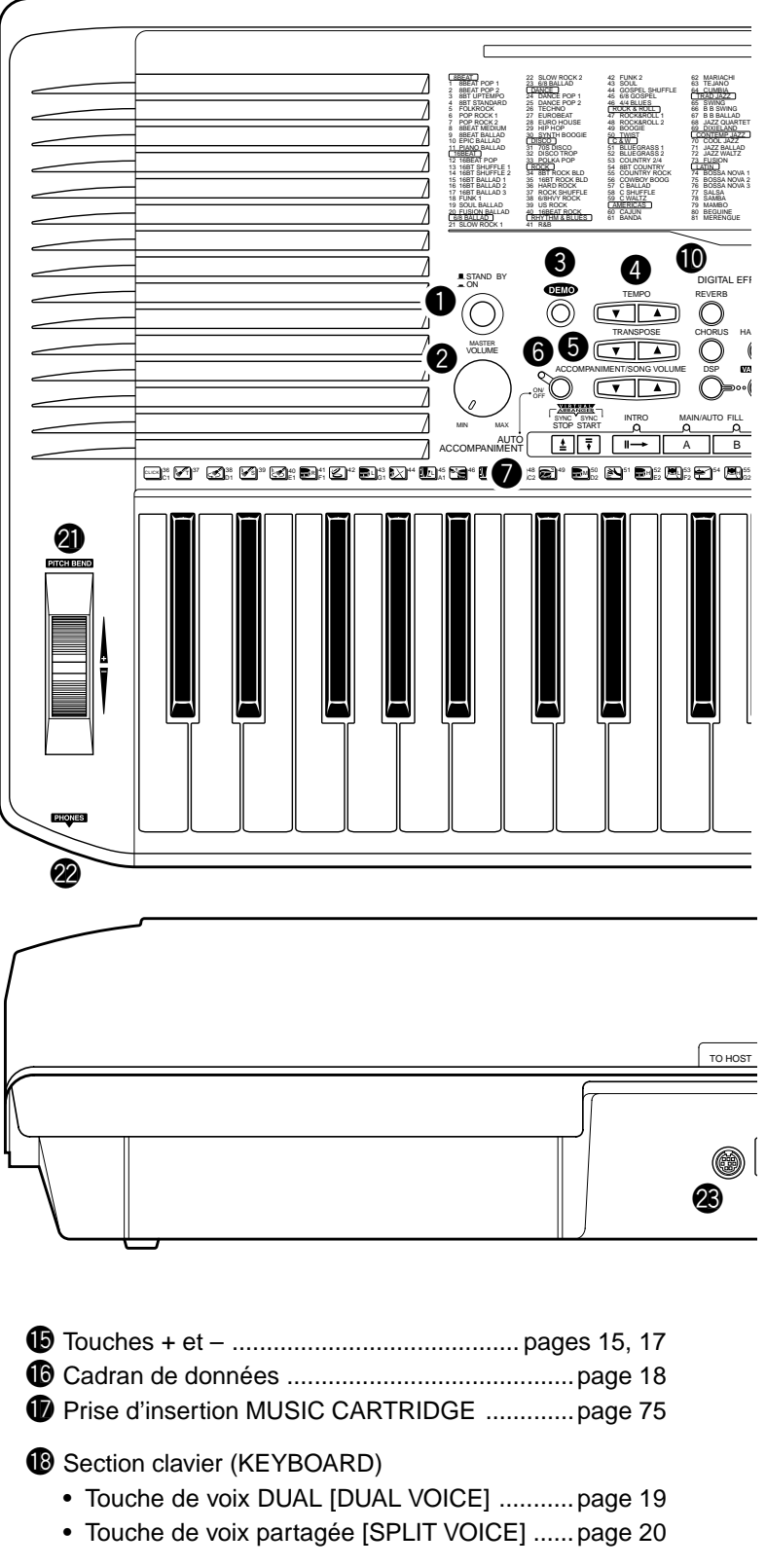

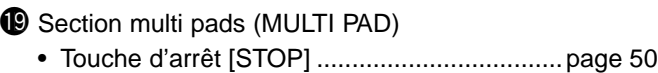

- Touches 1, 2, 3, 4 ....................................page 50, 72 @0Clavier...............................................................page 18 **40** Molette de variation de ton (PITCH BEND) ...... page 45
- 22 Prise de casque d'écoute (PHONES) ...................page 13

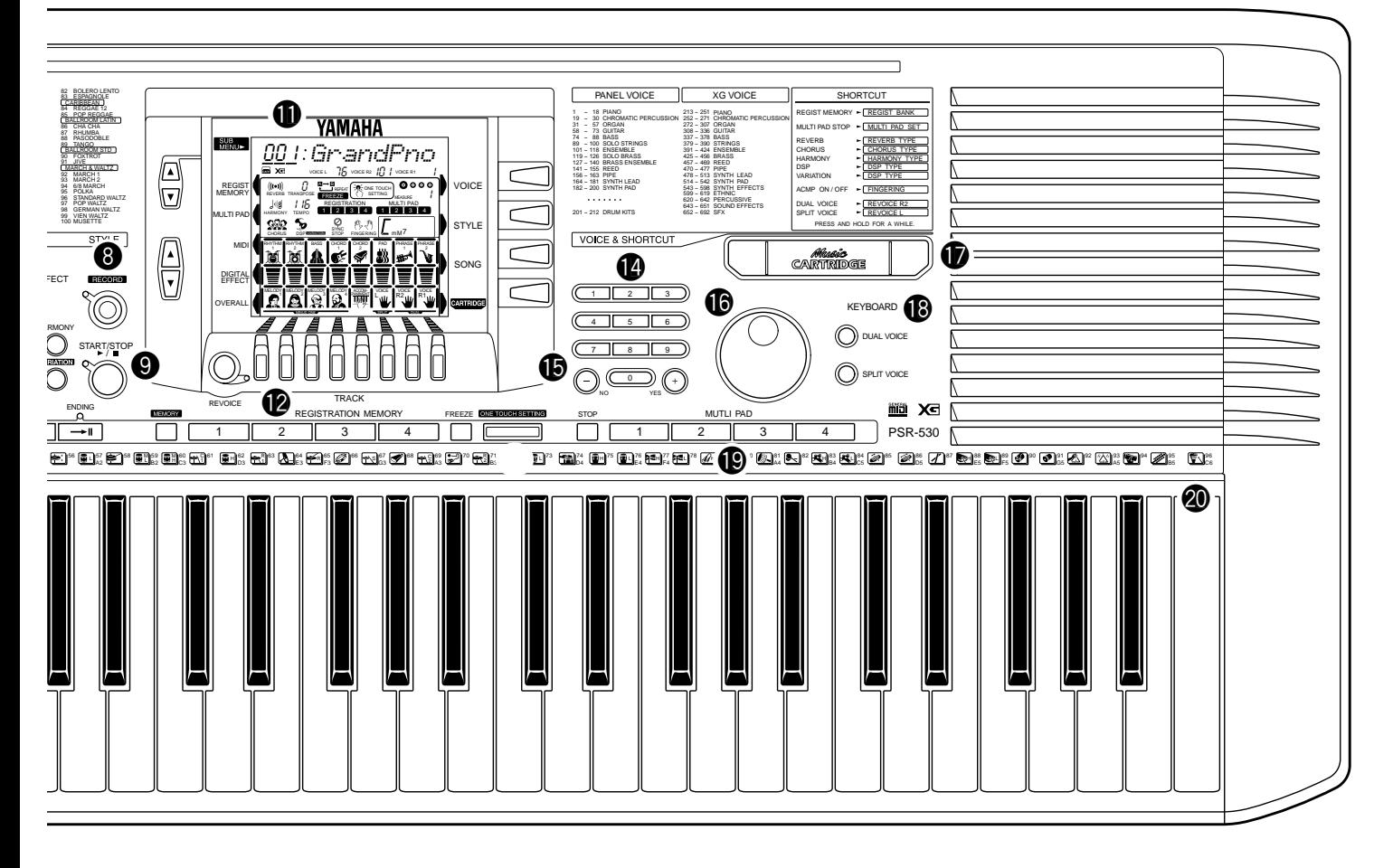

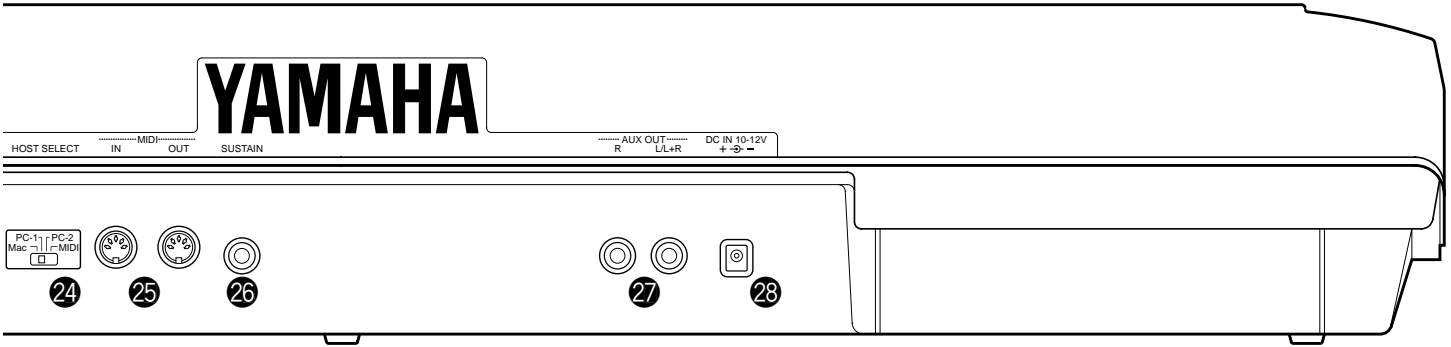

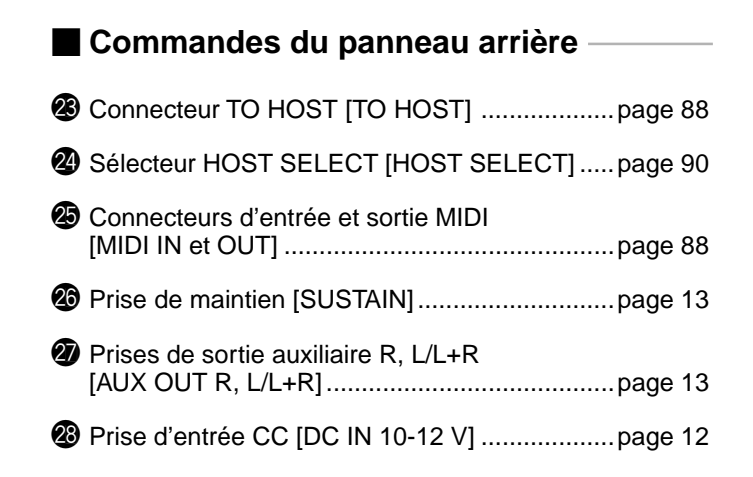

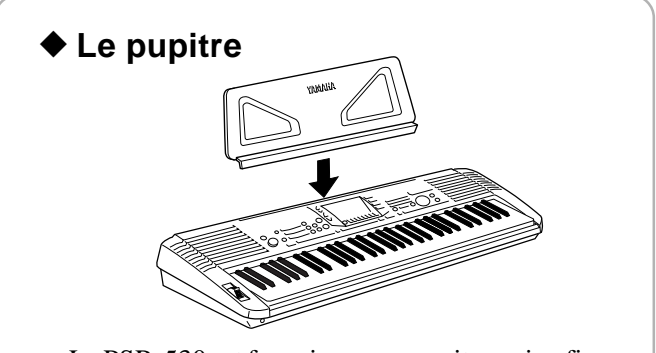

Le PSR-530 est fourni avec un pupitre qui se fixe sur l'instrument par insertion dans la fente à l'arrière du panneau de commandes.

# Principe d'utilisation de l'afficheur

L'afficheur à cristaux liquides du PSR-530 est du type multifonctions de grande dimension qui affiche et donne accès en même temps à un certain nombre de paramètres importants. Vous trouverez ci-dessous les résumés du principe d'utilisation de l'afficheur, des touches MENU et SUB MENU et de la signification des icônes qui apparaissent sur l'afficheur.

# Les icônes de l'afficheur

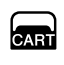

 $X<sub>1</sub>$ 

#### **CART (Music Cartridge)**

Apparaît quand un morceau Music Cartridge ou un style est sélectionné (page 76).

**XG** Apparaît quand l'une des voix du PSR-530 est sélectionnée (page 16).

## VOICE L  $75$  voice R2  $17$   $\prime$  voice R1  $\prime$

**VOIX L, VOIX R2 et VOIX R1**

Les numéros des voix actuellement sélectionnées L (main gauche). R2 (main droite 2) et R1 (main droite 1) sont affichées à ces emplacements (page 16).

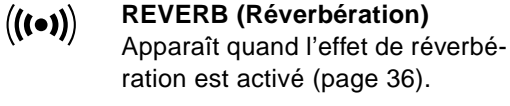

**HARMONY (Harmonie)** Apparaît quand l'effet d'harmonie est activé (page 43).

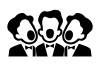

 $\frac{1}{2}$ 

#### **CHORUS**

Apparaît quand l'effet CHORUS est activé (page 38).

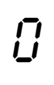

**TRANSPOSE (Transposition)** Valeur actuelle de transposition (page 46).

#### **TEMPO** 1 16

Indique le tempo actuel de reproduction de morceau/accompagnement (page 23).

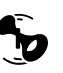

#### **DSP**

Apparaît quand l'effet DSP est activé (page 41).

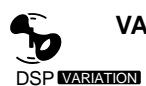

#### **VARIATION DSP**

Apparaît quand la variation d'effet DSP est activée (page 41).

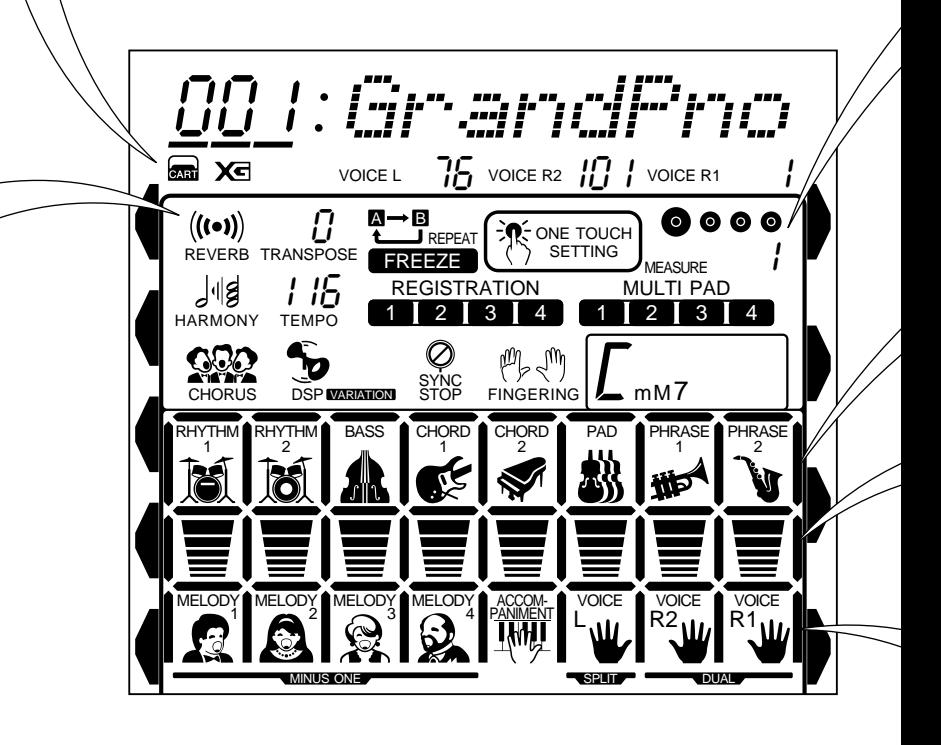

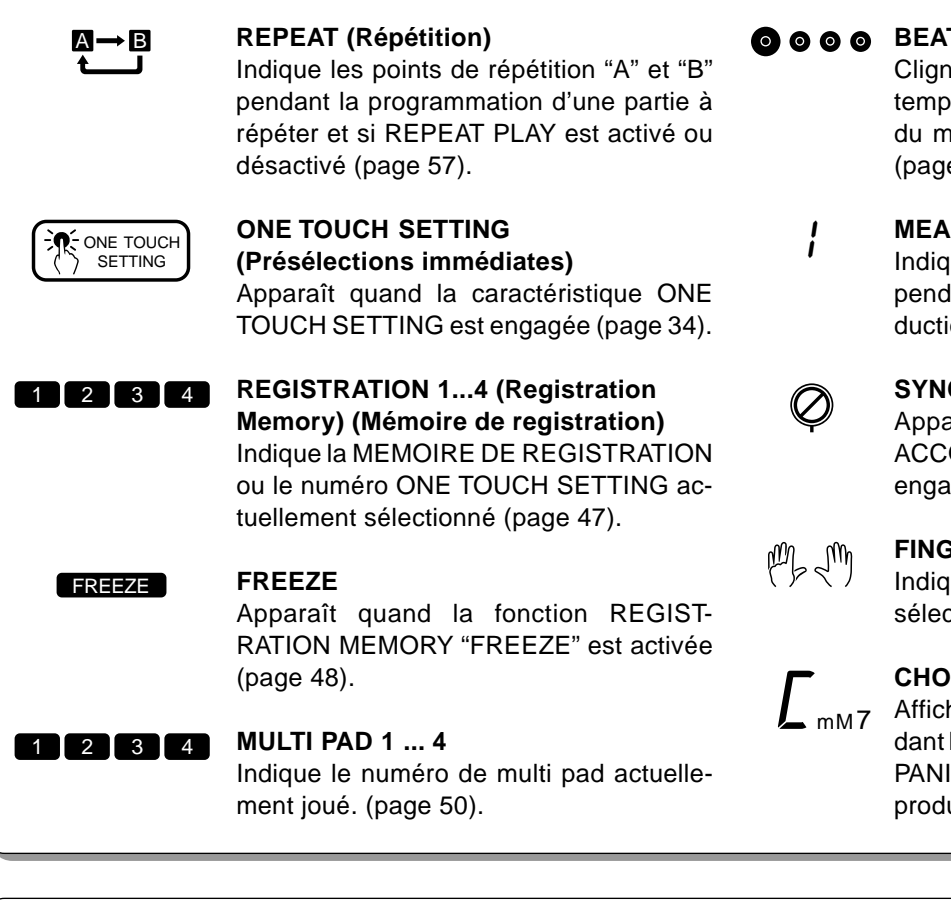

#### **OOOO** BEAT (Temps)

Clignote au tempo actuel et indique le temps actuel pendant la reproduction du morceau et de l'accompagnement (page 25).

#### **MEASURE (mesure)**

Indique le nombre actuel de mesures pendant l'enregistrement et la reproduction d'un morceau (page 54).

#### **SYNC STOP (arrêt synchronisé)**

Apparaît quand la fonction AUTO ACCOMPANIMENT SYNC STOP est engagée (page 26).

#### **FINGERING (Doigté)**

Indique le mode de doigté actuellement sélectionné (page 30).

#### **CHORD (Accord)**

Affiche le nom de l'accord actuel pendant la reproduction de AUTO ACCOM-PANIMENT ou l'enregistrement/la reproduction d'un morceau (page 25).

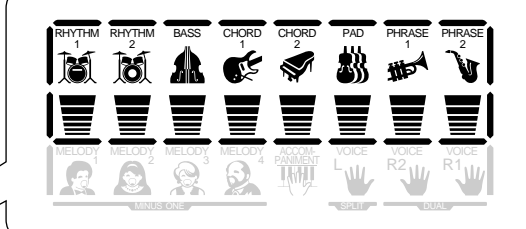

#### **ACCOMPANIMENT TRACKS (Pistes d'accompagnement)**

La rangée du haut des 8 icônes s'allume pour indiquer celles des 8 pistes d'accompagnement possibles qui sont utilisées pour la reproduction d'accompagnement. Elles sont aussi utilisées pour spécifier les pistes lorsque vous utilisez la fonction REVOICE (page 27).

#### **VOLUME**

Ces icônes indiquent le volume (vélocité réelle) de chaque piste d'accompagnement pendant la reproduction de l'accompagnement, le volume des pistes de mélodie et d'accompagnement pendant la reproduction d'un morceau et le volume des voix R1, R2 et L (page 16).

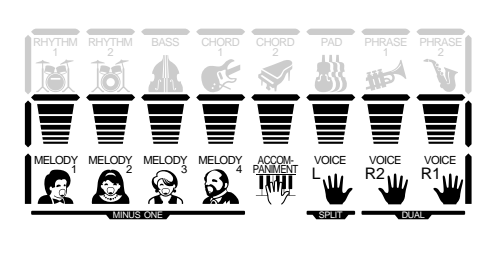

#### **PISTES DE MELODIE 1 ... 4, PISTE D'ACCOMPAGNEMENT**

Ces icônes indiquent le status activé/désactivé de chaque piste de morceau et sont utilisées pour spécifier les pistes dans l'enregistrement des morceaux (page 60). Elles sont aussi utilisées pour spécifier les pistes quand vous utilisez la fonction REVOICE (page 81).

#### **VOICE L, VOICE R2, VOICE R1**

Ces icônes indiquent l'état des voix L, R2 et R1 quand vous utilisez les fonctions DUAL VOICE et SPLIT VOICE (page 16). Vous vous en servirez aussi pour spécifier les pistes lorsque vous utilisez la fonction REVOICE (page 79).

## Les menus

**1 0**

Les touches à droite de l'afficheur sélectionnent directement l'un des menus de fonctions principales : VOICE, STYLE, SONG et CARTRIDGE. Le menu actuellement sélectionné est signalé sur l'afficheur par un indicateur triangulaire situé à côté de la liste de menus imprimée immédiatement à droite du panneau d'afficheur. En supplément aux menus et fonctions qui sont accessibles directement via les commandes de panneau du PSR-530, il y a aussi toute une plage de fonctions importantes en "arrière-plan" que vous sélectionnerez avec les touches [▲] et [▼] de MENU et de SUB MENU.

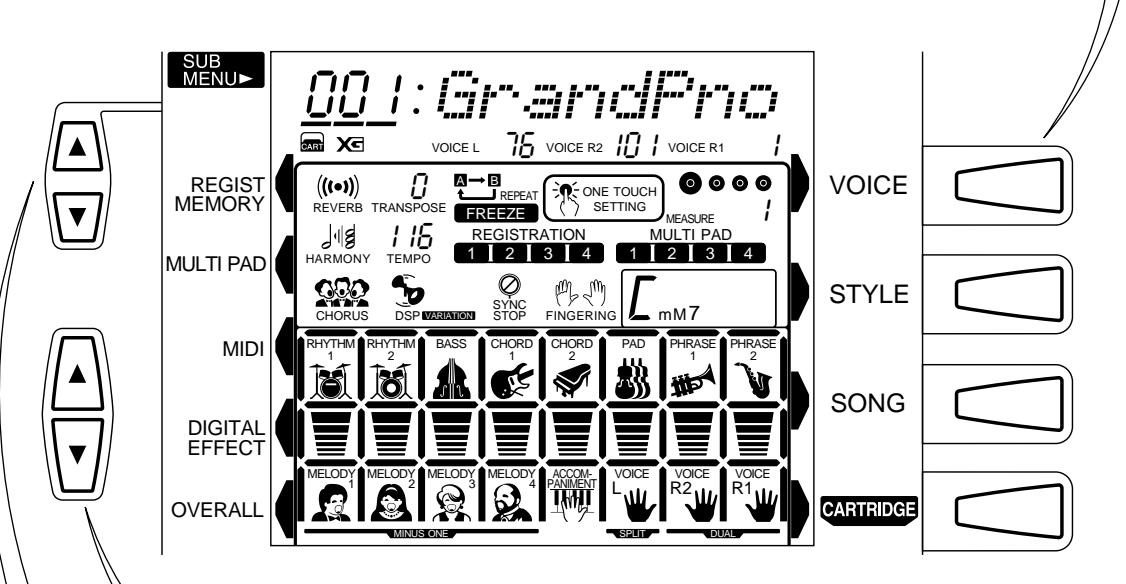

Les touches [▲] et [▼] de MENU servent à sélectionner le menu : REGISTRATION MEMORY, MULTI PAD, numérique EFFECT ou OVERALL. La catégorie de menu actuellement sélectionnée est signalée sur l'afficheur par un indicateur triangulaire qui se trouve à côté de la liste des menus imprimée immédiatement à gauche du panneau d'afficheur. Vous pouvez sélectionner toutes les catégories de menus listées en appuyant sur la touche [▲] ou [▼] de MENU le nombre de fois nécessaire jusqu'à ce que l'indicateur triangulaire apparaisse à côté du nom de la catégorie désirée. Les fonctions de SUB MENU seront décrites en détail dans les chapitres appropriés tout au long de ce mode d'emploi.

#### **Raccourci**> Raccourcis

Pour faciliter les opérations et les rendre le plus efficace possible, le PSR-530 comprend un certain nombre de "raccourcis" qui vous permettent de passer directement à certaines fonctions sans utiliser les touches de MENU et SUB MENU. Tous ces raccourcis fonctionnent selon le même principe : appuyez sur une touche du panneau et maintenezla enfoncée pendant quelques secondes pour passer à la fonction concernée. Par exemple, si vous appuyez sur la touche **[REVERB]** et si vous la maintenez enfoncée pendant quelques secondes, vous irez directement à la fonction de sélection du type REVERB. Les touches de raccourci et les fonctions auxquelles elles permettent d'accéder sont listées sur le panneau du PSR-530, vers le coin supérieur gauche de l'afficheur. Les raccourcis seront aussi décrits lorsque c'est nécessaire tout au long de ce mode d'emploi.

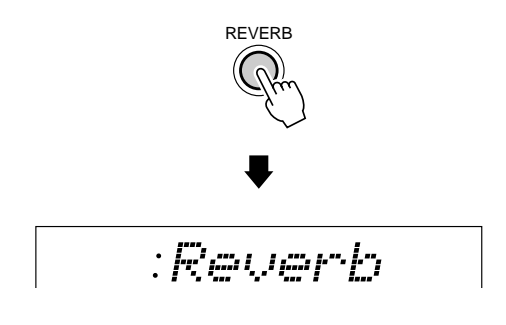

# **Installation**

Ce chapitre vous indique comment installer votre PSR-530 et comment le préparer pour pouvoir jouer. Nous vous conseillons de lire attentivement de chapitre avant de vous servir de votre PSR-530.

## Alimentation

Bien que le PSR-530 puisse être alimenté indifféremment avec l'adaptateur d'alimentation secteur proposé en option ou avec des piles, Yamaha vous recommande d'utiliser l'adaptateur d'alimentation secteur car il réunit de meilleures conditions de sécurité en termes d'alimentation. Observez les instructions suivantes en fonction de la source d'alimentation que vous souhaitez utiliser.

#### ■ **Utilisation d'un adaptateur secteur en option**

**Example 2** Branchez un adaptateur secteur Yamaha PA-6 en option dans une prise murale.

x Puis branchez le câble de sortie DC du PA-6 dans la prise d'entrée **DC IN 10-12V** au panneau arrière du PSR-530. Les piles internes sont mises automatiquement hors circuit quand vous utilisez l'adaptateur secteur.

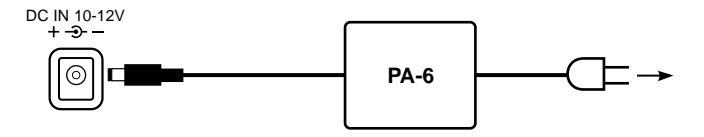

Inversez la procédure pour mettre hors tension.

#### ■ **Utilisation de piles**

Il faut six piles R-20, SUM-1, de format "D" de 1,5 V pour alimenter le PSR-530. Lorsque vous devez remplacer les piles, "LoBattry" apparaît en haut de l'afficheur, le volume peut diminuer, le son se déformer ou d'autres problèmes peuvent se produire. Dans ce cas, coupez l'alimentation et remplacez les piles.

Remplacez les piles de la manière suivante :

- **z** Ouvrez le couvercle du compartiment des piles situé sur le panneau inférieur de l'instrument.
- 2 Insérez six piles neuves en prenant soin de respecter les indications de polarité qui figurent à l'intérieur du compartiment.
- **B** Remettez le couvercle du compartiment en place en veillant à ce qu'il soit bien verrouillé.

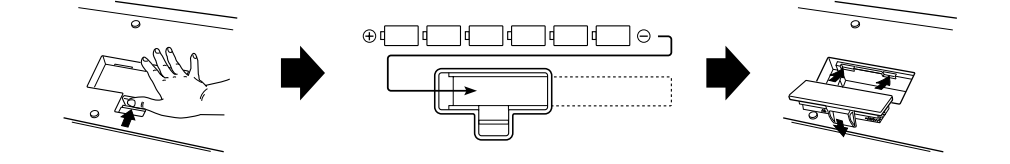

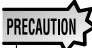

**• Ne coupez jamais l'alimentation (en enlevant les piles ou en débranchant l'adaptateur secteur par exemple) pendant que le PSR-530 enregistre! Dans ce cas, vous pourriez perdre vos données.**

#### **ATTENTION**

- **• Utilisez seulement un adaptateur secteur Yamaha PA-6 (ou autre adaptateur spécifiquement recommandé par Yamaha) pour alimenter votre instrument à partir du secteur. L'utilisation d'un adaptateur autre que celui préconisé, peut endommager irrémédiablement l'adaptateur secteur comme le PSR-530.**
- **• Lorsque vous n'utilisez pas le PSR-530 ou pendant les orages avec éclairs, débranchez l'adaptateur secteur.**

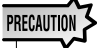

- **• Lorsque les piles sont épuisées, remplacez-les par un jeu complet de six piles neuves. Ne mélangez JA-MAIS des piles neuves avec des piles usagées.**
- **• N'utilisez pas différentes sortes de piles (par exemple des piles alcalines avec des piles au manganèse) en même temps.**
- **• Si vous prévoyez de ne pas utiliser l'instrument pendant une longue période, retirez-en les piles afin d'éviter une fuite possible du liquide des piles.**
- **• Lorsque vous branchez ou débranchez l'adaptateur secteur pendant que les piles sont installées, le PSR-530 est réinitialisé à ses valeurs par défaut.**

## **Raccordement**

#### ■ **Prise PHONES**

Vous pouvez brancher un casque d'écoute stéréo standard dans cette prise lorsque vous souhaitez jouer en silence de l'instrument ou à une heure tardive. Les haut-parleurs internes sont automatiquement coupés lorsque vous branchez le casque dans la prise **PHONES**.

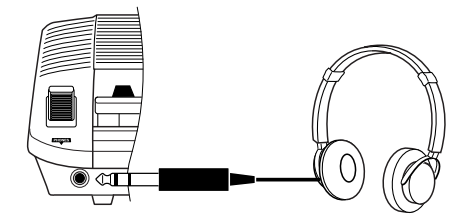

#### ■ **Prise SUSTAIN**

Vous pouvez brancher une pédale FC4 ou FC5 en option sur la prise **SUSTAIN** située sur le panneau arrière, pour contrôler le maintien. Cette pédale fonctionne comme la grande pédale d'un piano. Appuyez sur la pédale pour produire un effet de maintien, relâchez-la pour obtenir le son normal.

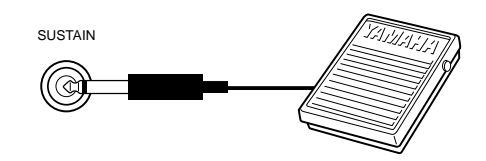

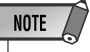

- Prenez garde à ne pas appuyer sur la pédale pendant que vous mettez l'instrument sous tension. Dans ce cas, l'état ON/OFF de la pédale serait inversé.
- Le son de certaines voix risque d'être maintenu ou de disparaître après un long déclin après que les touches aient été relâchées pendant que la pédale de sustain (interrupteur au pied) est enfoncée.

#### ■ **Prises de sortie auxiliaire**

Les prises **AUX OUT R** et **L/L+R** délivrent la sortie du PSR-530 pour une connexion à un amplificateur de clavier, un système stéréo, une console de mixage ou un magnétophone à bandes. Si vous raccordez le PSR-530 à un système monophonique, utilisez seulement la prise **L/L+R**. Quand vous insérez une fiche dans la prise **L/L+R**, les signaux de canal gauche et droit sont combinés et délivrés via la prise **L/L+R** afin que vous ne perdiez aucun son du PSR-530.

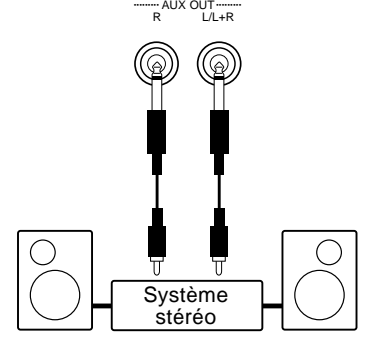

#### ■ **Les connecteurs MIDI IN/OUT et TO HOST**

Voir page 88.

# La démonstration

Une fois que vous avez installé votre PSR-530, essayez d'écouter les morceaux de démonstration programmés. Vous disposez d'un total de 12 morceaux de démonstration.

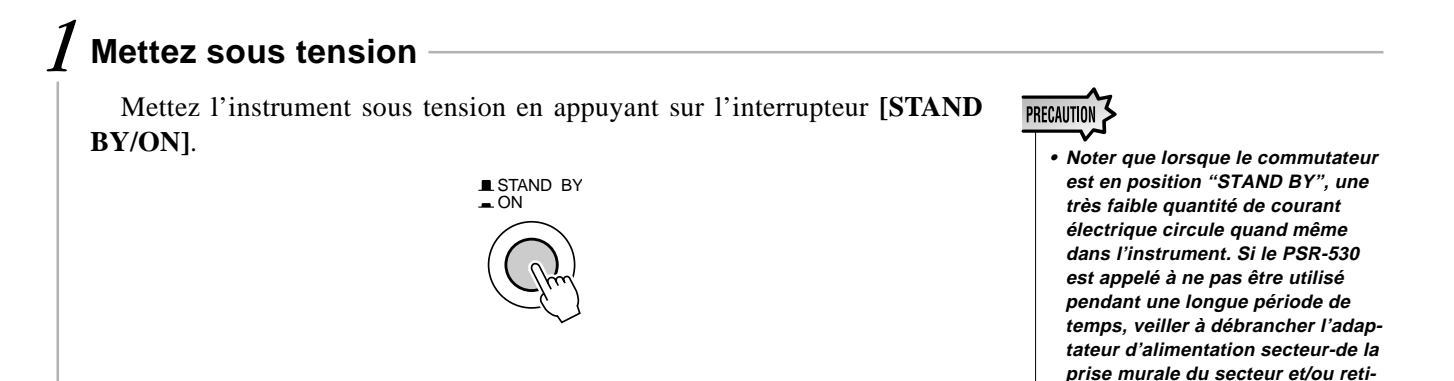

## *2* **Réglez le volume initial**

Tournez la commande **[MASTER VOLUME]** (dans le sens des aiguilles d'une montre) d'un quart de tour environ, à partir de la position minimale. Vous pourrez régler la commande **[MASTER VOLUME]** à un niveau d'écoute confortable après avoir lancé la reproduction.

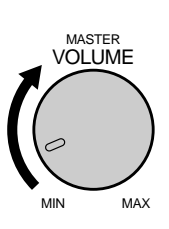

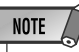

• Si les piles ne sont plus très neuves et que vous jouez du PSR-530 avec un réglage de niveau de sortie maximum, la vie des piles sera forcément plus courte.

**rer les piles de l'instrument.**

## *3* **Appuyez sur la touche [DEMO]**

Appuyez sur la touche **[DEMO]** pour lancer la reproduction. Le menu SONG du PSR-530 sera automatiquement sélectionné. Le numéro et le nom du premier morceau apparaissent alors sur la ligne supérieure de l'afficheur. La reproduction de la démonstration commence automatiquement et les morceaux de démonstration sont reproduits les uns après les autres jusqu'à ce que vous arrêtiez la démonstration.

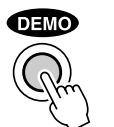

01 PeterGun

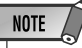

- Vous pouvez jouer sur le clavier du PSR-530 pendant la reproduction de la démonstration.
- Pendant la démonstration, les icônes de volume se déplacent en réponse aux données de chaque piste.

## *4* **Passez au début d'un morceau de démonstration différent**

Pendant la reproduction de la démonstration, vous pouvez sélectionner les morceaux de démonstration de votre choix avec les touches **[–]** et **[+]**. L'instrument passe à la reproduction du morceau sélectionné.

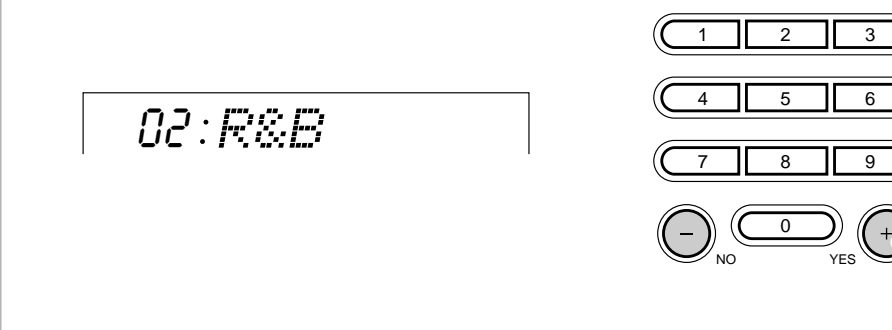

## *5* **Arrêtez lorsque vous avez terminé**

Appuyez sur la touche **[DEMO]** ou sur la touche **[START/STOP]** pour arrêter la reproduction de la démonstration.

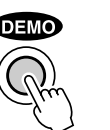

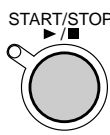

#### **NOTE**

- Une fois que la démonstration est arrêtée, vous pouvez la relancer en appuyant sur la touche [START/ STOP]. Dans ce cas, le morceau de démonstration sélectionné sera reproduit jusqu'à la fin et la reproduction s'arrêtera automatiquement.
- Comme le fait de jouer une démonstration sélectionne automatiquement le menu SONG, le menu SONG reste actif quand la reproduction de démonstration cesse. Par exemple, pour sélectionner et jouer des voix une fois que la démonstration est arrêtée, vous devez appuyer sur la touche [VOICE] pour aller dans le menu VOICE. Le même principe s'applique aux autres menus.

## Les voix du PSR-530

Il y a deux sortes de jeux de voix dans le PSR-530 : les voix de "panneau" et les kits de percussion et les voix XG. Les voix de panneau comprennent 200 voix "accordées" (numéros de voix 1 à 200) et 1é kits de percussion (numéros 201 à 212), tandis que le jeu des voix XG comprend 480 voix (numéros de voix de 213 à 692).

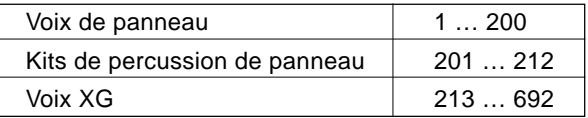

Voir la "Liste des voix" page 106.

#### ■ **A propos des voix "R1", "R2" et "L"**

Le PSR-530 autorise la sélection de trois voix à la fois : "R1" (main droite 1), "R2" (main droite 2) et "L" (main gauche). Lorsque vous jouez une seule voix sur la gamme entière du clavier, seule la voix "R1" est utilisée. Lorsque vous utilisez les modes DUAL VOICE et/ou SPLIT VOICE (décrits pages 19 et 20), vous pouvez alors utiliser les voix "R2" et "L". Le nombre des voix R1, R2 et L actuellement sélectionné est indiqué sur le panneau de l'afficheur.

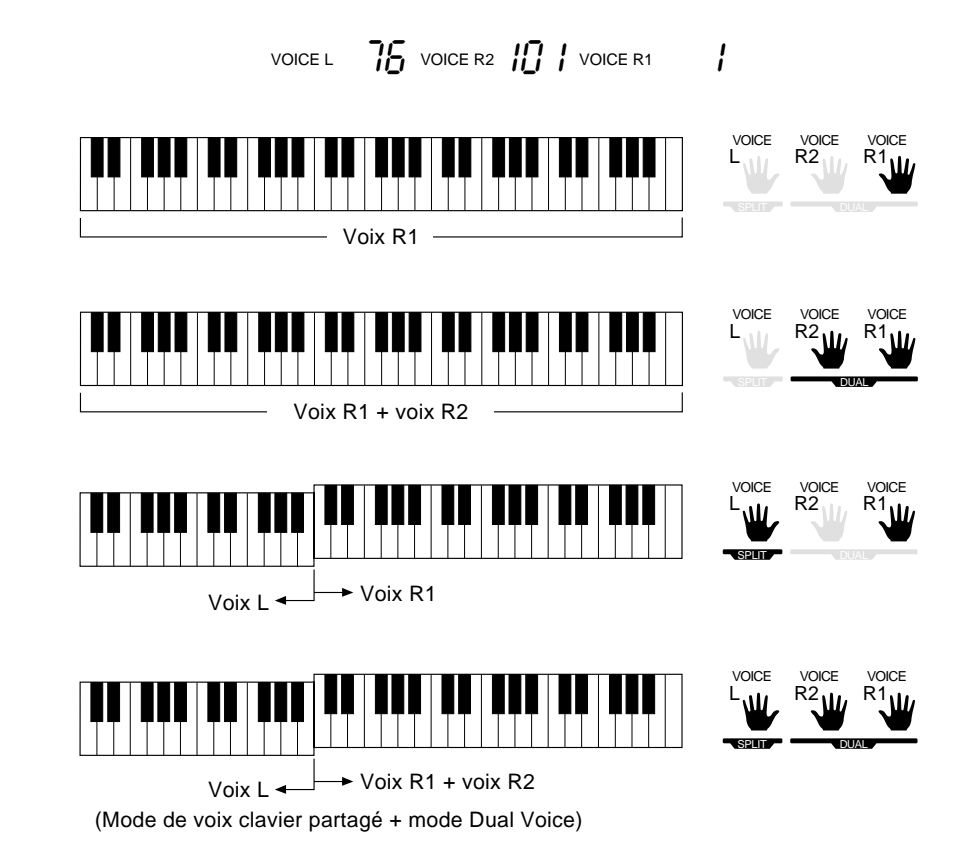

Les voix R2 et L seront abordées en détail dans les chapitres DUAL VOICE et SPLIT VOICE. Pour le moment, nous allons décrire comment sélectionner et jouer la voix R1 principale.

## Sélection et exécution des voix

Voici la manière dont vous pouvez sélectionner et jouer les voix de panneau.

## *1* **Sélectionnez le menu VOICE**

Appuyez sur la touche **[VOICE]** afin que l'indicateur triangulaire apparaisse sur l'afficheur à côté de "VOICE", sur la droite de l'afficheur.

Le numéro et le nom de la voix R1 sélectionnée apparaissent sur la ligne supérieure du panneau de l'afficheur quand le menu VOICE est sélectionné.

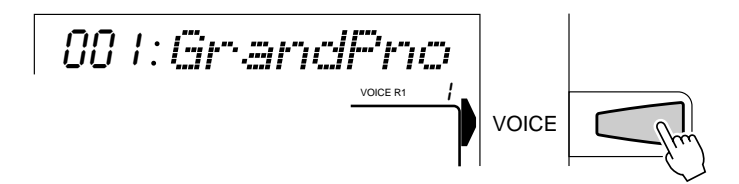

## *2* **Sélectionnez une voix de panneau**

Sélectionnez les voix du PSR-530 avec les touches **[–]** et **[+]**, les touches numériques, le cadran de données ou la touche **[VOICE]**.

#### ● **Les touches [–] et [+]**

Une fois que vous avez sélectionné la fonction VOICE, ces touches permettent de dérouler les voix du PSR-530 dans un sens ou dans l'autre. Appuyez brièvement sur l'une ou l'autre de ces touches pour passer à la voix suivante ou précédente ou maintenez la touche pour dérouler rapidement les voix dans la direction correspondante.

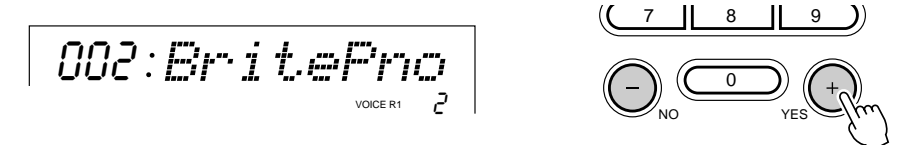

#### ● **Les touches numériques**

Les touches numériques servent à entrer directement le numéro de la voix désirée, et par conséquent à sélectionner immédiatement cette voix sans devoir passer par les autres voix. Pour sélectionner le numéro de voix 109 (TremoloStrs) par exemple, appuyez sur les touches numériques **[1]**, **[0]** et **[9]**, dans cet ordre.

109 Trem.Str VOICE R1  $\Box$ 9

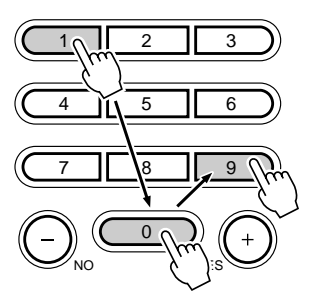

**1 7**

Vous pouvez entrer les numéros de voix à un ou deux chiffres sans les faire précéder de zéros. Par exemple, pour sélectionner le numéro de voix "23" (SteelDrums), appuyez seulement sur la touche **[2]**, puis sur la touche **[3]**. Sur l'afficheur, les segments sous les numéros de voix clignotent pendant quelques secondes avant de disparaître lorsque le PSR-530 reconnaît le numéro de la voix sélectionnée.

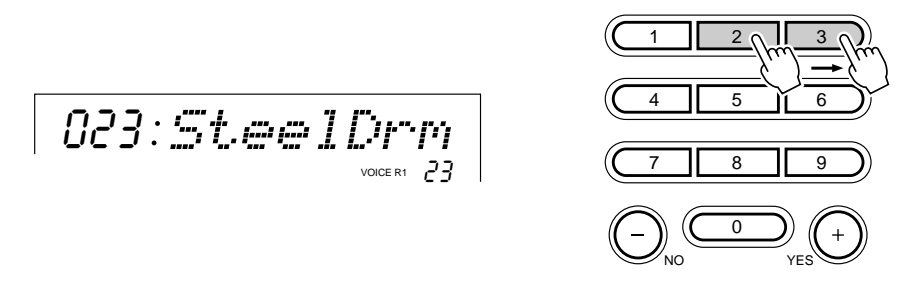

Vous pouvez aussi entrer les numéros de voix à un ou deux chiffres en les faisant précéder de zéros : par exemple, vous pouvez entrer "23" en appuyant sur les touches **[0]**, **[2]** et **[3]**. Dans ce cas, le PSR-530 reconnaîtra immédiatement le numéro de voix.

#### ● **Le cadran des données**

Tournez le cadran dans le sens des aiguilles d'une montre pour incrémenter les numéros de voix ou dans le sens contraire pour diminuer les numéros de voix.

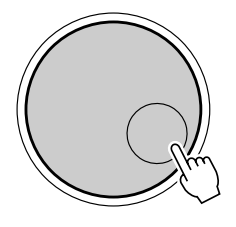

#### ● **La touche [VOICE]**

Appuyez sur la touche **[VOICE]** pour incrémenter les numéros de voix. Appuyez brièvement pour incrémenter la valeur d'une unité ou maintenez la touche enfoncée pour incrémenter en continu.

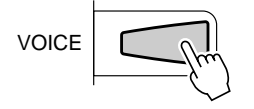

## *3* **Jouez et réglez le volume**

Maintenant, vous pouvez jouer la voix sélectionnée sur le clavier du PSR-530. Utilisez la commande **[MASTER VOLUME]** pour régler le niveau de volume d'ensemble.

Si la fonction de réglage de voix (page 85) est activée, chaque fois qu'une voix de panneau est sélectionnée, les voix appropriées "R2" et "L" ( à savoir les modes DUAL VOICE et SPLIT VOICE) de même que les effets numériques, etc., sont automatiquement sélectionnés en même temps.

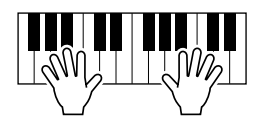

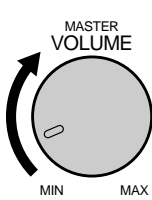

#### **NOTE**

- Les voix XG du PSR-530 sont sélectionnées de la même manière que les voix de panneau, comme décrit cidessous.
- Quand une voix XG est sélectionnée, l'icône XG apparaît sous le numéro de voix.
- Voir la liste complète du panneau et des voix XG page 106.

#### ◆ **Percussion au clavier**

Quand vous sélectionnez l'une des douze voix de panneau kit de batterie (numéros de voix de 201 à 212) vous pouvez jouer différents instruments de batterie et de percussion sur le clavier. Les instruments de batterie et de percussion activés par diverses touches sont indiqués par des symboles au-dessus des touches.

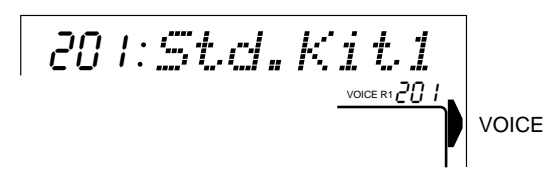

#### ● **Les kits de batterie**

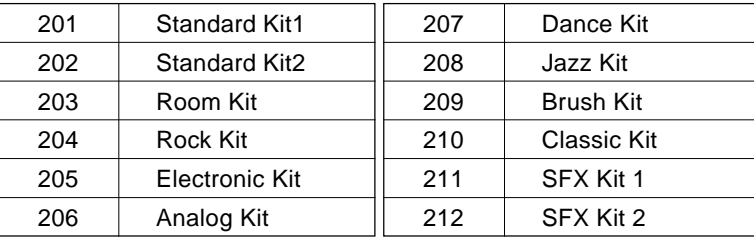

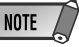

- L'effet HARMONY (page 42) ne peut être activé quand un kit de batterie est sélectionné pour la voix "R1" et est automatiquement désactivé quand un kit de percussion est sélectionné alors qu'HAR-MONY est en circuit.
- Le paramètre TRANS-POSE (page 46) n'a aucun effet sur les voix de kit de batterie.
- Voir page 112 pour la liste complète des affectations des instruments de batterie et de percussion du clavier.

## Le mode DUAL VOICE

Quand le mode DUAL VOICE est engagé, vous pouvez jouer deux voix (les voix R1 et R2) en même temps sur toute l'étendue du clavier.

Le mode DUAL VOICE est activé ou désactivé en appuyant sur la touche **[DUAL VOICE]**. Lorsque le mode DUAL VOICE est activé, les icônes R1 et R2 s'allument sur l'afficheur. Appuyez sur la touche **[DUAL VOICE]** une seconde fois pour désactiver le mode DUAL VOICE : l'icône R2 s'éteint tandis que l'icône R1 reste allumée sur l'afficheur.

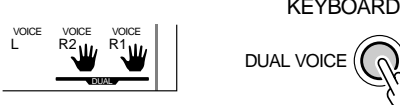

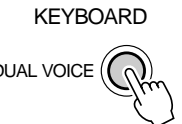

La touche **TRACK** R2 sous l'afficheur sert aussi à activer et désactiver les voix R2 seulement quand un encadrement apparaît autour des icône de voix, ou dans le mode Song, y compris la reproduction de morceau de démo.

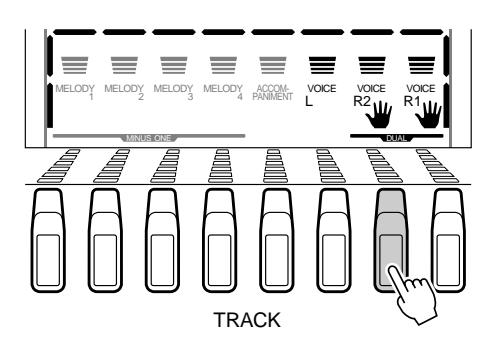

#### **NOTE**

- Vous pouvez changer les réglages de voix R1/R2 comme vous le désirez en utilisant la fonction REVOICE décrite page 78.
- La voix R1 ne peut pas être désactivée.
- Le mode DUAL VOICE peut être utilisé en même temps que le mode SPLIT VOICE, décrit ci-dessous. Dans ce cas, la voix L se joue sur la partie main gauche du clavier tandis que les deux voix R1 et R2 se jouent sur la partie main droite du clavier. Voir le chapitre intitulé "Le mode SPLIT VOICE", ci-dessous, pour de plus amples informations.

## Le mode SPLIT VOICE

Le mode SPLIT VOICE ou clavier partagé vous permet de jouer différentes voix avec les mains gauche et droite. Vous pouvez par exemple jouer une voix de basse de la main gauche (la voix L) tout en jouant du piano de la main droite (voix R1 ou R1 et R2).A l'origine, le point de partage est fixé sur B2 (touche numéro 59), mais vous pouvez le régler sur n'importe quelle touche du clavier.

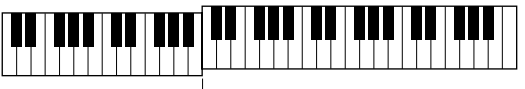

 $\rightarrow$  Point de partage (59)

Activez le mode SPLIT VOICE en appuyant sur la touche **[SPLIT VOICE]**. Lorsqu'il est activé, l'icône L de l'afficheur s'allume en plus des icônes R1 ou R1 et R2. Appuyez sur la touche **[SPLIT VOICE]** une seconde fois pour désactiver le mode SPLIT VOICE; l'icône s'éteint et seule la voix R reste.

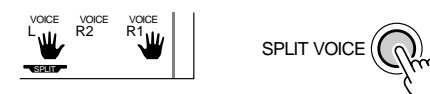

La touche **TRACK** L sous l'afficheur sert aussi à activer et désactiver les voix L, seulement quand un encadrement apparaît autour des icône de voix, ou dans le mode Song, y compris la reproduction de morceau de démo.

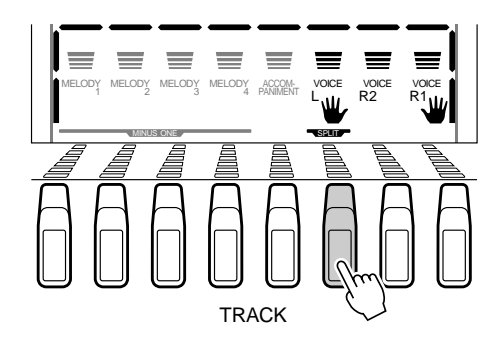

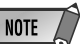

- Vous pouvez changer les réglages des voix L/ R1/R2 comme vous le désirez, en utilisant la fonction REVOICE décrite page 78.
- Lorsque c'est nécessaire, vous pouvez changer le point de partage comme décrit cidessous.
- Vous pouvez utiliser le mode SPLIT VOICE en même temps que le mode DUAL VOICE comme décrit ci-dessous. Dans ce cas, vous jouez la voix L sur la partie gauche du clavier tandis que vous jouez les voix R1 et R2 sur la partie droite du clavier. Voir le chapitre intitulé "Le mode DUAL VOICE" ci-dessus pour de plus amples informations.

#### Changement du point de partage SPLIT VOICE

Vous pouvez fixer le point de partage SPLIT VOICE sur n'importe quelle touche du PSR-530 pour votre commodité.

## *1* **Sélectionnez la fonction de point de partage SPLIT VOICE**

Utilisez les touches de menu **[**▲**]** et **[**▼**]** à gauche de l'afficheur pour déplacer l'indicateur triangulaire à côté de "OVERALL" sur le côté gauche de l'afficheur.

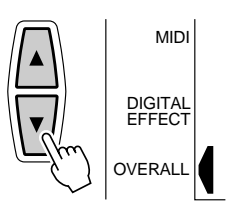

Ensuite, utilisez les touches SUB MENU **[**▲**]** et **[**▼**]** pour sélectionner la fonction "S.Split" dans le menu OVERALL. Le numéro de touche MIDI correspondant au point de partage actuel apparaît à gauche de "S.Split" sur la ligne supérieure de l'afficheur.

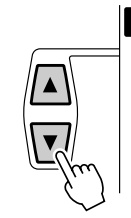

059: S. Selit

## *2* **Faites le réglage désiré**

Appuyez simplement sur la touche que vous voulez assigner comme point de partage. Le numéro de la touche que vous avez pressée apparaît à gauche de "S.Split" sur la ligne supérieure de l'afficheur. Vous pouvez aussi utiliser les touches **[–]** et **[+]**, les touches numériques ou le cadran de données pour entrer le numéro de touche de point de partage. La touche la plus basse du clavier (C1) est le numéro de touche "36", la touche C du milieu (C3) est le numéro "60" et la touche la plus haute (C5) est le numéro 96. Le point de partage peut être fixé sur n'importe quelle touche de 1 à 127, ce qui lui permet d'être fixé en dehors de la gamme du clavier du PSR-530 pour les applications MIDI.

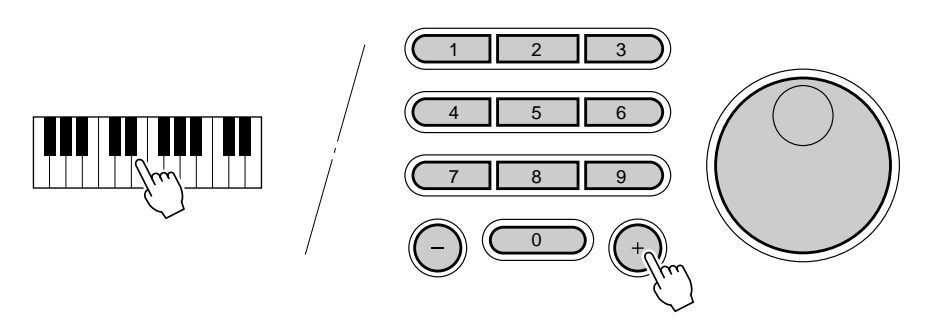

#### **NOTE**

- La touche de point de partage devient la touche la plus haute de la section main gauche du clavier.
- Vous pouvez rappeler immédiatement le point de partage par défaut (59) en appuyant en même temps sur les touches  $[-]$  et  $[+]$ .
- Pour la relation entre le point de partage SPLIT VOICE et le point de partage AUTO AC-COMPANIMENT, voir page 30.
- Lorsque vous fixez le point de partage, c.-à-d., que le sousmenu "S.Split" est indiqué sur l'afficheur, le fait d'appuyer sur la touche du clavier ne produit aucune note ni ne détecte aucun accord dans la partie accompagnement, mais désigne seulement le point de partage.

# Accompagnement automatique

Il y a 100 "styles" d'accompagnements automatiques sur le PSR-530 que vous pouvez utiliser pour produire un accompagnement orchestré intégral ou un accompagnement seulement rythmé. La fonction AUTO ACCOMPANIMENT sophistiquée du PSR-530 produit toujours un accompagnement automatique en accords et basses qui s'harmonise parfaitement au style d'accompagnement sélectionné.

Quand l'accompagnement automatique est activé, la section main gauche spécifiée sur le clavier devient la section "accompagnement automatique" et les accords joués dans cette section sont automatiquement effacés et utilisés comme base pour l'accompagnement automatique sur la totalité du clavier avec le style sélectionné.

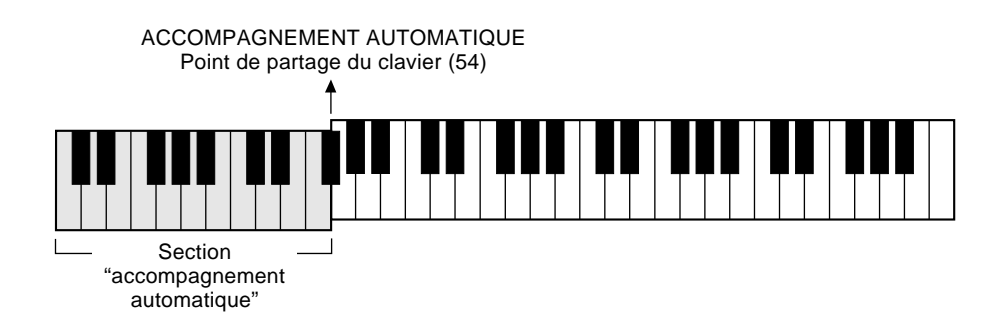

## Utilisation de l'accompagnement automatique

## *1* **Sélectionnez le menu de style**

Appuyez sur la touche **[STYLE]** pour sélectionner le menu STYLE (l'indicateur triangulaire apparaît à côté de "STYLE" à droite de l'afficheur. Le numéro et le nom du style actuellement sélectionné apparaissent sur la ligne supérieure de l'afficheur, tandis que la piste d'accompagnement et les icônes de volume de l'afficheur sont encadrées.

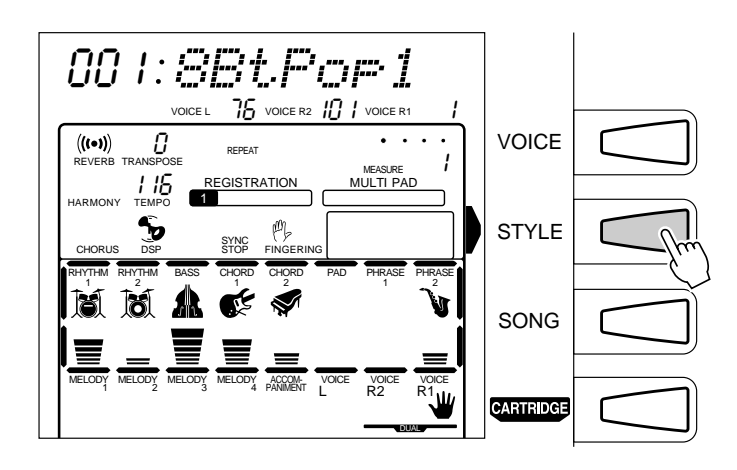

**2 2**

## *2* **Sélectionnez un style**

Sur le PSR-530, vous pouvez sélectionner 100 styles avec les touches **[–]** et **[+]**, les touches numériques, le cadran de données ou la touche **[STYLE]** (ces commandes fonctionnent de la même manière que celles pour la sélection de voix, voir page 17). Les styles sont affichés sur la liste STYLE qui figure en haut du panneau de commandes de l'instrument.

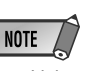

• Voir page 77 pour les détails sur la sélection des styles de cartouches.

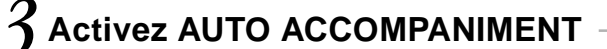

9

1 || 2 || 3

4 || 5 || 6

0

7 8

Appuyez sur AUTO ACCOMPANIMENT **[ON/OFF]** afin que l'indicateur s'allume.

STYLE

## ON/ OFF AUTO ACCOMPANIMENT

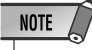

• Si AUTO ACCOMPANI-MENT est désactivé, il ne se produit que le rythme (batterie et percussion).

## *4* **Réglez le tempo**

 Lorsque vous sélectionnez un style différent alors que l'accompagnement n'est pas reproduit, le tempo par "défaut" de ce style est également sélectionné. Le tempo est indiqué immédiatement au-dessus de "TEMPO" sur l'afficheur en temps de noire par minute. Quand l'accompagnement est reproduit, le même tempo est maintenu, même si vous sélectionnez un style différent.

Vous pouvez cependant changer le tempo à n'importe quelle valeur comprise entre 32 et 280 temps par minute en utilisant les .touches TEMPO **[**▼**]** et **[**▲**]**. Appuyez brièvement sur l'une des touches, pour diminuer ou augmenter la valeur d'une unité ou maintenez la touche enfoncée pour accélérer le défilement des valeurs.

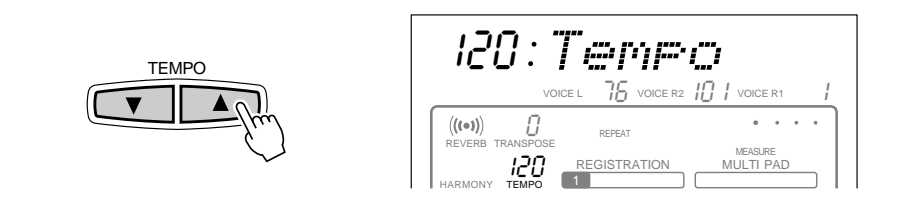

Quand vous appuyez sur l'une ou l'autre des touches TEMPO, la valeur du tempo apparaît sur la ligne supérieure de l'afficheur pendant quelques secondes. Pendant ce temps, vous pouvez aussi utiliser les touches **[–]** ou **[+]**, les touches numériques ou le cadran de données pour fixer le tempo. Vous pouvez rappeler le tempo par défaut du style sélectionné à n'importe quel moment en appuyant simultanément sur les touches TEMPO **[**▼**]** et **[**▲**]** (ou en appuyant en même temps sur les touches **[–]** et **[+]** pendant que la valeur du tempo est indiquée sur la ligne supérieure de l'afficheur.

**2 4**

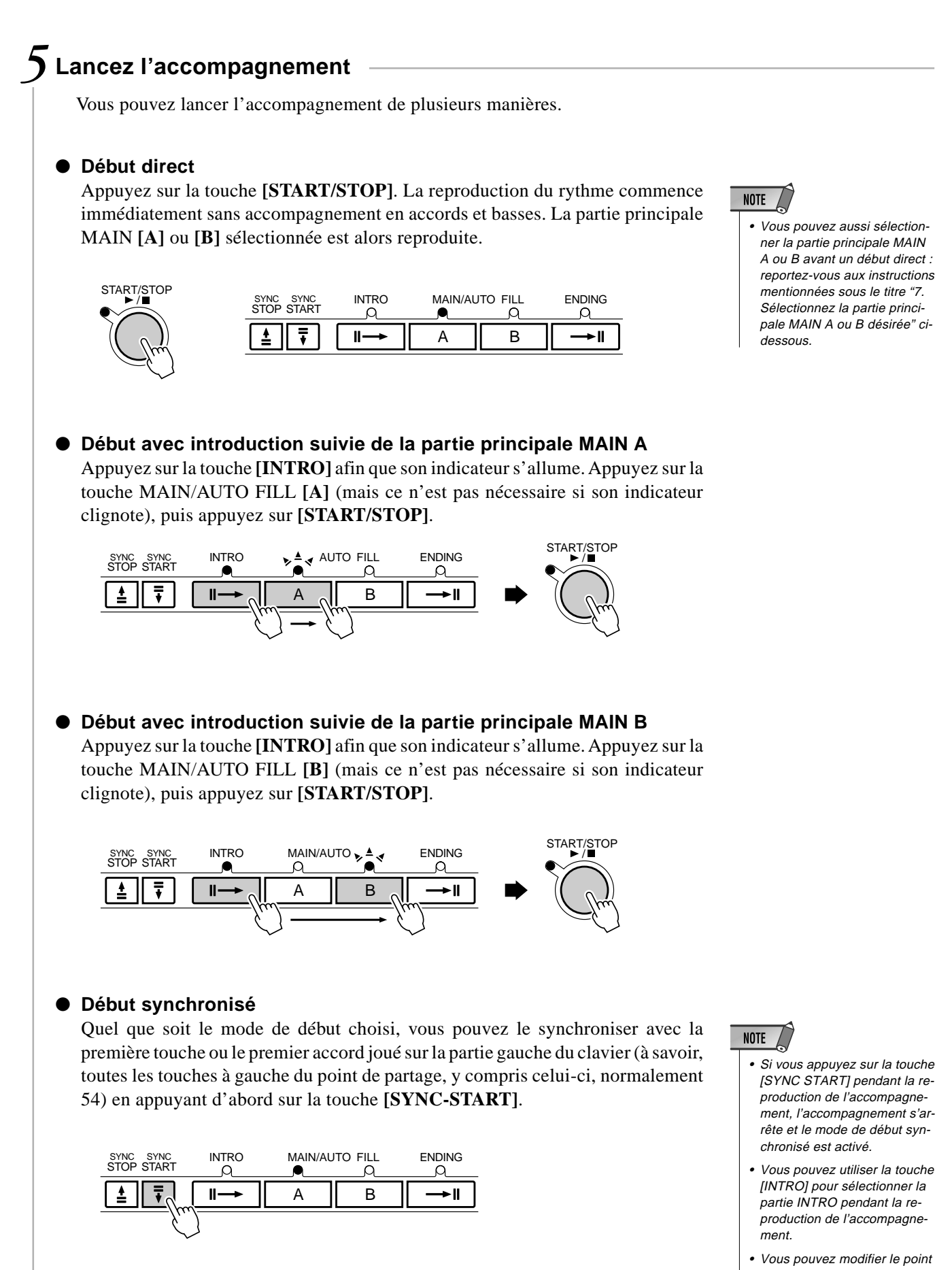

de partage d'accompagnement en utilisant la fonction "Point de partage d'accompagnement" dans le menu OVERALL. Voir page 29.

Si vous appuyez seulement sur la touche **[SYNC START]**, vous obtenez le début direct dès que vous jouez la première touche ou le premier accord. Appuyez sur la touche **[SYNC START]** puis sur les touches **[INTRO]** et **[MAIN/AUTO FILL]** appropriées pour produire un début synchronisé avec introduction. Lorsque vous choisissez le mode de début synchronisé, l'indicateur BEAT clignote en fonction du tempo. Vous pouvez désactiver le mode de début synchronisé avant de lancer l'accompagnement en appuyant sur la touche **[SYNC START]** une deuxième fois.

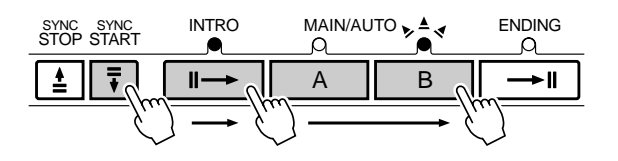

## **NOTE**

- Lorsque le point de partage AUTO ACCOMPANIEMENT et le point de partage SPLIT VOICE sont fixés sur des touches différentes, vous pouvez jouer la voix L entre le point de partage AUTO AC-COMPANIEMENT et le point de partage SPLIT VOICE, quand la fonction d'accompagnement automatique est activée.
- Lorsque le point de partage AUTO ACCOMPANIEMENT et le point de partage SPLIT VOICE sont fixés sur la même touche, vous pouvez jouer la voix L n'importe où à gauche du point de partage AUTO ACCOMPANIEMENT et du point de partage SPLIT VOICE quand AUTO ACCOMPANIE-MENT n'est pas activé.

## *6* **Jouez sur la partie accompagnement automatique du clavier**

Dès que vous jouez un accord sur la partie gauche du clavier que le PSR-530 "reconnaît", le PSR-530 commence automatiquement à jouer l'accord avec le rythme sélectionné et une ligne de basse appropriée. Le nom de l'accord apparaît sur l'afficheur. La reproduction de l'accompagnement continue, même si vous relâchez les touches (à moins que la fonction d'arrêt synchronisé ne soit activée. Voir page 26.

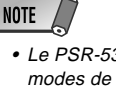

• Le PSR-530 dispose de plusieurs modes de doigté qui vous permettent de jouer des accords de différentes manières. Pour les détails, reportez-vous à "Modes de doigté d'accompagnement automatique" page 30.

#### ● **Indicateur de temps**

Les quatre points de l'indicateur BEAT apportent une indication visuelle du tempo sélectionné, comme mentionné ci-dessous.

FINGERING

MULTI PAD

mM7

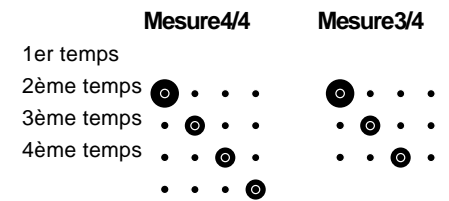

#### *7* **Sélectionnez la partie principale MAIN A ou B désirée**

Vous pouvez sélectionner les parties MAIN A et MAIN B à tout moment pendant la reproduction en appuyant sur la touche correspondante. Chaque fois que vous appuyez sur la touche MAIN/AUTO FILL **[A]** ou **[B]** pendant la reproduction, le PSR-530 produit une "variation rythmique" appropriée (l'une de ces quatre : AA, AB, BA et BB) pour faire la liaison entre la partie en cours et la partie sélectionnée, même si c'est dans la même partie. Par exemple, si vous appuyez sur MAIN/AUTO FILL **[A]** pendant la reproduction de la partie MAIN A, vous pouvez produire une variation rythmique, puis la reproduction de la partie MAIN A continue. Lorsque vous sélectionnez une partie différente, la variation rythmique commence immédiatement et la reproduction de la nouvelle partie commence dès le début de la mesure suivante à moins d'appuyer sur la touche

## **NOTE**

- Lorsque vous allumez initialement le PSR-530, la partie MAIN A est automatiquement sélectionnée.
- Lors de la reproduction de la variation rythmique correspondante, l'indicateur de la partie de destination (MAIN A ou B) clignote. Pendant ce temps, vous pouvez changer la partie de destination en appuyant sur la touche MAIN/AUTO FILL [A] ou [B]

MAIN/AUTO FILL **[A]** ou **[B]** pendant le dernier demi-temps de la mesure, auquel cas la variation rythmique commencera à partir du premier temps de la mesure suivante.

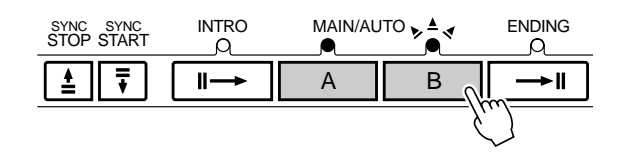

## *8* **Arrêtez l'accompagnement**

Vous pouvez arrêter l'accompagnement à n'importe quel moment en appuyant sur la touche **[START/STOP]**. Si vous désirez terminer l'accompagnement avec une fin automatique, appuyez sur la touche **[ENDING]**.

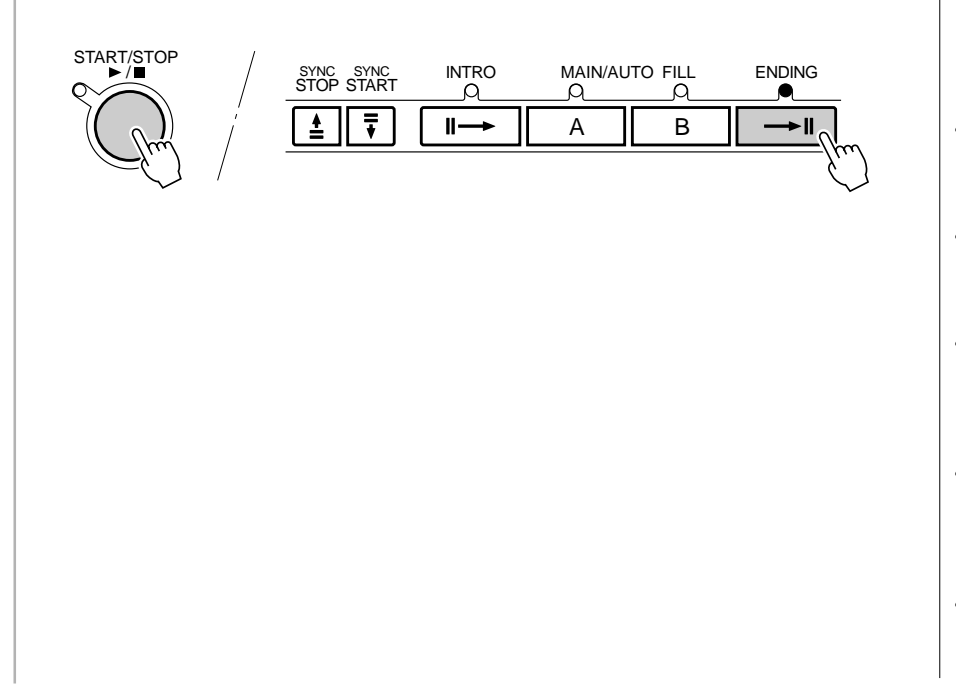

## **NOTE**

- La partie finale commencera à se reproduire immédiatement après que vous aurez appuyé sur la touche [ENDING] pendant que l'accompagnement joue le premier temps de la mesure.
- Le motif d'accompagnement commencera à se reproduire à partir de la mesure suivante quand vous appuyez sur la touche pendant que l'accompagnement joue la seconde mesure ou un numéro de mesure plus grand.
- Si vous appuyez sur la touche [INTRO] pendant la reproduction de la fin, la partie intro commencera à jouer une fois que la partie finale sera terminée.
- Certains motifs d'introduction et de fin automatiques ont leur propre progression d'accords reproduite dans la même clé que l'accompagnement.
- Si vous appuyez sur la touche MAIN/AUTO FILL [A] ou [B] pendant la reproduction de la fin automatique, il se produira une variation rythmique appropriée, suivie d'un retour à la section principale MAIN A ou B.
- Vous pouvez régler le volume de l'accompagnement indépendamment du volume principal du clavier en utilisant les touches ACCOMPANIMENT/SONG VOLUME [▼] et [▲]. Voir page 28.
- Le fait d'appuyer sur la touche [ENDING] pendant la reproduction du motif final ralentit le tempo (ritardando).

#### ◆ **Fonction d'arrêt synchronisé**

Quand la fonction d'arrêt synchronisé est ace, la reproduction de l'accompagnement s'arrête automatiquement quand toutes les touches de la partie d'accompagnement automatique du clavier sont relâchées. La reproduction de l'accompagnement débute de nouveau dès que vous jouez un accord. Les indicateurs BEAT clignotent sur l'afficheur pendant que l'accompagnement est arrêté.

Quand vous appuyez sur la touche **[SYNC STOP]** et que l'icône sur apparaît sur l'afficheur, la fonction d'arrêt synchronisé est activée. Appuyez de nouveau sur la touche **[SYNC STOP]** afin que l'icône disparaisse et pour désactiver la fonction d'arrêt synchronisé.

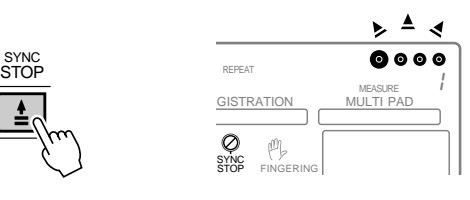

## **NOTE**

• Vous ne pouvez pas désactiver la fonction d'arrêt automatique quand vous avez sélectionné le mode de doigté FULL KEYBOARD AUTO ACCOMPANI-MENT. La fonction d'arrêt synchronisé est automatiquement désactivée quand vous sélectionnez le mode de doigté FULL KEYBOARD alors que la fonction d'arrêt synchronisé est activée.

## Utilisation de l'Arrangeur virtuel

Plaquez simplement les accords pour que l'accompagnement automatique joue automatiquement des variations d'accord légèrement différentes et deviennent plus vivant et plus mélodique lorsque vous activez la fonction d'Arrangeur virtuel pendant que l'accompagnement automatique est actif.

## *1* **Sélectionnez le menu de style**

Appuyez sur le bouton **[STYLE]** pour sélectionner le menu STYLE (l'indicateur triangulaire apparaîtra à côté de "STYLE", à droite de l'afficheur).

 $\left|\right|$  STYLE  $\left|\right|$ 

## *2* **Sélectionnez la fonction Arrangeur Virtuel**

ESUB<br>MFNU►

Utilisez les boutons SUB MENU **[**▲**]** et **[**▼**]** pour sélectionner la fonction "VirtArng". L'état actuel activé/désactivé sera indiqué en haut à gauche de l'afficheur

on VirtArng

Utilisez alors les touches **[–]** ou **[+]** ou le cadran pour sélectionner "on" (activé) ou "off" désactivé.

## Assourdissement des pistes d'accompagnement

Vous pouvez contrôler les huit pistes d'accompagnement, RHYTHM 1, RHYTHM 2, BASS, CHORD 1, CHORD 2, PAD, PHRASE 1 et PHRASE 2 du PSR-530 pour modifier "l'orchestration" et par conséquent le son général de l'accompagnement. Quand vous sélectionnez un style, les icônes correspondant aux pistes qui contiennent des données dans n'importe quelle partie de ce style s'allument.

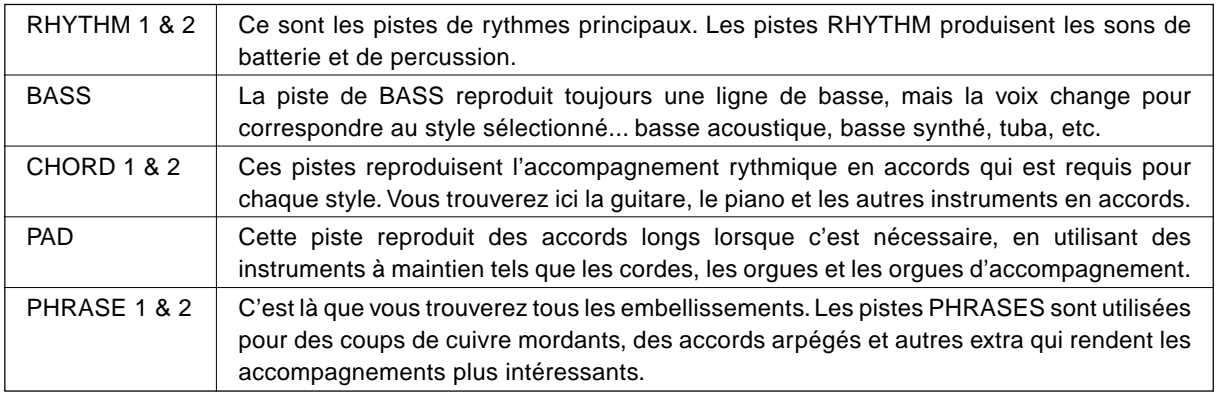

#### ● **Qu'y-a-t'il dans les pistes**

• Appuyez simultanément sur les boutons SYNC STOP et SYNC START, pour activer ou désactiver l'arrangeur virtuel. Le statut actuel (activé ou désactivé) est indiqué en haut, à gauche de l'afficheur. (L'afficheur activé/ désactivé) revient à sa condition d'origine au bout de quelques secondes).

**NOTE** 

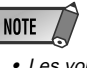

• Les voix de pistes individuelles, le volume et autres paramètres peuvent être modifiés en utilisant la fonction RE-VOICE. Voir page 80.

#### ■ **Assourdissement des pistes individuelles**

Vous pouvez désactiver (assourdir) ou activer les pistes d'accompagnement individuelles en utilisant les touches **TRACK** correspondant aux pistes choisies. L'icône de piste disparaît lorsque vous assourdissez la piste.

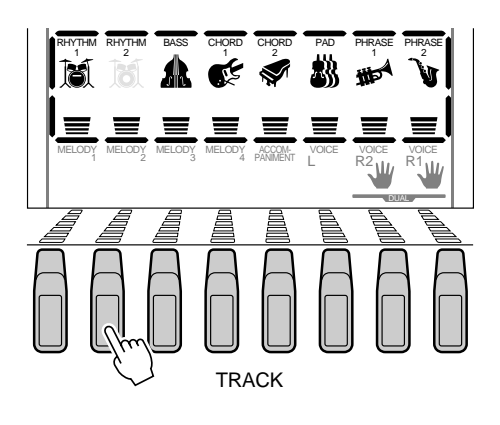

## Commande de volume d'accompagnement

Lorsque le menu STYLE est sélectionné (par exemple, quand les pistes d'accompagnement et les icônes de volume sont encadrées), vous pouvez régler le volume de l'accompagnement en relation au clavier pour produire le meilleur équilibre général, en utilisant les touches VOLUME **[**▼**]** et **[**▲**]**. Lorsque vous appuyez sur l'une de ces touches, le réglage du volume d'accompagnement actuel apparaît sur la ligne supérieure de l'afficheur pendant quelques secondes. La plage du volume d'accompagnement se situe entre"0" (aucun son) et 127 (volume maximum). Le réglage par défaut est "100". Appuyez sur la touche ACCOMPANIMENT/SONG VOLUME **[**▼**]** pour diminuer le volume ou sur la touche **[**▲**]** pour l'augmenter. Appuyez brièvement pour diminuer ou augmenter pas par pas ou maintenez ces touches enfoncées pour diminuer ou augmenter en continu.

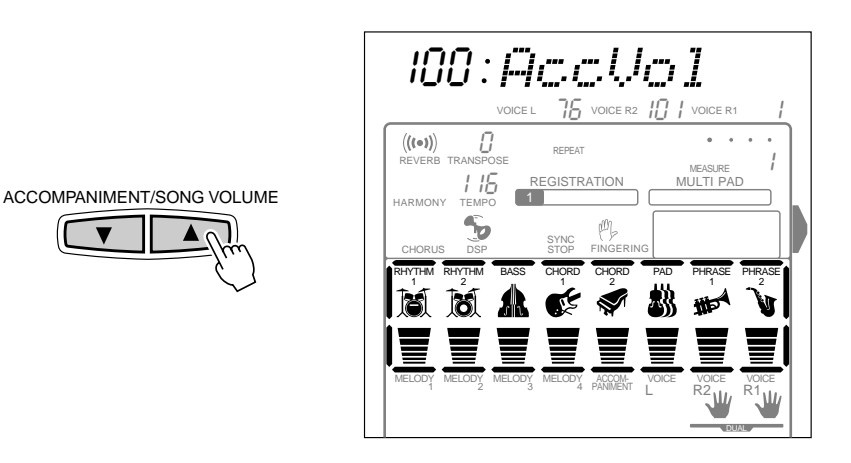

Tandis que le réglage de volume d'accompagnement apparaît sur la ligne supérieure de l'afficheur, vous pouvez aussi utiliser les touches **[–]** ou **[+]**, les touches numériques ou le cadran de données pour fixer le volume d'accompagnement.

**2 8**

## Changement du point de partage de l'accompagnement

Vous pouvez fixer le point de partage AUTO ACCOMPANIMENT sur n'importe quelle touche du PSR-530 pour le faire correspondre à votre jeu personnel.

#### *1* **Sélectionnez la fonction de point de partage de l'accompagnement**

Utilisez les touches de menu **[**▲**]** et **[**▼**]** à gauche de l'afficheur pour déplacer l'indicateur triangulaire à côté de "OVERALL" sur le côté gauche de l'afficheur.

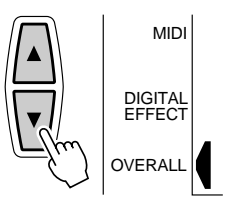

Ensuite, utilisez les touches SUB MENU **[**▲**]** et **[**▼**]** pour sélectionner la fonction "AccSpPnt" dans le menu OVERALL. Le numéro de touche MIDI correspondant au point de partage actuel apparaît à gauche de "AccSpPnt" sur la ligne supérieure de l'afficheur.

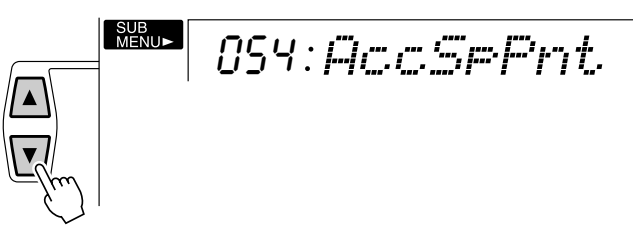

## *2* **Réglez le nouveau point de partage**

Appuyez tout simplement sur la touche du clavier sur laquelle vous désirez assigner le point de partage. Le numéro de touche MIDI correspondant au point de partage actuel apparaît à gauche de "AccSpPnt" sur la ligne supérieure de l'afficheur. Vous pouvez aussi utiliser les touches **[–]** et **[+]**, les touches numériques ou le cadran de données pour entrer le numéro de touche de point de partage. La touche la plus basse du clavier (C1) est le numéro de touche "36", la touche C du milieu (C3) est le numéro "60" et la touche la plus haute (C5) est le numéro 96. Le point de partage peut être fixé sur n'importe quelle touche de 1 à 127, ce qui lui permet d'être fixé en dehors de la gamme du clavier du PSR-530 pour les applications MIDI.

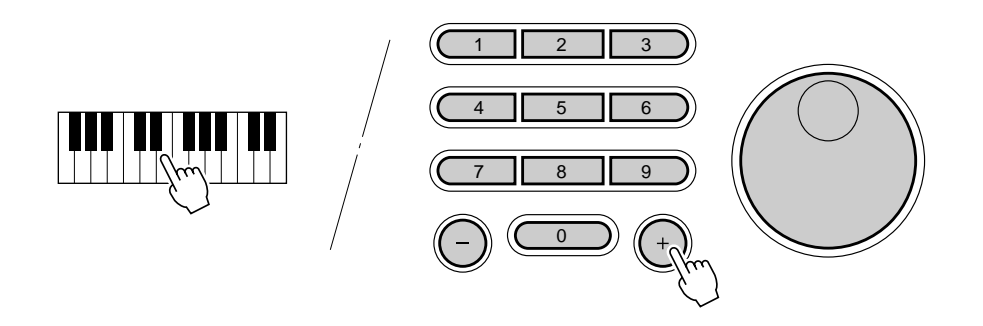

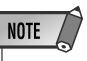

- La touche de point de partage devient la touche la plus haute dans la partie accompagnement automatique du clavier.
- Vous pouvez rappeler le point de partage par défaut (54) n'importe quand en appuyant en même temps sur les touches  $[-]$  et  $[+]$ .
- • Quand vous fixez le point de partage, c.-àd., que le sous-menu "AccSpPnt" est indiqué sur l'afficheur, le fait d'appuyer sur la touche du clavier ne produit aucune note ni ne détecte aucun accord dans la partie accompagnement, mais désigne seulement le point de partage.

#### ◆ Interaction entre les points de partage AUTO ACCOMPANI-**MENT et SPLIT VOICE**

Vous pouvez fixer le point de partage SPLIT VOICE (page 21) et le point de partage AUTO ACCOMPANIMENT indépendamment dans les limites suivantes. Le point de partage SPLIT VOICE ne peut pas être fixé sur une touche inférieure au point de partage AUTO ACCOMPANIMENT (si vous tentez de le faire, le point de partage AUTO ACCOMPANIMENT sera fixé sur la même touche que le point de partage SPLIT VOICE). A l'inverse, le point de partage AUTO ACCOMPANIMENT ne peut pas être fixé sur une touche plus haute que le point de partage SPLIT VOICE (dans ce cas, le point de partage SPLIT VOICE sera fixé sur la même touche que le point de partage AUTO ACCOMPANI-MENT.

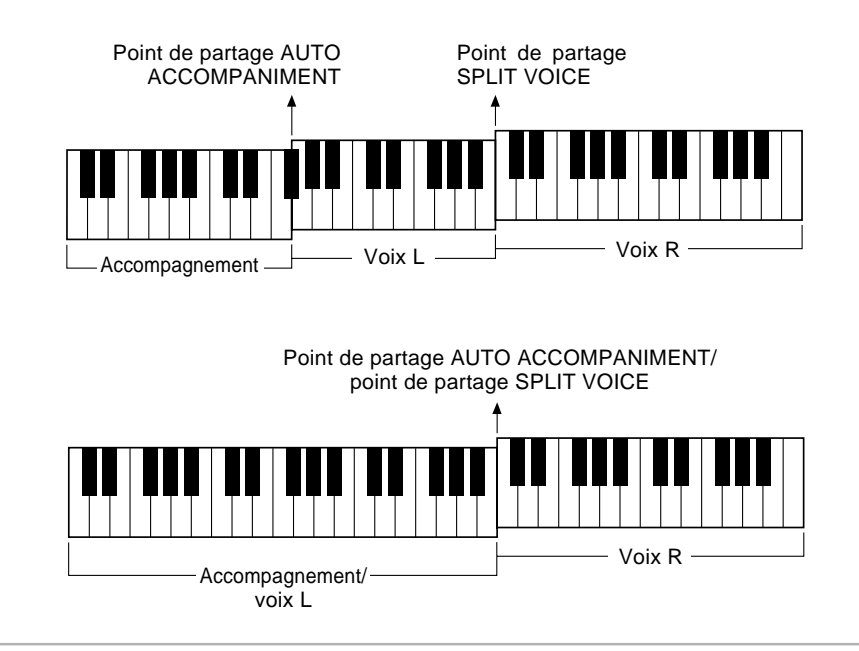

## Les modes de doigté de l'accompagnement automatique

La caractéristique AUTO ACCOMPANIMENT du PSR-530 comprend cinq différents modes de doigté que vous pouvez sélectionner comme suit :

#### *1* **Sélectionnez la fonction de mode de doigté**

Utilisez les touches de menu **[**▲**]** et **[**▼**]** à gauche de l'afficheur pour déplacer l'indicateur triangulaire à côté de "OVERALL" sur le côté gauche de l'afficheur.

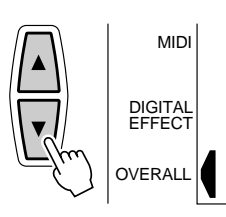

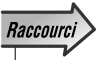

• Vous pouvez sauter directement à la fonction "FngrngMd" en appuyant et en maintenant enfoncé la touche AUTO ACCOMPANIMENT [ON/ OFFI pendant quelques secondes.

Puis, utilisez les touches SUB MENU **[**▲**]** et **[**▼**]** pour sélectionner la fonction "FngrngMd" dans la liste des fonctions du menu OVERALL. Le nom abrégé du mode de doigté actuel apparaît à gauche de "FngrngMd" sur la ligne supérieure de l'afficheur.

SF FngrngMd

## *2* **Sélectionnez le mode de doigté requis**

Utilisez les touches **[–]** et **[+]** ou le cadran de données pour entrer le mode de doigté désiré.

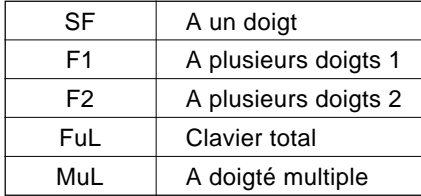

#### ● **SF: Le mode SINGLE FINGER (d'accompagnement à un doigt)**

$$
\textit{c1} \quad \boxed{\textit{SF}: \textit{Fnerr} \textit{sfid}}
$$

Avec le mode SINGLE FINGER, vous pouvez produire facilement de beaux accords entièrement orchestrés en ne jouant que les accords de type majeur, septième, mineur et mineure septième obtenus en appuyant sur un minimum de touches de la partie AUTO ACCOMPANIMENT du clavier. Voici ci-dessous la description des doigtés simplifiés pour produire des accords:

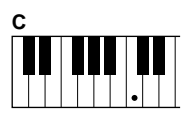

■ Appuyez sur la touche de la note fondamentale seulement pour produire un accord majeur.

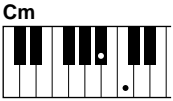

■ Appuyez en même temps sur la fondamentale et sur la touche noire qui est à sa gauche pour produire un accord mineur.

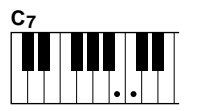

■ Appuyez en même temps sur la fondamentale et sur la touche blanche qui est à sa gauche pour produire un accord de septième.

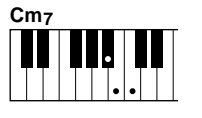

■ Appuyez en même temps sur la fondamentale et sur la touche blanche et la touche noire qui sont à sa gauche pour produire un accord mineure septième.

#### ● **F1: Le mode FINGERED 1 (d'accompagnement à plusieurs doigts 1)**

$$
\mathcal{P}=\boxed{\textit{F}:\textit{F} \textit{r} \textit{s} \textit{r} \textit{r} \textit{s} \textit{r} \textit{t}}
$$

Le mode d'accompagnement à plusieurs doigts 1 vous permet de jouer vos propres accords sur la partie AUTO ACCOMPANIMENT du clavier (c.-à-d., toutes les touches à partir du point de partage en allant vers la gauche, normalement 54), pendant que le PSR-530 produit un accompagnement automatique orchestré d'accord, basse et rythme approprié au style que vous avez sélectionné.

Le mode FINGERED 1 reconnaît les accords suivants :

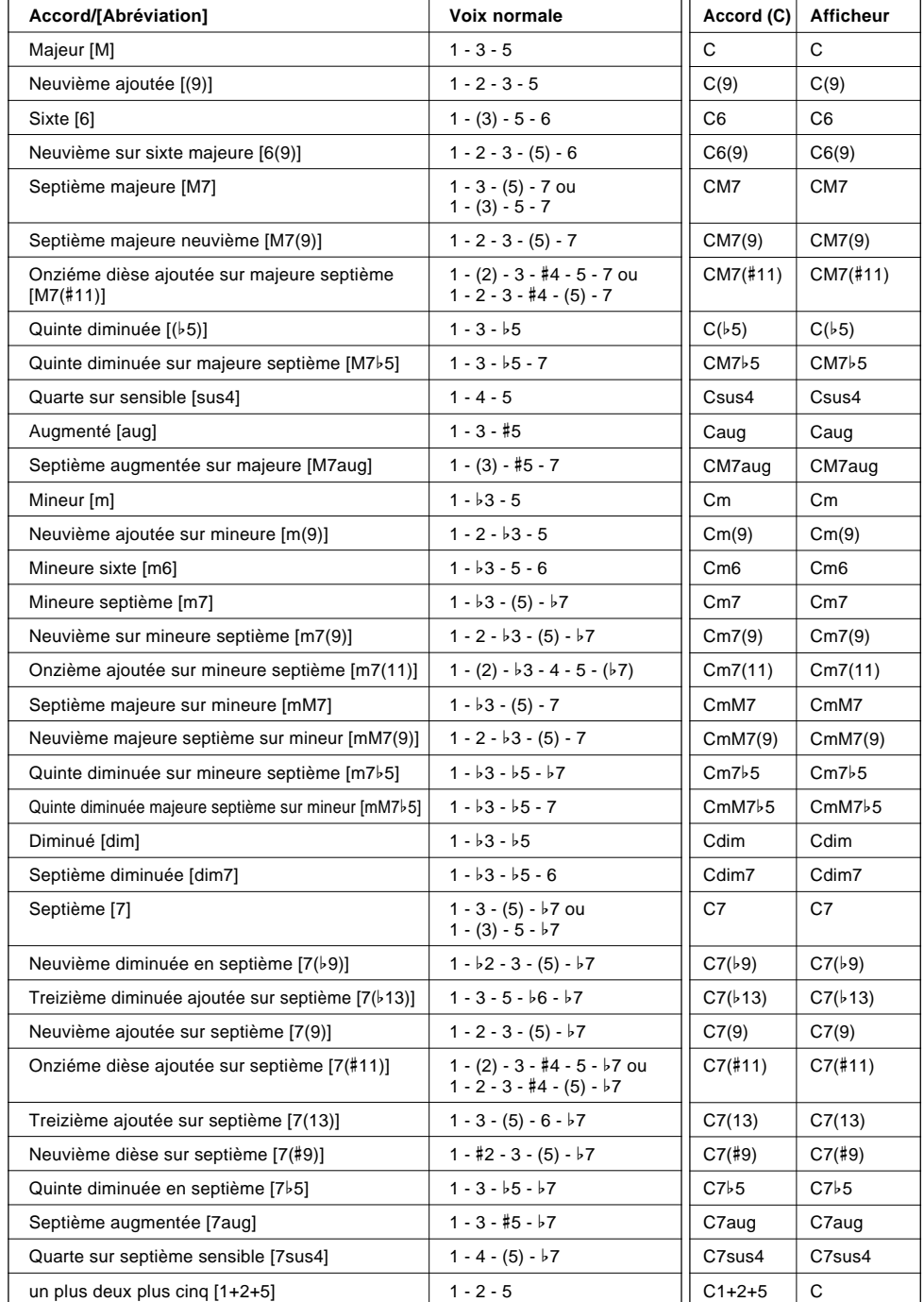

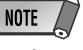

- Les notes entre parenthèses peuvent être omises.
- Si vous jouez trois touches adjacentes (y compris les touches noires), le son de la partie accord sera annulé et seuls les instruments rythmiques continueront à être reproduits (fonction CHORD CANCEL, annulation d'accord).
- Jouer une seule touche ou deux touches fondamentales identiques dans des octaves adjacentes produit un accompagnement basé seulement sur la racine.
- Une quinte juste (1+5) produit un accompagnement uniquement basé sur la note fondamentale et la quinte pouvant être utilisé avec de nombreux accords majeurs ou mineurs.
- Les doigtés indiqués cicontre sont tous dans la position "fondamentale", mais d'autres inversions peuvent être utilisées, à part les exceptions suivantes :
	- m7, m7b5, 6, m6, sus4, aug, dim7, 7b5, 6(9), m7(11), 1+2+5.
- L'inversion des accords 7sus4 n'est pas reconnue quand la quinte est omise.
- L'AUTO ACCOMPANI-MENT parfois ne change pas quand les accords en relation sont joués en séquence (c. à-d., certains accords mineurs suivis d'un accord mineur sur septième).
- Les doigtés à deux notes produiront un accord basé sur l'accord joué précédemment.

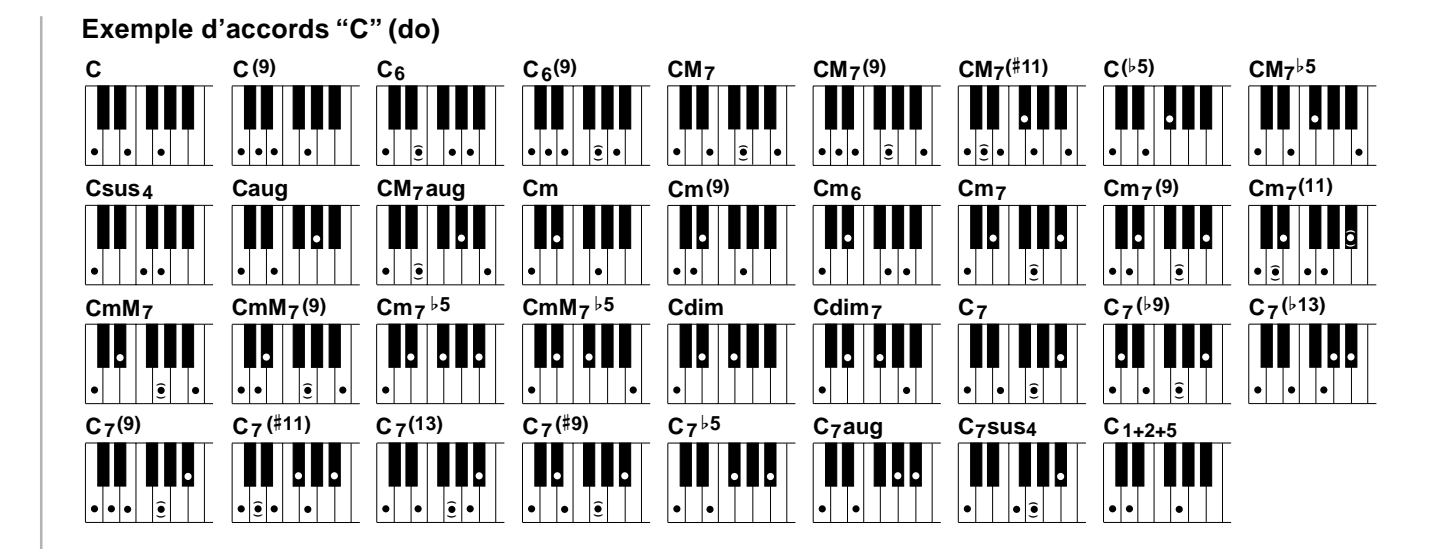

#### ● **F2:Le mode FINGERED 2 (d'accompagnement à plusieurs doigts 2)**

M F2 FngrngMd

Il s'agit fondamentalement du même mode que le mode FINGERED 1, décrit cidessus, sauf que le mode FINGERED 2 vous permet en plus de spécifier la note la plus basse de chaque accord. Autrement dit, la note la plus basse qui est reproduite dans la partie AUTO ACCOMPANIMENT du clavier est utilisée comme note de basse d'accompagnement. Cela signifie que vous pouvez spécifier des accords avec la "ligne de basse" dans lesquels la note principale de basse de l'accord n'est pas la fondamentale de l'accord. Pour un accord en C majeur, par exemple, vous pouvez utiliser E (la troisième) ou G (la cinquième) comme note basse plutôt que C.

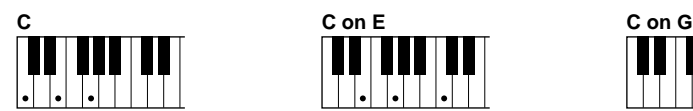

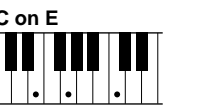

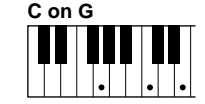

● **FuL: Le mode FULL KEYBOARD (clavier total)**

 $m_{\text{F}}$   $m_{\text{F}}$ FuL FngrngMd

Quand le mode FULL KEYBOARD est sélectionné, le PSR-530 crée automatiquement l'accompagnement approprié pendant que vous jouez quelque chose avec les deux mains, n'importe où sur le clavier. Vous n'avez pas à vous occuper de spécifier les accords d'accompagnement. Le nom de l'accord détecté apparaît sur l'afficheur.

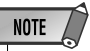

- Quand le mode FULL KEYBOARD est sélectionné, le réglage du point de partage (page 29) de l'accompagnement automatique est ignoré.
- La détection d'accord se produit à des intervalles de croches environ. Les accords extrêmement courts - inférieurs à une croche en longueur - peuvent ne pas être détectés.

#### ● **MuL: Le mode MULTI-FINGER (à doigté multiple)**

$$
\mathcal{C}\models \quad \boxed{\textit{Aut}: \textit{Fraernslid}}
$$

C'est le mode d'accompagnement par défaut. Le mode MULTI-FINGER détecte automatiquement les doigtés d'accords SINGLE FINGER ou FINGERED 1, ce qui vous permet de choisir le type de doigté voulu sans devoir commuter les modes de doigté.

## **NOTE**

• Si vous voulez jouer des accords, mineurs, en septième ou mineurs en septième en utilisant l'opération SINGLE FINGER dans le mode MULTI FINGER, appuyez toujours sur la (les) touche(s) blanche(s)/ noire(s) la (les) plus proche(s) de la fondamentale de l'accord.

#### ◆ **La fonction d'arrêt d'accompagnement**

Tant que le mode SINGLE FINGER, FINGERED 1, FINGERED 2 ou MULTI-FINGER est sélectionné, les accords joués dans la partie AUTO ACCOMPANIMENT du clavier sont également détectés et reproduits par la fonction d'accompagnement automatique du PSR-530, quand l'accompagnement est arrêté (sauf quand le mode FULL KEYBOARD est activé). Dans ce cas, la note basse et les voix d'accords sont sélectionnées automatiquement.

## Présélections immédiates

Les 100 styles internes du PSR-530 ont chacun quatre "réglages de panneau" qui peuvent être sélectionnés instantanément via les touches **[ONE TOUCH SETTING]** et REGISTRATION MEMOR1 **[1]** à **[4]**. La caractéristique de présélections immédiates fixe automatiquement les paramètres suivants :

#### ● **Liste des paramètres de présélections immédiates**

- Voix R1 (numéro de voix, volume, octave, panoramique, niveau de réverb, niveau de transmission de chorus, niveau de transmission DSP)
- Activation/désactivation de DUAL VOICE
- Voix R2 (numéro de voix, volume, octave, panoramique, niveau de réverb, niveau de transmission de chorus, niveau de transmission DSP)
- Activation/désactivation de clavier partagé
- Voix L (numéro de voix, volume, octave, panoramique, niveau de réverb, niveau de transmission de chorus, niveau de transmission DSP)
- Point de partage : Voix clavier partagé = 59 : Accompagnement automatique = 54
- Accompagnement automatique = activée

**3 4**

- Partie principale MAIN A/B
- Données de pistes d'accompagnement (paramètres de style = défaut, piste activée/désactivée)
- Synchro start = activée
- Volume d'accompagnement = 100
- Harmonie activée/désactivée, type, volume
- Réverb activée/désactivée
- Chorus activé/désactivé
- DSP activé/désactivé, type, Variation activée/ désactivée
- Numéro de kit pad multiple
- Correspondance d'accord activée/désactivée = défaut (Multi Pad 1 .... 4)

#### **NOTE**

• Quand le point de partage AUTO ACCOM-PANIMENT et le point de partage SPLIT VOICE sont fixés sur la même touche, vous entendez la voix L et la note basse automatiquement sélectionnée.
### *1* **Sélectionnez un style**

Sélectionnez le menu STYLE et sélectionnez un style d'accompagnement comme décrit page 22.

### *2* **Appuyez sur la touche [ONE TOUCH SETTING]**

Appuyez sur la touche **[ONE TOUCH SETTING]**. Les icônes ONE TOUCH SETTING et REGIST **[1]** apparaissent sur l'afficheur et les réglages de panneau ONE TOUCH SETTING type 1 sont rappelés. A ce moment, AUTO ACCOMPANIMENT est automatiquement activé s'il ne l'était pas et le mode SYNC START est engagé.

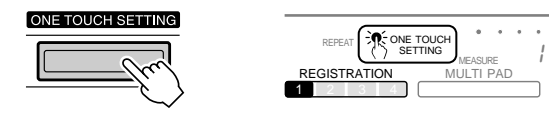

### *3* **Sélectionnez le type ONE TOUCH SETTING de votre choix**

Si vous voulez sélectionner une REGISTRATION MEMORY différente, utilisez les touches REGISTRATION MEMORY pour sélectionner le type ONE TOUCH SETTING désiré. Le numéro correspondant apparaît sur l'afficheur et tous les réglages changent en fonction des données rappelées.

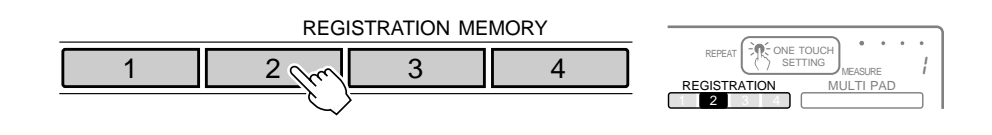

# *4* **Désactivez ONE TOUCH SETTING lorsque vous avez terminé**

Appuyez sur la touche **[ONE TOUCH SETTING]** pour que l'icône ONE TOUCH SETTING sur l'afficheur disparaisse et désactiver la fonction ONE TOUCH SETTING.

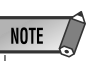

• "No OTS" apparaît sur l'afficheur quand un style de cartouche en option qui ne contient aucune donnée ONE TOUCH SETTING est sélectionné.

Avec les effets numériques intégrés dans le PSR-530, vous pouvez ajouter de l'ambiance et de la profondeur à votre musique de différentes manières, telles que l'addition de réverbération qui vous donne l'impression de jouer dans une salle de concert ou l'addition de notes d'harmonie pour rendre un son complet, riche.

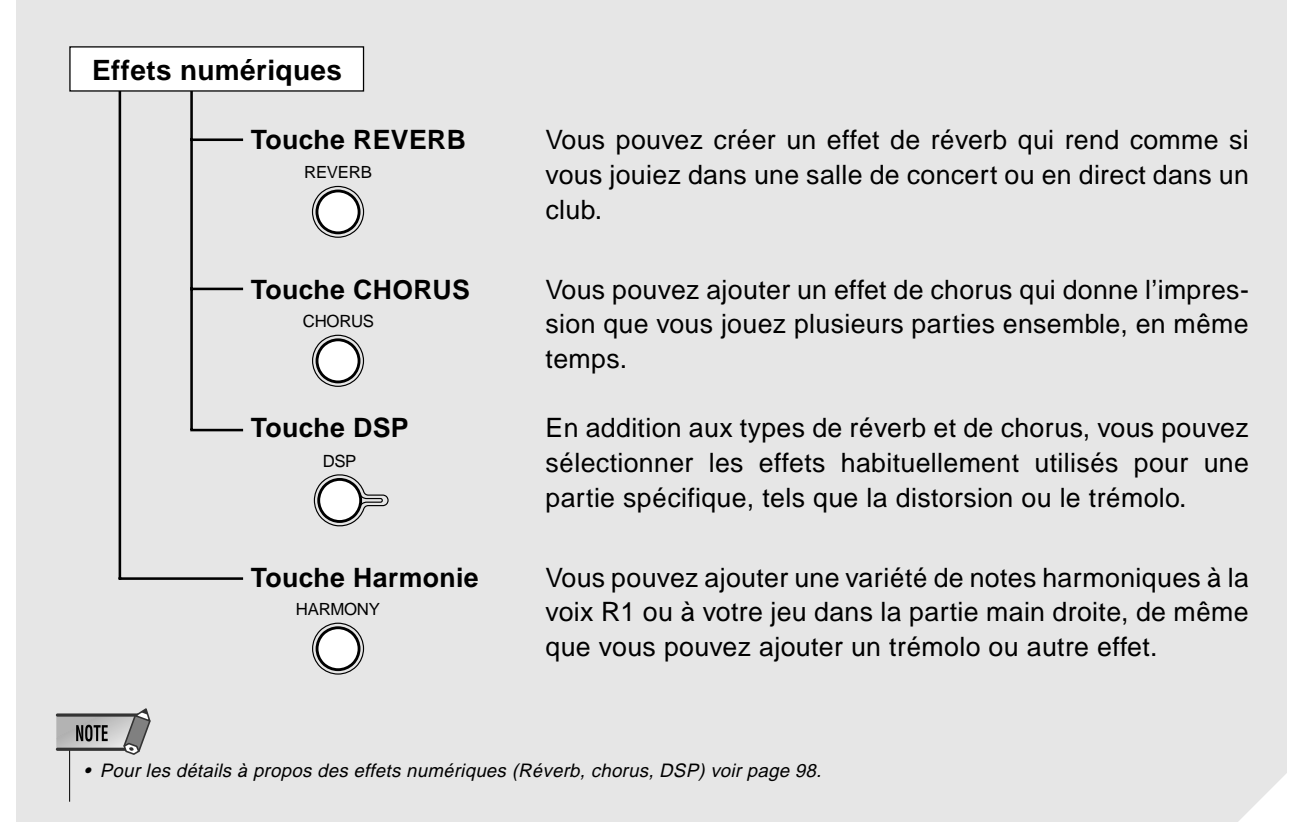

# Réverbération

Le PSR-530 comprend 12 effets de réverb numériques qui simulent la réverbération naturelle de la gamme des environnements acoustiques. Voir la "Liste des effets numériques" page 100. Ils peuvent aussi être désactivés ("Off").

#### Pour activer/désactiver l'effet réverb

Appuyez sur la touche **[REVERB]** afin que l'icône apparaisse sur l'afficheur pour activer l'effet REVERB sélectionné. Appuyez sur **[REVERB]** une seconde fois pour faire disparaître l'icône et désactiver l'effet REVERB.

 $\overline{\Omega}$ 

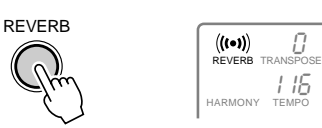

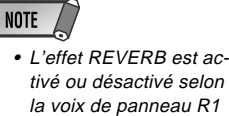

qui est sélectionnée.

Les effets de REVERB s'appliquent seulement à R1 et vous pouvez désactiver complètement la réverb en sélectionnant le type de réverb "Off" (désactivé) comme décrit ci-dessous.

### Sélection d'un type de réverb

### *1* **Sélectionnez la fonction "réverb" de l'effet numérique**

Utilisez les touches MENU **[**▲**]** et **[**▼**]** pour déplacer l'indicateur triangulaire à côté de "DIGITAL EFFECT" sur l'afficheur. •

MIDI

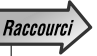

 Vous pouvez aussi sauter directement à la fonction DIGI-TAL EFFECT REVERB TYPE en appuyant et en maintenant la touche [REVERB] enfoncée pendant quelques secondes.

Puis, utilisez les touches SUB MENU **[**▲**]** et **[**▼**]** pour sélectionner "Réverb". Au bout de quelques secondes, le nom du type de REVERB actuellement sélectionné apparaît sur la ligne supérieure de l'afficheur.

OVERALL

DIGITAL EFFECT

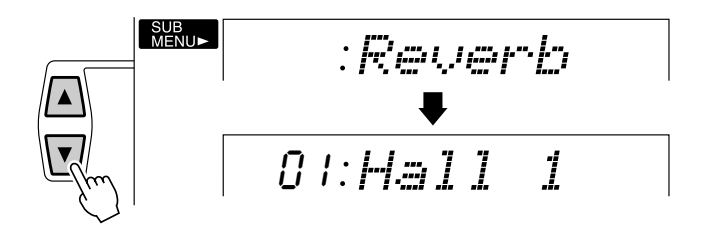

### *2* **Sélectionnez un effet de réverb**

Utilisez les touches **[–]** et **[+]**, les touches numériques ou le cadran de données pour sélectionner l'effet REVERB (le nom de l'effet REVERB sélectionné apparaît sur la ligne supérieure de l'afficheur). Sélectionnez "OFF" si ne voulez pas d'effet de réverbération dans aucune partie des sons du PSR-530.

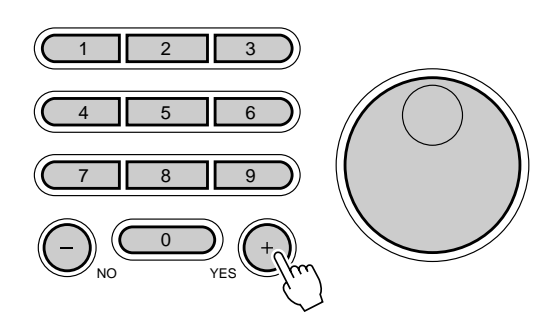

#### **NOTE**

• Lorsque vous sélectionnez un style différent, le type de réverb approprié est sélectionné en conséquence. Certains styles contiennent des types de réverb qui ne peuvent pas être sélectionnés sur le PSR-530. Dans ce cas, " – :XG Rev." est affiché quand vous sélectionnez le SUB

MENU Reverb de DIGITAL **FFFFCT** 

• Si vous ne voulez pas appliquer l'effet de réverb aux styles ou aux stylex, sélectionnez "13:OFF" à partir des types de réverb ou réglez le niveau de retour de réverb à son minimum. Dans ce cas, il n'y a pas de réverb appliquée au système entier. Si vous utilisez la fonction de réajustement des paramètres de voix, vous pouvez fixer le niveau de transmission de réverb de chaque piste piste du Style/Morceau de l'Utilisateur indépendamment (voir page 78).

#### Niveau de retour de réverb

Le paramètre RevRtnLv (Niveau de retour de réverb) fixe la grandeur de l'effet de réverb retourné depuis l'étage d'effet de réverb, rendant ainsi possible d'ajuster le degré d'effet de réverb appliqué au son d'ensemble.

#### *1* **Sélectionnez la fonction "RevRtnLv" de l'effet numérique.**

Utilisez les touches MENU **[**▲**]** et **[**▼**]** pour déplacer l'indicateur triangulaire à côté de "DIGITAL EFFECT", puis utilisez les touches SUB MENU **[**▲**]** et **[**▼**]** pour sélectionner RevRtnLv.

064 RevRtnLv

### *2* **Réglez le niveau de retour de réverb**

Utilisez les touches **[–]** et **[+]**, les touches numériques ou le cadran de données pour fixer le niveau de retour de réverb désiré (la valeur de niveau de retour actuelle apparaît à gauche de "RevRtnLv" sur l'afficheur). La plage est de "0" à "127". Plus la valeur est élevée, plus le niveau de retour est élevé.

#### Chorus

Les 9 effets de chorus du PSR-530 peuvent être utilisés pour donner à votre son une vie et une animation supplémentaires. Voir la "Liste des effets numériques" page 100.

#### Activation/Désactivation de l'effet de chorus

Appuyez sur la touche **[CHORUS]** afin que l'icône CHORUS apparaisse dans l'afficheur pour activer l'effet de chorus sélectionné. Appuyez sur **[CHORUS]** une seconde fois afin que l'icône CHORUS disparaisse et que l'effet de CHORUS soit désactivé.<br>
• L'effet CHORUS disparaisse et que l'effet de CHORUS soit désactivé.

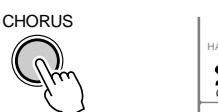

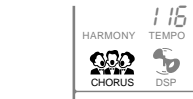

**NOTE** tivé ou désactivé selon la voix de panneau R1 qui est sélectionnée.

L'effet CHORUS s'applique seulement à R1. Vous pouvez désactiver complètement le chorus en sélectionnant le type de chorus "Off" (désactivé) comme décrit ci-dessous.

### Sélection d'un type de chorus

### *1* **Sélectionnez la fonction "chorus" de l'effet numérique**

Utilisez les touches MENU **[**▲**]** et **[**▼**]** pour déplacer l'indicateur triangulaire sur l'afficheur à côté de "DIGITAL EFFECT".

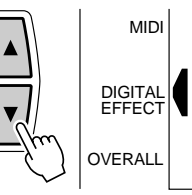

Puis, utilisez les touches SUB MENU **[**▲**]** et **[**▼**]** pour sélectionner "Chorus". Au

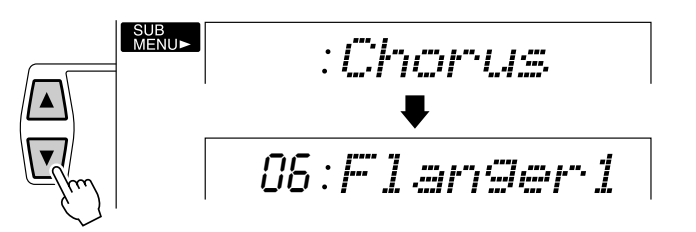

bout de quelques secondes, le nom de l'effet de chorus actuellement sélectionné

### *2* **Sélectionnez un effet de chorus**

apparaît sur la ligne supérieure de l'afficheur.

Utilisez les touches **[–]** et **[+]**, les touches numériques ou le cadran de données pour sélectionner l'effet de chorus (le nom de l'effet chorus sélectionné apparaît sur la ligne supérieure de l'afficheur). Sélectionnez "OFF" si ne voulez pas d'effet de chorus dans aucune partie des sons du PSR-530.

#### Niveau de retour de chorus

Le paramètre ChoRtnLv (Niveau de retour de chorus) fixe la grandeur de l'effet de chorus retourné depuis l'étage d'effet de chorus, rendant ainsi possible d'ajuster le degré d'effet de chorus appliqué au son d'ensemble.

#### *1* **Sélectionnez la fonction "ChoRtnLv" de l'effet numérique**

Utilisez les touches MENU **[**▲**]** et **[**▼**]** pour déplacer l'indicateur triangulaire à côté de "DIGITAL EFFECT", puis utilisez les touches SUB MENU **[**▲**]** et **[**▼**]** pour sélectionner "ChoRtnLv".

| SUB<br>| MFNU► 064 ChoRtnLv

#### Raccourci

•

 Vous pouvez aussi sauter directement à la fonction de chorus de DIGITAL EFFECT en appuyant et en maintenant la touche [CHORUS] enfoncée pendant quelques secondes.

#### **NOTE**

- Lorsque vous sélectionnez un style différent, le type de chorus approprié est sélectionné en conséquence. Certains styles contiennent des types de chorus qui ne peuvent pas être sélectionnés sur le PSR-530. Dans ce cas, " - : XG Cho." est affiché quand vous sélectionnez le SUB MENU Chorus de DIGITAL EFFECT.
- Si vous ne voulez pas appliquer l'effet de chorus aux styles ou aux morceaux, sélectionnez "10:OFF" à partir des types de chorus ou réglez le niveau de retour de chorus à son minimum. Dans ce cas, il <sup>n</sup>'y a pas de chorus appliquée au système entier. Si vous utilisez la fonction de réajustement des paramètres de voix, vous pouvez fixer le niveau de transmission de chorus de chaque piste piste du Style/Morceau de l'Utilisateur indépendamment (voir page 78).

### *2* **Réglez le niveau de retour de chorus**

Utilisez les touches **[–]** et **[+]**, les touches numériques ou le cadran de données pour fixer le niveau de retour de chorus désiré (la valeur de niveau de retour actuelle apparaît à gauche de "choRtnLv" sur l'afficheur). La plage est de "0" à "127". Plus la valeur est élevée, plus le niveau de retour est élevé.

# DSP

Le PSR-530 comprend une plage extensive de 45 DSP (Processeurs de signaux numériques). Il y a deux types d'effets numériques, les effets de système et les effets d'insertion. L'illustration ci-dessous vous donnera une idée de la manière dont les effets DSP fonctionnent, en se centrant sur le mixeur. Voir "Liste des effets numériques" page 100.

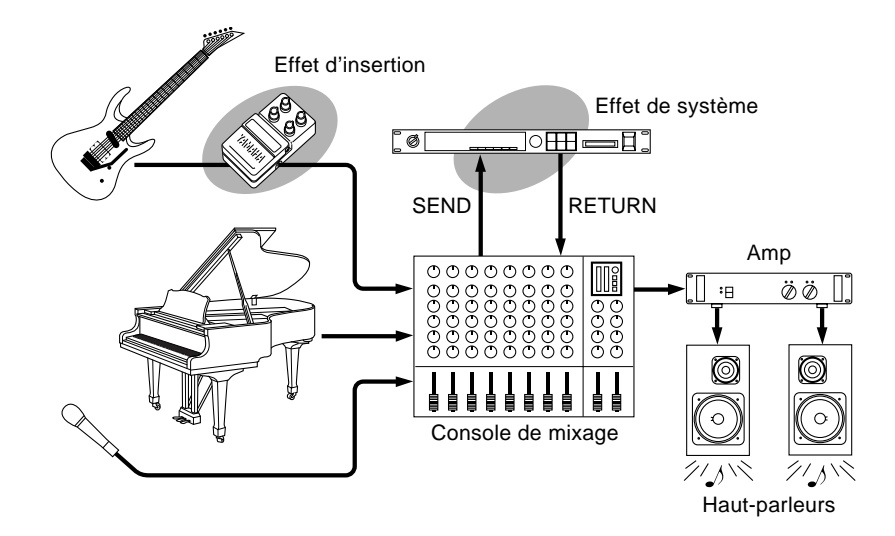

#### ● **Effet de système :**

S'applique à toutes les parties entrées dans la console de mixage. Vous pouvez fixer le niveau de transmission d'effet et le niveau de retour d'effet. L'effet de système comprend les types Réverb et Chorus.

#### ● **Effet d'insertion :**

S'applique seulement à une partie désignée avant l'introduction du signal dans la console de mixage. Vous pouvez également utiliser les effets numériques en appliquant l'effet à une partie spécifique. Avec l'effet d'insertion, vous pouvez seulement désigner le niveau de transmission d'effet. L'effet d'insertion comprend la Distorsion et le Trémolo.

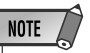

• Le niveau de transmission de la fonction DSP ne peut pas être modifié pour des raisons d'effets d'insertion. Si le cas se produit, "- - apparaît dans l'afficheur de façon à signaler que le niveau n'est pas accessible.

**4 0**

### Activation/Désactivation de l'effet de DSP

Appuyez sur la touche **[DSP]** afin que l'icône DSP apparaisse dans l'afficheur pour activer l'effet de DSP sélectionné. Appuyez sur **[DSP]** une seconde fois afin que l'icône DSP disparaisse et que l'effet de DSP soit désactivé.

L'effet DSP s'applique à R1, R2 et L. Vous pouvez désactiver complètement le DSP en sélectionnant le type de DSP "Off" (désactivé) comme décrit ci-dessous.

#### Sélection d'un type de DSP

#### *1* **Sélectionnez la fonction "DSP" de l'effet numérique**

Utilisez les touches MENU **[**▲**]** et **[**▼**]** pour déplacer l'indicateur triangulaire sur Utilisez les touches MENU [ $\blacktriangle$ ] et [ $\nabla$ ] pour déplacer l'indicateur triangulaire sur <br>l'afficheur à côté de "DIGITAL EFFECT".

Puis, utilisez les touches SUB MENU **[**▲**]** et **[**▼**]** pour sélectionner "DSP". Au bout de quelques secondes, le nom de l'effet de DSP actuellement sélectionné apparaît sur la ligne supérieure de l'afficheur.

## *2* **Sélectionnez un effet de DSP**

Utilisez les touches **[–]** et **[+]**, les touches numériques ou le cadran de données pour sélectionner l'effet de DSP (le nom de l'effet DSP sélectionné apparaît sur la ligne supérieure de l'afficheur). Sélectionnez "OFF" si ne voulez pas d'effet de DSP dans aucune partie des sons du PSR-530.

Chaque effet DSP a ses propres variations. Appuyez sur la touche **[DSP VARIATION]** pour activer chaque variation.

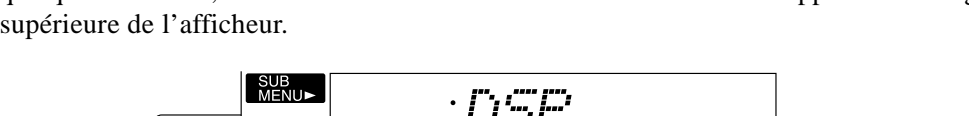

**OVERALI** 

DIGITAL EFFECT

MIDI

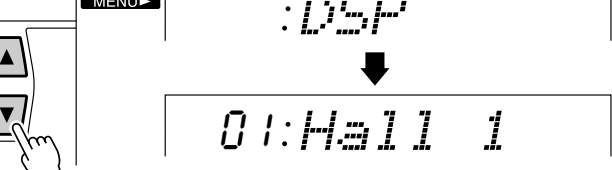

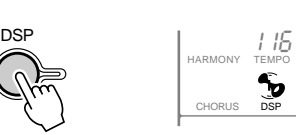

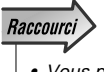

 Vous pouvez aussi sauter directement à la fonction de DSP de DI-GITAL EFFECT en appuyant et en maintenant la touche [DSP] enfoncée pendant quelques secondes.

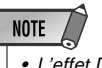

ges de variation peuvent changer en fonction de la voix de panneau R1 sélectionnée.

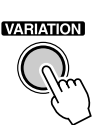

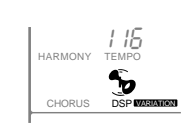

#### Niveau de retour de DSP

Le paramètre DspRtnLv (Niveau de retour de DSP) fixe la grandeur de l'effet de DSP retourné depuis l'étage d'effet de DSP, permettant ainsi d'ajuster le degré d'effet de DSP appliqué au son d'ensemble.

#### *1* **Sélectionnez la fonction "DspRtnLv" de l'effet numérique**

Utilisez les touches MENU **[**▲**]** et **[**▼**]** pour déplacer l'indicateur triangulaire à côté de "DIGITAL EFFECT", puis utilisez les touches SUB MENU **[**▲**]** et **[**▼**]** pour sélectionner DspRtnLv.

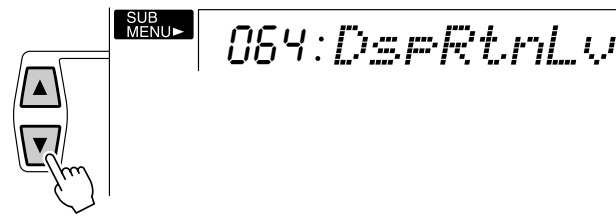

## *2* **Réglez le niveau de retour de DSP**

Utilisez les touches **[–]** et **[+]**, les touches numériques ou le cadran de données pour fixer le niveau de retour de DSP désiré (la valeur de niveau de retour actuelle apparaît à gauche de "DspRtnLv" sur l'afficheur). La plage est de "0" à "127". Plus la valeur est élevée, plus le niveau de retour est élevé.

### **Harmonie**

Lorsque vous activez l'effet HARMONY, le fait de jouer des notes seules ou des accords sur la partie droite du clavier, produit une harmonie automatique appropriée aux accords d'accompagnement. (AUTO ACCOMPANIMENT doit être activé). L'harmonie s'applique à la voix R1. Lorsque vous jouez des accords, l'harmonie est basée sur la dernière note jouée (c.-à-d., la priorité à la dernière note).

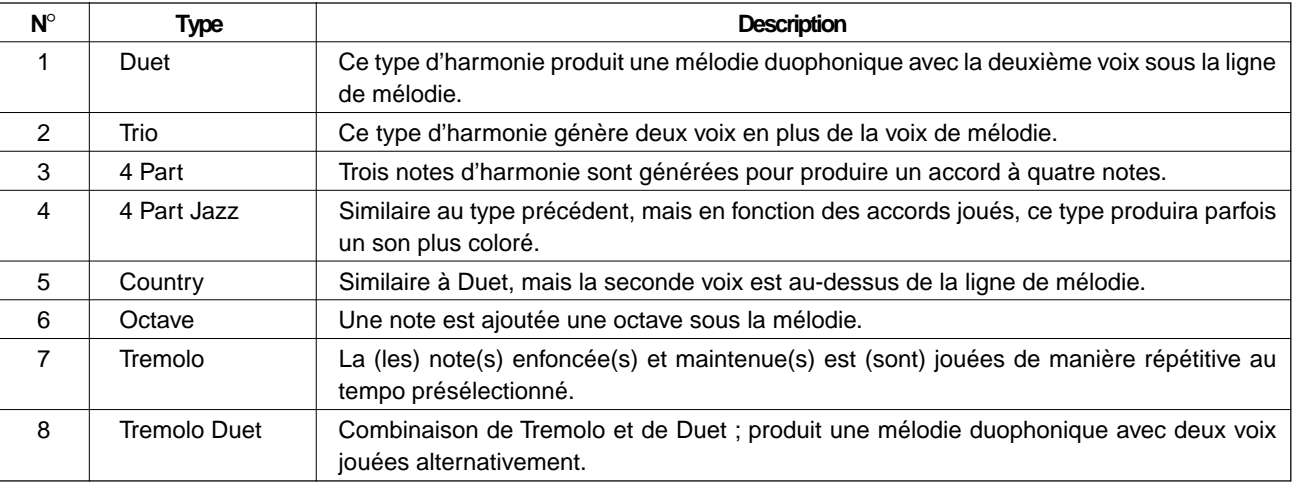

Le PSR-530 offre 16 types d'harmonie, qui sont décrits ci-dessous.

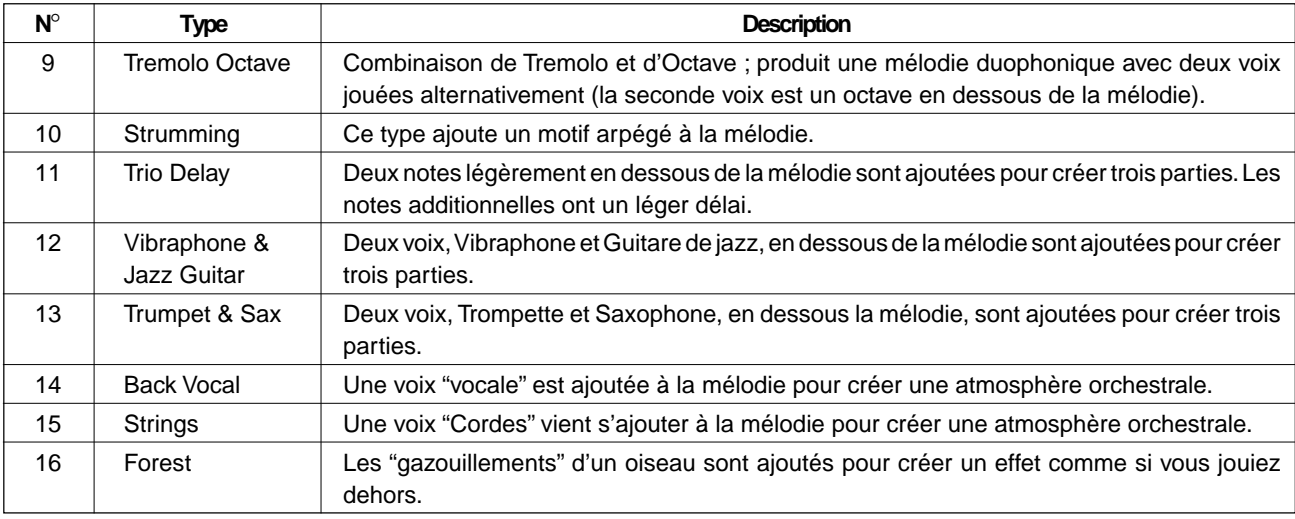

### Pour activer ou désactiver l'effet d'harmonie

Appuyez sur la touche **[HARMONY]** afin que l'icône apparaisse sur l'afficheur pour activer l'effet HARMONY sélectionné. Appuyez sur **[HARMONY]** une seconde fois afin que l'icône disparaisse et que l'effet HARMONY soit désactivé.

J¶g

 $\bar{U}$ 

116

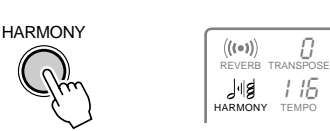

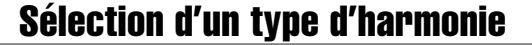

#### *1* **Sélectionnez la fonction "Harmony" de l'effet numérique**

Utilisez les touches de menu **[**▲**]** et **[**▼**]** à gauche de l'afficheur pour déplacer l'indicateur triangulaire à côté de "DIGITAL EFFECT" sur le côté gauche de l'afficheur.

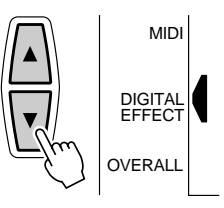

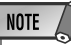

• Les harmonies, à l'exception des types 6, 7 et 9 <sup>s</sup>'appliquent à la voix R1 en fonction de l'accord détecté dans la section accompagnement.

**NOTE** 

- Vous ne pouvez pas activer l'effet d'harmonie quand vous sélectionnez un kit de batterie pour la voix R1.
- Vous ne pouvez pas activer l'effet d'harmonie quand vous sélectionnez le mode de doigté FULL KEY-BOARD AUTO ACCOMPANIMENT, même si AUTO ACCOMPANIMENT est activé. L'effet HARMONY est automatiquement désactivé quand vous sélectionnez le mode de doigté FULL KEYBOARD pendant que l'effet HARMONY est activé.
- Quand la fonction de réglage de voix est activée (page 85), les réglages de l'effet HARMONY peuvent changer selon la voix de panneau R1 qui est sélectionnée.

**4 3**

Puis, utilisez les touches SUB MENU **[**▲**]** et **[**▼**]** pour sélectionner "Harmony". Au bout de quelques secondes, le nom du type d'HARMONY actuellement sélectionné apparaît sur la ligne supérieure de l'afficheur.

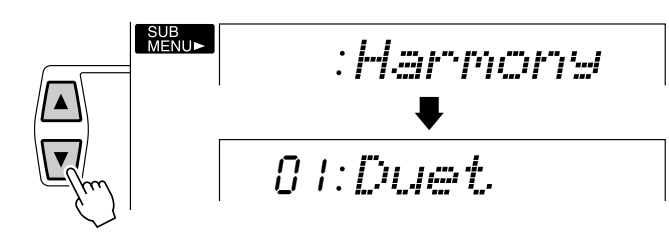

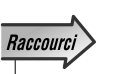

ter directement à la fonction DIGITAL EFFECT HARMONY TYPE en appuyant et en maintenant la touche [HARMONY] enfoncée pendant quelques secondes.

### *2* **Sélectionnez un effet de réverb**

Utilisez les touches **[–]** et **[+]**, les touches numériques ou le cadran des données pour sélectionner le type d'HARMONY désiré. (Le nom du type d'HARMONY sélectionné apparaît sur la ligne supérieure de l'afficheur).

#### Réglage du volume d'harmonie

Le réglage du volume de l'harmonie basé sur le son du clavier s'effectue de la manière suivante pour les types d'harmonie 1 à 10. (Les types d'harmonie 11 à 22 ne sont pas affectés):

#### *1* **Sélectionnez la fonction "HarmVol" de l'effet numérique**

Utilisez les touches MENU **[**▲**]** et **[**▼**]** pour déplacer l'indicateur triangulaire à côté de "DIGITAL EFFECT" sur l'afficheur, puis utilisez les touches SUB MENU **[**▲**]** et **[**▼**]** pour sélectionner "HarmVol". Le réglage de volume d'harmonie apparaît à gauche de "HarmVol" sur l'afficheur.

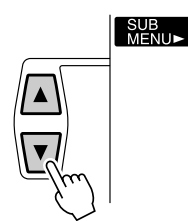

100 HarmVol

### *2* **Réglez le volume d'harmonie**

Utilisez les touches **[–]** et **[+]**, les touches numériques ou le cadran de données pour ajuster le volume d'harmonie comme désiré. La plage est de "0" à "127", "0" étant le minimum (aucun son) et "127" le volume maximum.<br>
et est de la fonction Voice (page est de la fonction Voice minimum (aucun son) et "127" le volume maximum.

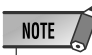

Set est activée (page 85), le volume d'harmonie peut changer, en fonction de la vois R1 de panneau qui est sélectionnée.

# La molette de variation de ton

Utilisez la molette de variation de ton du PSR-530 pour varier la hauteur de note vers le haut (tournez la molette loin de vous) ou vers le bas (tournez la molette vers vous) tout en jouant sur le clavier. La molette de variation de ton se centre elle-même et revient automatiquement à la hauteur de ton normale quand vous la relâchez.

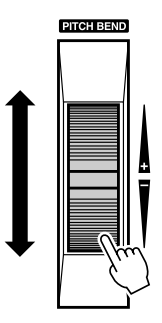

# Réglage de la plage de variation de ton

Vous pouvez régler la plage de variation de ton maximum via la fonction PITCH BEND RANGE dans le groupe de fonctions OVERALL. Utilisez les touches MENU **[**▲**]** et **[**▼**]** pour déplacer l'indicateur triangulaire sur l'afficheur à côté de "OVERALL".

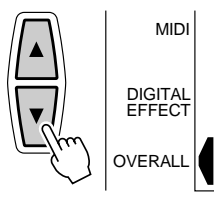

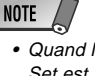

- Quand la fonction Voice Set est activée (page 85), la plage de variation de ton change en fonction de la voix de panneau R1 sélectionnée.
- La plage de variation de ton par défaut peut être rappelée instantanément en appuyant sur les touches [+] et [–] en même temps.

Puis, utilisez les touches SUB MENU **[**▲**]** et **[**▼**]** pour sélectionner "PBRange". La plage de variation de ton actuelle apparaîtra à gauche du nom de fonction sur la ligne supérieure de l'afficheur. Utilisez les touches **[–]** et **[+]**, les touches numériques ou le cadran de données pour fixer la plage de variation de hauteur de ton de "01" à "12", comme requis. Chaque incrément correspond à un demi-ton.

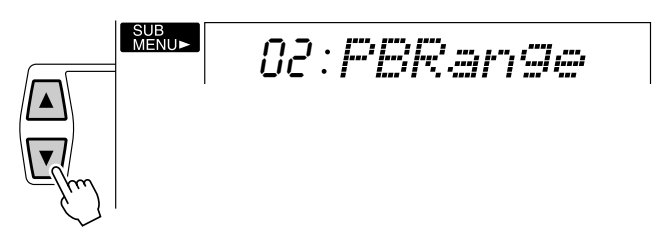

Par exemple, un réglage de "02" résultera en une plage de variation de ton maximum de plus ou moins une blanche.

Cette fonction permet de monter ou de baisser la hauteur du clavier du PSR-530, d'un maximum d'une octave par incréments d'un demi ton.

# Réglage de la transposition

**4 6**

Utilisez les touches TRANSPOSE **[**▼**]** et **[**▲**]** pour régler le degré de transposition désiré. Appuyez brièvement sur l'une ou l'autre des touches pour diminuer ou augmenter la valeur d'une unité ou maintenez la touche enfoncée pour accélérer le déroulement des valeurs. La valeur actuelle de transposition apparaît sur la ligne supérieure de l'afficheur pendant quelques secondes chaque fois que l'une des touches TRANSPOSE est pressée. Pendant ce temps, vous pouvez aussi utiliser les touches **[–]** et **[+]**, les touches numériques ou le cadran de données pour fixer la valeur de transposition. (La valeur de transposition apparaît continuellement au-dessus de "TRANSPOSE" sur l'afficheur).

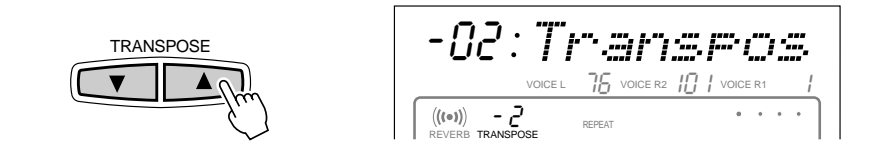

La plage de transposition est de  $-12$  à + 12. Chaque pas correspond à un demi-ton, ce qui permet la montée ou la baisse d'une octave. Le réglage "0" produit la hauteur normale de clavier.

### **NOTE**

- Appuyez en même temps sur les touches TRANSPOSE [▼] et [▲] pour réinitialiser immédiatement la valeur de transposition à "0".
- La nouvelle valeur TRANSPOSE prend effet à partir de la prochaine touche jouée.

# **Mémoire de registration**

La fonction mémoire de registration du PSR-530 sert à sauvegarder 128 jeux complets de réglages de panneau (32 banques, 4 jeux de réglages par banque) que vous pouvez rappeler chaque fois que c'est nécessaire.

### Registration des réglages de panneau

### *1* **Réglez les commandes de manière appropriée**

Procédez aux réglages des diverses commandes. Les réglages suivants sont sauvegardés en utilisant la fonction de mémoire de registration :

#### ● **Données sauvegardées dans la mémoire de registration**

#### **PARAMETRESDE VOIX**

- Voix R1 (numéro, volume, octave, panoramique, niveau de transmission réverb de voix, niveau de transmission de chorus, niveau de transmission DSP)
- Activation/désactivation de DUAL VOICE
- Voix R2 (numéro, volume, octave, panoramique, niveau de transmission réverb de voix, niveau de transmission de chorus, niveau de transmission DSP)
- Activation/désactivation de clavier partagé
- Voix L (numéro, volume, octave, panoramique, niveau de transmission réverb de voix, niveau de transmission de chorus, niveau de transmission DSP)
- Point de partage (Voix de clavier partagé)
- Toucher dynamique
- Activation/désactivation de réverbération
- Chorus activé/désactivé
- DSP activé/désactivé, Variation activée/désactivée
- Type de DSP
- Activation/désactivation d'harmonie, types, volume
- Plage de variation de ton
- Accordage de gamme

#### PARAMETRESD'A CCOMP AGNEMENT

- Activation/désactivation de l'accompagnement automatique
- Numéro de style
- Mode de doigté
- Tempo
- Point de partage (accompagnement automatique)
- Volume d'accompagnement
- Données de piste (Activation/désactivation, voix, volume, panoramique, niveau de transmission de réverb des pistes, niveau de transmission de chorus)
- Partie accompagnement (MAIN A/B)
- Numéro de réglage multi pad
- Activation/désactivation de correspondance d'accord (Multi pad 1 ... 4)
- Transposition\*
- Type de réverb
- Type de chorus

### *2* **Sélectionnez une banque de registration (si nécessaire)**

Vous pouvez sélectionner l'une des huit banques de mémoire de registration via le menu REGISTRATION MEMORY. Utilisez les touches MENU **[**▲**]** et **[**▼**]** pour déplacer l'indicateur triangulaire à côté de "REGISTRATION MEMORY" dans la liste de menu à gauche de l'afficheur. Le nom et le numéro de banque de registration actuellement sélectionnée apparaissent sur la ligne supérieure de l'afficheur. Puis, utilisez les touches **[–]** et **[+]**, les touches numériques ou le cadran de données pour sélectionner la banque désirée (1 à 32).

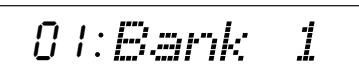

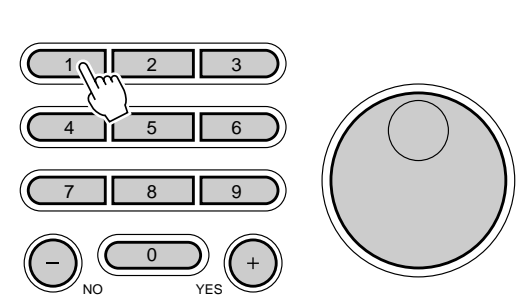

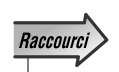

• Appuyez sur la touche **REGISTRATION** MEMORY [MEMORY] et maintenez-la enfoncée pendant quelques secondes pour aller directement sur l'afficheur REGIST-RATION BANK.

**4 7**

### *3* **Enregistrez les réglages**

Tout en maintenant la touche **[MEMORY]** enfoncée, appuyez sur l'une des touches REGISTRATION MEMORY, **[1]** à **[4]**. Toutes les données qui étaient précédemment sauvegardées dans l'emplacement sélectionné sont effacées et remplacées par les nouveaux réglages. Le numéro de REGISTRATION MEMORY correspondant apparaît audessous de "REGISTRATION" sur l'afficheur.

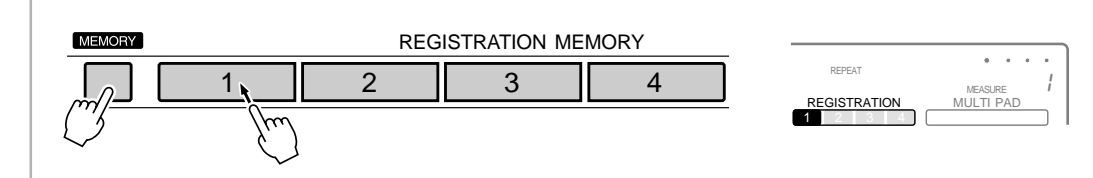

### **NOTE**

• Les contenus de RE-GISTRATION MEMORY restent mémorisés même après la mise hors tension. Reportezvous à la page 102 pour les détails.

## Rappel des réglages de panneau en mémoire de registration

Sélectionnez la banque appropriée comme décrit ci-dessus, puis appuyez au moment voulu sur la touche REGISTRATION MEMORY désirée pour rappeler les réglages mémorisés. Le numéro de mémoire de registration correspondant apparaît au-dessous de "REGISTRATION" sur l'afficheur et les changements appropriés apparaissent sur l'afficheur.

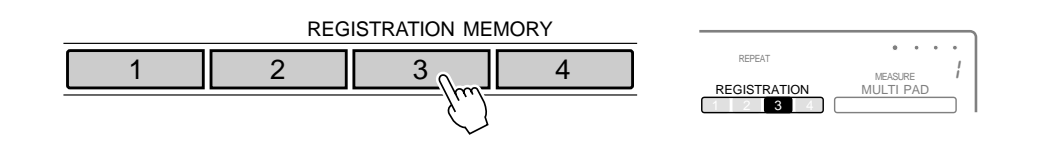

### La fonction Freeze d'accompagnement

**4 8**

Quand vous activez la fonction FREEZE, les paramètres d'accompagnement listés cidessus ne changent pas lorsque vous rappelez une mémoire REGISTRATION MEMORY. Ceci vous permet de rappeler plusieurs réglages REGISTRATION MEMORY pendant que vous utilisez l'accompagnement automatique sans perturber l'accompagnement. Activez et désactivez la fonction FREEZE en appuyant sur la touche **[FREEZE]**. L'icône "FREEZE" apparaît sur l'afficheur quand la fonction est activée.

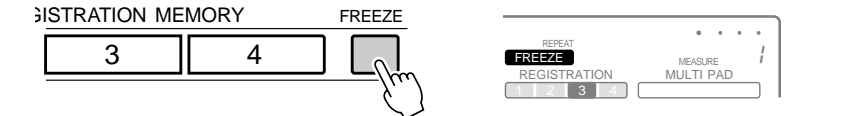

#### **NOTE**

- Vous ne pouvez pas rappeler les données **REGISTRATION** MEMORY quand la fonction ONE TOUCH SETTING est activée.
- Lorsque vous mettez le PSR-530 sous tension à l'origine ou quand vous sélectionnez une banque avant de choisir un numéro de REGIST-RATION MEMORY, l'indicateur REGIST-RATION MEMORY <sup>n</sup>'apparaît pas.

### **NOTE**

- La fonction FREEZE reste activée même si une banque de registration différente est sélectionnée.
- La fonction Freeze est automatiquement activée quand l'un des modes suivants, Song, Record ou Style Revoice est engagé.

Vous pouvez utiliser les MULTI PADS du PSR-530 pour jouer un certain nombre de séquences mélodiques ou rythmiques préenregistrées courtes qui serviront à donner plus d'impact et de variété à vos performances au clavier. Vous pouvez aussi enregistrer vos propres phrases MULTI PAD comme décrit dans "Enregistrement MULTI PAD" page 71.

Certaines phrases de pads sont simplement reproduites telles que programmées, tandis que d'autres sont de types à "concordance d'accord" qui, si la fonction CHORD MATCH est activée, sont automatiquement transposées pour correspondre aux accords joués en utilisant la fonction d'accompagnement automatique du PSR-530.

# Sélection d'un jeu MULTI PAD

Le PSR-530 comprend 36 jeux multi pads qui contiennent chacun 4 phrases MULTI PADS, soit un total de 144 jeux multi pads. Avant d'utiliser les MULTI PADS, sélectionnez le jeu MULTI PAD contenant la phrase que vous désirez utiliser en procédant de la manière suivante :

#### *1* **Sélectionnez la fonction multi pad**

Pour sélectionner un jeu multi pad, utilisez d'abord les touches MENU **[**▲**]** et **[**▼**]** pour sélectionner la fonction multi pad afin que pour l'indicateur triangulaire à côté de "MULTI PAD" apparaisse à gauche de l'afficheur.

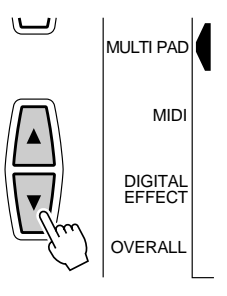

### *2* **Sélectionnez un numéro de jeu de multi pad**

Si nécessaire, utilisez les touches SUB MENU **[**▲**]** et **[**▼**]** afin que le nom du jeu MULTI PAD choisi apparaisse sur l'afficheur (voir liste page 50), puis utilisez les touches **[–]** et **[+]**, les touches numériques ou le cadran de données pour sélectionner le jeu MULTI PAD que vous voulez sélectionner.

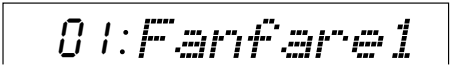

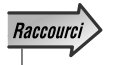

• Appuyez sur le bouton MULTI PAD STOP et maintenez-le enfoncé pour passer directement à l'afficheur MULTI PAD SET.

**4 9**

# Reproduction des MULTI PADS

Frappez le multi pad de votre choix au moment désiré pour reproduire la phrase correspondant au tempo actuellement réglé. La reproduction du MULTI PAD commence dès que vous appuyez sur la touche. Vous pouvez même jouer deux, trois ou quatre MULTI PADS en même temps. De plus, vous pouvez créer des effets d'"échantillons redéclenchés" en appuyant plusieurs fois de suite sur un pad avant que son contenu soit complètement reproduit.

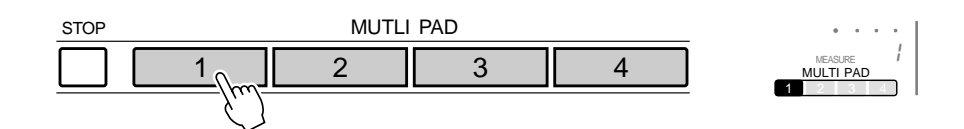

Les voix MULTI PAD sont indépendantes des voix que vous avez actuellement sélectionnées pour la performance au clavier. Vous pouvez, par exemple, jouer du piano sur le clavier pendant que le MULTI PAD joue des cuivres.

Lorsque la fonction CHORD MATCH (voir page 51) d'un pad est activée, la phrase correspondante sera automatiquement transposée pour faire concorder les accords joués en utilisant la fonction d'accompagnement automatique du PSR-530.

La reproduction MULTI PAD peut se terminer en appuyant sur la touche MULTI PAD **[STOP]**.

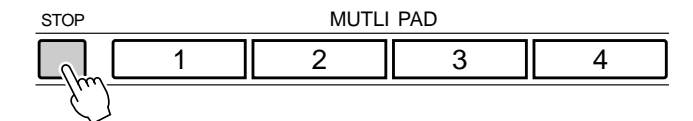

#### ● **Les jeu multi pad**

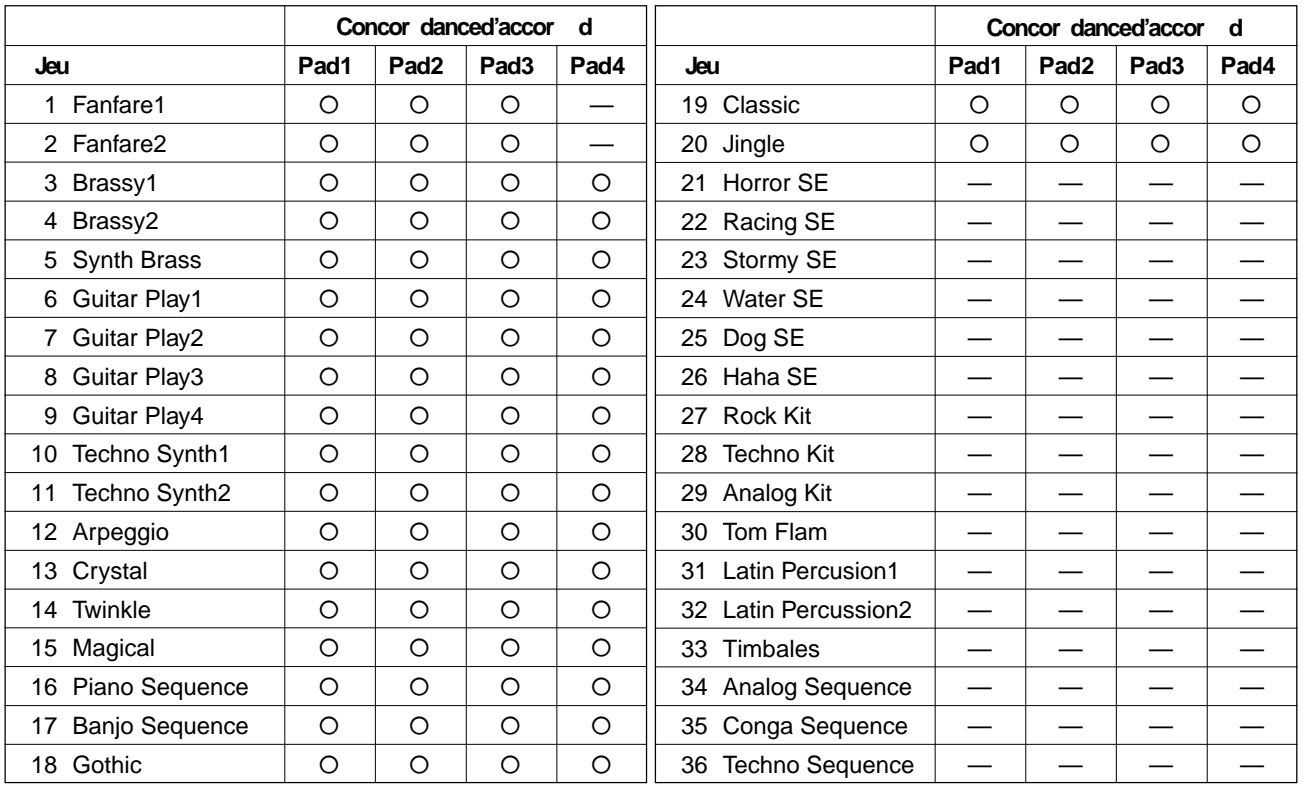

# Activation/désactivation de la fonction CHORD MATCH

La fonction CHORD MATCH peut être activée/désactivée individuellement pour chacun des multi pads, en procédant de la manière suivante : •

### *1* **Sélectionnez la fonction MULTI PAD**

السا

Utilisez les touches MENU **[**▲**]** et **[**▼**]** pour sélectionner la fonction multi pad afin que l'indicateur triangulaire à côté de "MULTI PAD" apparaisse à gauche de l'afficheur.

*2* **Sélectionnez la fonction CHORD MATCH**

Utilisez les touches SUB MENU **[**▲**]** et **[**▼**]** pour sélectionner "Pad1Chd", "Pad2Chd","Pad3Chd" ou "Pad4Chd", selon le pad pour lequel vous désirez activer/ désactiver la fonction CHORD MATCH.

**OVERALL** 

DIGITAL EFFECT

MIDI

MULTI PAD

$$
\mathsf{on} \colon \! \mathit{P} \! \textit{add}\, \mathit{CInd} \mid
$$

#### *3* **Activation/désactivation de la fonction CHORD MATCH**

Utilisez les touches **[–]** et **[+]**, les touches numériques ou le cadran de données pour activer ou désactiver le pad comme requis.

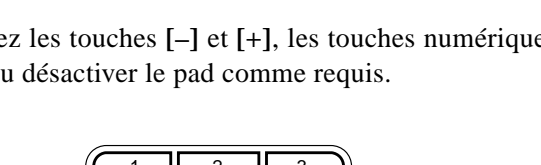

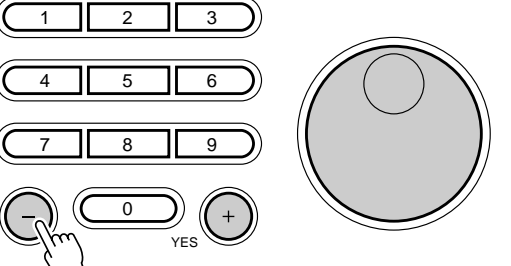

 La fonction de concordance d'accord n'a aucun effet sur les pads qui contiennent des

**NOTE** 

phrases de percussion.

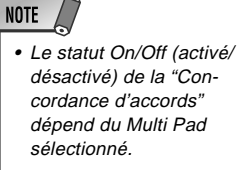

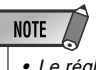

- Le réglage CHORD MATCH ON/OFF est restauré à son statut d'origine quand vous sélectionnez un nouveau jeu MULTI PAD.
- Lorsque vous changez le statut CHORD MATCH ON/OFF d'un jeu MULTI PAD de l'utilisateur (voir page 71), le nouveau statut est enregistré avec les données MULTI PAD.

# Reproduction de morceau

Utiliser la procédure suivante pour reproduire les morceaux de démonstration internes du PSR-530, de même que les morceaux que vous avez enregistrés vous-même. (Voir "Enregistrement d'un morceau", page 58).

### Procédure de reproduction d'un morceau

### *1* **Sélection d'un menu SONG**

Appuyez sur la touche **[SONG]** pour sélectionner le menu SONG (l'indicateur triangulaire apparaît à côté de "SONG" à droite de l'afficheur). Le numéro et le nom du morceau actuellement sélectionnés apparaissent sur la ligne supérieure de l'afficheur et les icônes piste de morceau et de volume près de la partie inférieure de l'afficheur apparaissent encadrées.

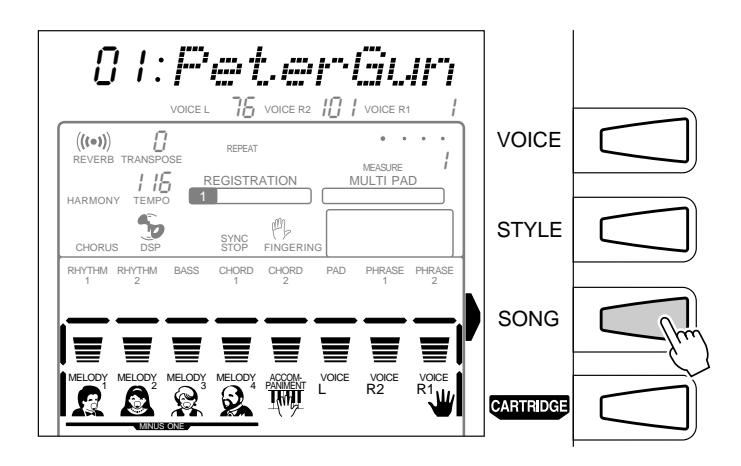

### *2* **Sélectionnez un numéro SONG**

Si nécessaire, utilisez les touches **[–]** et **[+]**, les touches numériques ou le cadran de données pour sélectionner le numéro STYLE que vous désirez jouer. Vous pouvez augmenter le numéro SONG en appuyant sur la touche **[SONG]** : Appuyez brièvement pour augmenter le numéro d'une unité ou maintenez-la enfoncée pour augmenter continuellement le numéro.

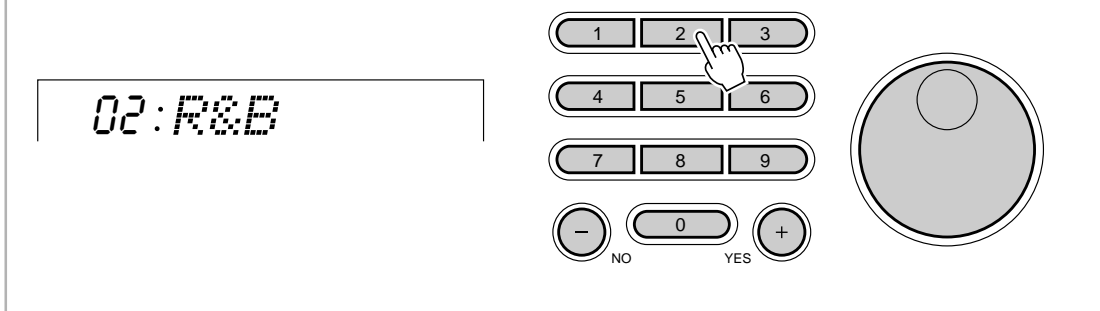

### *3* **Lancez la reproduction**

La reproduction commence dès que vous appuyez sur la touche **[START/STOP]**. Pendant la reproduction, vous pouvez activer et désactiver les pistes MELODY et ACCOMPANIMENT comme requis, en utilisant les touches **TRACK**.

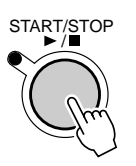

### **NOTE**

cer la reproduction à partir d'une mesure spécifiée (voir page 54).

### *4* **Jouez en même temps si vous le désirez**

 Vous pouvez jouer sur le clavier si vous le désirez. Vous pouvez également changer le tempo pendant la reproduction.

#### *5* **Arrêtez la reproduction**

La reproduction de morceau s'arrête automatiquement quand le SONG entier est reproduit. Vous pouvez aussi arrêter la reproduction à tout moment en appuyant sur la touche **[START/STOP]**.

### Commande de volume de morceau

Lorsque vous sélectionnez le menu SONG (c.-à-d., que les icônes de piste de morceau et de volume sont encadrées), le volume de la reproduction SONG en relation au clavier peut être ajusté pour produire le meilleur équilibre d'ensemble en utilisant les touches ACCOMPANIMENT/SONG VOLUME **[**▼**]** et **[**▲**]**. Lorsque vous appuyez sur l'une ou l'autre des touches, le réglage actuel du volume de morceau apparaît sur la ligne supérieure de l'afficheur pendant quelques secondes. La plage de volume de morceau se situe entre "0" (aucun son) et "127" (volume maximum). Le réglage par défaut est "100". Appuyez sur la touche ACCOMPANIMENT/SONG VOLUME **[**▼**]** pour diminuer le volume ou sur la touche **[**▲**]** pour l'augmenter. Appuyez brièvement pour diminuer ou augmenter pas par pas ou maintenez ces touches enfoncées pour diminuer ou augmenter en continu.

Tandis que le réglage de volume de morceau apparaît sur la ligne supérieure de l'afficheur, vous pouvez aussi utiliser les touches **[–]** ou **[+]**, les touches numériques ou le cadran de données pour fixer le volume du morceau.

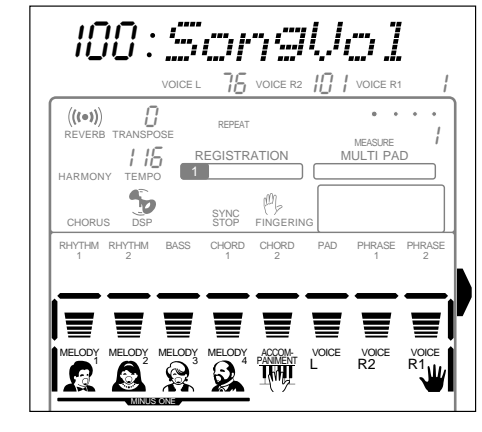

ACCOMPANIMENT/SONG VOLUME 1

# Reproduction à partir d'une mesure spécifiée

Vous pouvez lancer la reproduction SONG à partir de n'importe quelle mesure spécifiée, tant que la mesure spécifiée se trouve dans la gamme de mesures qui a déjà été enregistrée :

### *1* **Sélectionnez le paramètre Measure**

Lorsque vous sélectionnez le menu SONG sans enregistrer ni reproduire, utilisez les touches SUB MENU **[**▲**]** et **[**▼**]** pour sélectionner le paramètre "Measure" sur l'afficheur. Le numéro de la mesure actuelle apparaît à gauche de "Measure" sur la ligne supérieure de l'afficheur (le numéro de mesure actuel est aussi constamment affiché à côté de "MEASURE" sur l'afficheur).

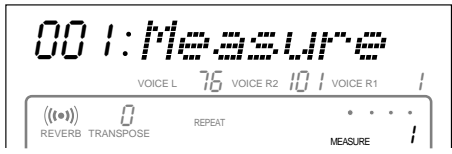

# *2* **Introduisez le numéro de la mesure désirée.**

Utilisez les touches **[–]** et **[+]**, les touches numériques ou le cadran de données pour introduire le numéro de la mesure désirée.

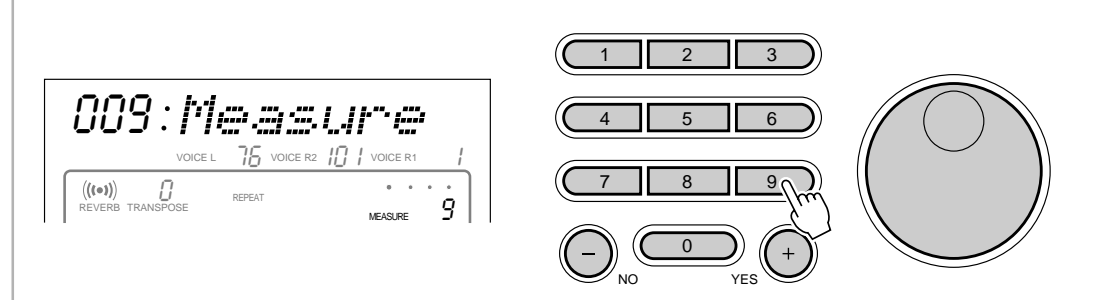

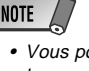

• Vous pouvez déplacer le numéro de mesure pour la reproduction d'avant en arrière, même pendant la reproduction du morceau.

#### *3* **Lancez la reproduction**

Vous pouvez lancer maintenant la reproduction à partir du numéro de la mesure spécifiée en appuyant sur la touche **[START/STOP]**.

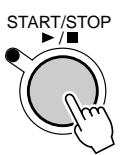

**5 4**

### Le mode moins un

Le mode moins un vous permet de désactiver des parties spécifiques d'un morceau pour les travailler sur le clavier du PSR-530 pendant que les autres parties se reproduisent automatiquement. Chacune des quatre pistes MELODY et/ou la piste ACCOMPANI-MENT du PSR-530 peut être activée ou désactivée comme vous le souhaitez. Les pistes SONG individuelles peuvent être désactivées (assourdies) ou activées avec les touches **TRACK** correspondant aux pistes MELODY ou ACCOMPANIMENT. Quand une piste est assourdie, son icône disparaît.

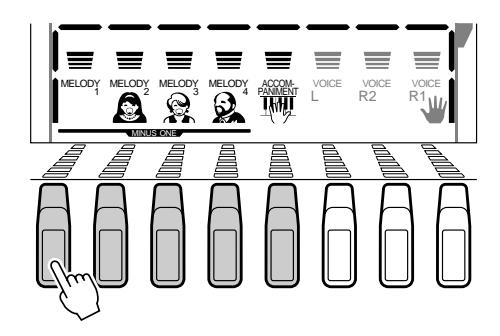

#### Assignation de piste moins un

De nombreux morceaux de démonstration du PSR-530 et les morceaux compris dans les Music Cartridges (voir "Utilisation des Music Cartridges", page 75) disposent de plus de 4 canaux, 16 en fait. Cette fonction vous permet d'assigner les canaux de morceaux aux pistes MELODY afin de les activer ou désactiver pour vous exercer en mode moins un.

#### *1* **Sélectionnez le paramètre moins un**

Lorsque vous sélectionnez le menu SONG sans enregistrer, utilisez les touches SUB MENU **[**▲**]** et **[**▼**]** pour sélectionner le paramètre "MinusOne" sur l'afficheur. Au bout de quelques secondes, "MinusOne" passe à "MinusCh", le numéro du canal moins un actuel apparaît à gauche de "MinusCh" et l'icône de piste de morceau MELODY 1 est alors encadrée.

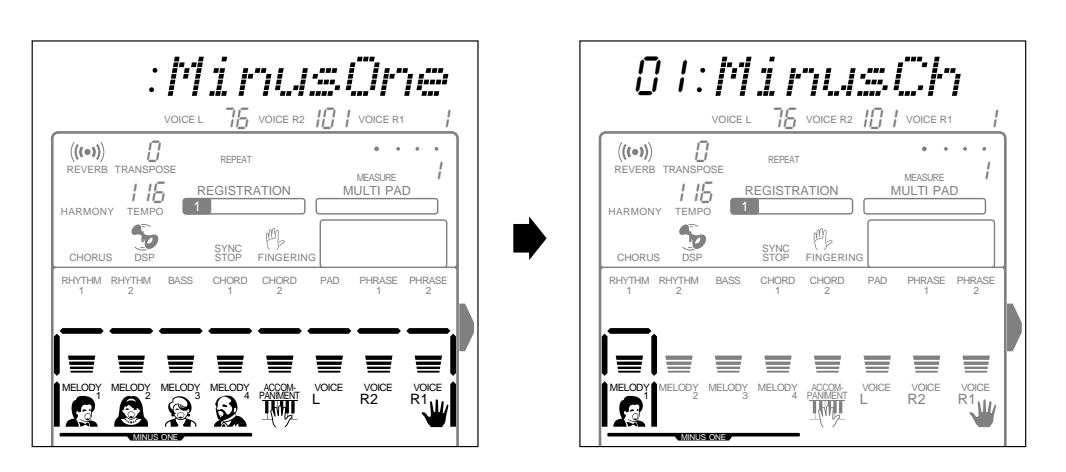

### *2* **Sélectionnez la piste MELODY**

Utilisez les touches **TRACK** pour sélectionner la piste SONG MELODY (1...4) sur laquelle vous désirez assigner le canal moins un. L'icône de la piste sélectionnée est alors encadrée.

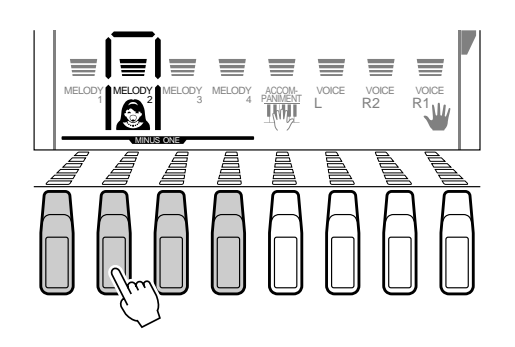

### *3* **Assignez un canal à la piste sélectionnée**

Utilisez les touches **[–]** et **[+]**, les touches numériques ou le cadran de données pour sélectionner le canal moins un désiré (1...16) sur la piste MELODY sélectionnée. Le numéro du canal assigné apparaît à gauche de "MinusCh" sur la ligne supérieure de l'afficheur.

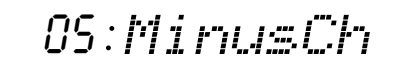

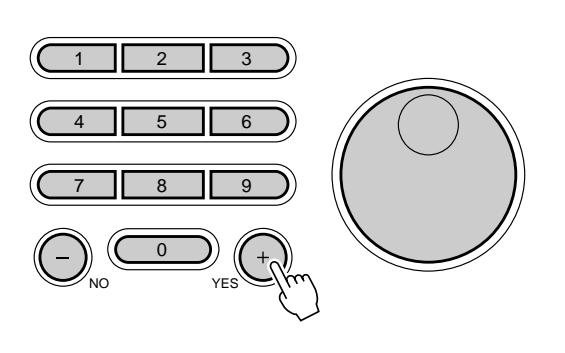

#### **NOTE**

- Appuyez en même temps sur les touches [–] et [+] pour rappeler l'assignation de canal initial du morceau de la piste sélectionnée.
- Les assignations de canal moins un ne s'appliquent pas aux morceaux que vous enregistrez personnellement.
- Si un morceau sélectionné comprend des réglages de canal moins un, ces canaux sont automatiquement assignés aux pistes appropriées.

## Reproduction répétée

Cette fonction vous permet de spécifier n'importe quelle partie d'un morceau (interne ou Music Cartridges), pour la reproduire de manière répétitive en continu.

### *1* **Sélectionnez le paramètre A-B Repeat**

Lorsque vous sélectionnez le menu SONG sans enregistrer, utilisez les touches SUB MENU **[**▲**]** et **[**▼**]** pour sélectionner le paramètre "A-B Repeat" sur l'afficheur. Les indicateurs MAIN/AUTO FILL **[A]** et **[B]** clignotent.

$$
\begin{array}{c|c|c|c|c|c|c|c|c} & & & & & \text{if } & & \text{if } & \text{if }
$$

### *2* **Lancez la reproduction**

Appuyez sur la touche **[START/STOP]** pour lancer la reproduction du morceau.

Pendant la reproduction du morceau, appuyez sur la touche MAIN/AUTO FILL **[A]** au début de la partie à répéter. (L'indicateur de la touche A s'allume et reste éclairé, puis

**A B**<br>**Exercat** Give touch

 $\begin{array}{cc} \mathsf{MEASURE} & & \mathsf{1} \end{array}$ 

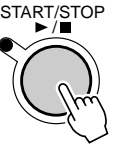

*3* **Spécifiez les points de répétition "A" et "B"**

A HR

#### l'icône de répétition "A" apparaît sur l'afficheur). Puis, appuyez sur la touche MAIN/ AUTO FILL **[B]** à la fin de la section à répéter. (L'indicateur de la touche B s'allume et reste éclairé, puis l'icône de répétition "B" apparaît sur l'afficheur). La reproduction répétée commence automatiquement à partir du point A dès que le point B est spécifié et continue jusqu'à ce que vous appuyiez sur la touche MAIN/AUTO FILL **[A]** pour annuler la fonction de répétition ou bien jusqu'à ce que la reproduction du morceau s'arrête. MAIN/AUT<sub>b</sub> A <sub>o</sub>ll B  $\triangle \rightarrow$ REPEAT  $\frac{1}{\sqrt{1}}$ MAIN/AUTO FILL

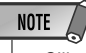

- S'il n'y a que le point de répétition "A" de spécifié, la reproduction se répétera à partir du point "A" jusqu'à la fin du morceau.
- Si vous appuyez sur la touche MAIN/AUTO FILL [B] pendant la reproduction répétée, le point "B" précédemment spécifié sera annulé et vous pourrez introduire un nouveau point "B" à votre convenance.
- La reproduction répétée se poursuit, même si vous sélectionnez un menu différent pendant cette reproduction répétée.
- La reproduction de la répétition est annulée quand vous sélectionnez un numéro SONG différent ou si vous engagez le mode d'enregistrement ou si vous engagez le mode Revoice.

**5 7**

# Enregistrement de morceaux

Avec les pistes SONG du PSR-530 vous pouvez enregistrer et reproduire des morceaux complets, y compris les séquences d'accords que vous aurez créées en utilisant la fonction AUTO ACCOMPANIMENT et les lignes de mélodie que vous jouez sur le clavier. Les pistes SONG comprennent une piste ACCOMPANIMENT et quatre pistes MELODY. Le PSR-530 conserve jusqu'à quatre morceaux complets dans sa mémoire interne, qui peuvent être sélectionnés et reproduits comme expliqué dans le chapitre précédent.

#### **NOTE**

- Le matériel enregistré sur les pistes SONG reste mémorisé même après la mise hors tension. Reportez-vous à la page 102 pour les détails.
- Si vous mettez l'interrupteur d'alimentation hors tension, si vous débranchez l'adaptateur secteur ou si les piles sont épuisées pendant l'enregistrement, les données enregistrées seront perdues.
- Quand l'un des modes Record est engagé, les fonctions de raccourci ne sont pas disponibles.

#### ● **Les pistes SONG MELODY permettent d'enregistrer les opérations et les données suivantes :**

- Activation/désactivation de note.
- Vélocité.
- Numéro de voix, volume, octave, panoramique, niveau de transmission de réverb, niveau de transmission de chorus, niveau de transmission DSP R1 et R2.
- Activation/désactivation de DUAL VOICE.
- Activation/désactivation de réverbération.
- Type de réverb.
- Chorus activé/désactivé.
- Type de chorus.
- DSP activé/désactivé, Variation activée/désactivée.
- Activation/désactivation d'harmonie, type.\*\*
- Activation/désactivation de pédale de maintien.
- Variation de ton, plage de variation de ton.

#### **NOTE**

- Vous pouvez enregistrer jusqu'à 4500 notes environ sur les pistes ME-LODY du PSR-530.
- • Seule l'harmonie que vous appliquez à la dernière piste enregistrée est comprise dans les données de morceau (pour de plus amples informations sur l'effet HARMONY, voir page 42).

#### ● **La piste SONG ACCOMPANIMENT permet d'enregistrer les opérations et les données suivantes :**

- Changements de parties.
- Numéros de style.\*
- Changements apportées à la piste d'accompagnement\* (8 pistes : activation/désactivation de piste, numéro de voix, volume, panoramique, niveau de transmission de réverb, niveau de transmission de chorus, niveau de transmission DSP).
- Volume de l'accompagnement.\*
- Changements d'accord,mesure.
- Type de réverb.
- Type de chorus.
- Tempo et type de mesure (communs aux pistes ACCOMPANI-MENT et MELODY).\*

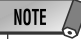

- Vous pouvez enregistrer jusqu'à 3500 accords environ sur la piste ACCOM-PANIMENT, qund l'arrangeur virtuel est désactivé.
- Enregistré seulement au début d'un morceau; vous ne pouvez pas faire de changements pendant l'enregistrement.
- \*\* Enregistré seulement au début d'un morceau; vous ne pouvez pas faire de changements pendant l'enregistrement. Une seule piste de mélodie peut être enregistrée avec l'harmonie. Les données d'harmonie de la dernière piste enregistrée avec l'harmonie sont retenues (priorité aux dernières données)

## Procédure d'enregistrement de morceaux

### *1* **Préparez l'instrument pour l'enregistrement**

Avant d'enregistrer, préparez le PSR-530 comme c'est nécessaire : c.-à-d., sélectionnez les voix, les effets, le style d'accompagnement, le mode de doigté d'accompagnement requis, etc.

### *2* **Activez le mode prêt à l'enregistrement**

Appuyez sur la touche **[RECORD]** pour activer le mode prêt à l'enregistrement. L'indicateur de la touche [RECORD] s'allume et les icônes SONG, STYLE et MULTI PAD [1]...[4] clignotent, indiquant que vous devez sélectionner l'un des modes d'enregistrement correspondant.

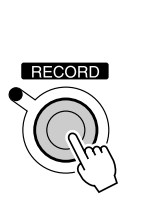

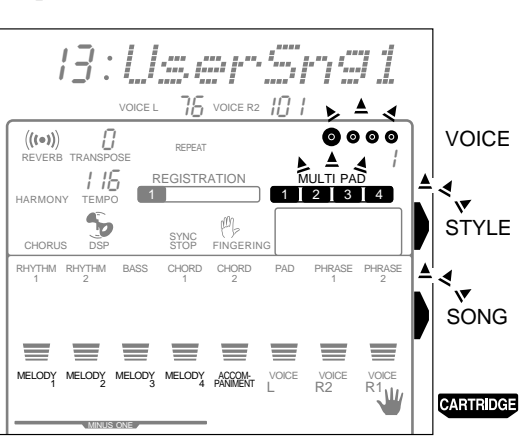

#### *3* **Sélectionnez le mode d'enregistrement de SONG**

Appuyez sur la touche **[SONG]** pour sélectionner le mode d'enregistrement SONG. Le menu SONG est automatiquement sélectionné et un numéro SONG apparaît sur la ligne supérieure de l'afficheur. Les diodes de l'indicateur de temps clignotent au tempo actuellement spécifié, signalant que le mode prêt à l'enregistrement (début synchronisé) est activé. De plus, le cadre entourant les icônes de pistes MELODY et ACCOMPANIMENT de morceaux clignotent, signalant qu'une piste MELODY et/ou ACCOMPANIMENT doivent être sélectionnées avant que l'enregistrement puisse commencer.

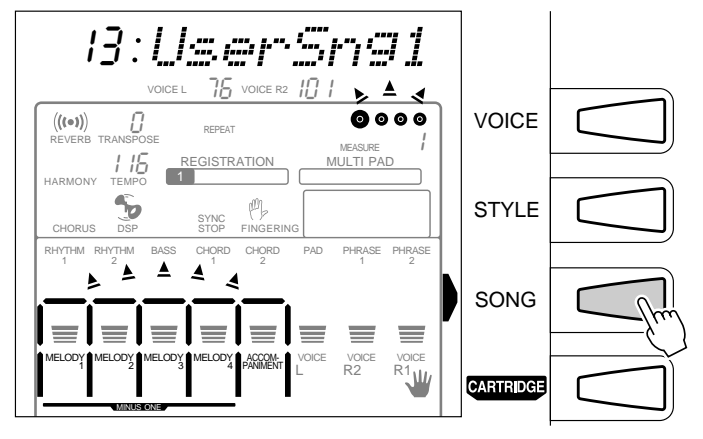

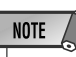

- Lorsque vous appuyez sur la touche [RECORD] quand vous avez sélectionné un morceau de démonstration ou de Music Cartridge, l'instrument sélectionne automatiquement le morceau de l'utilisateur dont le numéro est le plus petit. Cependant, quand d'autres les morceaux de l'utilisateur contiennent déjà des données, l'instrument sélectionne alors le numéro 13 de morceau de l'utilisateur.
- • Les changements de réglages de panneau suivants se produisent, quand le mode prêt à l'enregistrement est activé :
- *Le numéro de mesure revient automatiquement à "1".*
- *Si vous activez la fonction de métronome (page 85), le métronome bat la mesure au tempo actuel.*
- *La fonction REGISTRATION MEMORY FREEZE est activée. (Vous ne pouvez pas la désactiver quand le mode d'enregistrement est en circuit).*
- *La fonction SYNCHRO STOP est désactivée.*

### *4* **Si nécessaire, sélectionnez un numéro de morceau d'utilisateur**

 Si le numéro de morceau d'utilisateur désiré n'est pas déjà sélectionné, utilisez les touches **[–]** et **[+]**, les touches numériques ou le cadran de données pour sélectionner comme requis.

### *5* **Sélectionnez la (les) piste(s) à enregistrer**

Sélectionnez une piste SONG MELODY à enregistrer (vous ne pouvez enregistrer qu'une seule piste MELODY à la fois) avec les touches **TRACK**. Un encadrement continu apparaît autour de l'icône de la piste MELODY sélectionnée pour l'enregistrement.

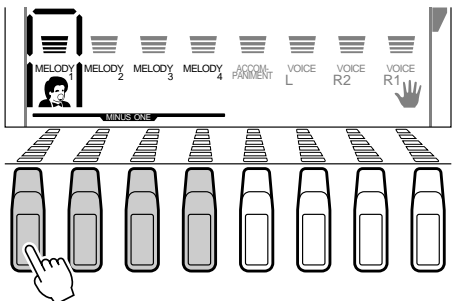

Vous ne pouvez pas enregistrer seulement la piste ACCOMPANIMENT ni l'enregistrer en même temps que l'une des pistes MELODY. Si vous voulez enregistrer l'accompagnement, utilisez la touche **TRACK** appropriée pour sélectionner la piste d'accompagnement (un encadrement apparaît en continu autour de l'icône de la piste ACCOMPANIMENT).

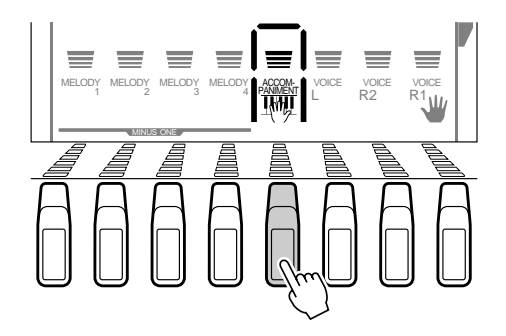

#### **NOTE**

- Vous pouvez enregistrer en même temps les voix R1 et R2 sur la même piste. Vous ne pouvez pas enregistrer la voix L.
- Si vous débutez l'enregistrement sans sélectionner de piste spécifique quand le bouton AUTO ACCOMPANIMENT du panneau est activé, les pistes MELODY 1 et AC-COMP seront automatiquement sélectionnées pour l'enregistrement.

#### **NOTE**

- Lorsque vous désactivez la piste ACCOMPANIMENT, vous désactivez alors automatiquement la touche AUTO ACCOMPANIMENT [ON/OFF] du panneau.
- AUTO ACCOMPANIE-MENT est automatiquement activé s'il est désactivé quand vous sélectionnez une piste ACCOMPANIMENT pour l'enregistrement. Réciproquement, la piste est automatiquement sélectionnée pour l'enregistrement quand vous activez la touche AUTO ACCOMPANIE-MENT [ON/OFF].
- Vous ne pouvez pas activer ou désactiver AUTO ACCOMPANIEMENT pendant l'enregistrement.

## *6* **Enregistrez**

L'enregistrement commence dès que vous jouez une note sur le clavier ou dès que vous appuyez sur la touche **[START/STOP]**. Les diodes de l'indicateur BEAT commencent à indiquer le temps actuel comme dans le mode d'accompagnement. Le paramètre MEASURE affiche également le nombre actuel de mesures pendant l'enregistrement.

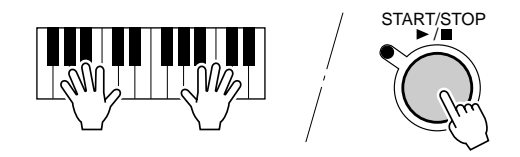

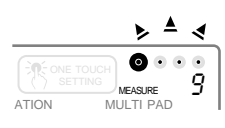

### Enregistrement de morceaux

#### **NOTE**

- Avant de commencer l'enregistrement réel, vous pouvez essayer les réglages du PSR-530 en utilisant le "Rehearsal Mode" (mode d'essai). Appuyez sur la touche [SYNC START] pour désactiver provisoirement le mode prêt à l'enregistrement, puis faites les essais nécessaires. Ensuite, pour revenir au mode prêt à l'enregistrement, appuyez à nouveau sur la touche [SYNC START].
- • Chaque fois que vous enregistrez en utilisant la mémoire SONG, tout le matériel précédemment sauvegardé sur la même piste est effacé.
- Quand la capacité de la mémoire SONG est dépassée au cours d'un enregistrement, "FULL" (mémoire pleine) apparaît sur l'afficheur et l'enregistrement s'arrête (le "Rehearsal Mode" s'active automatiquement).
- Si vous débutez un enregistrement en appuyant sur la touche [START/STOP], vous n'obtiendrez aucun enregistrement sur une piste MELODY avant de jouer sur le clavier. Sur la piste ACCOMPA-NIMENT, vous n'enregistrerez que l'accompagnement rythmique à moins de jouer un accord sur la partie d'accompagnement automatique du clavier.
- Pendant l'enregistrement, vous pouvez utiliser les touches TRACK pour activer ou désactiver comme désiré la reproduction des pistes MELODY ou de la piste ACCOMPANIMENT, précédemment enregistrées.

#### *7* **Arrêtez l'enregistrement**

Arrêtez l'enregistrement en appuyant sur la touche **[START/STOP]**. Si vous appuyez sur la touche **[ENDING]** pendant que vous enregistrez la piste ACCOMPA-NIMENT, l'enregistrement se termine immédiatement à la fin de la partie. Lorsque l'enregistrement s'arrête, le numéro de mesure revient à "1" et le mode prêt à l'enregistrement est activé.

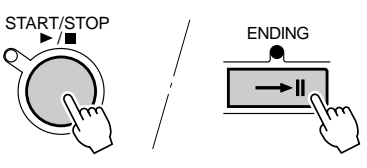

### *8* **Enregistrez les pistes supplémentaires, comme requis**

Vous pouvez sélectionner et enregistrer des pistes supplémentaires comme requis, en répétant les étapes *5* à *7*.

#### ● **Enregistrement depuis le milieu d'un morceau**

Il est possible de commencer un enregistrement à partir du milieu d'un morceau. Si vous voulez changer la dernière moitié d'un morceau (d'une piste), sélectionnez le numéro de Mesure (page 54) à partir duquel vous voulez commencer à enregistrer et débuter l'enregistrement.

017:Measure

#### *9* **Sortez du mode d'enregistrement**

Lorsque vous avez terminé d'enregistrer un morceau, appuyez sur la touche **[RECORD]** afin que l'indicateur s'éteigne pour sortir du mode d'enregistrement. Vous pouvez maintenant reproduire le morceau de l'utilisateur enregistré de la même manière que les morceaux de démonstration (page 52).

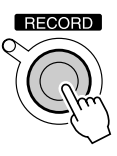

### **NOTE**

• Vous pouvez aussi appuyer sur la touche SYNC START pour arrêter l'enregistrement et revenir au mode prêt à l'enregistrement.

### **NOTE**

- Pendant que vous appuyez sur le mode prêt à l'enregistrement, vous pouvez presser la touche [VOICE] pour passer au menu VOICE et changer la voix R1 comme requis. Cependant, vous ne pouvez pas changer la voix R2. (Quand la fonction de réglage de voix est activée (page 85), la voix R2 change automatiquement quand une voix de panneau R1 est sélectionnée). Le mode prêt à l'enregistrement doit être désactivé pour pouvoir changer la voix R2 et les autres réglages.
- Lorsque vous sélectionnez l'une des pistes d'accompagnement pour l'enregistrement, l'afficheur montre "- - -:Measure", indiquant que l'enregistrement à partir du milieu de morceau est impossible.

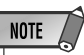

• Vous pouvez réécrire ("revoice") de nombreux types de données enregistrées dans les morceaux de l'utilisateur, comme il est mentionné page 81.

#### ◆ **A propos de l'enregistrement avec les effets numériques appliqués**

Vous pouvez utiliser trois effets numériques, réverb, chorus et DSP à la fois. Cependant, vous ne pouvez pas sélectionner en même temps deux types d'effets ou plus du même groupe. Prêtez attention aux faits suivants, notamment quand vous enregistrez un morceau avec des effets différents appliqués à des pistes différentes.

*A* Les effets de type réverb et de type chorus peuvent être fixés et enregistrés indépendamment pour chaque piste. Cependant, seuls les derniers réglages (un chacun) seront effectifs si plusieurs effets sont utilisés dans un morceau (priorité au dernier réglage).

#### **[EX.] Pendant que la touche REVERB du panneau est activée :**

- 1. Sélectionnez Hall 1 (Réverb) pour la piste d'accompagnement et enregistrez la piste d'accompagnement sur 10 mesures à partir du début.
- 2. Débutez l'enregistrement de la piste Melody 1 avec Hall 1 (Réverb) sélectionné au début et remplacez le type d'effet par Room 1 (Réverb) à partir de la cinquième mesure jusqu'à la fin.

Quand vous reproduisez le morceau enregistré dans la condition mentionnée cidessus, les quatre premières mesures sont reproduites avec Hall 1 appliqué à aux pistes d'accompagnement et de mélodie 1 et les six mesures suivantes, de la cinquième à la fin, avec Room 1 appliqué aux deux pistes. Les types d'effets fixés pour la piste d'accompagnement sont remplacés par les derniers réglages. Seuls les niveaux de transmission de chaque piste restent identiques.

**B** Les effets de type DSP ne peuvent être réglés et enregistré que pour les pistes de Mélodie, quels que soient les effets actuels, insertion ou système. Si plusieurs types sont utilisés dans un morceau, seuls les derniers réglages seront effectifs (priorité au dernier réglage).

#### **[EX.]**

- 1. Activez le bouton DSP de panneau et commencez à enregistrer sur la piste Melody 1 avec la distorsion (DSP N°42 Hard) 1 sélectionnée pendant dix mesures à partir du commencement.
- 2. Désactivez la touche de panneau DSP et commencez l'enregistrement sur la piste Melody 2 sans aucun effet à partir du commencement. Puis activez la touche DSP du panneau à nouveau à la cinquième mesure et continuez à enregistrer jusqu'à la fin avec le haut-parleur tournant (DSP N°28 Rotary1) sélectionné.

Quand vous reproduisez le morceau enregistré dans la condition mentionnée cidessus, les quatre premières mesures sont reproduites avec la distorsion seulement appliquée à la piste mélodie 1 et les six mesures restantes, de la cinquième à la fin, avec le Haut-parleur tournant seulement appliqué à la piste Melody 2. Le type DSP spécifié pour la piste Melody 1 est remplacé par celui spécifié pour la piste Melody 2.

### Effacement des données de morceau

Cette fonction permet d'effacer les données, que vous ne souhaitez plus conserver, de la mémoire du PSR-530.

#### Effacement d'un morceau entier

Pendant que le mode d'essais ou prêt à l'enregistrement SONG est activé, utilisez les touches SUB MENU **[**▲**]** et **[**▼**]** pour sélectionner la fonction "SongClr ?", puis appuyez sur la touche **[+] (OUI)**. Le message "Sure ?" apparaît sur l'afficheur. Appuyez sur la touche **[+] (OUI)** une seconde fois pour effacer le morceau de l'utilisateur actuellement sélectionné (les morceaux de démonstration et de Music Cartridge ne peuvent pas être effacés). Appuyez sur **[–] (NON)** pour abandonner l'opération d'effacement.

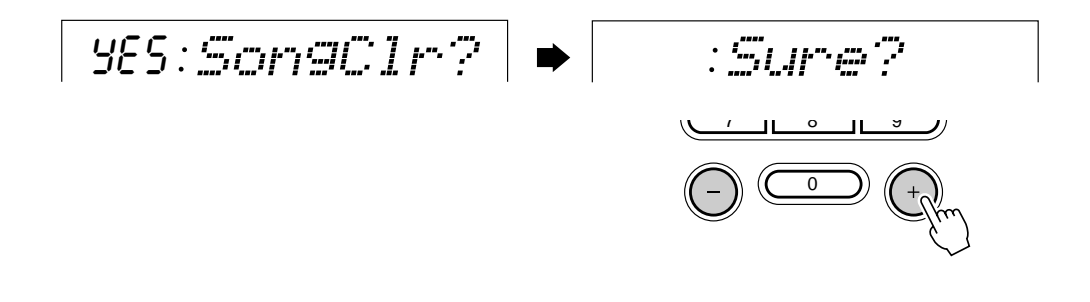

#### Effacement des pistes de mélodie sélectionnées

Lorsque le mode d'essais ou prêt à l'enregistrement SONG est activé, utilisez les touches SUB MENU **[**▲**]** et **[**▼**]** pour sélectionner la fonction "TrkClr ?". Les icônes des pistes SONG correspondant aux pistes MELODY qui contiennent les données, clignotent (vous ne pouvez pas effacer la piste ACCOMPANIMENT, pas plus que les pistes des morceaux de démonstration ou des morceaux Music Cartridge). Utilisez les touches **TRACK** pour sélectionner la piste que vous désirez effacer (un cadre continu apparaît autour de la piste sélectionnée). Une fois que vous avez sélectionné les pistes désirées, "Sure?" apparaît sur l'afficheur. Appuyez sur la touche **[+] (OUI)** pour effacer les pistes actuellement sélectionnées. Appuyez sur **[–] (NON)** pour abandonner l'opération d'effacement.

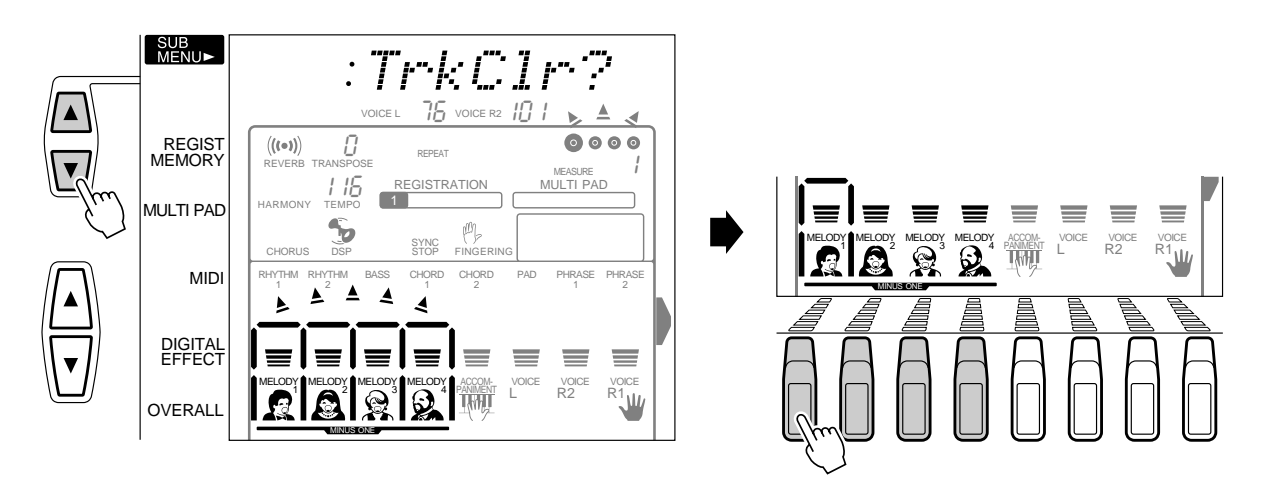

# Enregistrement de style

Le PSR-530 vous permet d'enregistrer jusqu'à trois "Styles utilisateur" dont vous pouvez vous servir pour l'accompagnement automatique de la même manière que les styles présélectionnés. Les styles utilisateur sont enregistrés avec le complément entier de 8 pistes (RYTHM 1, RYTHM 2, BASS, CHORD 1, CHORD 2, PAD, PHRASE 1, PHRASE 2) et de 5 parties (INTRO, MAIN A, MAIN B, ENDING, FILL).

#### **NOTE**

- Le matériel enregistré sur les pistes STYLE reste mémorisé même après la mise hors tension. Reportez-vous à la page 102 pour les détails.
- Si vous mettez le sélecteur de marche hors tension, si vous débranchez l'adaptateur secteur ou si les piles sont épuisées pendant l'enregistrement, les données enregistrées seront perdues.
- Vous ne pouvez pas rappeler REGISTRATION MEMORY pendant l'enregistrement de style.
- Quand l'un des modes Record est engagé, les fonctions de raccourci ne sont pas disponibles.

● **Les pistes STYLE permettent d'enregistrer les opérations et les données suivantes :**

- Note enfoncée/relâchée.
- Vélocité.
- Numéro de voix (numéro de kit de batterie)\*
- Variation de ton

Seulement un événement de l'item marqué avec un \* peut être enregistré pour chaque piste des sections.

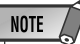

• Vous pouvez enregistrer un maximum de 1,980 notes pour une partie (ou 3,960 notes au total) sur les pistes du PSR-530.

# Procédure d'enregistrement de style

### *1* **Sélectionnez un style pour commencer**

Sélectionnez un style parmi les 100 présélectionnés qui est proche du style que vous voulez créer.

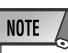

- Si aucun des styles présélectionnés <sup>n</sup>'est approprié, sélectionnez-en un qui a le même type de mesure et le même nombre de mesures que celui que vous voulez créer, puis utilisez la fonction "All Clear" (Effacer tout) (page 70) pour effacer toutes les données présélectionnées avant d'entrer le votre.
- Si vous sélectionnez un style utilisateur blanc pour commencer (101...103), le style sera une mesure 4/4 et toutes les sections sauf FILL auront deux mesures de long. Fill aura 1 mesure de long.

## *2* **Activez le mode prêt à l'enregistrement**

RECORD

Appuyez sur la touche **[RECORD]** pour activer le mode prêt à l'enregistrement. L'indicateur de la touche [RECORD] s'allume et les icônes STYLE, STYLE et MULTI PAD [1]...[4] clignotent, indiquant que vous devez sélectionner l'un des modes d'enregistrement correspondant.

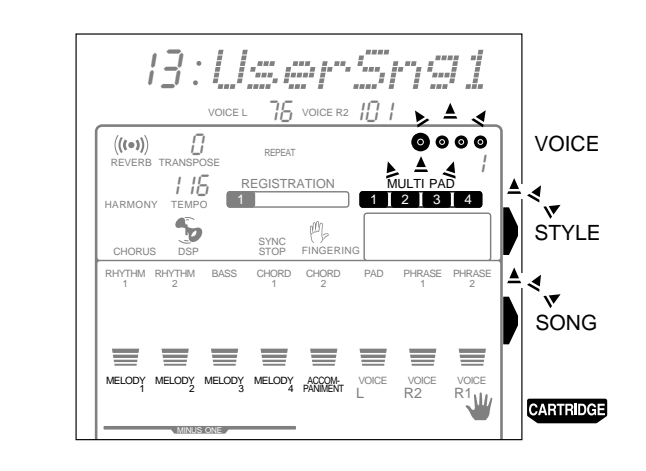

### *3* **Sélectionnez le mode d'enregistrement de STYLE**

Appuyez sur la touche **[STYLE]** pour sélectionner le mode d'enregistrement STYLE. Le menu STYLE est automatiquement sélectionné et un numéro de style utilisateur apparaît sur la ligne supérieure de l'afficheur. Les diodes de l'indicateur de temps clignotent au tempo actuellement spécifié, signalant que le mode prêt à l'enregistrement (début synchronisé) est activé. De plus, le cadre entourant les icônes de piste de style et les indicateurs de la touche de la partie d'accompagnement automatique (INTRO, MAIN A, MAIN B et ENDING) clignotent, signalant qu'une partie et une piste doivent être sélectionnées avant que l'enregistrement puisse commencer.

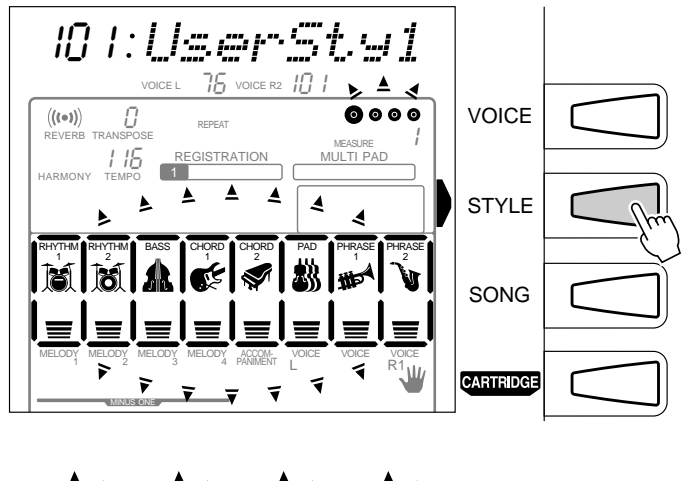

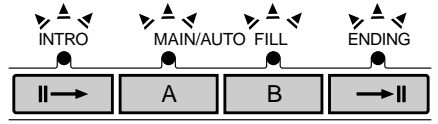

### **NOTE**

- Les icônes des pistes qui contiennent déjà des données apparaissent continuellement plutôt que de clignoter quand le mode d'enregistrement de style est sélectionné.
- Lorsque vous appuyez sur la touche STYLE quand vous avez sélectionné un morceau de démonstration ou de Music Cartridge, le style de l'utilisateur dont le numéro est le plus petit est automatiquement sélectionné. Cependant, quand tous les styles de l'utilisateur contiennent déjà des données, le style utilisateur numéro 101 sera sélectionné.
- • Si le mode d'enregistrement STYLE est sélectionné pendant qu'un style utilisateur est sélectionné, ce style utilisateur sera sélectionné pour l'enregistrement.
- Les changements de réglages de panneau suivants se produisent, quand le mode prêt à l'enregistrement est activé :
- *Le numéro de mesure revient automatiquement à "1".*
- *Si vous activez la fonction de métronome (page 85), le métronome bat la mesure au tempo actuel.*
- *La fonction SYNCHRO STOP est désactivée.*

# *4* **Si nécessaire, sélectionnez un numéro de style utilisateur**

Si le style utilisateur n'est pas déjà sélectionné, utilisez les touches **[–]** et **[+]**, les touches numériques ou le cadran de données pour sélectionner comme requis.

#### *5* **Sélectionnez la partie à enregistrer**

Appuyez sur la touche de la partie d'accompagnement automatique correspondant à la partie que vous voulez enregistrer. Appuyez sur la touche MAIN A ou MAIN B deux fois pour enregistrer une variation FILL. L'indicateur de la touche de la partie sélectionnée s'allumera en continu tandis que les autres s'éteindront. (L'indicateur MAIN A ou MAIN B clignote quand vous désignez l'enregistrement FILL.)

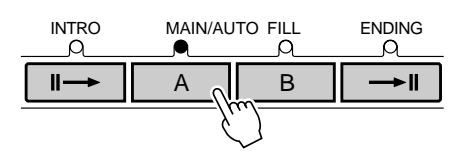

Dans ce cas, la piste RHYTHM 1 sera automatiquement sélectionnée pour l'enregistrement comme réglage par défaut.

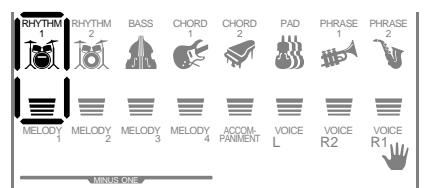

#### **NOTE**

- Si vous ne sélectionnez pas spécifiquement une partie, la partie MAIN A sera automatiquement sélectionnée pour l'enregistrement.
- Bien que les sections FILL présélectionnées contiennent 4 variations (reportez-vous page 25), les sections FILL du style utilisateur peuvent en avoir seulement 1. Quand vous utilisez un style présélectionné comme base pour un style utilisateur, la variation AA FILL est sélectionnée.

### *6* **Sélectionnez une piste à enregistrer**

Lorsque vous utilisez un style comme base pour un style utilisateur, les pistes CHORD 1, CHORD 2, PAD, PHRASE 1 et PHRASE 2 doivent être effacées avant d'être sélectionnées pour l'enregistrement (voir page 70). Les pistes RHYTHM 1 et RHYTHM 2 peuvent être "surenregistrées", c.-à-d., que vous pouvez ajouter des notes sans effacer les données d'origine.

Utilisez les boutons **TRACK** pour sélectionner le style de piste que vous voulez enregistrer. Un cadre apparaît en continu autour de l'icône de la piste sélectionnée pour l'enregistrement et les cadres entourant les pistes restantes disparaissent.

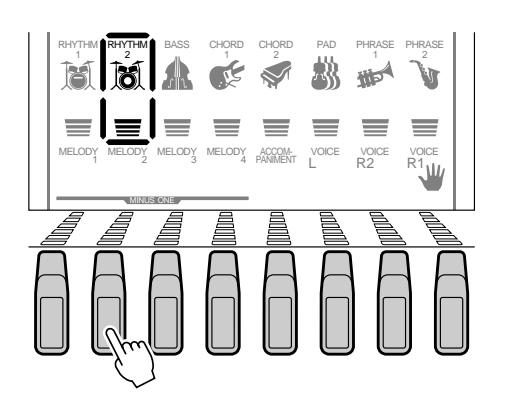

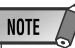

- Vous ne pouvez enregistrer qu'une piste à la fois.
- Si vous ne sélectionnez pas spécifiquement une piste, la piste RHYTHM 1 est automatiquement sélectionnée quand vous débutez l'enregistrement.

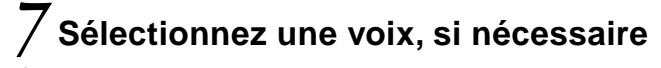

Sélectionnez une voix pour la piste à enregistrer, si nécessaire, en appuyant sur la touche **[VOICE]** et en sélectionnant de la manière habituelle.

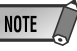

#### • Les touches de mémoire de registration sont hors service quand le mode d'enregistrement de style est utilisé.

## *8* **Enregistrez**

 L'enregistrement commence dès que vous jouez une note sur le clavier ou dès que vous appuyez sur la touche **[START/STOP]**. Les diodes de l'indicateur BEAT commencent à indiquer le temps actuel comme dans le mode d'accompagnement. Le paramètre MEASURE affiche également le nombre actuel de mesures pendant l'enregistrement.

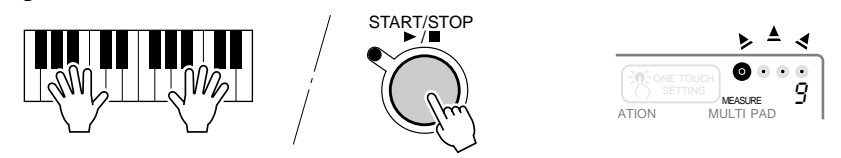

Lorsque l'enregistrement commence, le style se répète continuellement pour ajouter ("surenregistrer") des notes jusqu'à ce que la piste actuelle soit complète. Le style doit être enregistré sur la base d'un accord CM7 (Do majeur sur septième) afin qu'il fonctionne correctement quand vous l'utilisez pour l'accompagnement automatique.

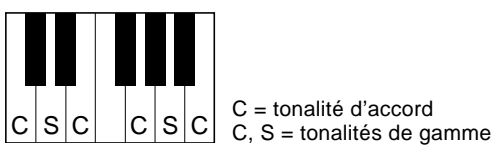

Lorsque vous enregistrez les parties MAIN et FILL, observez les règles suivantes:

- Utilisez seulement les tonalités de gamme de CM7 lorsque vous enregistrez les pistes BASS et PHRASE (c.-à-d., C, D, E, G, A et B).
- Utilisez seulement les tonalités d'accord lorsque vous enregistrez les pistes CHORD et PAD (c.-à-d., C, E, G et B).

Tout accord ou progression d'accord approprié peut être utilisé pour les parties INTRO et ENDING.

### *9* **Arrêtez l'enregistrement**

Arrêtez l'enregistrement en appuyant sur la touche **[START/STOP]**. Lorsque l'enregistrement s'arrête, le numéro de mesure revient à "1" et le mode prêt à l'enregistrement est activé.

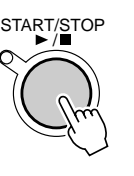

#### **NOTE**

- Avant de commencer l'enregistrement réel, vous pouvez essayer les réglages du PSR-530 en utilisant le "Rehearsal Mode" (mode d'essai). Appuyez sur la touche [SYNC START] pour désactiver provisoirement le mode prêt à l'enregistrement, puis faites des essais si nécessaire et appuyez de nouveau sur la touche [SYNC START] pour revenir au mode prêt à l'enregistrement.
- Quand la capacité de la mémoire est dépassée pendant un enregistrement, "Full" (mémoire pleine) apparaît sur l'afficheur et l'enregistrement s'arrête (le "Rehearsal Mode" est engagé).
- Même si vous pouvez commencer l'enregistrement quand l'espace mémoire de style utilisateur est complètement utilisé, "Full" sera indiqué sur l'afficheur et l'enregistrement sera arrêté d'office. Dans ce cas, sortez d'abord du mode d'enregistrement, puis sélectionnez le style utilisateur inutile avant d'entrer le mode d'enregistrement à nouveau et exécuter la fonction d'effacement (page 70) pour libérer l'espace nécessaire pour l'enregistrement.
- Pour enregistrer les pistes 1/2 RHYTHM, les symboles instrumentaux imprimés sur le bord avant du panneau vous indiquent les assignements des instruments pour chaque touche. Voir Percussions du clavier page 19 pour jouer chaque son de batterie/percussion.

#### • Vous pouvez aussi appuyer sur la touche [SYNC START] pour arrêter l'enregistrement et revenir au mode prêt à l'enregistrement.

**NOTE** 

#### **6 7**

# *10* **Enregistrez des parties et des pistes supplémentaires, comme requis**

Vous pouvez sélectionner et enregistrer des parties et des pistes supplémentaires comme requis, en répétant les étapes *5* à *9* ci-dessus.

### *11* **Sortez du mode d'enregistrement**

Lorsque vous avez terminé d'enregistrer un style, appuyez sur la touche **[RECORD]** afin que l'indicateur s'éteigne pour sortir du mode d'enregistrement. Vous pouvez maintenant utiliser le style de l'utilisateur enregistré de la même manière que les styles présélectionnés (page 22).

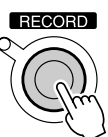

**NOTE** 

• Les données de voix dans les pistes de style utilisateur spécifiques peuvent être réajustées au niveau des paramètres, de la même manière que les styles présélectionnés, comme décrit page 80. Cette opération, cependant, ne réécrit pas vraiment les données de style utilisateur. Afin de changer réellement les données de style utilisateur, utilisez d'abord la fonction Revoice, puis engagez et désengagez immédiatement le mode d'enregistrement de style sans enregistrer quoi que ce soit.

#### Annulation de batterie

Cette fonction permet d'effacer des instruments de batterie spécifiques des pistes RHYTHM 1 et RHYTHM 2.

Pendant l'enregistrement de la piste RHYTHM 1 ou RHYTHM 2, utilisez les touches SUB MENU **[**▲**]** et **[**▼**]** pour sélectionner "Cancel" (annuler).

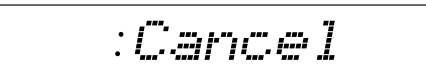

Puis appuyez sur la touche du clavier correspondant à l'instrument que vous voulez annuler.

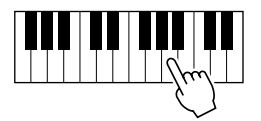

#### Quantize (quantification)

La quantification aligne les notes sur le temps spécifié le plus proche et de recaler les temps morts.

*1* Avec le mode prêt à l'enregistrement de style (ou le mode Rehearsal) engagé et le style cible et sa partie sélectionnés, utilisez les touches SUB MENU **[**▲**]** et **[**▼**]** pour sélectionner "YES : QUANTIZ?" (Oui : Quantifier ?)

$$
|965;0quantize?
$$

*2* Appuyez sur la touche **[+] (OUI)** pour engager la fonction de quantification (ou sur **[– ] (NON)** pour abandonner). La valeur de quantification actuelle apparaît à gauche de "Quantize" sur la ligne supérieure de l'afficheur. Utilisez les touches **[–]** et **[+]** ou le cadran de données pour sélectionner la valeur de quantification désirée (voir le tableau ci-dessous). Une fois la fonction quantification exécutée, toutes les notes dans la piste ciblée sont alignées sur la note la plus proche de la valeur correspondante.

$$
-9.0 u \text{ant} t \text{ze}
$$

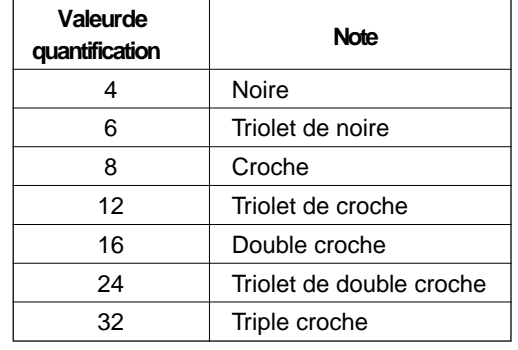

Une mesure de croches avant la quantification Après la quantification J

*3* Appuyez une fois sur la touche SUB MENU **[**▼**]** afin que "Execute?" apparaisse sur l'afficheur. Puis appuyez sur la touche **[+] (OUI)** pour exécuter la quantification ou sur la touche **[–] (NON)** pour abandonner.

$$
: \textit{Exercise}{} \textit{cube}?
$$

### Effacement des données de style utilisateur

Cette fonction permet d'effacer les données, que vous ne souhaitez plus conserver, des pistes de style utilisateur du PSR-530.

#### Effacement d'un style entier

Pendant que le mode prêt à l'enregistrement STYLE est activé, utilisez les touches SUB MENU **[**▲**]** et **[**▼**]** pour sélectionner la fonction "All Clr?", puis appuyez sur la touche **[+] (OUI)**. Le message "Sure?" apparaît sur l'afficheur. Appuyez sur la touche **[+] (OUI)** une seconde fois pour effacer le style de l'utilisateur actuellement sélectionné (les styles présélectionnés et de Music Cartridge ne peuvent pas être effacés). Appuyez sur **[–] (NON)** pour abandonner l'opération d'effacement.

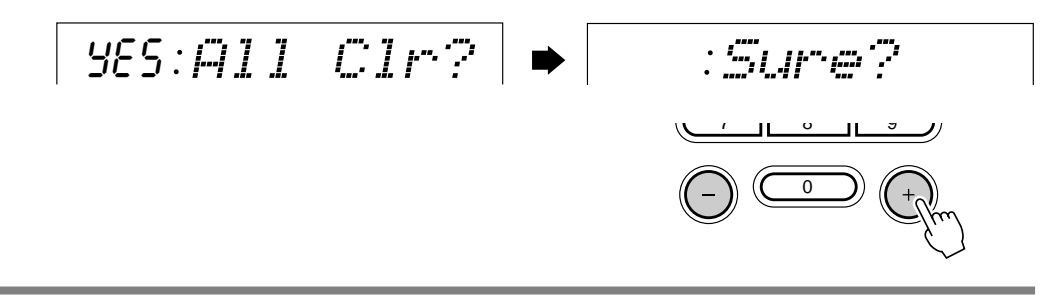

#### Effacement des pistes de style sélectionnées

Lorsque le mode prêt à l'enregistrement STYLE est activé, utilisez les touches SUB MENU **[**▲**]** et **[**▼**]** pour sélectionner la fonction "TrkClr?". Les icônes des pistes STYLE correspondant aux pistes qui contiennent les données, clignotent. Utilisez les touches **TRACK** pour sélectionner la (les) piste(s) que vous désirez effacer (des cadres en continu apparaissent autour des pistes sélectionnées).

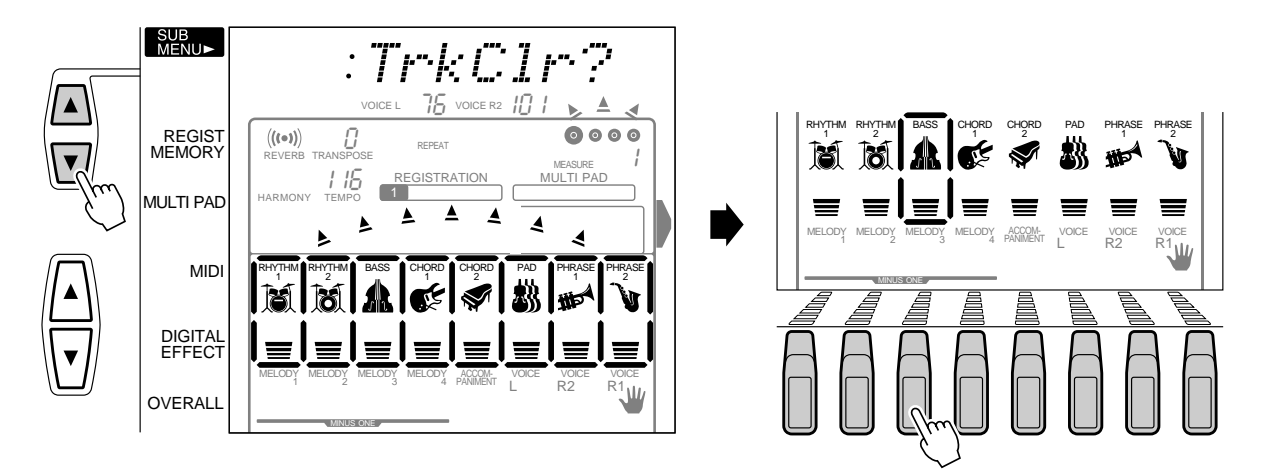

Une fois que vous avez sélectionné les pistes désirées : "Sure?" apparaît sur l'afficheur. Appuyez sur la touche **[+] (OUI)** pour effacer les pistes actuellement sélectionnées. Appuyez sur **[–] (NON)** pour abandonner l'opération d'effacement.

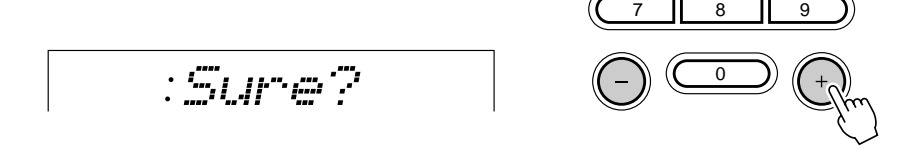

**7 0**
# Enregistrement Multi Pad

En plus des jeux MULTI PAD présélectionnés, le PSR-530 propose 4 jeux enregistrables par l'utilisateur dont vous pouvez vous servir pour sauvegarder vos propres créations.

#### **NOTE**

- Le matériel enregistré sur les pistes MULTI PAD reste mémorisé même après la mise hors tension. Reportez-vous à la page 102 pour les détails.
- Si vous mettez l'interrupteur d'alimentation hors tension, si vous débranchez l'adaptateur secteur ou si les piles sont épuisées pendant l'enregistrement, les données enregistrées seront perdues.
- • Quand l'un des modes Record est engagé, les fonctions de raccourci ne sont pas disponibles.

#### ● **Les pistes SONG MELODY permettent d'enregistrer les opérations et les données suivantes :**

- Note enfoncée/relâchée.
- Vélocité.
- Voix R1 (numéro de voix, volume, niveau de transmission de réverb, niveau de transmission de chorus, octave, panoramique).
- Activation/désactivation de concordance d'accord (pad 1...4).
- Variation de ton, plage de variation de ton.
- Activation/désactivation de pédale de sustain.

## Procédure d'enregistrement de morceaux

## *1* **Engagez le mode prêt à l'enregistrement**

Appuyez sur la touche **[RECORD]** pour activer le mode prêt à l'enregistrement. L'indicateur de la touche [RECORD] s'allume et les icônes SONG, STYLE et MULTI PAD [1]...[4] clignotent, indiquant que vous devez sélectionner l'un des modes d'enregistrement correspondant.

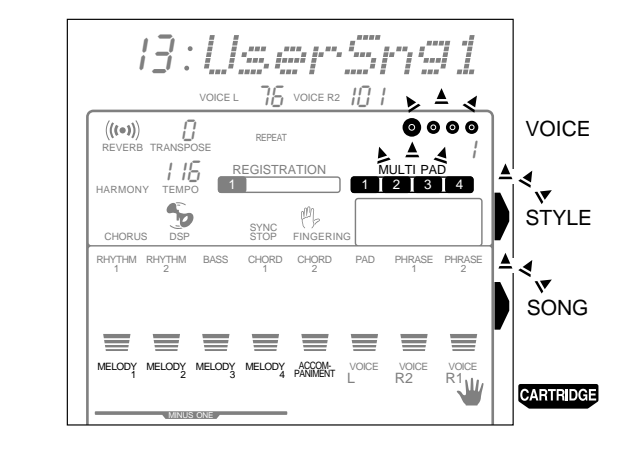

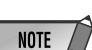

• Vous pouvez enregistrer un maximum approximatif de 100 notes pour chaque pad dans le MULTIPAD du PSR-530.

## *2* **Sélectionnez le mode d'enregistrement MULTI PAD**

Appuyez sur l'une des touches MULTI PAD (**[1]**...**[4]**) pour sélectionner le mode d'enregistrement MULTI PAD (la touche MULTI PAD sur laquelle vous appuyez est sélectionnée pour l'enregistrement). Le menu MULTI PAD sera automatiquement sélectionné et un numéro de jeu de pad utilisateur apparaîtra sur la ligne supérieure de l'afficheur. Les diodes de l'indicateur BEAT commencent à indiquer le temps actuel indiquant que le mode prêt à l'enregistrement est engagé.

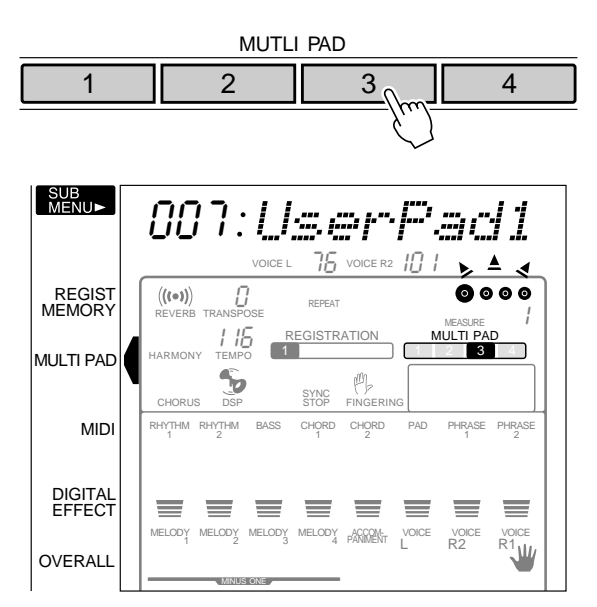

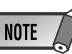

- Lorsque vous appuyez sur la touche [RECORD] quand vous avez sélectionné un jeu de pad présélectionné le jeu de .<br>pad présélectionné au numéro le plus petit qui ne contient aucune donnée est automatiquement sélectionné. Cependant, si d'autres jeux de pads présélectionnés contiennent déjà des données, le numéro de jeu de pad 1 sera sélectionné.
- Vous ne pouvez pas désactiver l'effet DSP pendant l'enregistrement MULTI PAD ou dans le mode d'attente d'enregistrement MULTI PAD. Si l'effet DSP est activé quand le mode d'enregistrement MULTI PAD est engagé, il sera automatiquement désactivé.
- Si vous activez la fonction de métronome (page 85), le métronome bat la mesure au tempo actuel.

### *3* **Si nécessaire, sélectionnez un numéro de jeu de pad d'utilisateur**

Si le jeu de pad utilisateur n'est pas déjà sélectionné, utilisez les touches **[–]** et **[+]**, les touches numériques ou le cadran de données pour sélectionner comme requis.

$$
-37{\rm :} UseerPad1
$$

## *4* **Si nécessaire, sélectionnez un MULTI PAD à enregistrer**

Si le MULTI PAD sur lequel vous avez appuyé à l'étape 2 ci-dessus n'est pas celui que vous voulez enregistrer, vous pouvez sélectionner un autre pad à ce stade en appuyant sur la touche MULTI PAD appropriée. L'icône MULTI PAD sélectionnée apparaîtra sur l'afficheur.

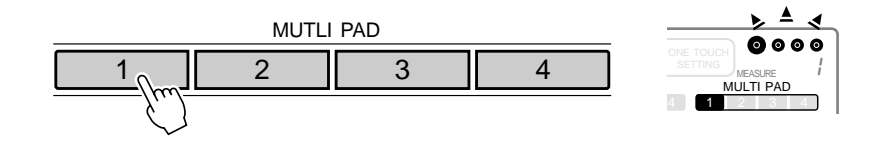

**7 2**

## *5* **Spécifiez la concordance d'accord si requis**

Si vous enregistrez un MULTI PAD avec une voix "accordée", la fonction de concordance d'accords (voir page 51) peut être spécifiée pour ce pad en utilisant les touches SUB MENU pour sélectionner la fonction de concordance d'accords du pad correspondant ("Pad1Chd"..."Pad4Chd") pendant le mode d'attente d'enregistrement ou rehearsal, puis en utilisant la touche **[+]** pour l'activer ("On") ou le désactiver ("Off") comme désiré.

on Pad1Chd

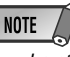

• Le statut de concordance d'accords On/Off peut être modifié dans l'événement SUB MENU "MULTI PAD" une fois que vous êtes sorti du mode d'enregistrement.

## *6* **Enregistrez**

L'enregistrement commence dès que vous jouez une note sur le clavier ou dès que vous appuyez sur la touche **[START/STOP]**. Les diodes de l'indicateur BEAT commencent à indiquer le temps actuel comme dans le mode d'accompagnement automatique. Si vous enregistrez une phrase de concordance d'accords, assurezvous de bien baser votre phrase sur un accord CM7 pour garantir le bon fonctionnement de concordance d'accords. Voir page 67 pour plus de détails sur l'enregistrement autour d'un accord CM7.

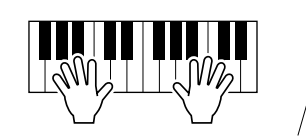

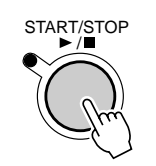

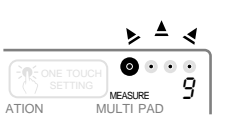

## *7* **Arrêtez l'enregistrement**

Arrêtez l'enregistrement en appuyant sur le bouton **[START/STOP]**.

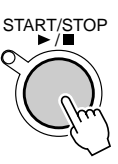

## *8* **Enregistrez des pads supplémentaires comme requis**

En répétant les phases *3* à *7* ci-dessus, vous pouvez sélectionner et enregistrer des pads supplémentaires comme requis.

## *9* **Sortez du mode d'enregistrement**

Lorsque vous avez terminé d'enregistrer les pads, appuyez sur la touche **[RE-CORD]** afin que l'indicateur s'éteigne pour sortir du mode d'enregistrement. Vous pouvez maintenant utiliser les pads de l'utilisateur enregistrés de la même manière que les pads présélectionnés (page 49).

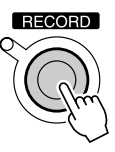

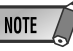

- Avant de commencer l'enregistrement réel, vous pouvez essayer les réglages du PSR-530 en utilisant le "Rehearsal Mode" (mode d'essai). Appuyez sur la touche [SYNC START] pour désactiver provisoirement le mode prêt à l'enregistrement, puis faites des essais si nécessaire et appuyez de nouveau sur la touche [SYNC START] pour revenir au mode prêt à l'enregistrement.
- Chaque fois que vous enregistrez un MULTI PAD, tout le matériel précédemment sauvegardé sur le même MULTI PAD est effacé.
- Quand la capacité de la mémoire SONG est dépassée au cours d'un enregistrement, "Full" (mémoire pleine) apparaît sur l'afficheur et l'enregistrement <sup>s</sup>'arrête (le "Rehearsal Mode" s'active automatiquement).

**7 3**

## Effacement des données MULTI PAD

Cette fonction permet d'effacer les données, que vous ne souhaitez plus conserver, des MULTI PAD du PSR-530.

### Effacement d'un jeu de MULTI PAD entier

Pendant que le mode prêt à l'enregistrement MULTI PAD est activé, utilisez les touches SUB MENU **[**▲**]** et **[**▼**]** pour sélectionner la fonction "BankClr?", puis appuyez sur la touche **[+] (OUI)**. Le message "Sure?" apparaît sur l'afficheur. Appuyez sur la touche **[+] (OUI)** une seconde fois pour effacer le jeu de pad actuellement sélectionné (les jeux de pads présélectionnés et de Music Cartridge ne peuvent pas être effacés). Appuyez sur **[–] (NON)** pour abandonner l'opération d'effacement.

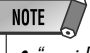

 "- - -: PadClr?" apparaît sur l'afficheur quand tous les pads du jeu sélectionné sont effacés.

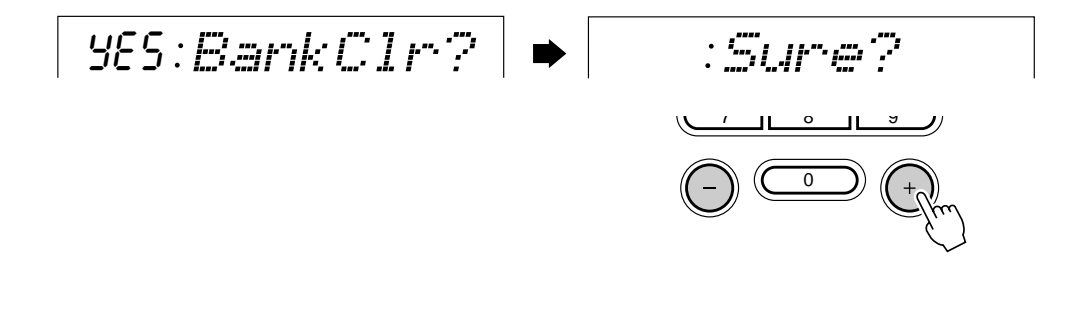

### Effacement des MULTI PADS sélectionnés

Pendant que le mode prêt à l'enregistrement MULTI PAD est activé, utilisez les touches SUB MENU **[**▲**]** et **[**▼**]** pour sélectionner la fonction "PadClr?". Les icônes des MULTI PAD correspondant aux pads qui contiennent les données, clignotent (les données de jeu de pad présélectionné ne peuvent pas être effacées).

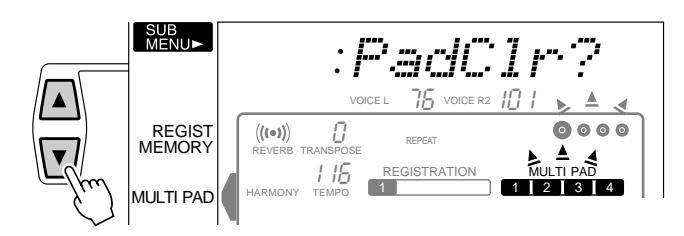

Utilisez la touche **MULTI PAD** pour sélectionner le pad que vous désirez effacer (l'icône correspondant au pad sélectionné clignote). Le message "Sure?" apparaît sur l'afficheur. Appuyez sur la touche **[+] (OUI)** une seconde fois pour effacer le pad actuellement sélectionné. Appuyez sur **[–] (NON)** pour abandonner l'opération d'effacement.

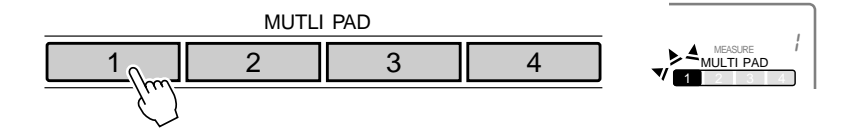

**7 4**

**NOTE** 

• Si le pad que vous sélectionnez est déjà effacé, "- - -: PadClr?" apparaît sur l'afficheur.

# Utilisation des "Music Cartridge"

Le PSR-530 est équipé d'une fente d'introduction pour recevoir les Music Cartridge Yamaha programmées qui contiennent des données de style et/ou de morceau. A titre d'échantillon, une Music Cartridge est fournie avec le PSR-530. Vous pourrez vous en procurer d'autres en vente, chez votre distributeur Yamaha.

### ◆ **Mise en place d'une Music Cartridge**

L'instrument étant hors tension, introduisez la Music Cartridge dans la fente d'introduction comme illustré et appuyez jusqu'à ce que la Music Cartridge soit fermement en place (comme indiqué sur l'illustration). La forme de la Music Cartridge est telle qu'elle ne peut être introduite dans la fente que dans un sens : n'essayez jamais de la forcer si elle est dans le mauvais sens. Remettez l'instrument sous tension une fois la Music Cartridge en place.

Dans le cas d'une cartouche sans repère, le bas des bords dentelés de la Music Cartridge doit être à niveau avec l'arête du panneau et pas au-dessus de celle-ci.

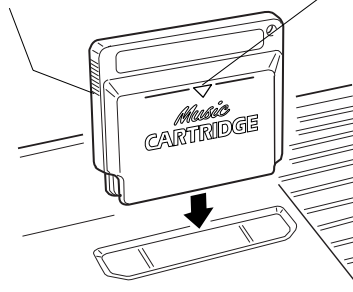

Le repère triangulaire sur l'avant de la Music Cartridge doit se trouver complètement en dessous de l'arête du panneau pour que la cartouche soit convenablement installée.

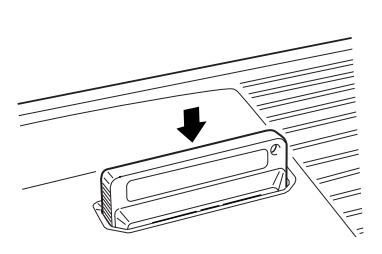

#### ◆ **Précautions de manipulation des Music Cartridge**

- Ne placez jamais les Music Cartridge dans un endroit soumis à une chaleur ou à une humidité excessive.
- Ne faites pas tomber les Music Cartridge et ne les soumettez pas à des chocs physiques violents.
- N'essayez jamais de démonter une Music Cartridge.
- N'essayez jamais de toucher directement aux contacts électriques d'une Music Cartridge. Le faire pourrait provoquer la rupture des contacts électriques ou la génération d'électricité statique. Les charges d'électricité statique peuvent provoquer des pertes de données et un fonctionnement erratique.
- N'essayez jamais d'introduire dans la fente du PortaTone un objet étranger ou une cartouche autre qu'une Music Cartridge Yamaha. Le faire endommagerait gravement l'instrument.
- **N'essayez jamais d'introduire ou de retirer une cartouche quand le sélecteur VEILLE/MARCHE est en circuit. Le faire pourrait provoquer une perte des données en mémoire du PSR-530 (données de mémoire SONG, registration) ou rendre l'utilisation des commandes impossible.**
- Il arrive que les données Music Cartridge ne puissent pas être sélectionnées ou reproduites correctement lorsque de la poussière s'est déposée sur les contacts électriques de la Music Cartridge. Dans un tel cas, introduisez et retirez la Music Cartridge plusieurs fois de suite. Ceci peut résoudre le problème. Si le problème persiste, nettoyez les contacts électriques de la Music Cartridge avec un chiffon sec et doux.

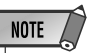

• N'oubliez pas de mettre une Music Cartridge en place lorsque vous voulez rappeler des réglages de registration ou reproduire des morceaux basés sur des données de Music Cartridge. Dans le cas contraire, "No Cart (Cartridge)" apparaîtrait sur l'affichage.

## Morceaux Music Cartridge

Avec les Music Cartridge Yamaha (celle fournie activée le PSR-530 comprend 7 morceaux et d'autres sont en vente chez votre distributeur Yamaha) vous pouvez apprécier l'écoute des performances automatisées sur le PSR-530 qui fonctionne également comme votre "professeur de leçons privées". Vous pouvez donc pratiquer certaines parties d'un morceau, tandis que les autres parties sont reproduites automatiquement.

### Reproduction d'un morceau Music Cartridge

## *1* **Utilisez le menu Music Cartridge**

Appuyez sur la touche **[CARTRIDGE]** pour sélectionner le menu CARTRIDGE. (l'indicateur triangulaire apparaît à côté de "CARTRIDGE", à droite de l'afficheur). Le numéro et le nom du morceau Music Cartridge actuellement sélectionné apparaissent sur la ligne supérieure de l'afficheur. L'icône CART apparaît dans le coin gauche supérieur de l'afficheur et les icônes de piste et de volume de morceau près du bas de l'afficheur apparaissent encadrées. L'indicateur **[START/STOP]** clignote.

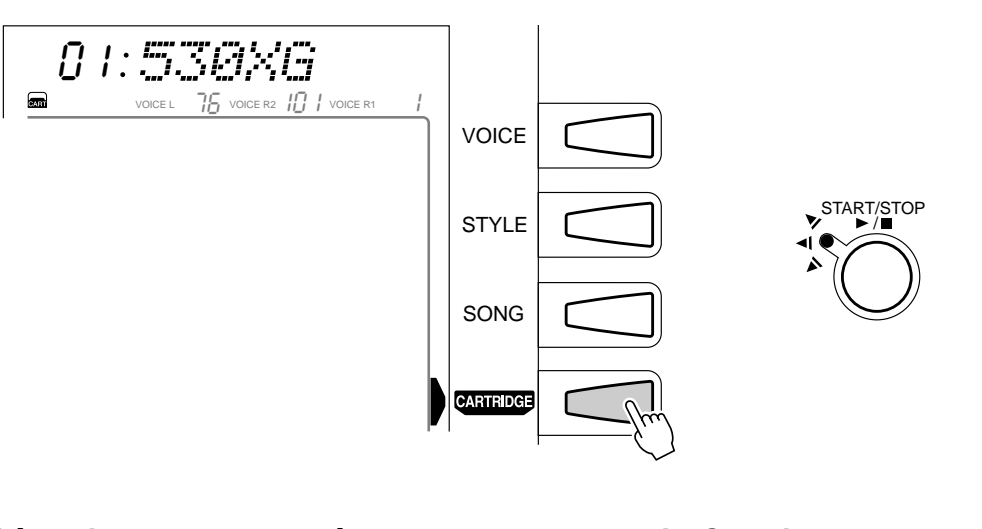

## *2* **Sélectionnez un numéro de morceau Music Cartridge**

Utilisez les touches **[–]** et **[+]**, les touches numériques ou le cadran de données pour sélectionner le numéro de morceau Music Cartridge que vous voulez reproduire. Le numéro de morceau peut aussi être incrémenté en appuyant sur la touche **[CARTRIDGE]** : appuyez brièvement pour augmenter de numéro d'une unité ou maintenez la touche enfoncée pour une augmentation continue.

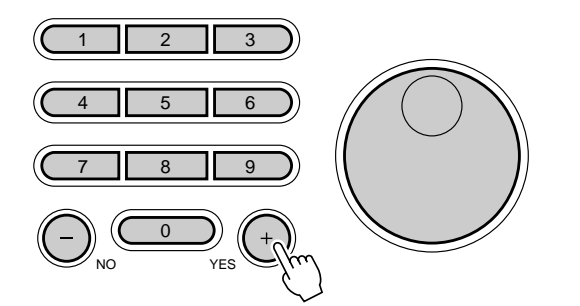

**NOTE** • La Music Cartridge comprise est exclusivement destinée au PSR-530. Les données de cette Music Cartridge ne se-

modèles.

ront pas reproduites correctement sur les autres

**NOTE** • Vous pouvez aussi sé-

- lectionner les numéros de morceaux Music Cartridge à partir du menu SONG, de la manière expliquée ci-dessous : Appuyez sur la touche numéro [3] et maintenez-la enfoncée jusqu'à ce que l'icône Music Cartridge apparaisse sur l'afficheur. Puis, introduisez le numéro du morceau Music Cartridge que vous voulez sélectionner via les touches numériques de la manière normale.
- Vous pouvez aussi sélectionner les morceaux Music Cartridge à partir du menu SONG en utilisant les touches [–] et [+] ou le cadran de données pour dépasser les numéros de morceaux internes le plus élevé ou le moins élevé, par exemple : le fait d'appuyer sur la touche [+], alors que le morceau interne 16 est sélectionné, sélectionne le morceau Music Cartridge 1 (l'icone Music Cartridge apparaît alors).

## Utilisation des "Music Cartridge"

## *3* **Lancez la reproduction**

La reproduction commence dès que vous appuyez sur la touche **[START/STOP]**. Vous pouvez activer et désactiver les pistes MELODY et ACCOMPANIMENT comme requis pendant la reproduction en utilisant les touches **TRACK**.

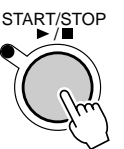

## Styles d'accompagnement Music Cartridge

Les Music Cartridge de style en option offrent des styles d'accompagnement supplémentaires que vous pouvez utiliser de la même manière que les styles d'accompagnement internes, une fois que vous avez appuyé sur la touche **[STYLE]** pour sélectionner le menu STYLE.

Avec les Music Cartridge qui contiennent des données de morceaux et de style vous devez utiliser une procédure de sélection de style légèrement différente : Appuyez sur la touche numéro **[3]** et maintenez-la enfoncée jusqu'à ce que l'icône Music Cartridge apparaisse à gauche du nom de style sur l'afficheur. Puis, introduisez le numéro de style Music Cartridge que vous voulez sélectionner via les touches numériques ou le cadran de données de la manière normale. Vous pouvez aussi sélectionner les styles Music Cartridge en utilisant les touches **[–]** et **[+]** ou le cadran de données pour dépasser les numéros de morceaux internes le plus élevé ou le moins élevé, c.-à-d., que si vous appuyez sur la touche **[+]** quand le numéro 100 de morceau interne est affiché, l'instrument sélectionne le numéro de style Music Cartridge 01 (l'icône de Music Cartridge apparaît).

Les styles de Music Cartridge sont utilisés exactement de la même manière que les styles d'accompagnement internes (page 22).

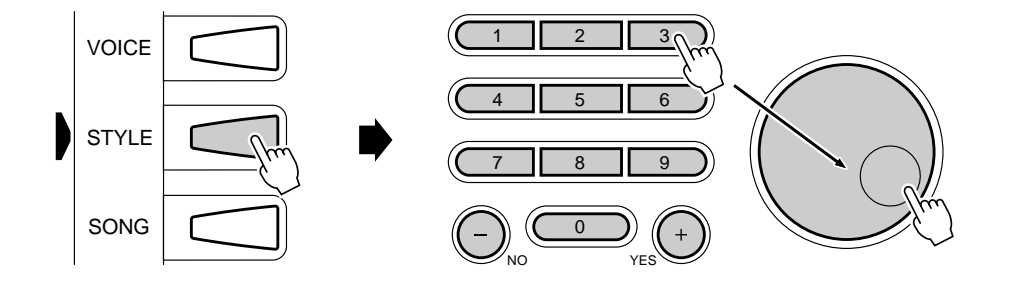

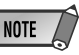

- cer la reproduction à partir de n'importe quelle mesure, page 54.
- Vous pouvez changer librement le tempo de reproduction comme requis.
- Les données de morceaux Music Cartridge ne peuvent pas être réécrits.
- Vous pouvez être dans l'incapacité de reproduire les morceaux de Music Cartridge juste après la mise sous tension car il faut un peu de temps au PSR-530 pour lire les données de la Music Cartridge.

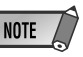

• Par exemple, certains styles de Music Cartridge ont des parties d'intro et de fin A et B de même que des parties principales A et B. Dans ce cas, si vous appuyez sur les touches [INTRO] et MAIN/ AUTO FILL [A] dans cet ordre pour débuter l'accompagnement avec une introduction et puis passer à la section A principale, la partie intro A sera reproduite. Si vous appuyez sur les touches [INTRO] et MAIN/AUTO FILL [B], la partie intro B sera reproduite. Une situation similaire s'applique aux fins. Si vous reproduisez la partie principale A ou B et que vous appuyez sur la touche [ENDING], la partie finale A ou B sera reproduite en fonction.

• Vous pouvez être dans l'incapacité de sélectionner les styles de Music Cartridge juste après la mise sous tension car il faut un peu de temps au PSR-530 pour lire les données de style de la Music Cartridge

La fonction REVOICE du PSR-530 vous permet de changer les paramètres suivants des voix R1, R2 et L, des pistes AUTO ACCOMPANIMENT et des pistes SONG de l'utilisateur.

#### ● **Paramètres Revoice**

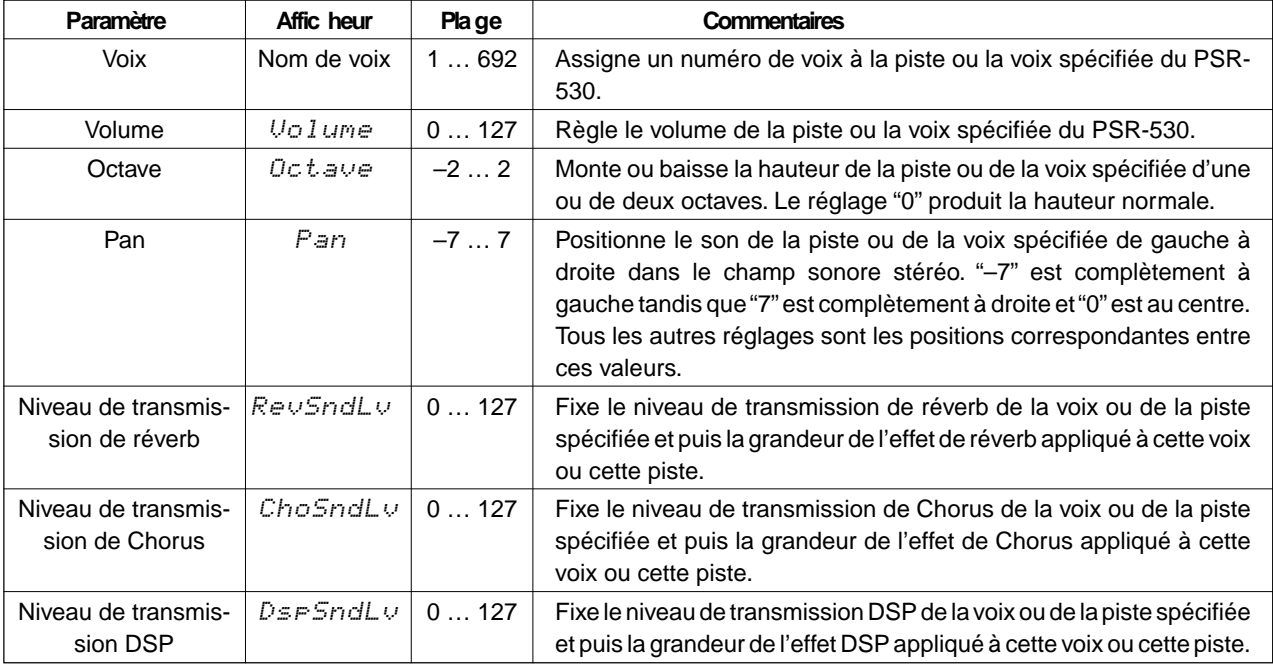

## Réécriture des voix R1, R2 et L

## *1* **Sélectionnez le mode VOICE REVOICE**

Quand vous avez sélectionné le menu VOICE, appuyez sur la touche **[REVOICE]** (en fait cet ordre n'est pas important : vous pouvez aussi appuyer sur la touche **[REVOICE]** puis sur la touche **[VOICE]**). L'indicateur de la touche **[REVOICE]** s'allume tandis que l'icône R1 est encadrée sur l'afficheur (c.-à-d., que la voix R1 est initialement sélectionnée pour la réécriture).

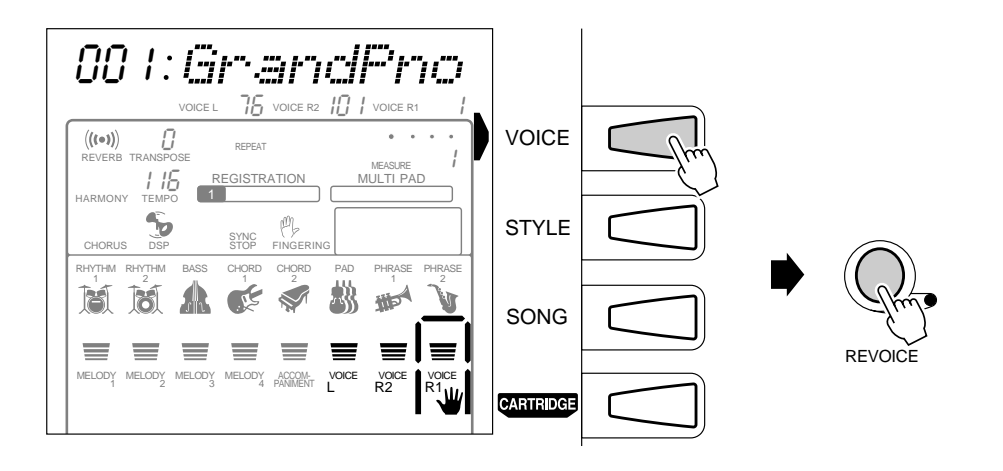

- Vous sélectionnez automatiquement le mode VOICE REVOICE quand vous appuyez sur la touche [RE-VOICE], dans tous les menus autres que STYLE ou SONG.
- Le mode VOICE RE-VOICE ne peut pas être sélectionné quand un des modes d'enregistrement est engagé.

## $\overline{\mathnormal{2}}$  Si nécessaire, sélectionnez une voix à réécrire  $\overline{\mathnormal{2}}$

Pour sélectionner la voix que vous souhaitez réécrire, utilisez les trois touches **TRACK** à l'extrême droite : L, R2 ou R1. L'icône de la voix choisie est encadrée.

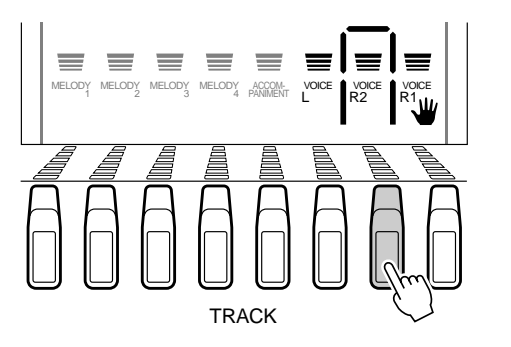

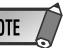

 Vous pouvez utiliser la touche TRACK, qui figure sous la voix sélectionnée, pour activer ou désactiver la voix. Si vous voulez contrôler le son pendant la réécriture, vous devez d'abord activer la voix (La voix R1 ne peut pas être désactivée).

## *3* **Sélectionnez et éditez les paramètres Revoice**

Utilisez les touches SUB MENU **[**▲**]** et **[**▼**]** pour sélectionner le paramètre désiré. Le nom de ce paramètre apparaît sur la ligne supérieure de l'afficheur, à droite de la valeur actuelle du paramètre. Utilisez les touches **[–]** et **[+]**, les touches numériques ou le cadran de données pour fixer la valeur du paramètre comme requis. Reportez-vous au tableau "Paramètres Revoice", page 78.

100 RevSndLv100 ChoSndLv100 DspSndLv0 Pan0 Octave100 Volume001 GrandPno

#### *4* **Répétez autant de fois que c'est nécessaire, puis sortez lorsque vous avez terminé.**

Pour réécrire les voix désirées, répétez les étapes *2* et *3* comme requis, puis appuyez sur la touche **[REVOICE]**, afin que son indicateur s'éteigne, pour sortir du mode REVOICE.

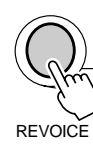

### Raccourci

- Vous pouvez sauter directement à l'afficheur REVOICE R2 VOICE en appuyant sur la touche [DUAL VOICE] et en la maintenant enfoncée pendant quelques secondes.
- Vous pouvez sauter directement à l'afficheur REVOICE L VOICE en appuyant sur la touche [SPLIT VOICE] et en la maintenant enfoncée pendant quelques secondes.

- Vous pouvez introduire directement les réglages négatifs des paramètres d'octave et de panoramique en appuyant sur la touche numérique appropriée, pendant que vous maintenez la touche [–] enfoncée.
- Quand le type DSP est spécifié en tant qu'insertion, vous ne pouvez pas changer le paramètre de profondeur.
- Vous sortez automatiquement du mode REVOICE quand vous utilisez les touches MENU [▲] et [▼] pour sélectionner les menus à gauche de l'afficheur ou quand vous appuyez sur la touche [CAR-TRIDGE].
- Sauvegardez tous les réglages réécrits que vous souhaitez conserver dans la REGISTRATION MEMORY du PSR-530, (page 47). Les réglages réécrits sont provisoires et vous les perdrez à la mise hors tension, ou si vous sélectionnez une voix de panneau quand la fonction de réglage de voix est activée, ou encore, quand vous rappelez une REGISTRA-TION MEMORY.

## Réécriture d'un style

## *1* **Sélectionnez le mode STYLE REVOICE**

Quand vous avez sélectionné le menu STYLE et le style que vous voulez réécrire, appuyez sur la touche **[REVOICE]** (en fait cet ordre n'est pas important : vous pouvez aussi appuyer sur la touche **[REVOICE]** puis sur la touche **[STYLE]**). L'indicateur de la touche **[REVOICE]** s'allume tandis que l'icône R1 est encadrée sur l'afficheur (c. à-d., que la voix RHYTHM 1 est initialement sélectionnée pour la réécriture).

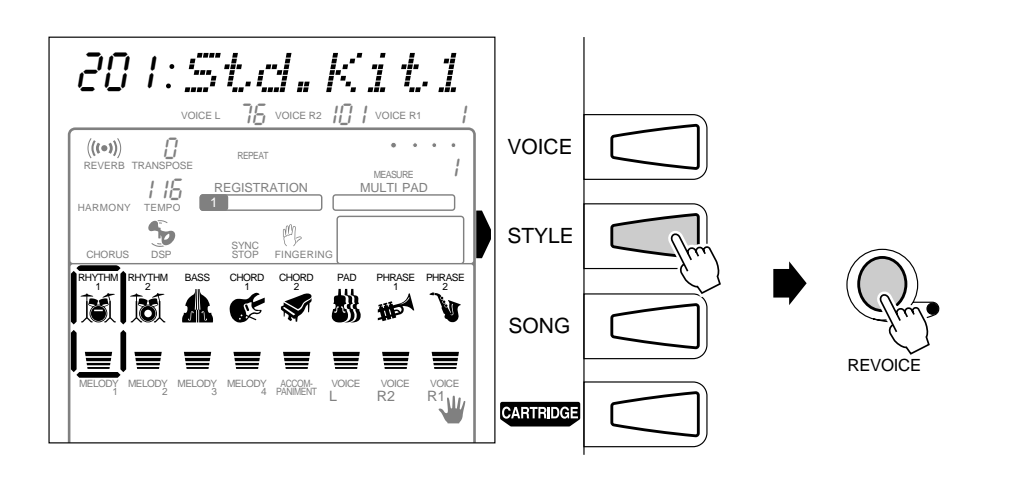

#### NOTE

- • Vous pouvez même sélectionner le mode STYLE RE-VOICE en appuyant sur la touche [REVOICE] pendant la reproduction d'un accompagnement.
- Vous ne pouvez pas sélectionner le mode STYLE RE-VOICE quand l'un des modes d'enregistrement est engagé.
- Le mode STYLE REVOICE ne peut pas être sélectionné pendant le réajustement des paramètres d'un morceau ou d'une voix au cours de la reproduction d'un morceau.
- La fonction Freeze de mémoire de registration est automatiquement activée quand vous introduisez le mode Style Revoice.

## *2* **Sélectionnez la (les) parties à réécrire (à réajuster les paramètres)**

Appuyez sur la (les) touche(s) **INTRO**, **MAIN A/B** ou **ENDING** pour sélectionner la (les) partie(s).

#### **NOTE**

• La réécriture d'un style affectent toutes les sections du style sélectionné.

#### *3* **Si nécessaire, sélectionnez une piste à réécrire**

Pour sélectionner la piste d'accompagnement que vous souhaitez réécrire : RHYTHM 1, RHYTHM 2, BASS, CHORD 1, CHORD 2, PAD, PHRASE 1 ou PHRASE 2, utilisez les touches **TRACK**. L'icône de la piste choisie est encadrée.

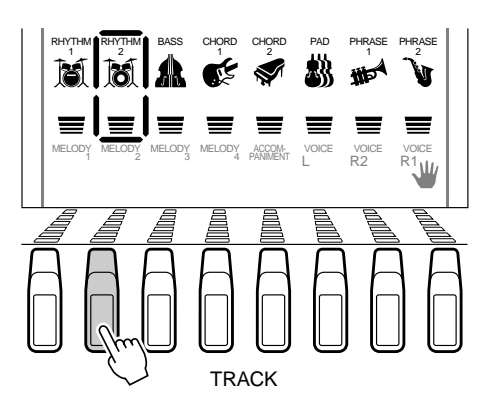

- Vous pouvez utiliser la touche TRACK, qui figure sous la piste sélectionnée, pour activer ou désactiver la piste. Si vous voulez contrôler le son pendant la réécriture, vous devez d'abord activer la piste.
- Seuls les kits de batterie (numéros de voix 127 ... 136) peuvent être sélectionnés pour la piste RHYTHM 1.
- Vous pouvez sélectionner <sup>n</sup>'importe quelle voix pour la piste RHYTHM2, mais <sup>n</sup>'oubliez pas que la piste RHYTHM2 n'est pas affectée par la fonction AUTO ACCOMPANIEMENT.
- Le paramètre OCTAVE et niveau de transmission DSP ne peut être édité dans le mode STYLE REVOICE.

## *4* **Sélectionnez et éditez les paramètres Revoice**

Utilisez les touches SUB MENU **[**▲**]** et **[**▼**]** pour sélectionner le paramètre désiré. Le nom de ce paramètre apparaît sur la ligne supérieure de l'afficheur, à droite de la valeur actuelle du paramètre. Utilisez les touches [–] et [+], les touches numériques ou le cadran de données pour fixer la valeur du paramètre comme requis. Reportez-vous au tableau "Paramètres Revoice", page 78.

#### *5* **Répétez autant de fois que c'est nécessaire, puis sortez lorsque vous avez terminé.**

Pour réécrire les piste désirées, répétez les étapes *2* et *4* comme requis, puis appuyez sur la touche **[REVOICE]**, afin que son indicateur s'éteigne, pour sortir du mode REVOICE.

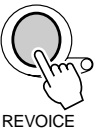

## Réécriture d'un morceau de l'utilisateur

## *1* **Sélectionnez le mode SONG REVOICE**

Quand vous avez sélectionné le menu SONG, appuyez sur la touche **[RE-VOICE]** (en fait cet ordre n'est pas important : vous pouvez aussi appuyer sur la touche **[REVOICE]** puis sur la touche **[SONG]**). L'indicateur de la touche **[REVOICE]** s'allume tandis que l'icône de piste MELODY 1 est encadrée sur l'afficheur (c.-à-d., que la piste MELODY 1 est initialement sélectionnée pour la réécriture).

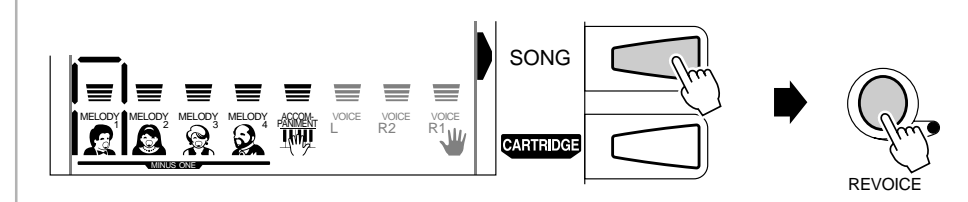

- • Quand vous sélectionnez une piste d'accompagnement qui ne contient aucune donnée à réécrire, "- - -" apparaît sur la ligne supérieure de l'afficheur et vous ne pouvez pas procéder à la réécriture.
- Vous pouvez introduire directement les réglages négatifs des paramètres d'octave et de panoramique en appuyant sur la touche numérique appropriée, pendant que vous maintenez la touche [–] enfoncée.
- Quand une voix utilisée (notamment avec les voix graves) pour un style et qu'elle est changée en voix de panneau à partir d'une voix XG en se servant de la fonction de reajustement des paramètres de voix, l'octave jouée pour cette voix risque d'être différente.
- Vous sortez automatiquement du mode RFVOICE quand vous utilisez les touches MENU [▲] et [▼] pour sélectionner les menus à gauche de l'afficheur ou quand vous appuyez sur la touche [CARTRIDGE].
- Sauvegardez tous les réglages réécrits que vous souhaitez conserver dans la REGISTRATION MEMORY du PSR-530, (page 47). Les réglages réécrits sont provisoires et vous les perdrez à la mise hors tension, ou si vous sélectionnez une piste de panneau quand la fonction de réglage de piste est activée, ou encore, quand vous rappelez une REGISTRATION MEMORY.

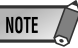

- Lorsque vous procédez au revoicing d'un morceau de l'utilisateur, vous réécrivez en réalité les données du morceau enregistré et par conséquent, les données d'origine sont perdues.
- Les morceaux internes préprogrammés et les morceaux Music Cartridge ne peuvent pas être réécrits.
- Le mode SONG REVOICE ne peut pas être sélectionné quand l'un des modes d'enregistrement est engagé.
- Le mode SONG REVOICE ne peut être sélectionné pendant le réajustement des paramètres d'un style ou d'une voix au cours de la reproduction du style d'accompagnement.

## *2* **Si nécessaire, sélectionnez une piste à réécrire**

Pour sélectionner la piste que vous souhaitez réécrire, utilisez les touches **TRACK** : MELODY 1 à MELODY 4, ou ACCOMP. L'icône de la voix choisie est encadrée. • Vous pouvez utiliser la touche TRACK, qui figure sous la voix

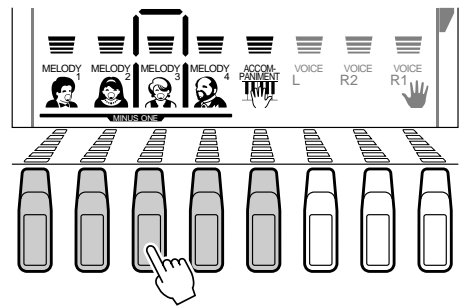

### *3* **Sélectionnez et éditez les paramètres Revoice**

Utilisez les touches SUB MENU **[**▲**]** et **[**▼**]** pour sélectionner le paramètre désiré. Le nom de ce paramètre apparaît sur la ligne supérieure de l'afficheur, à droite de la valeur actuelle du paramètre.

100 RevSndLv

Utilisez les touches **[–]** et **[+]**, les touches numériques ou le cadran de données pour fixer la valeur du paramètre comme requis. Veuillez vous référer au tableau de la page 78 intitulé "Paramètres de réajustement de voix".

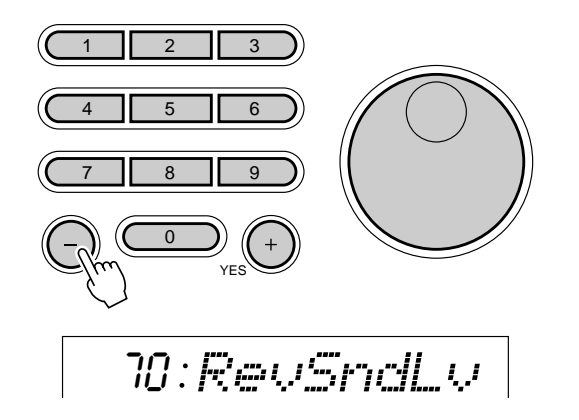

#### *4* **Répétez autant de fois que c'est nécessaire, puis sortez lorsque vous avez terminé.**

Pour réécrire les piste désirées, répétez les étapes *2* et *3* comme requis, puis appuyez sur la touche **[REVOICE]**, afin que son indicateur s'éteigne, pour sortir du mode REVOICE.

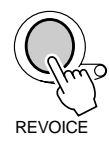

## **NOTE**

- sélectionnée, pour activer ou désactiver la voix. Si vous voulez contrôler le son pendant la réécriture, vous devez d'abord activer la voix.
- La réécriture ne peut être exécutée quand l'espace mémoire est pratiquement plein avec les morceaux utilisateur.
- Lorsque vous réécrivez les données du morceau utilisateur pendant sa reproduction et sortez du mode REVOICE, le morceau <sup>s</sup>'arrête automatiquement.

- Quand vous sélectionnez une piste de morceau qui ne contient aucune donnée à réécrire, "- - -" apparaît sur la ligne supérieure de l'afficheur et vous ne pouvez pas procéder à la réécriture.
- Vous ne pouvez réécrire que le paramètre Volume pour la piste ACCOMPANIMENT. Si vous essayez de changer un autre paramètre, "- - -" apparaît sur la ligne supérieure de l'afficheur et vous ne pouvez pas procéder à la réécriture.
- Si vous enregistrez les voix R1 et R2 sur une seule piste, vous ne pourrez réécrire que la voix R1.
- Vous pouvez introduire directement les réglages négatifs des paramètres d'octave et de panoramique en appuyant sur la touche numérique appropriée, pendant que vous maintenez la touche [–] enfoncée.
- Seul un paramètre de réécriture de morceau peut être enregistré par piste. Si vous désirez réécrire le son pendant la reproduction du son, seules les dernières données introduites seront enregistrées.

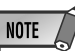

- Vous sortez automatiquement du mode REVOICE quand vous utilisez les touches MENU [▲] et [▼] pour sélectionner les menus à gauche de l'afficheur ou quand vous appuyez sur la touche [CARTRIDGE].
- Comme la réécriture d'un morceau de l'utilisateur réécrit en fait les données du morceau, le morceau réécrit reste en mémoire tant que le PSR-530 est alimenté par des piles ou que l'adaptateur secteur est branché.

Certaines des fonctions du groupe de fonctions OVERALL ont déjà été décrites dans les chapitres appropriés de ce mode d'emploi. D'autres sont décrites dans ce chapitre pour la première fois. Reportez-vous au tableau figurant ci-dessous pour savoir à quelle page se trouve chacune des fonctions décrites. Le tableau indique également le nom complet de chaque fonction, la forme abrégée correspondante qui apparaît sur l'afficheur et les réglages ou les plages de réglages disponibles. Les plages sont indiquées par deux valeurs ou plus, qui sont séparées par des points de suspension (...)

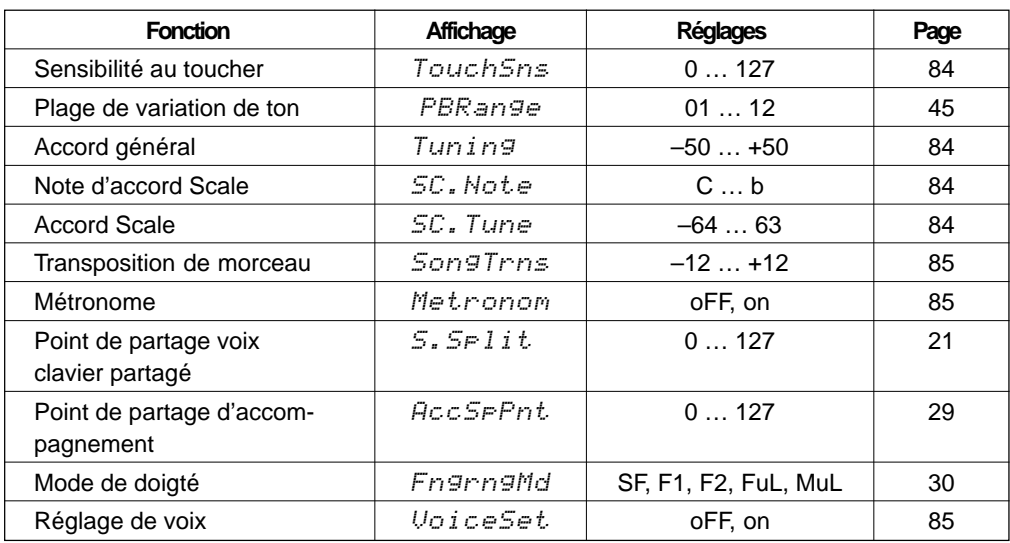

Pour accéder à la fonction OVERALL, utilisez d'abord les touches MENU **[**▲**]** et **[**▼**]** pour déplacer l'indicateur triangulaire dans l'afficheur à côté de "OVERALL".

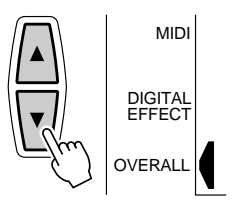

Puis, utilisez les touches SUB MENU **[**▲**]** et **[**▼**]** pour sélectionner la fonction désirée à partir du menu OVERALL. Quand une fonction est sélectionnée, le réglage actuel apparaît à gauche du nom de la fonction sur la ligne supérieure de l'afficheur. Une fois que la fonction a été sélectionnée, utilisez les touches **[–]** et **[+]** ou le cadran de données (ou les touches numériques lorsqu'elles sont applicables) pour régler la fonction comme requis.

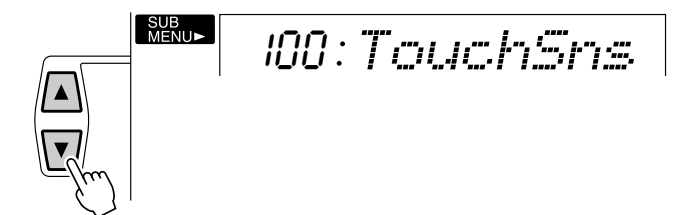

#### ■ **Sensibilité au toucher**

Cette fonction permet de régler la sensibilité au toucher du clavier. La plage se situe de "0" à "127". Plus la valeur est élevée, plus la sensibilité est grande. Quand la valeur de la sensibilité au toucher est réglée sur "0", "oFF" apparaît sur l'afficheur et le même volume est produit, quelle que soit la force avec laquelle vous jouez sur les touches. Ce réglage produit un effet encore plus réaliste avec les voix qui n'ont pas de sensibilité au toucher normalement, c.-à-d., les orgues ou les clavecins.

100 TouchSns

#### ■ **Plage de variation de ton**

Voir page 45.

#### ■ **Accord général**

La fonction d'accord permet d'accorder les notes du PSR-530 sur une plage de 100 centièmes (–100 à +100) par incréments de 1 centième. Comme 1 centième équivaut au centième d'un demi-ton, la plage d'accord totale va d'un demi-ton au-dessous de la hauteur normale à un demi-ton au-dessus de la hauteur normale.

000 Tuning

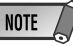

- Vous pouvez rappeler la valeur d'accord "normal" ("0") en appuyant en même temps sur les touches [–] et [+].
- Vous pouvez introduire les valeurs négatives en utilisant les touches numériques tout en maintenant la touche [–] enfoncée.

#### ■ **Accord Scale**

L'accord Scale vous permet d'accorder chaque note individuelle d'une octave sur une plage de -64 à +63 centièmes par incréments d'un centième (1 centième = le centième d'un demi-ton). Vous pouvez donc, ainsi, produire des variations d'accord subtiles ou accorder l'instrument sur des gammes complètement différentes (gamme classique ou gamme arabe).

Tout d'abord, utilisez la fonction SC.Note pour sélectionner la note à accorder. La plage est comprise entre C et b: C,  $d\flat$ , d,  $E\flat$ , E,  $F$ ,  $G\flat$ ,  $G$ ,  $A\flat$ ,  $A$ ,  $b\flat$ ,  $b$ .

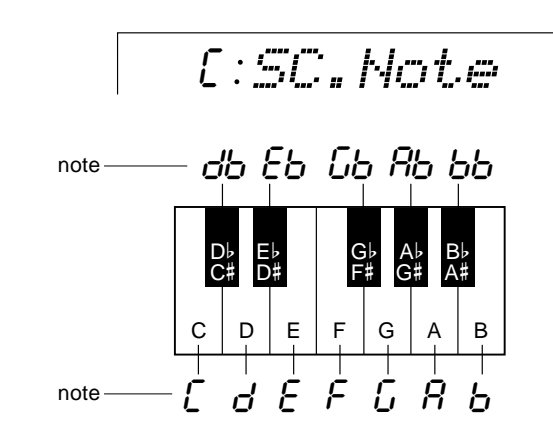

Puis, utilisez la fonction SC.Tune pour accorder la note sélectionnée comme requise.

-50 SC.Tune

- Les réglages d'accord de gamme sont communs à chaque octave sur le clavier.
- Le son des Multi Pad et de l'accompagnement est affecté par l'accord Scale.
- Vous pouvez rappeler la valeur d'accord "normal" ("0") en appuyant en même temps sur les touches [–] et [+].
- Vous pouvez introduire les valeurs négatives en utilisant les touches numériques tout en maintenant la touche [–] enfoncée.

#### ■ **Transposition de morceau**

Cette fonction vous permet de transposer seulement le morceau à reproduire. Cela signifie que vous pouvez jouer avec votre morceau désiré (fonction Moins un) dans la note désirée sans affecter votre performance.<br>
la note désirée sans affecter votre performance.

02 SongTrns

#### ■ **Métronome**

Lorsqu'il est activé, le son du métronome du PSR-530 est audible pendant la reproduction AUTO ACCOMPANIMENT et pendant l'enregistrement et la reproduction SONG.

on Metronom

#### ■ **Point de partage voix clavier partagé**

Voir page 21.

#### ■ **Point de partage d'accompagnement**

Voir page 29.

#### ■ **Mode de doigté**

Voir page 30.

#### ■ **Réglage de voix**

La fonction VOICE SET fait ressortir les meilleures conditions de reproduction de chaque voix individuelle en réglant automatiquement une plage de paramètres importants concernant les voix, chaque fois qu'une voix de panneau R1 est sélectionnée (numéros de voix 1...200). La liste des paramètres réglés par la fonction "VOICE SET" est mentionnée ci-dessous. Vous pouvez activer ou désactiver la fonction VOICE SET à votre choix.

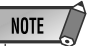

• La fonction Voice Set est activée par défaut à la mise sous tension.

**8 5**

on VoiceSet

#### ● **Liste des paramètres Voice Set**

- Voix R1 (Volume, panoramique)
- Voix R2 (Numéro de voix, volume, octave, panoramique, niveau de transmission réverb, niveau de transmission de chorus, niveau de transmission DSP)
- Niveau de retour DSP
- Type d'harmonie, volume
- Plage de variation de ton

Le paramètre ci-dessous est fixé, que la fonction Voice Set soit activée ou non.

- Voix R1 (Octave, niveau de transmission réverb, niveau de transmission de chorus, niveau de transmission DSP)
- Activation/désactivation réverb
- Chorus activé/désactivé
- DSP activé/désactivé, Variation activée/désactivée
- Type de DSP

- sition (page 46) détermine la valeur de transposition générale, si vous la modifiez, la valeur de transposition sera modifiée par la même grandeur au même moment.
- La valeur de transposition "normale" ("00") peut être rappelée en appuyant simultanément sur les touches [–] et [+].
- Les valeurs négatives peuvent être introduites en utilisant les touches numériques tout en maintenant la touche [–].
- La valeur de transposition de morceau est automatiquement fixée à "00" quand le mode d'enregistrement est engagé.

# **Fonctions MIDI**

Sur le panneau arrière de votre PSR-530, vous trouverez les bornes MIDI (MIDI IN, MIDI OUT), une borne TO HOST et un sélecteur HOST SELECT. Avec les fonctions MIDI, vous pouvez élargir vos possibilités musicales. Cette section explique ce qu'est MIDI et ce que vous pouvez faire avec, ainsi que la manière d'utiliser MIDI sur votre PSR-530.

## Qu'est-ce que MIDI?

Il ne fait aucun doute que vous connaissez les termes "instrument acoustique" et "instrument numérique". Dans notre monde actuel, ils constituent les deux principales catégories d'instruments. Considérons un piano acoustique et une guitare classique comme instruments acoustiques représentatifs. Avec le piano, vous enfoncez une touche et un marteau à l'intérieur frappe certaines cordes et joue une note. Avec la guitare vous pincez directement une corde et la note résonne. Mais comment un instrument numérique fonctionne-t-il pour jouer une note ?

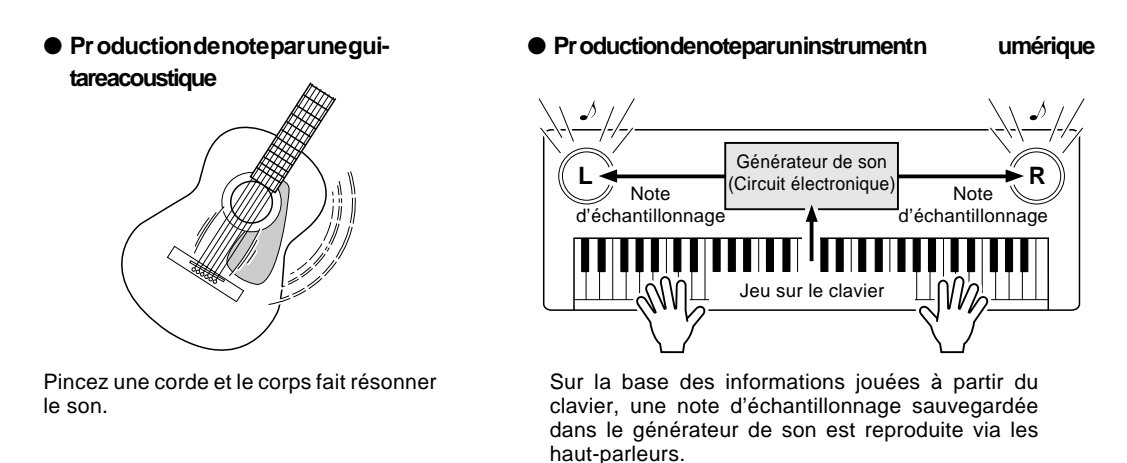

Comme illustré ci-dessus, dans un instrument électronique la note d'échantillonnage sauvegardée dans la section générateur de son (circuit électronique) est jouée sur la base des informations reçues à partir du clavier. Mais qu'est-ce qu'une information du clavier qui devient la base de production d'une note ?

Supposons par exemple, que vous jouez une noire "C" en utilisant le son d'un grand piano sur le clavier du PSR-530. Contrairement à un instrument acoustique qui sort une note résonnante, l'instrument électronique sort des informations à partir du clavier telles que "avec quelle voix", "avec quelle note", "avec quelle force", "quand la touche a-t-elle été enfoncée" et "quand a-t-elle été relâchée". Puis chaque morceau d'information est transformé en valeur numérique et envoyé au générateur de son. En utilisant ces numéros comme base, le générateur de son joue la note échantillonnée sauvegardée.

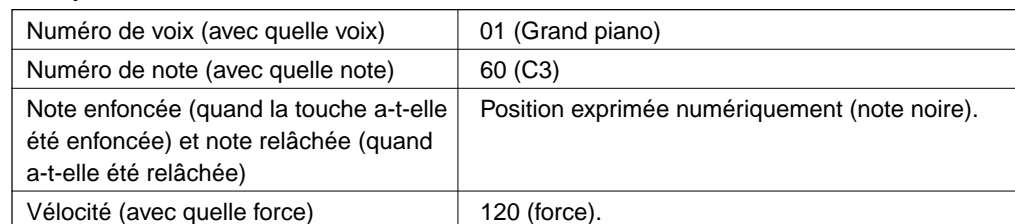

#### Exempled'inf ormations dec la vier

Midi est l'acronyme de Musical Instrument Digital Interface, qui permet aux instruments de musique électroniques de communiquer entre eux. En envoyant et en recevant une note compatible, un changement de contrôle, un changement de programme et divers autres types de données ou messages MIDI.

Le PSR-530 peut commander un appareil MIDI en transmettant la note concernant les données et les messages qui déterminent automatiquement le mode du générateur de son, sélectionnent les canaux, les voix et les effets MIDI, les changements de valeurs de paramètres et naturellement jouen les voix spécifiées pour les diverses parties.

Les messages MIDI se divisent en deux groupes : les messages de canaux et les messages de système. Voici ci-dessous, une explication des différentes sortes de messages MIDI que le PSR-530 peut recevoir/transmettre.

#### ● **Les messages des canaux**

Le PSR-530 est un instrument électronique qui accepte 16 canaux. Ce qui revient à dire habituellement que le PSR-530 "peut jouer 16 instruments à la fois". Les messages des canaux transmettent des informations telles que les Note enfoncée/relâchée, changements de programme pour chacun des 16 canaux.

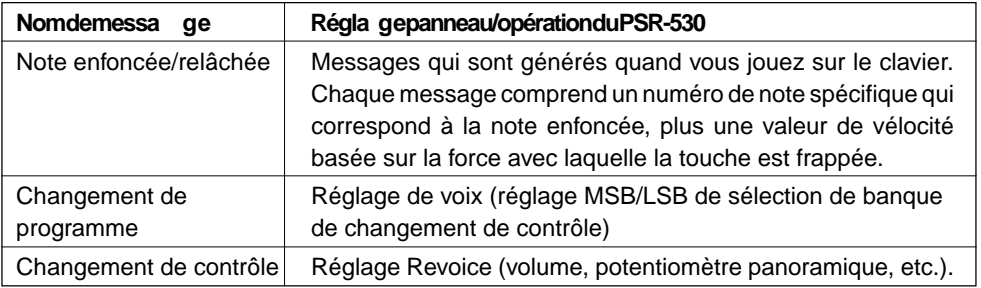

#### ● **Messages de système**

Ce sont des données qui sont utilisées en commun par le système MIDI entier. Les messages de système comprennent des messages comme les Messages exclusifs qui transmettent des données propres à chaque fabricant d'instruments et les Messages en temps réel qui commandent l'appareil MIDI.

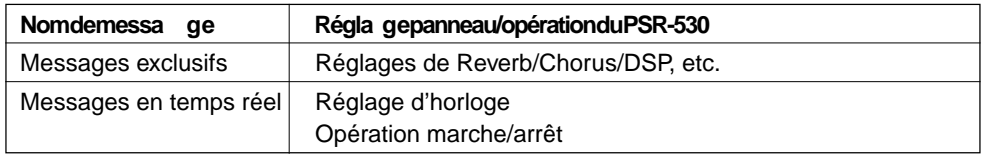

Les messages transmis/reçus par le PSR-530 sont indiqués dans le format des données MIDI et dans la feuille d'implantation MIDI pages 114 et 126.

### ◆ **Borne MIDI/Borne TO HOST**

Afin d'échanger les données MIDI entre les appareils multiples, chaque appareil doit être raccordé par un câble.

Il y a deux manières de raccorder : depuis les bornes MIDI du PSR-530 jusqu'aux bornes MIDI d'un appareil externe avec un câble MIDI ou à partir du port TO HOST du PSR-530 au port série d'un ordinateur personnel avec un câble spécial.

Si vous raccordez à partir de la borne TO HOST du PSR-530 à un ordinateur personnel, le PSR-530 sera utilisé comme dispositif d'interface MIDI, ce qui signifie qu'un dispositif d'interface MIDI spécialisé n'est pas nécessaire.

Il y a deux sortes de bornes sur le panneau arrière du PSR-530, les bornes MIDI et la borne TO HOST.

**• MIDIIN** ......... Reçoit les données MIDI en provenance d'un autre appareil MIDI.

- **MIDI OUT** ..... Transmet les informations de clavier du PSR-530 en tant qu'informations MIDI sur un autre appareil MIDI.
- **TO HOST** ...... Transmet et reçoit les données MIDI sur et depuis un ordinateur personnel.

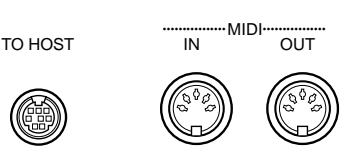

**NOTE** 

- Lorsque vous utilisez la borne TO HOST pour raccorder un ordinateur personnel avec Windows, vous devez installer un pilote MIDI Yamaha dans l'ordinateur. Vous obtiendrez le pilote MIDI Yamaha dans la page locale de Yamaha du Web, <http://www.yamaha.co.jp/ english/xg/>.
- Vous devez utiliser des câbles MIDI spéciaux (vendus séparément) pour vos raccordements aux appareils MIDI. Vous pouvez les acheter dans les magasins spécialisés dans la musique, etc.
- N'utilisez jamais des câbles MIDI supérieurs à une longueur de 15 mètres environ. Les câbles plus longs peuvent capter les bruits qui provoquent des erreurs de données.

## Que pouvez-vous faire avec MIDI

● Jouez à distance un autre PSR-530.

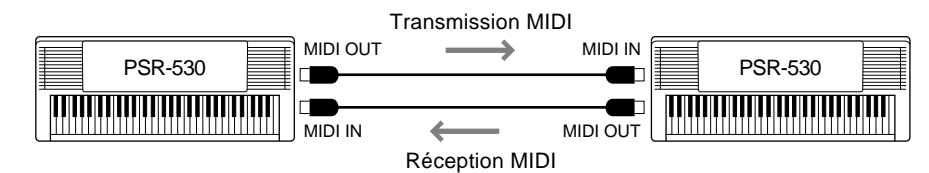

Transmission/Réception en bloc (page 95).

● Sauvegardez/chargez le morceau et les données de mémoire de registration sur/depuis le MDF2.

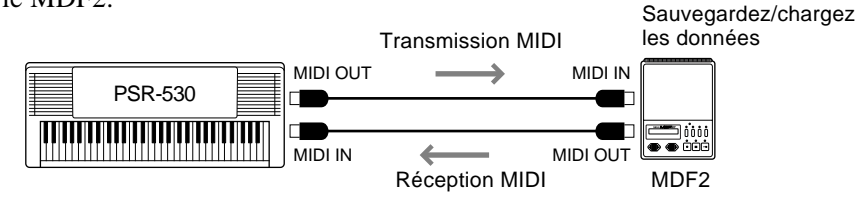

Transmission/Réception en bloc (page 95).

● Utiliser le PSR-530 comme générateur multisons (jouant 16 canaux à la fois).

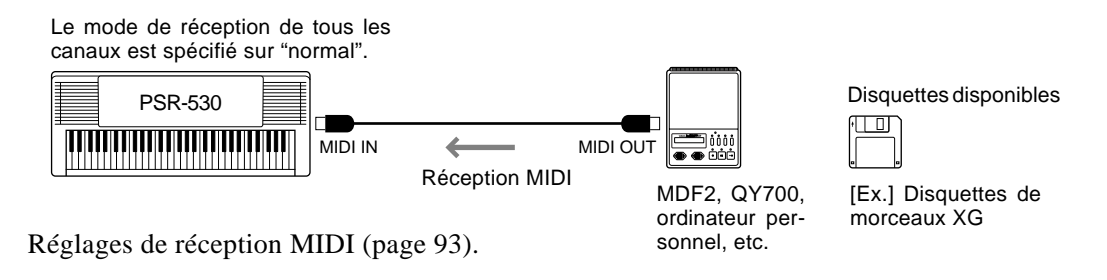

● Jouer de la musique à partir d'un autre clavier (sans générateur de son) en utilisant le générateur de son XG du PSR-530.

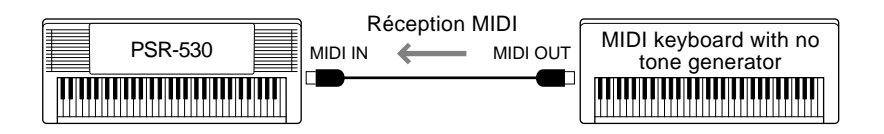

Réglages de réception MIDI (page 93). Réglages d'horloge (page 94).

● Enregistrer les données de performance (canaux 1 à 16) en utilisant les fonctions d'accompagnement automatique et de multi pads du PSR-530 sur un séquenceur externe (tel qu'un ordinateur personnel). Après l'enregistrement, éditez les données avec le séquenceur, puis jouez de nouveau sur le PSR-530 (reproduction).

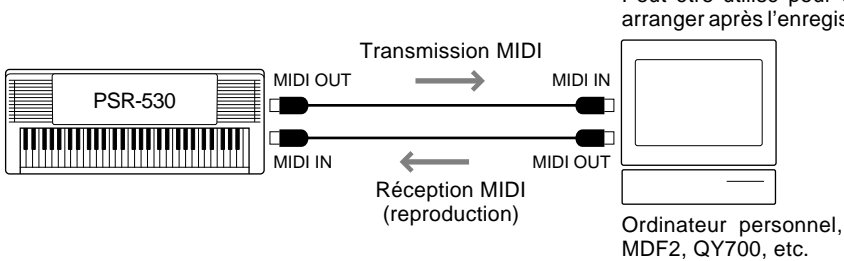

Réglage de transmission MIDI (page 92). Transmission initiale (page 95).

Peut être utilisé pour éditer et arranger après l'enregistrement

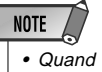

• Quand vous utilisez un ordinateur personnel, il vous faut un logiciel spécial (logiciel de séquenceur).

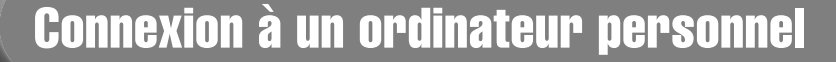

#### **(Borne TO HOST/Sélecteur HOST SELECT)**

Vous pouvez utiliser avec plaisir un logiciel de musique d'un ordinateur personnel quand vous raccordez votre borne TO HOST ou les bornes MIDI du PSR-530 à un ordinateur personnel.

Il y a deux manières d'effectuer les connexions.

- Connexion avec les bornes MIDI du PSR-530.
- Connexion avec la borne TO HOST.

#### ■ Connexion avec les bornes MIDI du PSR-530

Avec une interface MIDI installée dans l'ordinateur personnel, raccordez les bornes MIDI de l'ordinateur personnel et du PSR-530.

Pour le câble de connexion, utilisez un câble spécial MIDI.

● Lorsque l'ordinateur dispose d'une interface MIDI installée, raccordez la borne MIDI OUT de l'ordinateur personnel à la borne MIDI IN du PSR-530. Positionnez le sélecteur HOST SELECT sur "MIDI".

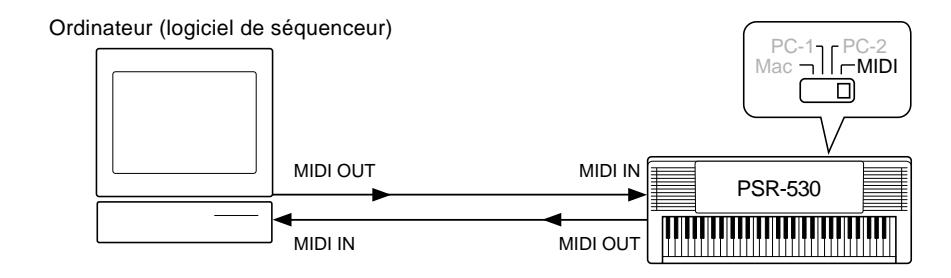

● Lorsque vous utilisez une interface MIDI avec un ordinateur de la série Macintosh, raccordez la borne RS-422 de l'ordinateur (borne de modem ou d'imprimante) à une interface MIDI, puis raccordez la borne MIDI OUT sur l'interface MIDI à la borne MIDI IN du PSR-530, comme indiqué sur le diagramme ci-dessous. Positionnez le sélecteur HOST SELECT du PSR-530 sur "MIDI".

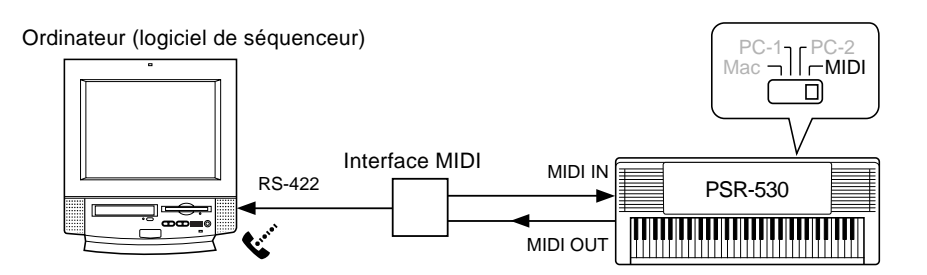

- Lorsque le sélecteur HOST SELECT est spécifié sur la position "MIDI", l'entrée et la sortie par le sélecteur TO HOST est ignorée.
- Lorsque vous utilisez un ordinateur de la série Macintosh, spécifiez le réglage d'horloge d'interface MIDI dans le logiciel d'application pour qu'il concorde avec le réglage de l'interface MIDI que vous utilisez. Pour les détails, lisez attentivement le mode d'emploi du logiciel que vous utilisez.

#### ■ Connexion avec la borne TO HOST

Raccordez le port série de l'ordinateur personnel (la borne RS-232C ou la borne RS-422) à la borne TO HOST du PSR-530.

Pour le câble de connexion, utilisez le câble ci-dessous (vendu séparément) qui correspond au type de votre ordinateur personnel.

#### **Série Macintosh**

Raccordez la borne RS-422 (borne de modem ou d'imprimante) de l'ordinateur à la borne TO HOST du PSR-530 avec un câble série (câble périphérique de système, 8 bits). Placez le sélecteur HOST SELECT du PSR-530 sur la position "MAC".

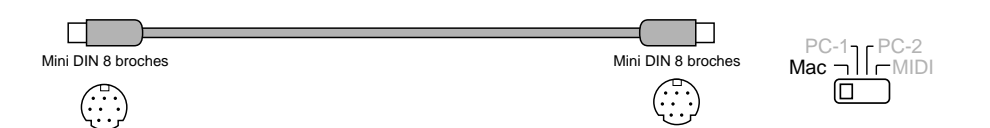

• Réglez l'horloge de l'interface MIDI dans le logiciel de séquenceur sur 1 MHz. Pour les détails, lisez attentivement le mode d'emploi du logiciel que vous utilisez.

#### Série **IBMPC/A** T

Raccordez la borne RS-232C de l'ordinateur sur la borne TO HOST du PSR-530 avec un câble série (D-SUB 9 broches —> câble croisé MINI DIN 8 broches). Placez le sélecteur HOST SELECT du PSR-530 sur la position "PC-2".

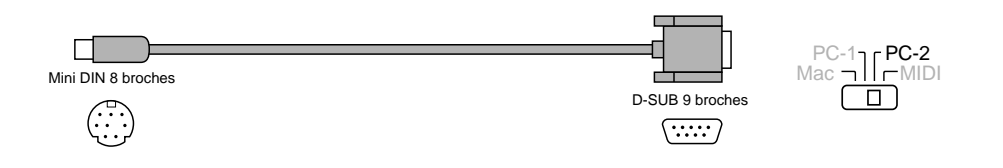

• Lorsque vous utilisez un câble croisé D-SUB 25 broches —> Mini DIN 8 broches, raccordez en utilisant un adaptateur de prise D-SUB 9 broches sur le côté ordinateur du câble.

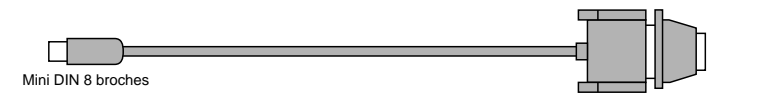

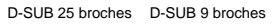

Pour les détails sur les réglages MIDI nécessaires pour l'ordinateur et le logiciel de séquenceur que vous utilisez, reportez-vous au mode d'emploi de chacun d'eux.

Macintosh est une marque déposée de Apple Computer, Inc.

IBM PC/AT est une marque de fabrique de International Business Machines Corp.

Les autres noms de sociétés et de produits, etc., utilisés dans ce mode d'emploi sont des marques déposées ou des marques de fabrique de ces sociétés.

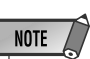

- Si vous raccordez à partir de la borne TO HOST du PSR-530 sur un ordinateur personnel, le PSR-530 sera utilisé comme interface MIDI, ce qui signifie qu'un dispositif d'interface MIDI spécialisé n'est pas nécessaire.
- Lorsque le sélecteur HOST SELECT est positionné pour "MAC", "PC-1" ou "PC-2", n'utilisez pas les bornes MIDI IN/OUT. (Les données MIDI ne peuvent pas être transmises ou reçues via les bornes MIDI).
- "Host is offline!" (Host n'est pas en ligne) apparaît sur l'afficheur quand le sélecteur Host Select est positionné de manière appropriée et que le câble série est raccordé à TO HOST du PSR-530 mais pas au port série du PC (ou que le câble du PC est bien raccordé mais que l'ordinateur est actuellement éteint).

**9 1**

## Les fonctions MIDI du PSR-530

Le PSR-530 comprend les fonctions MIDI suivantes.

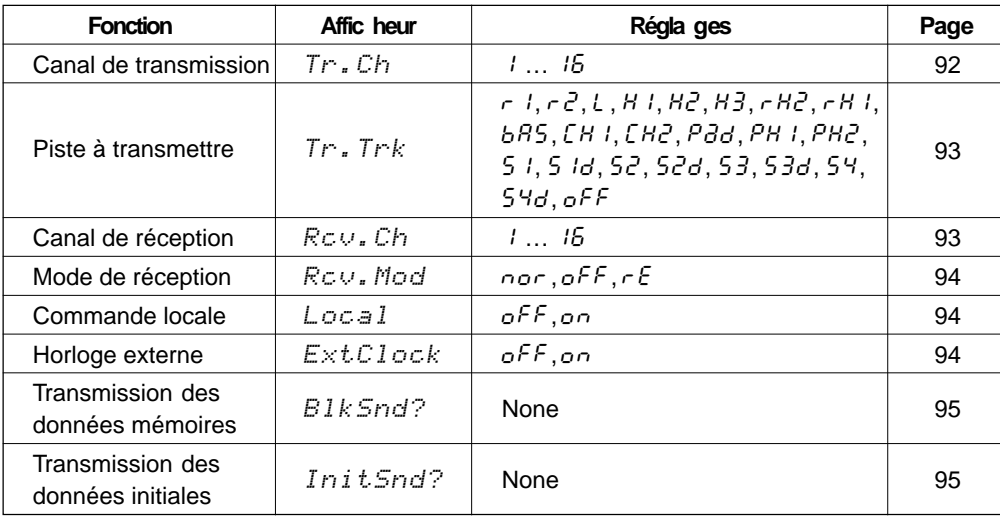

Pour accéder à une fonction MIDI, vous devez d'abord utiliser les touches MENU **[**▲**]** et **[**▼**]** pour déplacer l'indicateur triangulaire sur l'afficheur à côté de "MIDI", puis utilisez les touches SUB MENU **[**▲**]** et **[**▼**]** pour sélectionner la fonction désirée dans le menu MIDI. Quand vous sélectionnez une fonction, les réglages actuels apparaissent sur la ligne supérieure de l'afficheur. Une fois que la fonction a été sélectionnée, utilisez les touches **[–]** et **[+]** ou le cadran de données (ou les touches numériques lorsqu'elles sont applicables) pour régler la fonction comme requis.

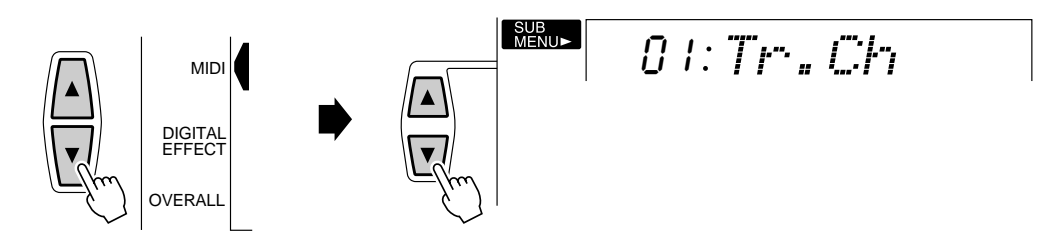

#### ■ **Canal de transmission et piste à transmettre**

Le PSR-530 peut transmettre en même temps des données sur tous les 16 canaux MIDI. Les fonctions Transmit Canal et Transmit Track déterminent les données du PSR-530 à transmettre et les canaux MIDI sur lesquels la transmission se produit.

#### ● **Canal de transmission**

La fonction "Tr.Ch" sélectionne un canal MIDI sur lequel vous pouvez assigner une piste du PSR-530 via la fonction Transmit Track ci-dessous. Sélectionnez d'abord un canal de transmission, puis la piste à transmettre pour ce canal. Des pistes différentes peuvent être affectées à chacun des 16 canaux MIDI. N'importe lequel des canaux MIDI (de 1 à 16) peut être spécifié.

$$
\mathit{O} \mathrel{\mathop:}\nolimits Tr^* \centerdot \mathit{Ch} =
$$

#### ● **Piste à transmettre**

La fonction "Tr.Trk" permet de sélectionner la piste à transmettre via le canal spécifié par la fonction Transmit Canal, ci-dessus. Les réglages disponibles sont les suivants:

 $r1$  Tr. Trk

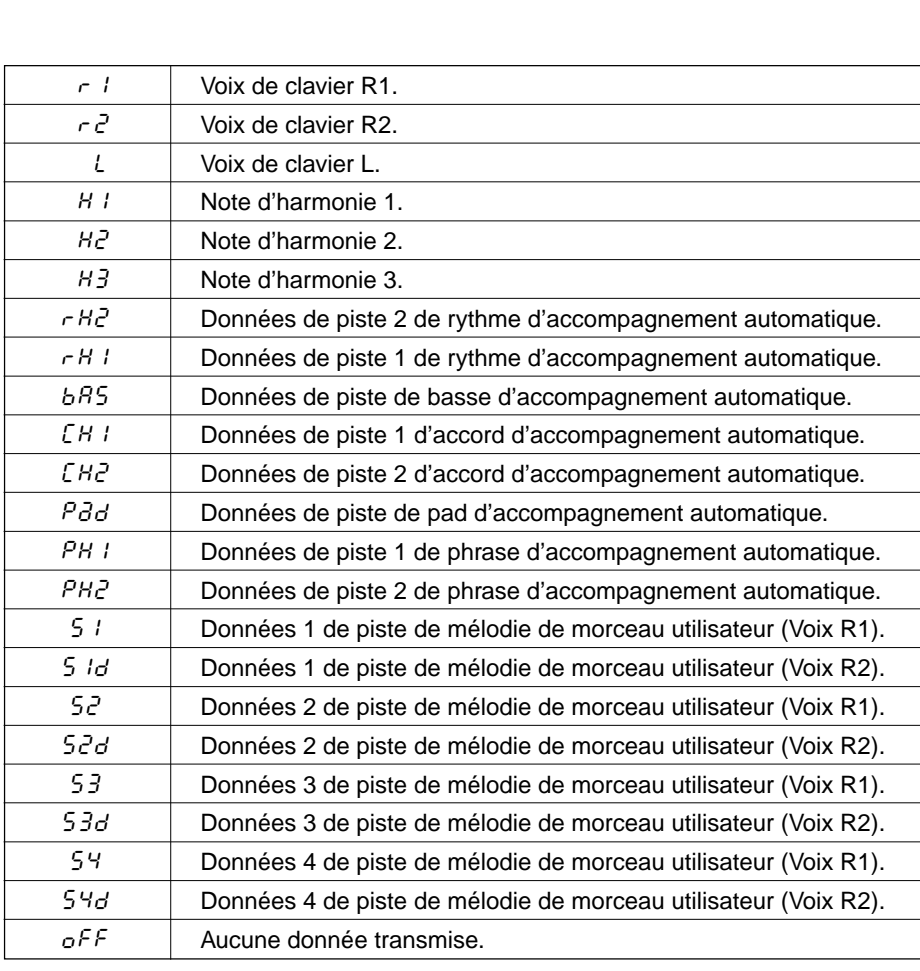

#### **NOTE**

- Les réglages de canal/piste par défaut initial sont:
- $\hat{C}$ anal 1 = Voix R1
- $C$ anal 2 Voix L
- Canal 3 = Basse/Piste 3
- Canal 4 = Accord 1/Piste 4 Canal 5 = Accord 2/Piste 5
- Canal 6 = Pad/Piste 6
- Canal 7 = Phrase 1/Piste 7
- Canal  $8$  = Phrase  $2$ /Piste  $8$ Canal 9 = Rythme 2/Piste 2
- Canal  $10 =$ Rythme 1/Piste 1
- Canal  $11 = \text{Voix } R2$
- Canal 12 = Harmonie 1
- Canal 13 = Harmonie 2 Canal 14 = Harmonie 3
- Canal 15 = Désactivé
- Canal 16 = Désactivé
- Lorsque vous assignez une piste à plusieurs canaux MIDI, les données de cette piste sont transmises via le canal dont le numéro est le plus petit.
- Pour éviter les boucles MIDI qui peuvent provoquer des erreurs de fonctionnement, vérifiez les réglages de commande locale MIDI (page 94) et les réglages MIDI THRU de tous les dispositifs externes.
- Les réglages de transmission MIDI restent mémorisés même après la mise hors tension. Reportez-vous à la page 102 pour les détails.

**9 3**

### ■ **Canal de réception et mode de réception**

Le PSR-530 peut recevoir en même temps des données sur tous les 16 canaux MIDI, lui permettant de fonctionner comme un générateur de sons à timbre multiple. Les fonctions Receive Canal et Receive Mode déterminent la manière dont chaque canal répond aux données MIDI reçues.

### ● **Canal de réception**

La fonction "Rcv.Ch" sélectionne un canal MIDI sur lequel vous assignez un mode de réception via la fonction Receive Mode ci-dessous. Sélectionnez d'abord un canal de réception, puis le mode de réception de ce canal. Vous pouvez spécifier n'importe quel canal MIDI (1 à 16).

$$
\mathit{B1:Re}\cup\mathit{Ch}
$$

#### ● **Mode de réception**

La fonction "Rcv.Mod" spécifie le mode de réception du canal sélectionné via la fonction Receive Channel ci-dessus. Les réglages du canal de mode de réception sont les suivants :<br>Sont les suivants :

$$
\mathit{nor} \exists \mathit{Row} \mathit{Hod}.
$$

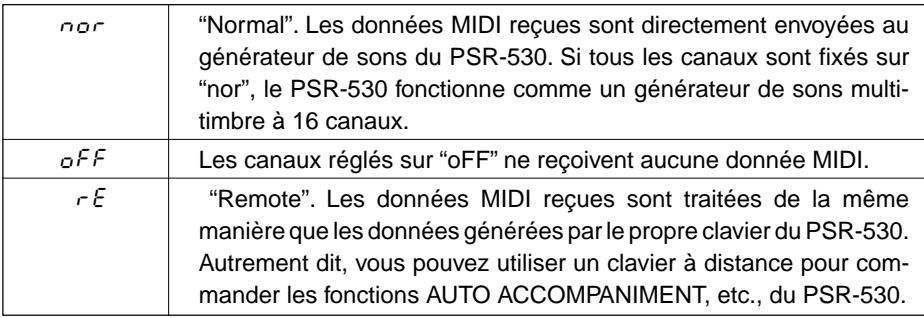

### **NOTE**

- MIDI restent mémorisés même après la mise hors tension. Reportez-vous à la page 102 pour les détails.
- Le réglage par défaut initial pour tous les canaux est "nor".
- Dans le mode enregistrement, vous ne pouvez pas fixer les réglages du mode de réception.

#### ■ **Commande locale**

Le terme "Local Control" fait référence au fait que le clavier du PSR-530 commande normalement le générateur de sons interne, ce qui permet de jouer directement les voix internes à partir du clavier. Cela correspond au mode "commande locale activée" puisque le générateur de sons interne est commandé localement par son propre clavier. Cependant, la commande locale peut être désactivée pour empêcher le clavier de jouer les voix internes, mais les informations MIDI appropriées sont malgré tout transmises via le connecteur MIDI OUT, lorsque vous jouez les notes sur le clavier. Au même moment, le générateur de sons interne répond aux données MIDI reçues sur les canaux réglés sur "nor" (normal) via le connecteur MIDI IN. C'est-à-dire que vous pouvez jouer les voix internes du PSR-530 à partir d'un séquenceur MIDI externe par exemple, que vous pouvez commander le générateur de sons à partir du clavier du PSR-530. Cette fonction est activée par défaut ("on").

$$
\mathsf{on}:\mathsf{Loc}\text{-}\mathsf{all}
$$

#### ■ **Horloge externe**

La réception des signaux d'horloge MIDI externes peut être activée ou désactivée comme requis. Lorsqu'elle est désactivée ("off"), toutes les fonctions à base de temps du PSR-530 (accompagnement automatique, enregistrement et reproduction SONG, etc.), sont contrôlées par sa propre horloge interne. Cependant, les signaux d'une horloge MIDI externe reçus via le terminal MIDI IN, contrôlent toute la synchronisation (dans ce cas, le réglage tempo n'a aucun effet). Cette fonction est désactivée par défaut ("off").

$$
\neg \mathit{off}:\not\!\!\!\!{\rm Ext}.\mathit{C1ock}
$$

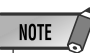

- L'horloge est désactivée par défaut ("off") à la mise sous tension à l'origine.
- Quand l'horloge est "on" (activée), vous ne pouvez pas débuter la reproduction AUTO ACCOMPANIMENT via le bouton [START/ STOP] du panneau, ou via la fonction départ synchronisé. De plus, la reproduction MULTI PAD ne peut être initiée en appuyant sur les MULTI PAD.
- Lorsque l'horloge externe est activée ("On"), "EC" apparaît sur l'afficheur TEMPO et le tempo ne peut pas être modifié avec le bouton de panneau.

• Vous pouvez arrêter la transmission des données mémoires à tout moment en appuyant sur la touche [–]

• Vous ne pouvez pas réaliser d'autres opérations pendant la transmission des données mémoires. • Pendant la reproduction de style Song/Multi pad ou dans l'un des modes Record, l'afficheur indique "- - - :BlkSnd" signifiant que vous ne pouvez pas exécuter l'opération de transmission de données en bloc.

(NON).

**NOTE** 

#### ■ **Transmission des données mémoires**

Cette fonction permet de transmettre le contenu des mémoires de registration, de morceau utilisateur, de style utilisateur et de pad utilisateur via le connecteur MIDI OUT. Ces données peuvent être sauvegardées en mémoire ou sur disquette avec un séquenceur MIDI ou un enregistreur de données MIDI. Elles pourront ensuite être rechargées à volonté. Les données mémoires peuvent aussi être directement transmises sur un second PSR-530.

Pour procéder à la transmission de données mémoires, sélectionnez la fonction "BlkSnd?", puis appuyez sur la touche **[+] (OUI)**. Le message "Sure?" apparaît sur l'afficheur. Appuyez à nouveau sur **[+] (OUI)** pour commencer la transmission des données mémoires. Les messages "BkSnd:Rg" (données registration), "BkSnd:Sg" (données morceau utilisateur), "BkSnd:Pd" (données pad utilisateur) et "BkSnd:Cs" (données style utilisateur) apparaissent successivement sur l'afficheur pendant la transmission. Une fois que la transmission est terminée, "End" apparaît brièvement sur l'afficheur.

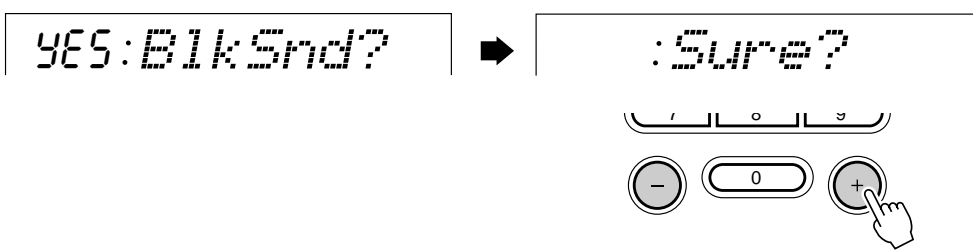

#### ● **Réception des données mémoires**

Le PSR-530 reçoit automatiquement les données mémoires compatibles en provenance d'un dispositif MIDI externe tant qu'aucune opération enregistrement/ reproduction d'accompagnement automatique, de multi pad ou de morceau n'est en cours. "BkRcv" apparaît sur l'afficheur pendant la réception, puis quand toutes les données sont reçues, "End" apparaît brièvement sur l'afficheur.

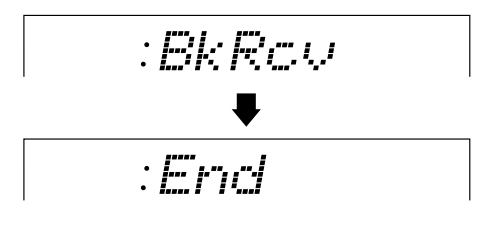

#### **NOTE**

- Vous ne pouvez pas réaliser d'autres opérations pendant la réception des données mémoires.
- S'il se produit une erreur pendant la réception des données mémoires, "Blk Err" apparaît sur l'afficheur et les mémoires de registration, de morceau utilisateur, de style utilisateur et de pad utilisateur sont effacées.
- A la réception des données mémoires, celles-ci remplacent les données précédemment conservées dans la mémoire du PSR-530.
- Les messages de réception en bloc sont rejetés pendant les reproduction/enregistrement.

#### **NOTE**

• Pendant la reproduction de style Song/Multi pad ou dans l'un des modes Record, l'afficheur indique "- - - :InitSnd" signifiant que vous ne pouvez pas exécuter l'opération de transmission de données initiales en bloc.

**9 5**

#### ■ **Transmission des données initiales**

Cette fonction transmet tous les réglages de panneau sur un second PSR-530 ou un dispositif de sauvegarde de données MIDI. Pour envoyer les données initiales, sélectionnez la fonction "InitSnd?". Appuyez sur la touche **[+] (OUI)** pour commencer la transmission des données initiales.

YES InitSnd?

Si vous voulez reproduire le morceau avec les réglages de panneau utilisés pour l'enregistrement, réalisez la fonction de transmission des données initiales avant d'enregistrer la performance du PSR-530 sur un séquenceur externe.

## Annexe Structure de MENUS/MENUS AUXILIAIRES

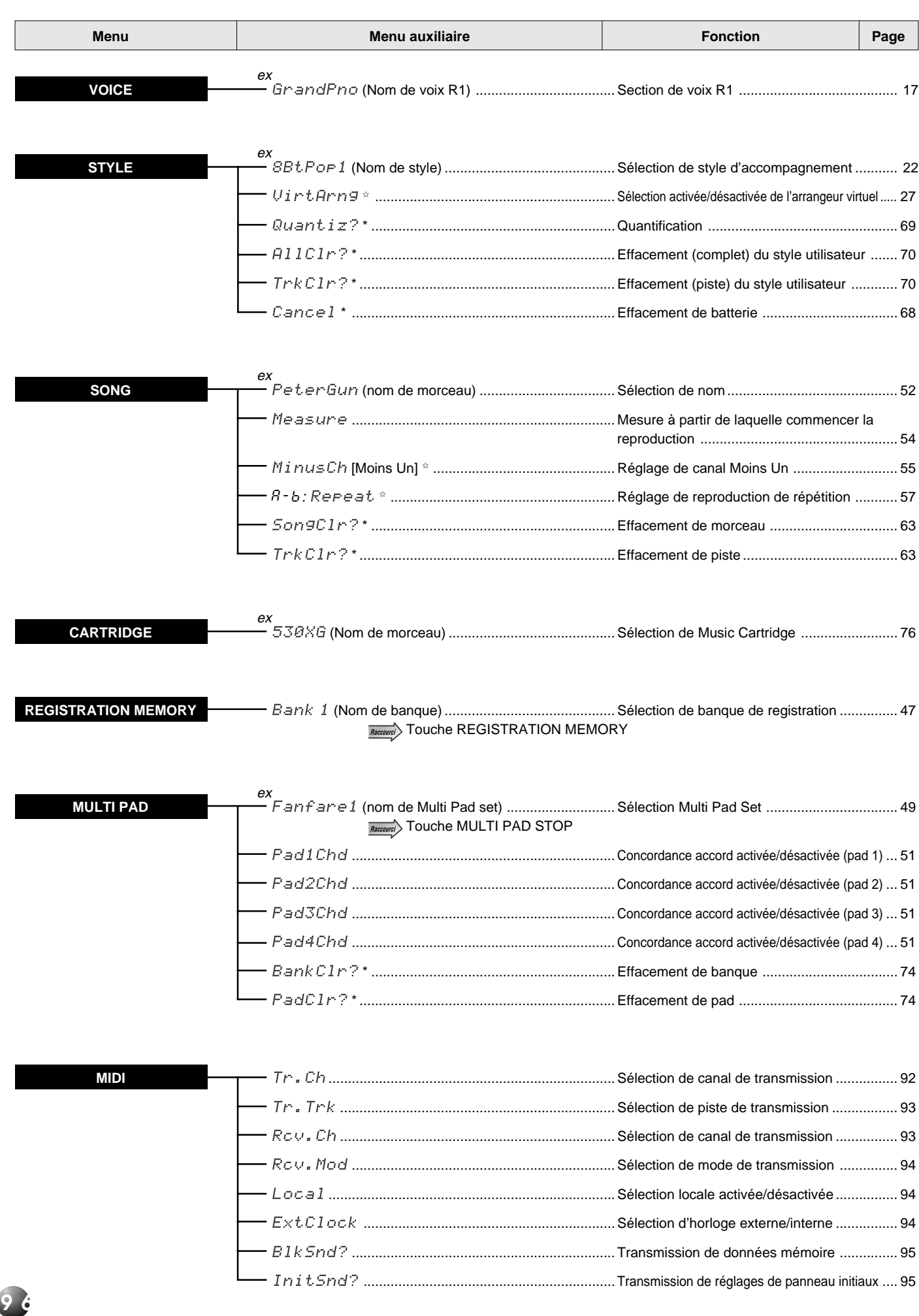

## de l'afficheur du PSR-530

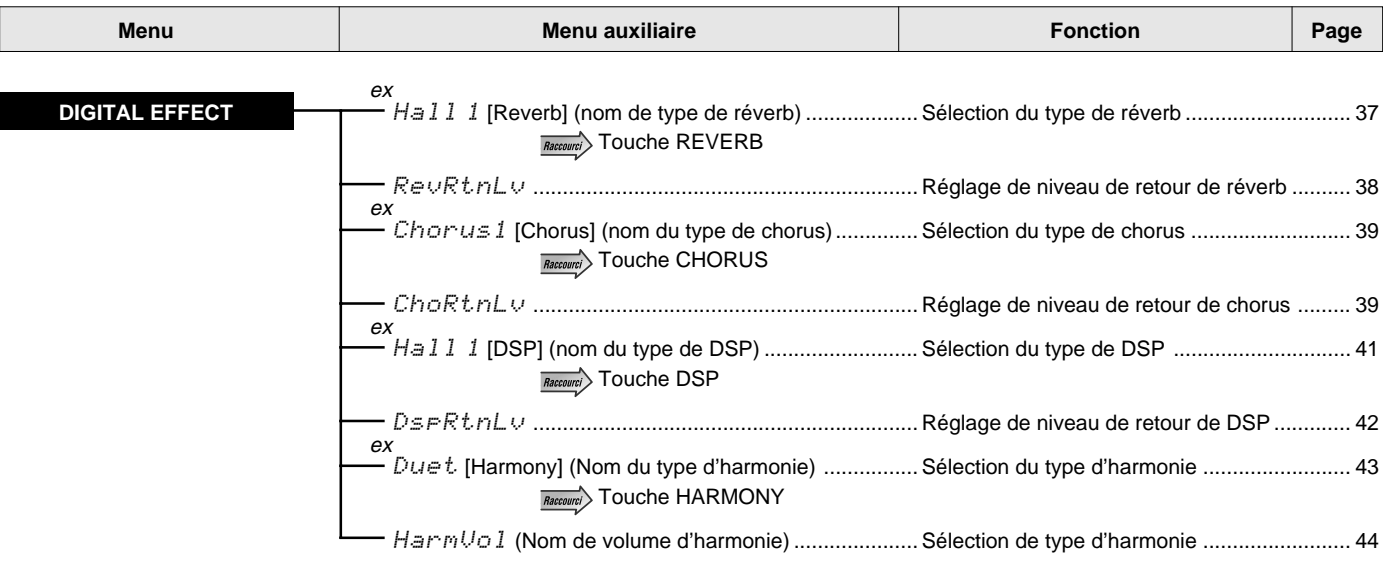

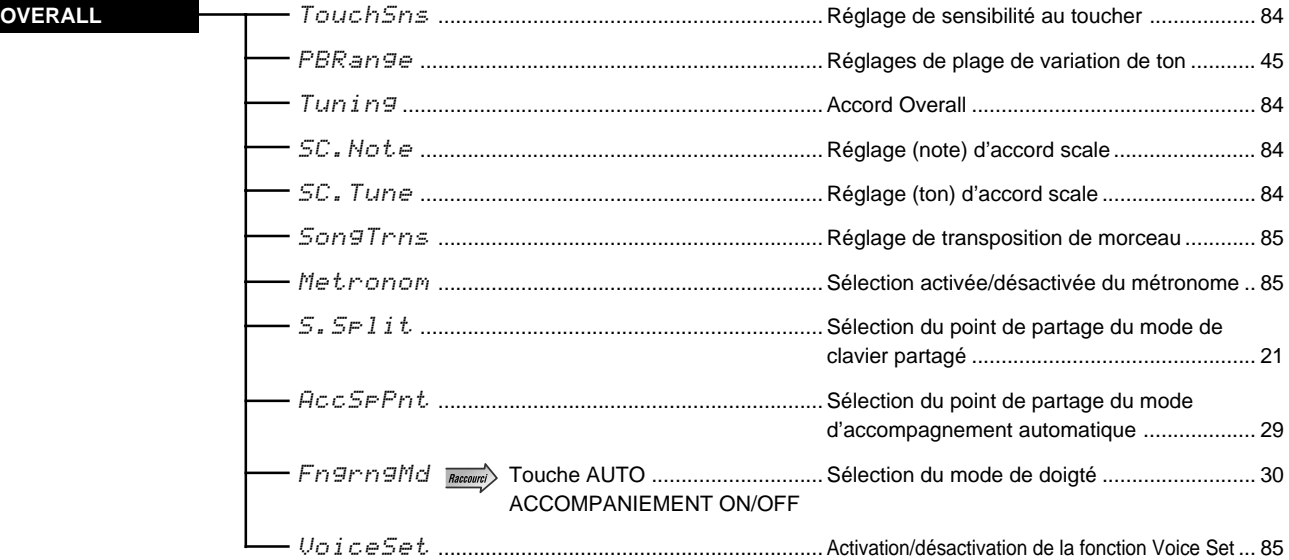

• Les articles de menus auxiliaire avec un " \*" apparaissent seulement quand le mode d'enregistrement est activé.

• Les articles de menus auxiliaire avec un " ✩ " apparaissent seulement quand le mode d'enregistrement n'est pas activé.

<sup>•</sup> Les articles de menu auxiliaire avec " " ont un accès raccourci (appuyez et maintenez une touche spécifique enfoncée pendant quelques secondes pour sauter directement à la fonction de sous-menu associée). De plus, pour les raccourcis listés cidessus, vous pouvez maintenir la touche [DUAL VOICE] enfoncée pour sauter à la fonction de réajustement des paramètres de voix de la voix R2 et maintenir la touche [SPLIT VOICE] enfoncée pour sauter à la fonction de réajustement des paramètres de voix de la voix L.

## A propos des effets numériques (Reverb/Chorus/DSP)

Il y a trois types d'effets numériques installés dans le PSR-530 : l'effet de réverb (effet de système), l'effet de chorus (effet de système) et l'effet DSP (qui peut être spécifié comme effet de système ou effet d'insertion).

Il y a basiquement deux manières d'utiliser les effets : avec l'effet DSP spécifié comme effet de système ou comme effet d'insertion. Chacune de ces manières est expliquée ici.

Bien que tous les réglages d'effets ne puissent être réalisés en actionnant le panneau du PSR-530 manuellement, certains d'entre eux peuvent être accessibles via MIDI.

#### Lorsque le type DSP est sélectionné en tant qu'effet de système

• Les trois effets du PSR-530 seront connectés comme indiqué ci-dessous.

- Le signal introduit la fonction Reverb/Chorus/DSP suivant le niveau de transmission déterminé pour chacune des fonctions et le signal dont l'effet est appliqué sera délivré en fonction du niveau de retour spécifié. Les niveaux de transmission des fonctions Reverb/Chorus/DSP sont déterminés pour chaque partie (piste) avec le mode Revoice. La valeur des niveaux de retour des fonctions Reverb/Chorus/DSP est calée en commun pour toutes les parties.
- La panoramisation stéréo est disponible pour la réverb, le chorus et le DSP à la sortie pour leurs signaux. Avec MIDI, la position de panoramisation de l'effet peut être fixée (page 119).
- Si un signal "Envoyer Chorus à Reverb" (page 119) est transmis au PSR-530 depuis un appareil MIDI externe, un signal peut être transmis depuis le chorus à la réverb (connectés en série). De plus, si un signal "Envoyer une variation (DSP) à Reverb" (page 120) est transmis, un signal peut être transmis du DSP à la réverb et de la même manière, si un signal "Envoyer une variation (DSP) à Chorus" (page 120) est transmis, un signal peut être envoyé du DSP au chorus. Si ces signaux sont utilisés, les trois effets peuvent être connectés en série ou utilisés séparément et un lot d'effets différents peut être produit.

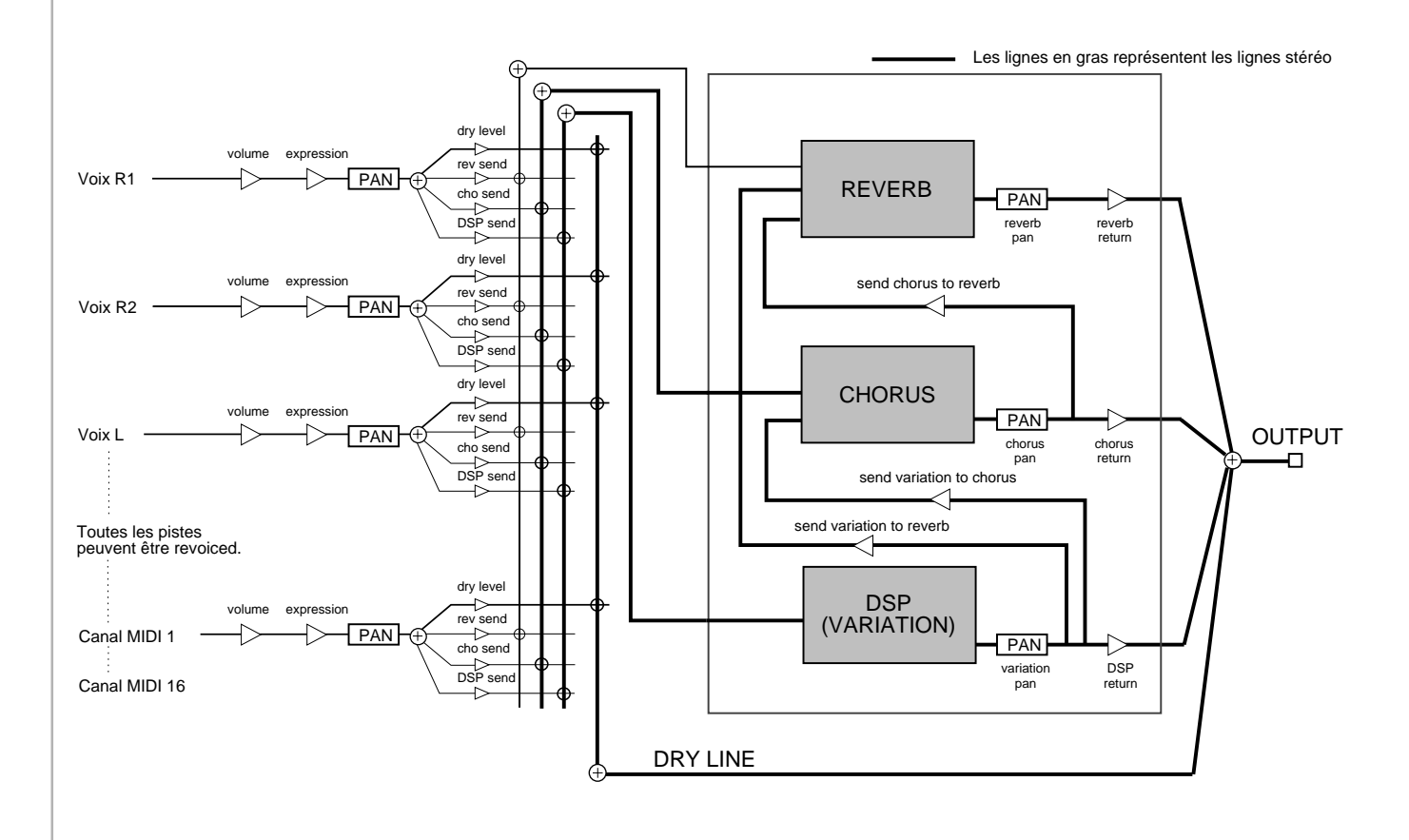

#### ■ **Quand le type DSP est sélectionné comme effet d'insertion**

- Les trois effets du PSR-530 seront raccordés comme indiqué ci-dessous.
- Le signal introduira la réverb et le chorus en fonction du niveau de transmission fixé pour chacun et le signal avec effets appliqués sera sorti en fonction du niveau de retour qui est fixé. Les niveaux de transmission de réverb et de chorus sont fixés pour chaque partie (piste) avec le mode Revoice. La valeur de niveau de retour de réverb et de chorus est fixée en commun pour toutes les parties.
- La panoramisation stéréo est disponible pour la réverb comme pour le chorus à la sortie de leurs signaux. Avec MIDI, la position de panoramisation de l'effet peut être fixée (page 119).
- Si un signal "Envoyer Chorus à Reverb" (page 119) est transmis au PSR-530 depuis un appareil MIDI externe, un signal peut être transmis depuis le chorus à la réverb (connectés en série).
- Le signal entrera le DSP accompagné du réglage Dry/Wet (avec ou sans effet) (niveau de transmission) spécifié et un signal avec l'effet appliqué sera sorti. Le Dry/Wet (niveau de transmission) de DSP de chaque effet est fixé seulement pour la voix R1 avec le mode Revoice. Le niveau de retour DSP ne peut être spécifié.

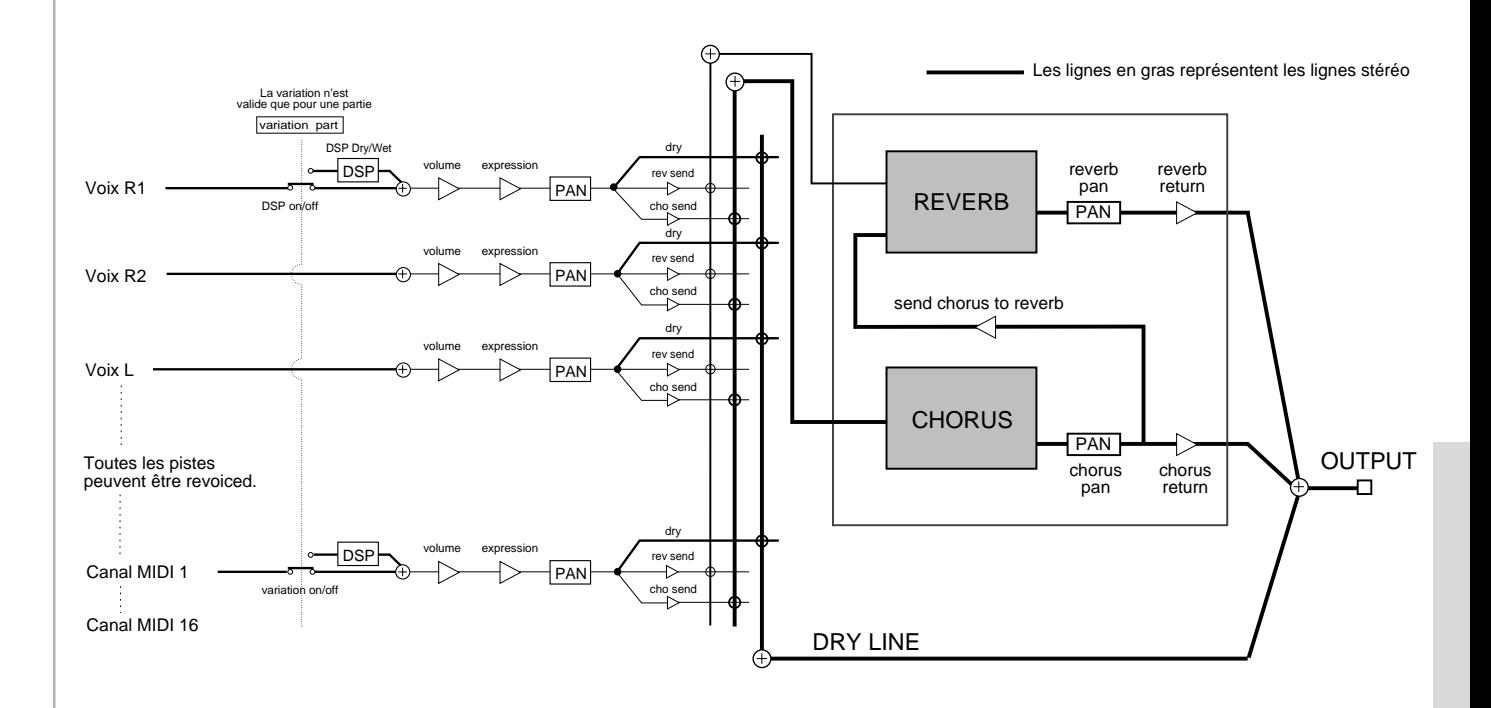

### **Liste des types d'effets numériques**

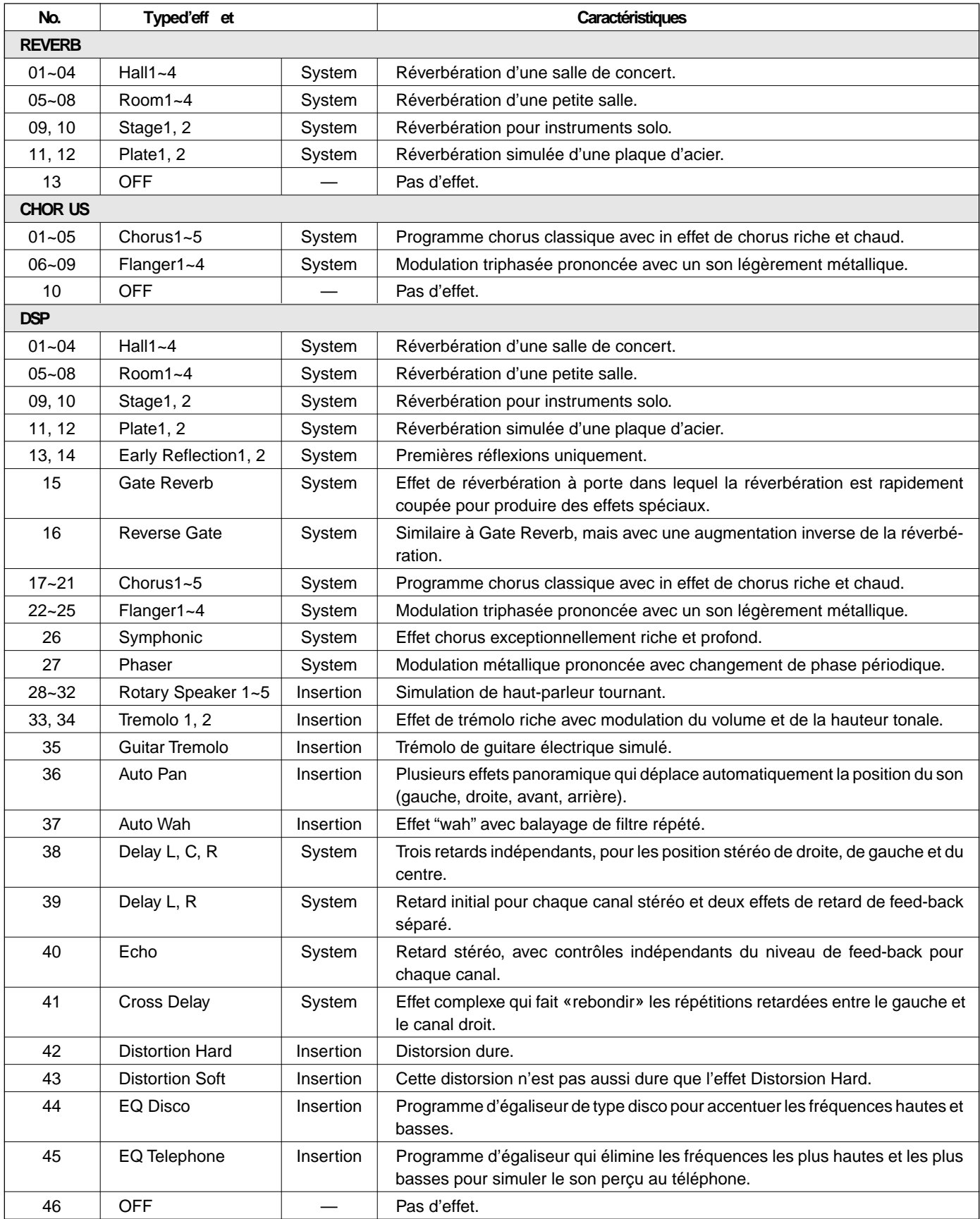

## Dépistage des pannes

Quelque chose ne fonctionne pas comme prévu? Dans bien des cas, ce qui semble une anomalie de fonctionnement n'est en fait qu'une erreur à laquelle il est facile de remédier. Avant d'assumer que votre PSR-530 est en panne, veuillez contrôler les points suivants.

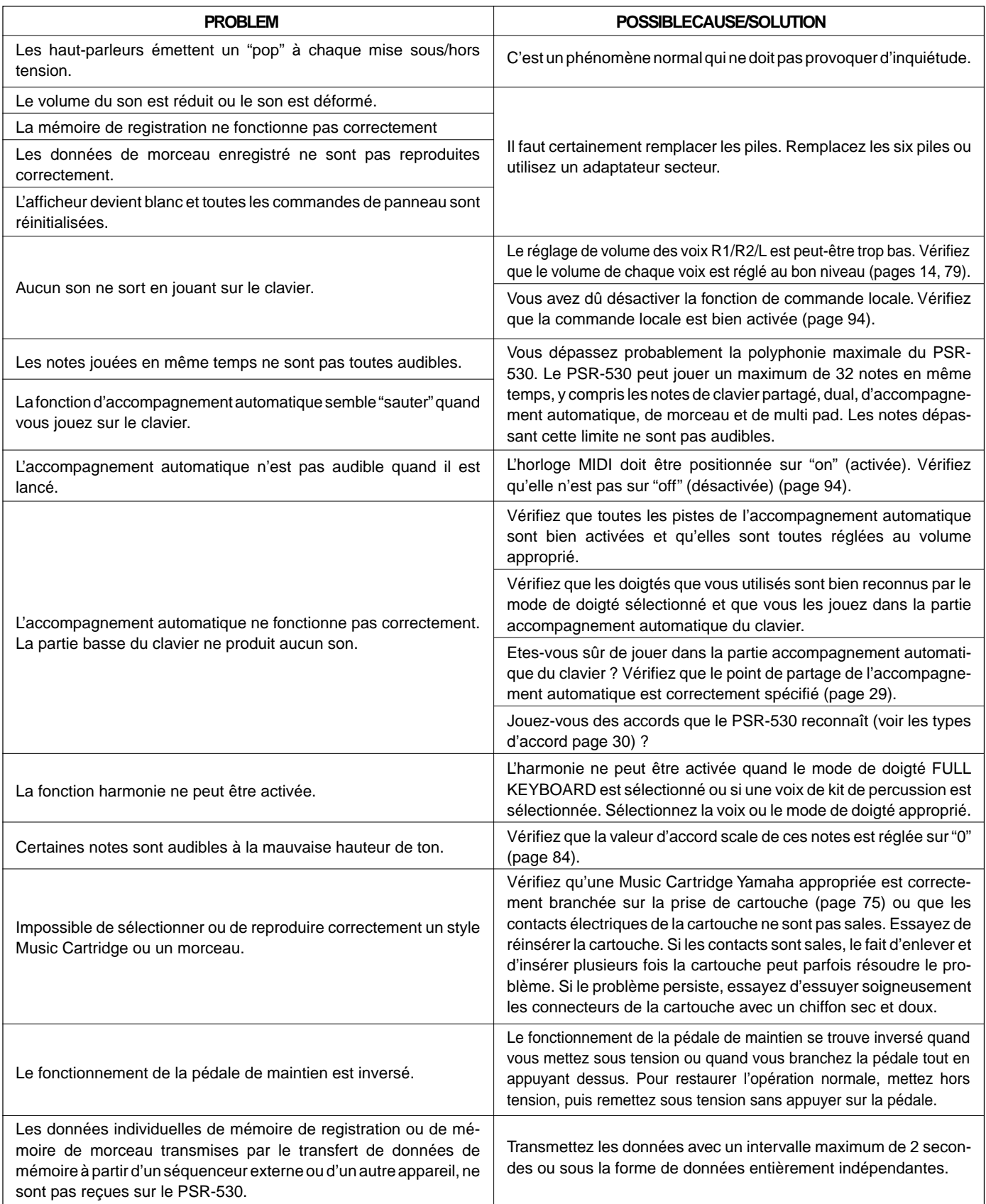

## Initialisation et sauvegarde des données

### ■ **Sauvegarde des données**

A l'exception des données listées ci-dessous, tous les réglages de panneau du PSR-530 sont réinitialisés à leur réglage par défaut à chaque mise sous tension.

- Mémoire de registration
- Données de morceau utilisateur
- Données de style utilisateur
- Données de pad utilisateur
- Réglages de transmission MIDI
- Réglages de réception MIDI

Les données listées ci-dessus peuvent être sauvegardées - c.-à-d., mémorisées - aussi longtemps qu'un jeu de piles actives est installé et que vous conservez la procédure de mise sous/hors tension suivante.

**I** Mettez hors tension (OFF) en appuyant sur la touche **[STAND BY/ON]**.

2 Débranchez le câble de sortie DC du PA-6 de la prise DC IN 10-12V au panneau arrière du PSR-530.

c Puis, débranchez l'adaptateur secteur PA-6 à la prise murale.

Inversez la procédure pour mettre sous tension (ON).

#### **Initialisation des données**

Toutes les données peuvent être initialisées et restaurées aux conditions programmées en usine en mettant l'instrument sous tension tout en maintenant enfoncée la touche blanche la plus haute (extrême droite) du clavier. "CLr:Back up" apparaît brièvement sur l'affichage. **• Toutes les registration**

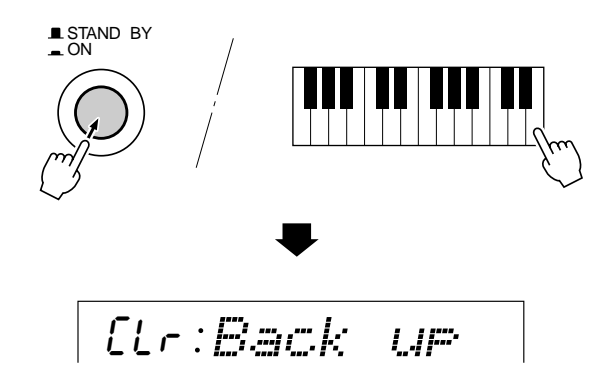

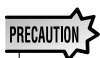

- **et les données Song Memory, plus les autres réglages listtés ci-dessous, seront effacés et/ ou changés lorsque la procédure d'initialisation des données est effectuée.**
- **• La réalisation de la procédure d'initialisation des données restaure habituellement le fonctionnement normal du PSR-530 quand il est bloqué ou quand il se comporte curieusement pour une raison quelconque.**

# **Index**

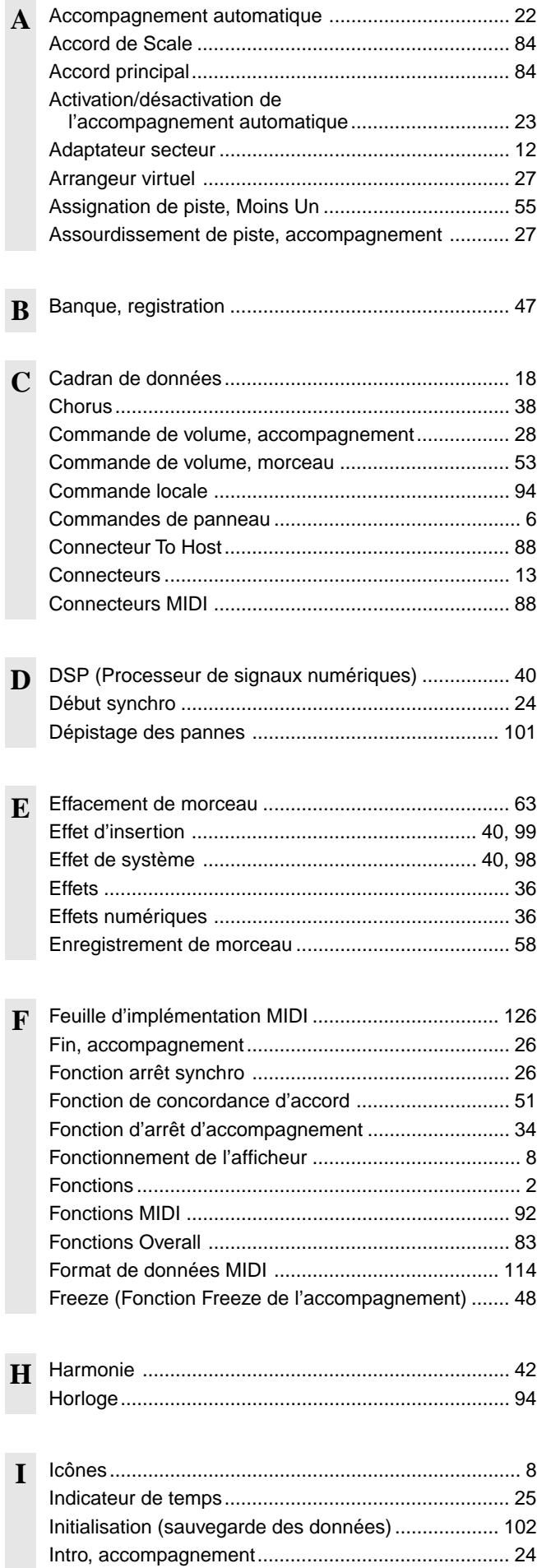

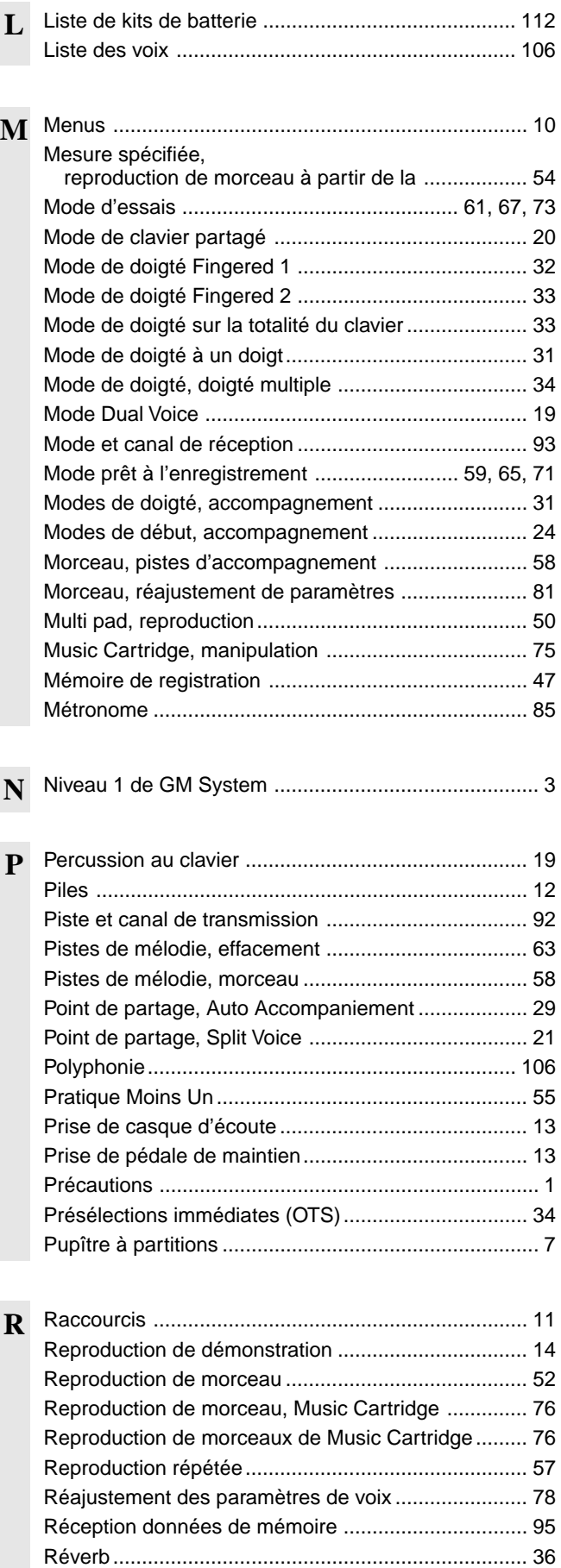

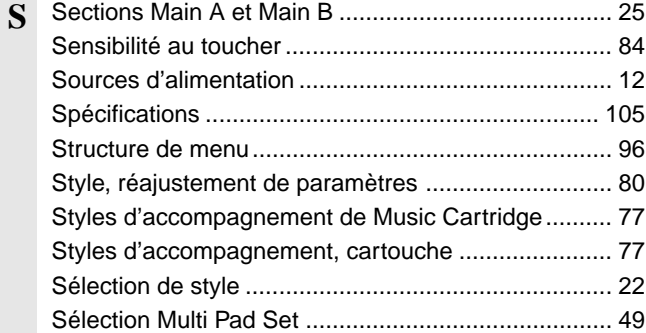

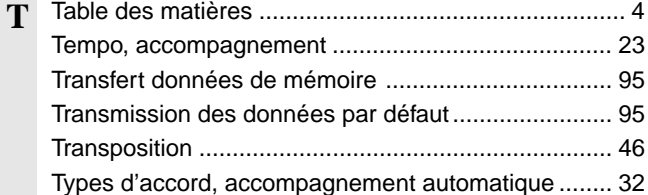

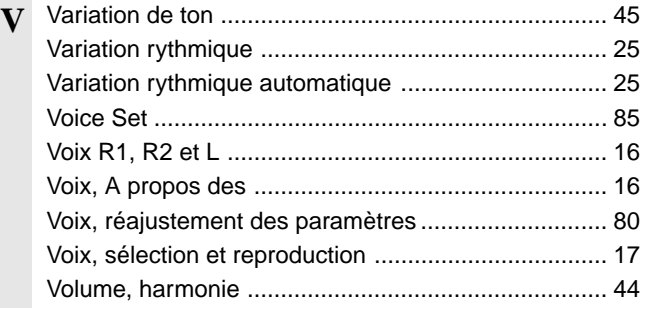

**X** XG .......................................................................... 3, 16

#### **Keyboards**

• 61 standard-size keys (C1 - C6) with touch response.

#### **Display**

• Large multi-function LCD display

#### **Setup**

- Stand by/ON
- Master Volume : MIN MAX

#### **Control & Number Buttons**

• MENU ▲▼, VOICE, STYLE, SONG, CARTRIDGE, SUB MENU ▲▼, [1] — [0], [+] (YES), [–] (NO)

#### **Cartridge Slot**

#### **Demo**

• 12 Songs

#### **Voice**

- 200 Panel Voices +12 Drum Kits + 480 XG Voices
- Polyphony : 32
- Voice Set
- R1/R2/L Voices
- Revoice : Volume, Octave, Pan, Reverb Send Level, Chorus Send Level, DSP Send Level
- Split Voice Mode
- Dual Voice Mode

#### **Auto Accompaniment**

- 100 Styles
- Auto Accompaniment ON/OFF
- Accompaniment Track : RHYTHM1/2, BASS, CHORD1/2, PAD, PHRASE1/2
- Accompaniment Track Settings : ON/OFF
- Accompaniment Control :SYNC START, SYNC STOP, START/STOP, INTRO,
	- MAIN A/B (AUTO FILL), ENDING
- Beat Indicator
- Virtual Arranger ON/OFF • Accompaniment Volume
- Revoice : Volume, Pan, Reverb Send Level, Chorus Send Level
- Virtual Arranger

#### **OneT** ouch Setting

#### **Overall Controls**

- Tempo : 32 280
- Pitch Bend Range
- Transpose
- Touch Sensitivity
- Master Tuning • Scale Tuning
- Song Transpose
- Metronome
- Split Voice Split Point
- Accompaniment Split Point
- Fingering Mode : SINGLE FINGER/FINGERED 1/FINGERED 2/ FULL KEYBOARD/MULTI-FINGER
- Voice Set

#### **Digital Effect**

- Reverb : 13 types
- Chorus : 10 types
- DSP (system/insertion) : 46 types
- Harmony : 16 types

#### **Registration Memory**

- $\cdot$  32 Regist Bank : 1  $-4$
- Accompaniment Freeze
- **Multi Pads**
	- 36 Multi Pad Sets
	- 4 Pads + STOP
	- Chord Match

#### **Song**

- Song Volume
- Minus One Practice (Minus One Channel Setting)
- Repeat Play
- Revoice (User song only) : Volume, Octove, Pan, Reverb Send Level, Chorus Send Level, DSP Send Level

#### **Song Recording**

- User Song : 4 Songs
- Recording Tracks : ACCOMPANIMENT, MELODY 1 4
- Song Clear, Track Clear

#### **Style Recording**

- User Style : 3 Styles
- Recording Tracks : 5 Sections x 8 Tracks
- Drum Cancel
- Quantize
- All Clear, Track Clear

#### **MultiPadRecording**

- User Pad : 4 Pad Sets
- Chord Match
- Pad Clear, Bank Clear

#### **MIDI**

- Transmit Settings
- Receive Settings
- Local Control
- Clock
- Bulk Data Send/Receive
- Initial Data Send

#### **Auxiliary Jacks**

• DC IN 10-12V, PHONES, SUSTAIN, AUX OUT R, L/L+R, MIDI IN/OUT, TO HOST

#### **Amplifiers**

- 6 W + 6 W (when using PA-6 power adaptor)
- $\bullet$  4 W + 4 W (when using batteries)

#### **Speakers**

• 12cm (4-3/4") x 2

#### **Power Consumption**

• 22 W (when using PA-6 AC power adaptor)

#### **Batteries**

• Six SUM-1, "D" size, R-20 or equivalent batteries

105

- **RatedV** oltage
- DC 10-12V

#### Dimensions (WxDxH)

• 952 x 387 x 147 mm

**Supplied Accessories** • Music Cartridge • Music Stand • Owner's Manual

**Optional Accessories**

• 8.0 kg (13 lbs.) excluding batteries

• Headphones : HPE-150 • AC Power Adaptor : PA-6<br>• Foot Switch : FC4. FC5 • Foot Switch : FC4<br>• Keyboard Stand : L-6 • Keyboard Stand • Music Cartridge

*\* Specifications subject to change without notice. \* Änderungen ohne Vorankündigung vorbehalten.*

*\* Especificaciones sujetas a cambious sin previo aviso.*

*\* Sous toute réserve de modification des caractéristiques sans préavis.*

#### **Weight**

#### ■ **Maximum Polyphony**

The PSR-530 has 32-note maximum polyphony. This means that it play a maximum of up to 32 notes at once, regardless of what functions are used. Auto Accompaniment uses a number of the available notes, so when Auto Accompaniment is used the total number of notes that can be played on the keyboard is correspondingly reduced. The same applies to the Dual Voice, Split Voice, Multi Pad, and Song functions.

### ■ **Polyphoniekapazität**

Die Polyphoniekapazität des PSR-530 beträgt 32 Noten. Dies bedeutet, daß das Instrument zu jedem gegebenen Zeitpunkt und unabhängig von den verwendeten Funktionen maximal 32 Notenereignisse in Ton umsetzen kann. Die automatische Baß/Akkord-Begleitung belegt einen gewissen Teil dieser Kapazität, so daß beim Spielen mit automatischer Begleitung die Zahl der gleichzeitig auf der Tastatur spielbaren Noten entsprechend kleiner ist. Dasselbe gilt beim Spielen mit Dualmodus, Splitmodus, Multi Pads und Song-Wiedergabe.

**NOTIZ** 

**NOTE** 

external device.

(footswitch) is held.

• Im Stimmenverzeichnis sind auch die MIDI-Programm wechsel nummern und MIDI-Bankauswahlnummern der einzelnen Stimmen angeführt. Richten Sie sich nach diesen Nummern, wenn Sie Stimmen des PSR-530 von einem externen Gerät aus aufrufen und spielen möchten.

• The Voice List includes MIDI program change numbers for each voice. Use these program change numbers when playing the PSR-530 via MIDI from an

• Some voices may sound continuously or have a long decay after the notes have been released while the sustain pedal

• Gewisse Stimmen klingen unter Umständen kontinuierlich oder haben eine lange Ausklingzeit, wenn Tasten bei betätigtem Sustain-Pedal (Fußschalter) freigegeben werden.

#### **Polyphonie maximale**

Le PSR-530 a une polyphonie maximale de 32 notes. Cela signifie qu'il peut jouer un maximum de 32 notes en même temps, quelles que soient les fonctions utilisées. L'accompagnement automatique utilise un nombre des notes disponibles, aussi, quand vous utilisez l'accompagnement automatique, le nombre total de notes que vous pouvez jouer sur le clavier en est réduit d'autant. Le même principe s'applique aux fonctions Dual Voice, Split Voice, Multi Pad et Song.

## **NOTE**

- La liste des voix comprend les numéros de changement de programme MIDI de chaque voix. Utilisez ces numéros de changement de programme lorsque vous commandez le PSR-530 via MIDI à partir d'un appareil externe.
- Le son de certaines voix risque d'être maintenu ou de disparaître après un long déclin après que les touches aient été relâchées pendant que la pédale de sustain (interrupteur au pied) est enfoncée.

### ■ **Polifonía máxima**

El PSR-530 tiene una polifonía máxima de 32 notas. Esto significa que reproduce un máximo de hasta 32 notas al mismo tiempo, independientemente de la función utilizada. El acompañamiento automático emplea cierto número de las notas disponibles, por lo que cuando se emplea el acompañamiento automático, el número total de notas que pueden tocarse en el teclado se reduce de forma consecuente. Lo mismo se aplica a las funciones de voz dual voz de división, pulsadores múltiples, y de canción.

#### **NOTA**

- La lista de voces incluye los números de cambio de programa MIDI para cada voz. Emplee estos números de cambio de programa cuando reproduzca el PSR-530 a través de MIDI desde un dispositivo exterior.
- Ciertas voces pueden sonar continuamente o tener una disminución larga después de haber soltado las notas mientras se mantiene pisado el pedal de sostenido (interruptor de pedal).
### **Panel Voice List / Verzeichnis der Bedienfeld-Stimmen / Liste des voix de panneau / Lista de voces del panel**

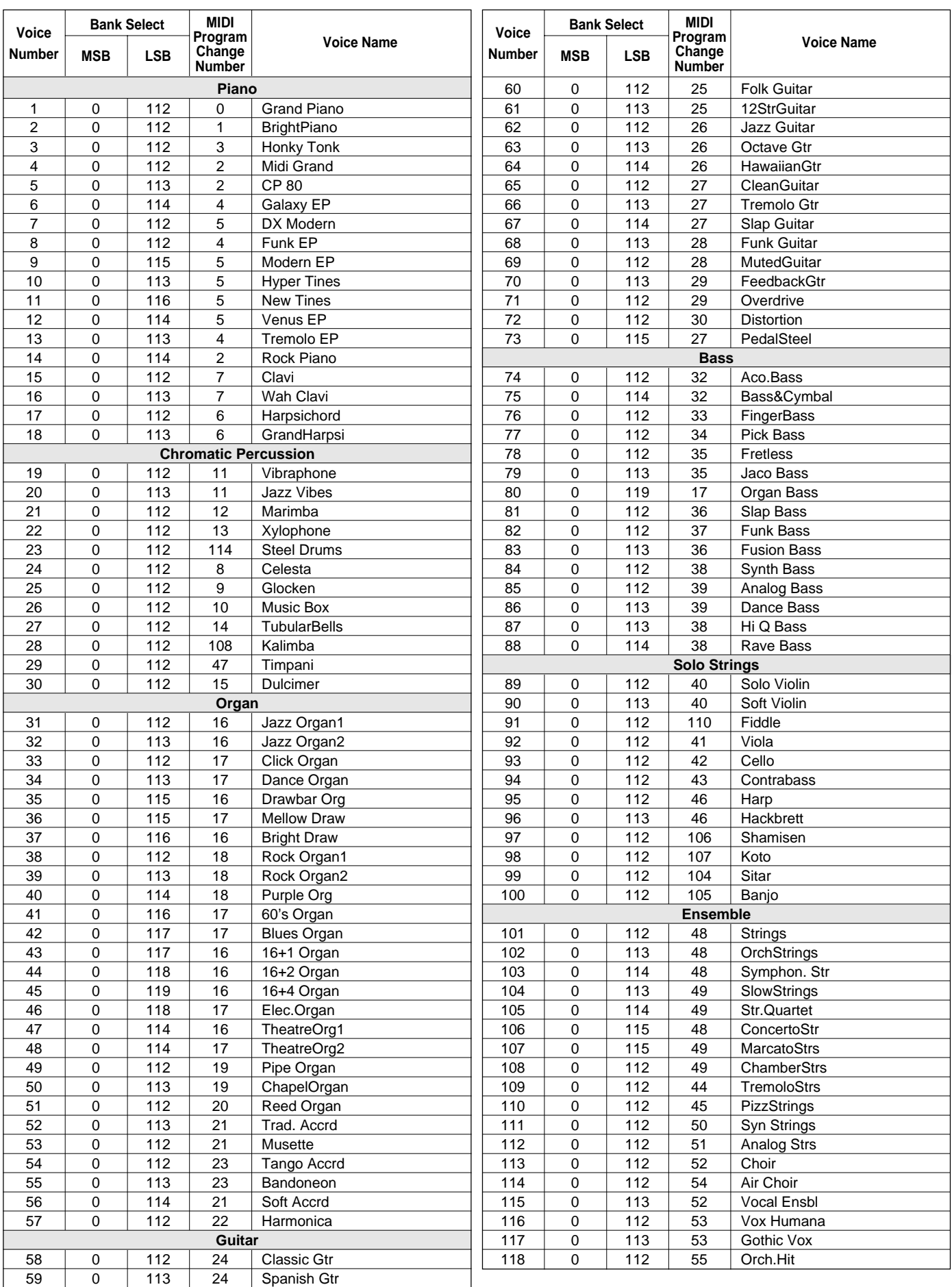

### Voice List / Stimmenverzeichnis / Liste des voix / Lista de voces

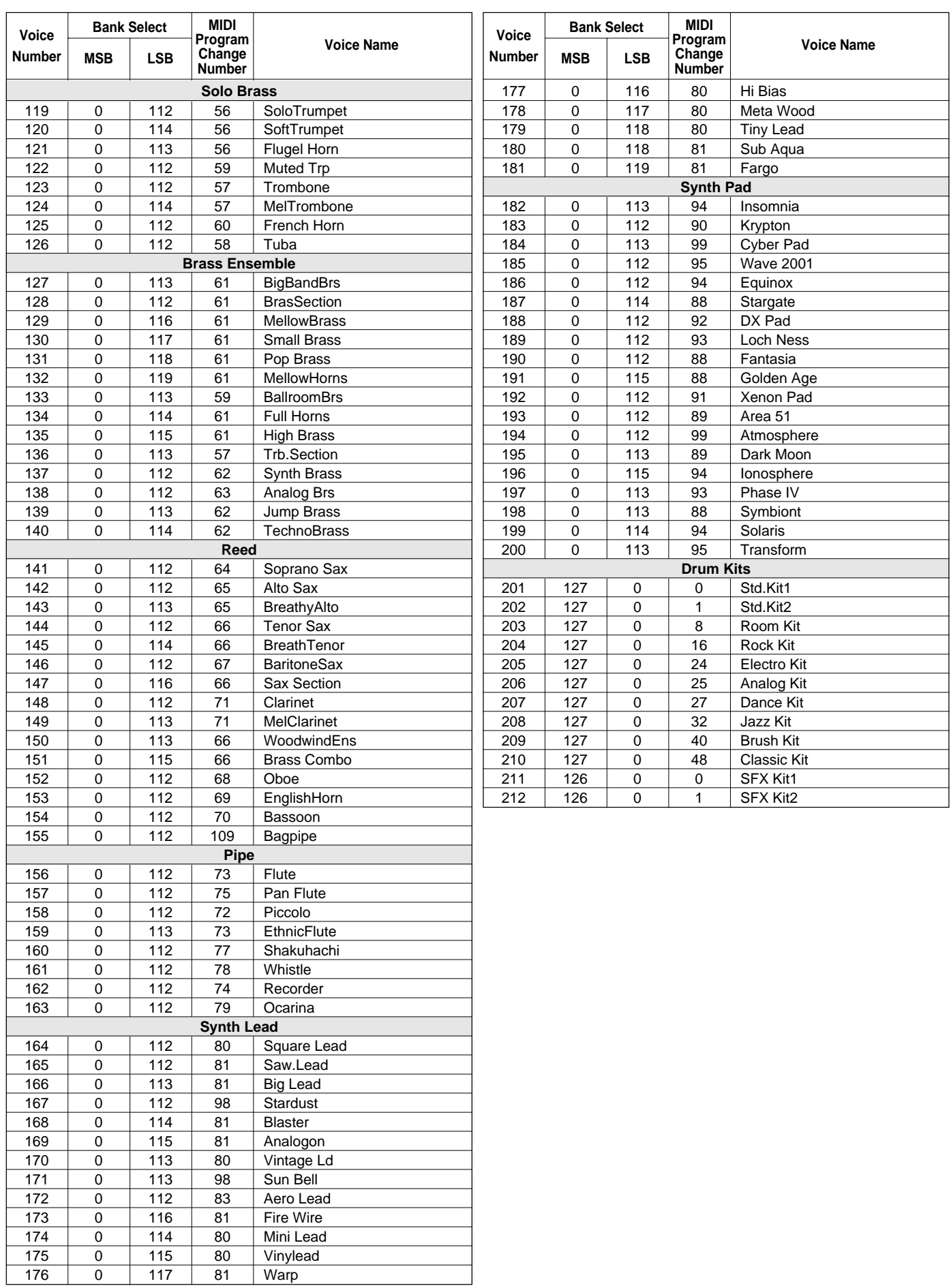

### [XGV oiceList]

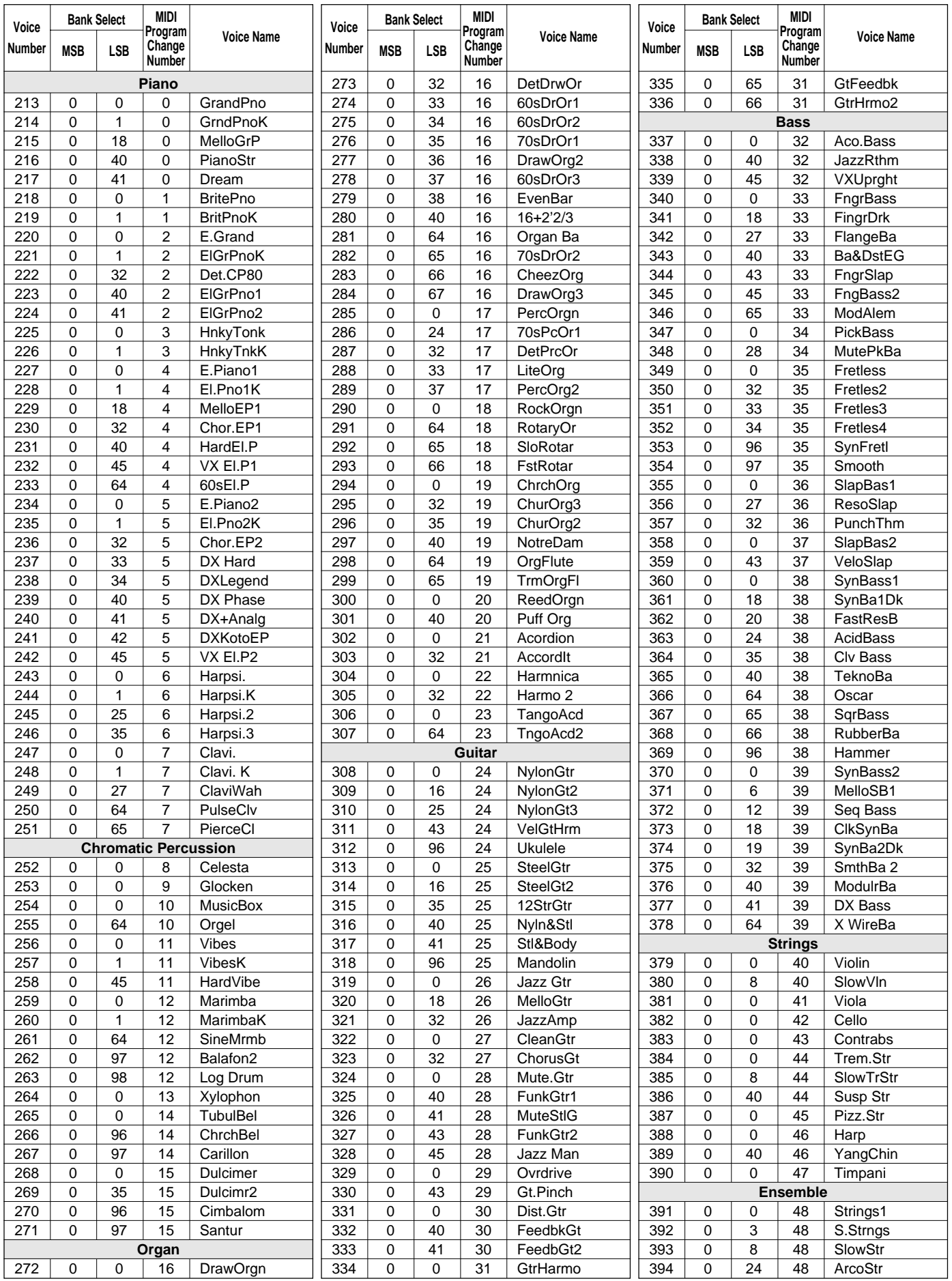

## Voice List / Stimmenverzeichnis / Liste des voix / Lista de voces

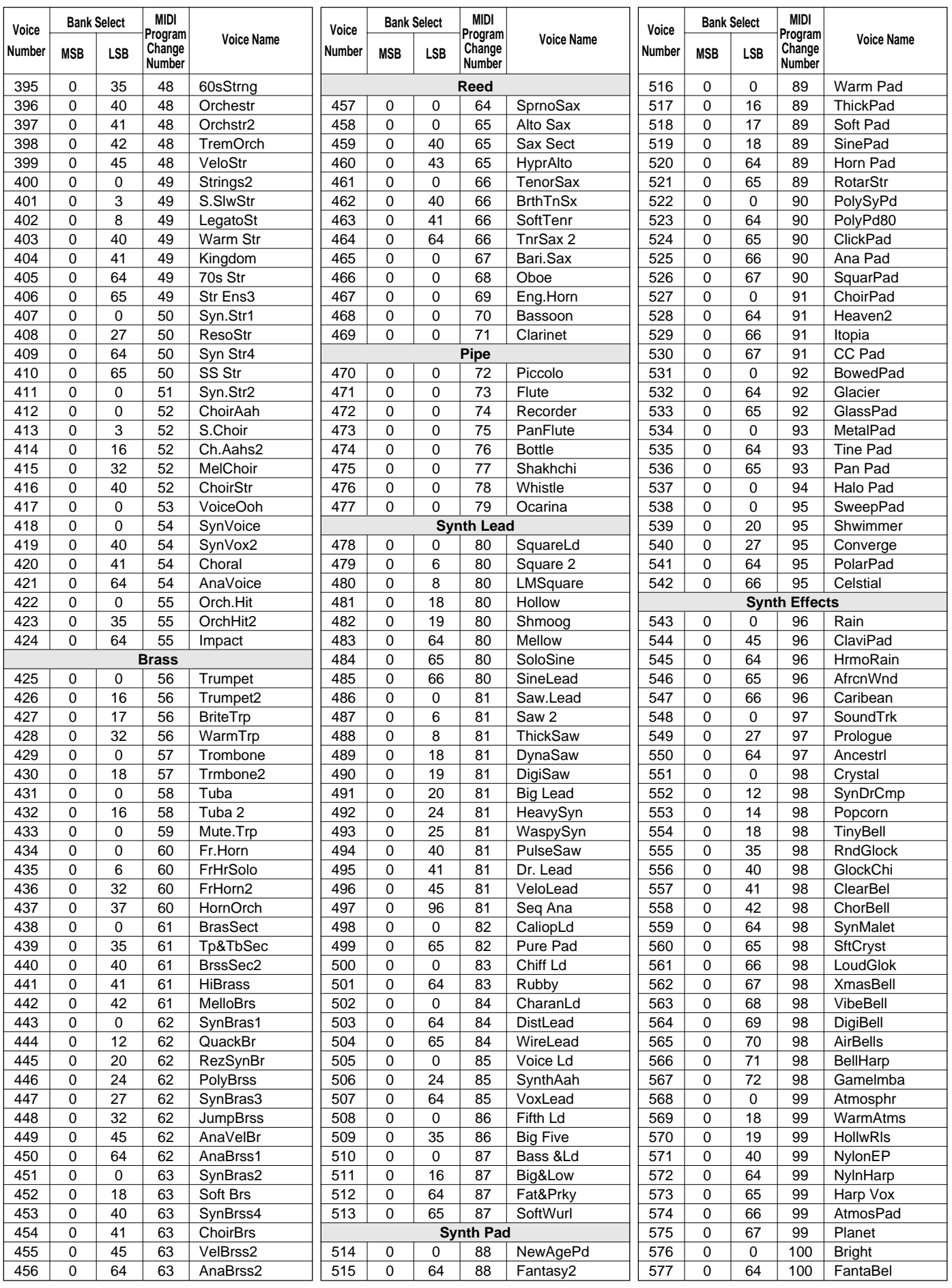

1

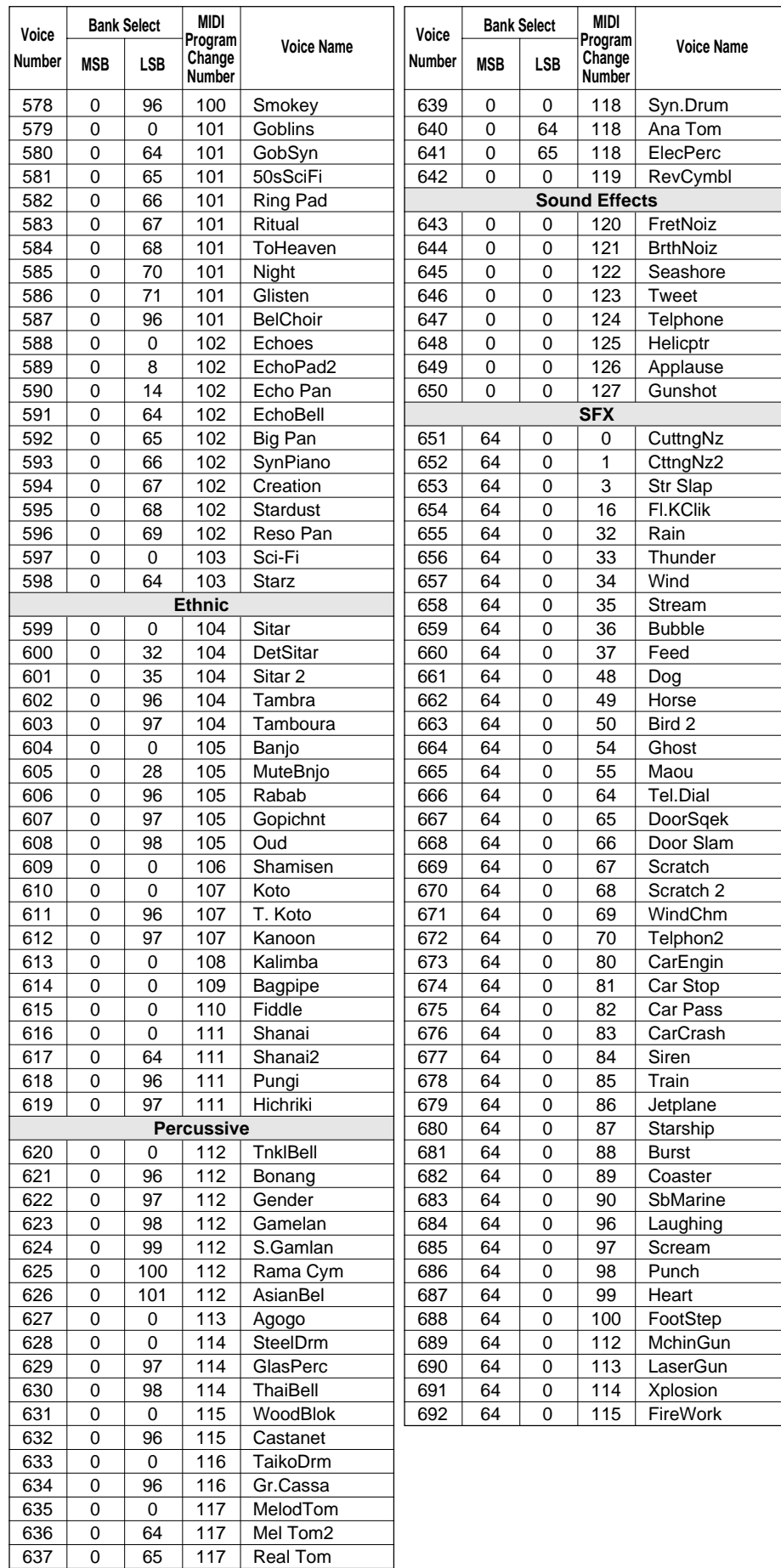

637 0 65 117 Real Tom<br>638 0 66 117 Rock Tom

66 117 Rock Tom

# Drum Kit List / Drum Kit-Verzeichnis / Liste des kits

- "<——" indicates that the drum kit is the same as "Standard Kit1".
- Each percussion voice uses one note.
- The note numbers and note names printed on the keyboard are one octave higher than the MIDI note numbers and note names shown in the list. For example, the note number and note name, #36 and C1, on the keyboard correspond to the MIDI note number and note name, #24 and C0, shown in the list.
- Voices with the same Alternate Note Number (\*1 … 4) cannot be played simultaneously.
- "<——" bedeutet, daß die betreffende Belegung mit der von "Standard Kit1" identisch ist.
- Jeder Schlagzeug/Percussion-Klang belegt eine Note.
- Die auf der Tastatur aufgedruckten Notennummern und Notenbezeichnungen sind eine Oktave höher als die in der Liste angeführten MIDI-Notennummern und Notenbezeichnungen. Beispiel: Die Note Nr. 36 mit der Bezeichnung C1 auf der Tastatur entspricht der Note Nr. 24 mit der Bezeichnung C0 in der Liste.
- Unterschiedliche Klänge desselben Schlaginstruments (\*1 ... 4) können nicht gleichzeitig erzeugt werden.

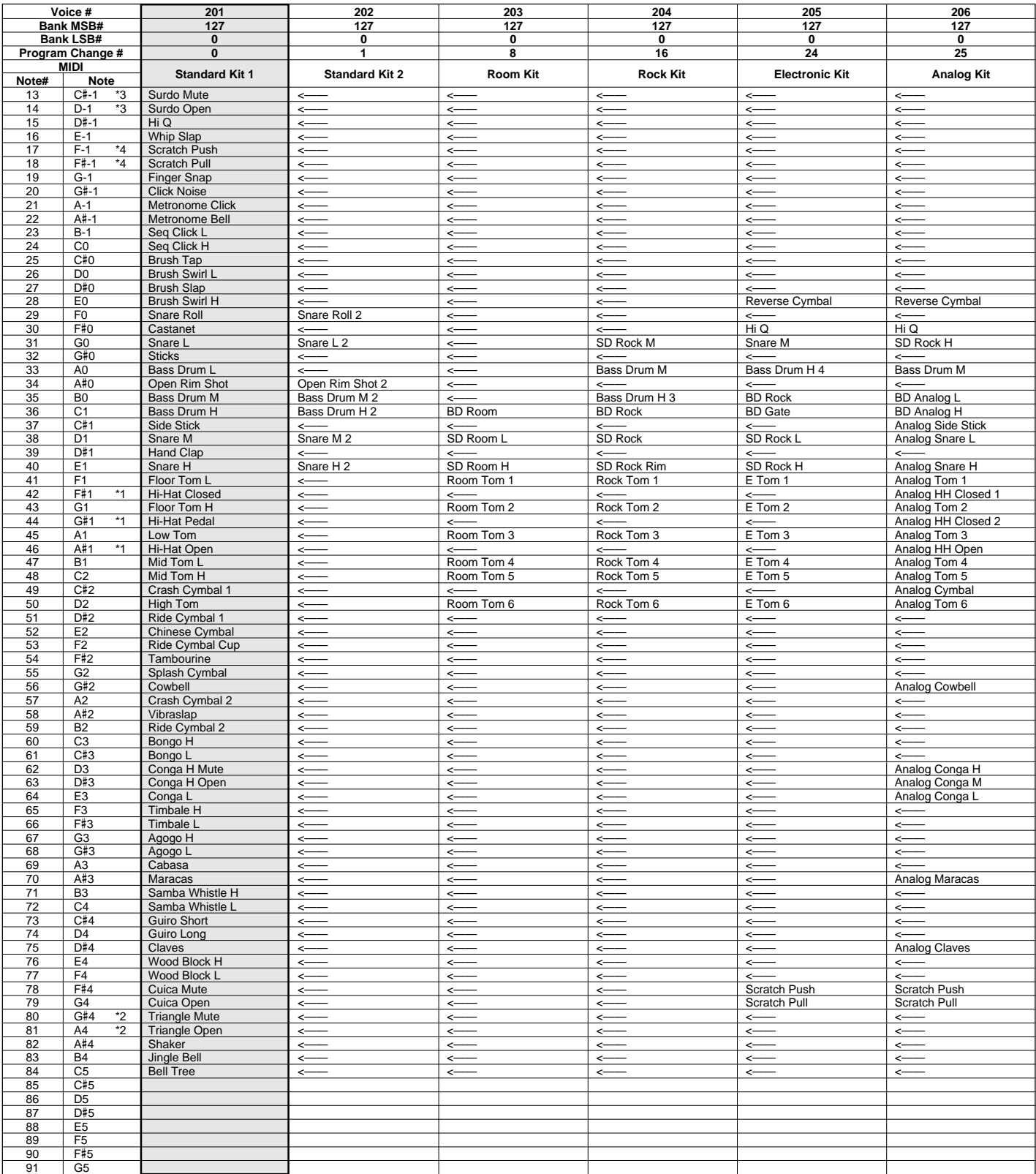

# de percussion / Lista de juegos de batería

- "<——" indique que le kit de percussion est identique à "Standard Kit1".
- Chaque voix de percussion utilise une note.
- Les numéros de note et les appellations de note qui sont imprimés sur le clavier sont à une octave supérieure par rapport aus numéros de note et aux appellations de note MIDI mentionnés dans la liste. Citons par exemple que le numéro de note et l'appellation de note #36 et C1 du clavier correspondent au numéro de note et à l'appellation de note MIDI #24 et C0 mentionnés dans la liste.
- Les voix appartenant aux deux variantes d'un même numéro de note (\*1 ... 4) ne peuvent pas être jouées en même temps.
- "<——" indica que el juego de batería es el mismo que "Standard Kit1".
- Cada voz de percusión emplea una nota.
- Los números de nota y los nombres de nota impresos en el teclado son una octava más alta que los números de nota y nombres de nota MIDI mostrados en la lista. Por ejemplo, el número de nota y nombre de nota #36 y C1 en el teclado, corresponden al número de nota y nombre de nota MIDI #24 y C0 mostrados en la lista.
- Las voces con el mismo número de nota alternada (\*1 ... 4) no pueden tocarse simultáneamente.

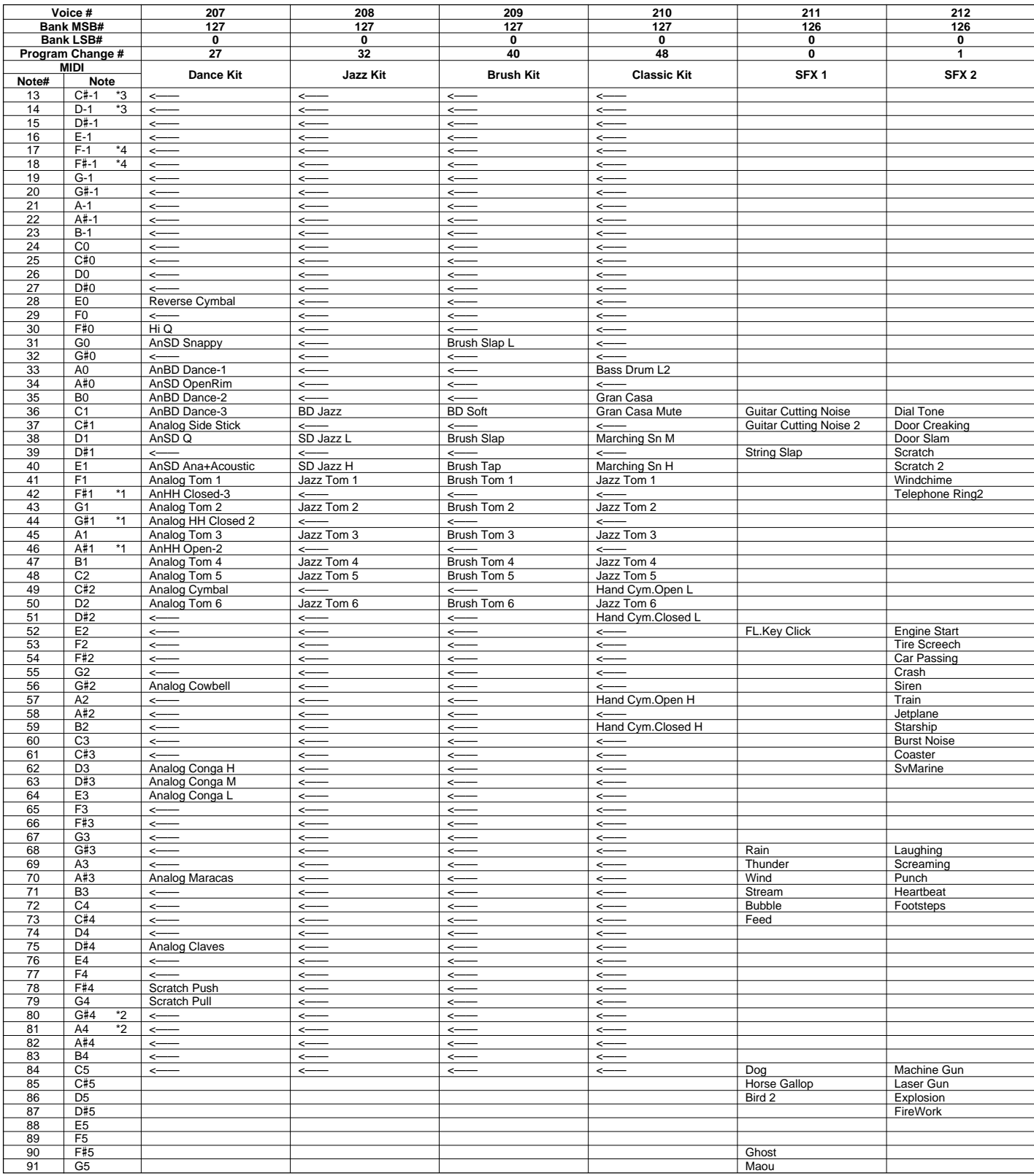

Many MIDI messages listed in the MIDI Data Format are expressed in decimal numbers, binary numbers and hexadecimal numbers. Hexadecimal numbers may include the letter "H" as a suffix. Also, "n" can freely be defined as any whole number.

To enter data/values, refer to the table below.

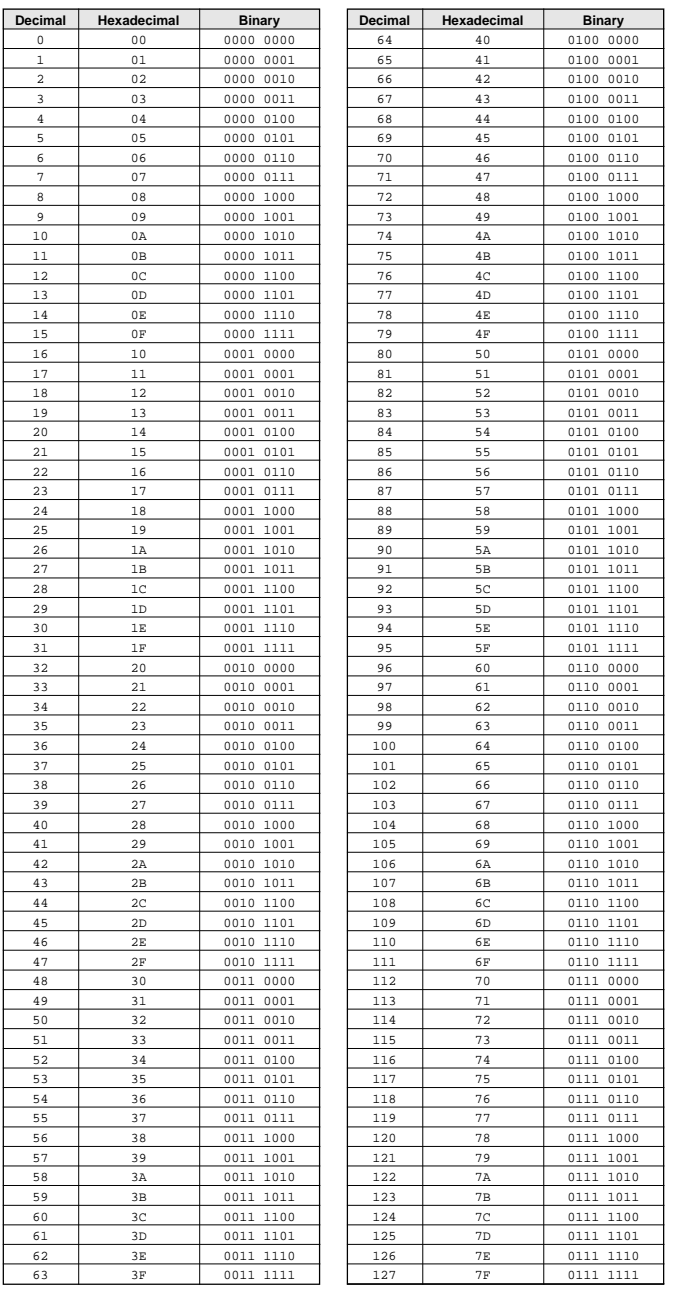

• Except the table above, for example 144-159 (decimal)/9nH/1001 0000-1001 1111 (binary) displays the Note On Message for each channel (1-16). 176- 191/BnH/1011 0000-1011 1111 displays the Control Change Message for each channel (1-16). 192-207/CnH/1100 0000-1100 1111 displays the Program Change Message for each channel (1-16). 240/FOH/1111 0000 denotes the start of a System Exclusive Message. 247/F7H/1111 0111 denotes the end of a System Exclusive Message.

- aaH (hexidecimal)/0aaaaaaa (binary) denotes the data address. The address contains High, Mid, and Low.
- bbH/0bbbbbbb denotes the byte count.
- ccH/0ccccccc denotes the check sum.
- ddH/0ddddddd denotes the data/value.

#### **(1) TRANSMIT FLOW**

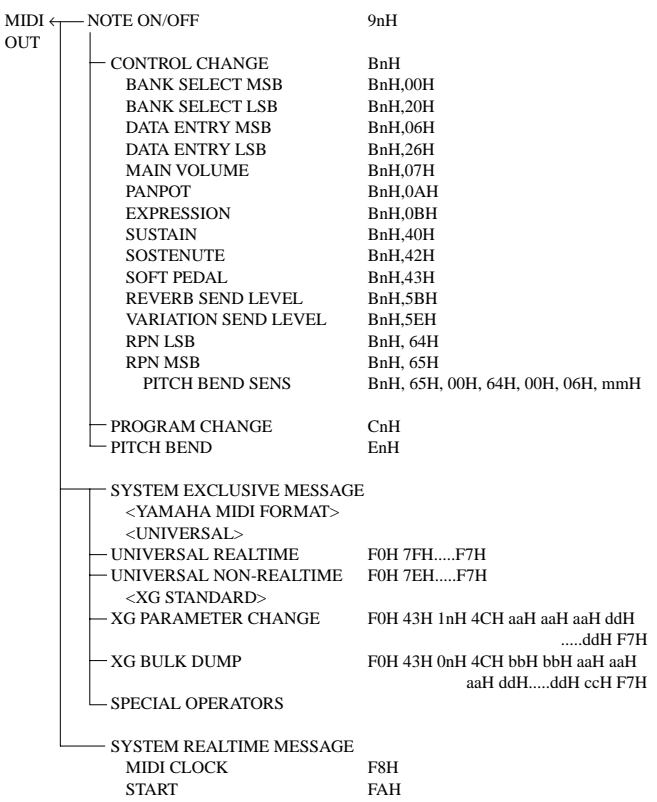

#### **(2) RECEIVE FLOW**

IN

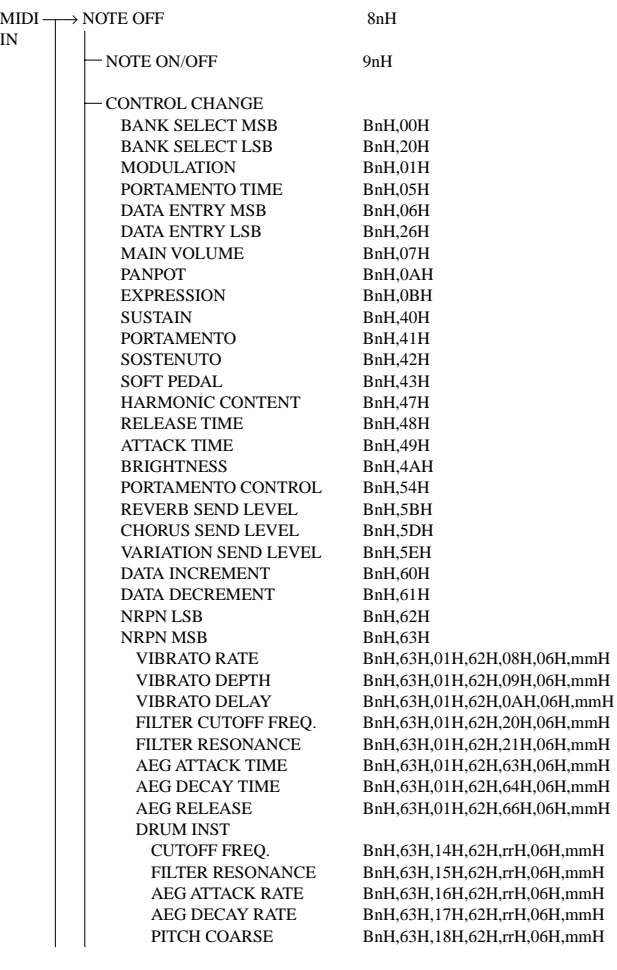

STOP FCH ACTIVE SENSING FEH

# données MIDI / Formato de datos MIDI

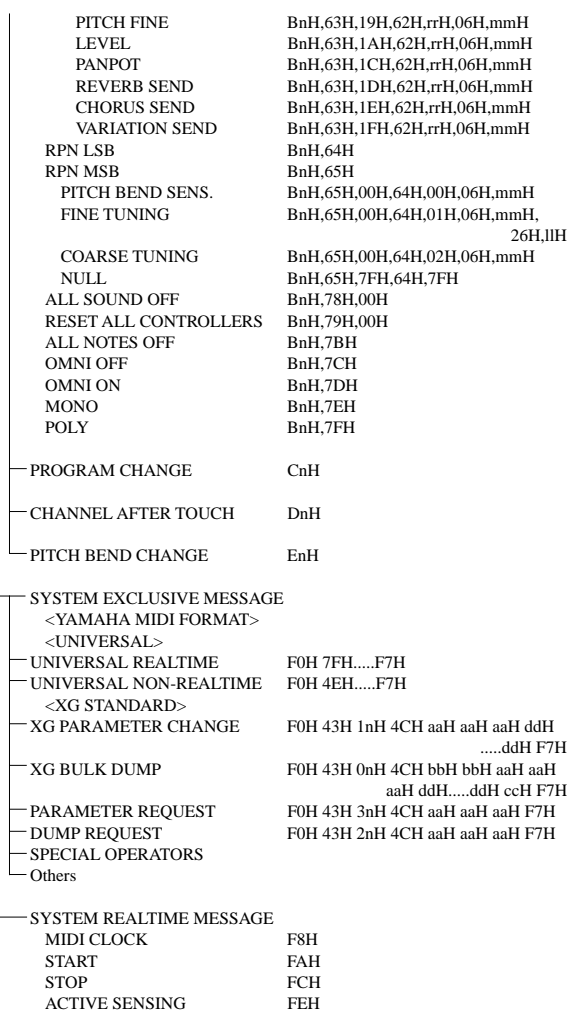

#### **(3) TRANSMIT/RECEIVE DATA**

#### **(3-1) CHANNEL VOICE MESSAGES**

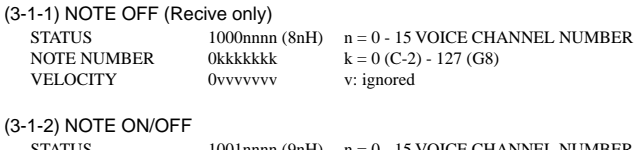

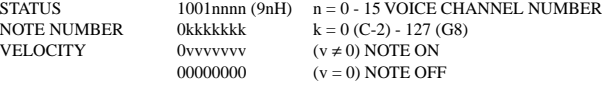

(3-1-3) PROGRAM CHANGE

STATUS 1100nnn (CnH) n = 0 - 15 VOICE CHANNEL NUMBER PROGRAM NUMBER 0ppppppp  $p = 0 - 127$ 

#### **\* PROGRAM NUMBER: XG DRUM VOICE number correspondence**

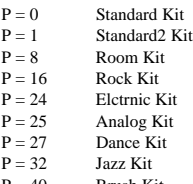

 $P = 40$  Brush Kit<br> $P = 48$  Classic K Classic Kit

### **\* PROGRAM NUMBER: XG SFX KIT number correspondence**

 $P = 1$  SFX1 Kit<br>  $P = 2$  SFX2 Kit SFX2 Kit

When DRUM VOICE is selected and program change data for a different DRUM VOICE is received, the currently selected DRUM VOICE will be replaced with the new DRUM VOICE.

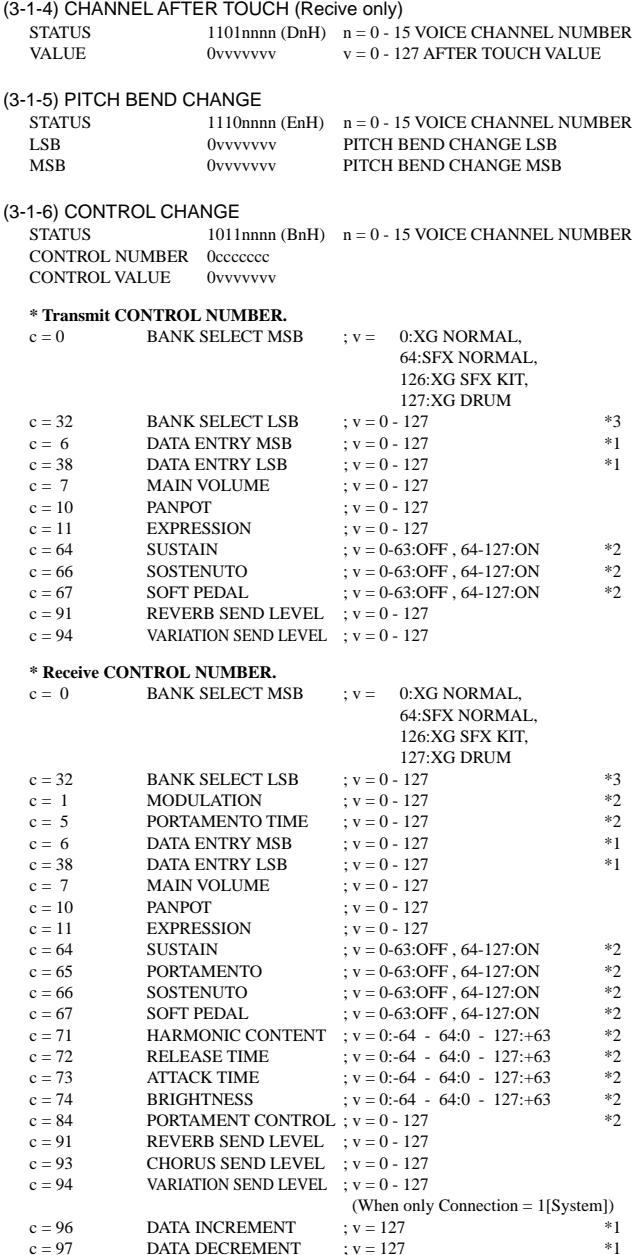

\*1 Only when setting the appointed parameter with RPN, NRPN.

\*2 Does not effect Rhythm Voice.

- \*3 MSB=0, anything other than 63 is 0.
- Until a PROGRAM CHANGE message is received, the BANK SELECT operation will be suspended. When a Voice, including VOICE BANK, is changed, set the BANK SELECT and Program Change Message, and transmit in the following order, BANK SELECT MSB, LSB, PROGRAM **CHANGE**
- MODULATION controls the Vibrato Depth.
- PORTAMENTO TIME controls the Pitch Change Speed when the Portamento Switch = ON. 0 being the shortest time, and 127 being the longest.
- PANPOT changes the value for the melody voice and rhythm voice in relation to the preset value.
- Portamento time is fixed to 0 when the PORTAMENTO CONTROL is used.
- HARMONIC CONTENT applies adjustment to the resonance value that is set by the voice. This parameter specifies relative change with the value of 64 producing 0 adjustment. As values get higher the sound becomes increasingly eccentric. Note that for some voices the effective parameter range is narrower than the legal parameter range.
- RELEASE TIME applies adjustment to the envelope release time set by the voice. This parameter specifies relative change with the value of 64 producing 0 adjustment.

### MIDI Data Format / MIDI-Datenformat / Format des données MIDI / Formato de datos MIDI

- ATTACK TIME applies adjustment to the envelope attack time set by the voice. This parameter specifies relative change with the value of 64 producing 0 adjustment.
- BRIGHTNESS applies adjustment to the cut-off frequency set by the voice. This parameter specifies relative change with the value of 64 producing 0 adjustment. Lower voices produce a softer sound. For some voices the effective parameter range is narrower than the legal parameter range.

#### **(3-2) CHANNEL MODE MESSAGES**

STATUS 1011nnn (BnH)  $n = 0 - 15$  VOICE CHANNEL NUMBER<br>CONTROL NUMBER  $0$  cececec  $c =$  CONTROL NUMBER CONTROL NUMBER 0ccccccc c = CONTROL NUMBER  $v =$ DATA VALUE

- (3-2-1) ALL SOUND OFF (Recive only)  $(CONTROL NUMBER = 78H, DATA VALUE = 0)$ Switches off all sound from the channel. Does not reset Note On and Hold On
	- conditions established by Channel Messages.

#### (3-2-2) RESET ALL CONTROLLERS (Recive only)

 $(CONTROL NUMBER = 79H$ , DATA VALUE = 0) Resets controllers as follows.

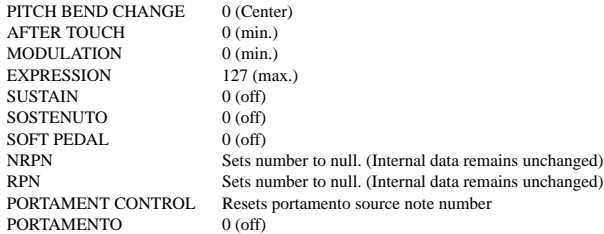

#### (3-2-3) ALL NOTES OFF (Recive only)

 $(CONTROL NUMBER = 7BH, DATA VALUE = 0)$ Switches off all of the channel's "on" notes. However, any notes being held by SUSTAIN or SOSTENUTO continue to sound until SUSTAIN/SOSTENUTO goes off.

- (3-2-4) OMNI OFF (Recive only) (CONTROL NUMBER = 7CH , DATA VALUE = 0) Same processing as for All Notes Off.
- (3-2-5) OMNI ON (Recive only) (CONTROL NUMBER = 7DH , DATA VALUE = 0) Same processing as for All Notes Off. Omni On is not executed.
- (3-2-6) MONO (Recive only) (CONTROL NUMBER = 7EH , DATA VALUE = 0-16) Same processing as for All Notes Off. If the 3rd byte is in a range of 0-16 the corresponding channel will be changed to Mode 4 (m=1).
- (3-2-7) POLY (Recive only) (CONTROL NUMBER = 7FH , DATA VALUE = 0) Same processing as for All Sounds Off and the corresponding channel will be changed to Mode 3.

#### **(3-3) REGISTERED PARAMETER NUMBER (RPN)**

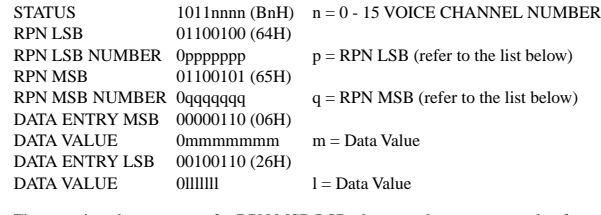

First appoints the parameter for RPN MSB/LSB, then sets the parameter value for data entry MSB/LSB.

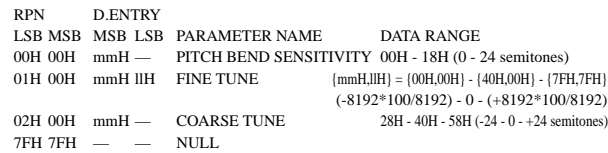

Clears the current RPN number setting. Does not change the internal parameter settings.

#### **(3-4) NON-REGISTERED PARAMETER NUMBER (NRPN) (Recive only)**

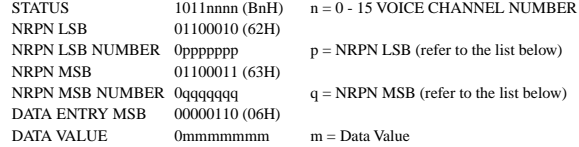

First appoints the parameter for NRPN MSB/LSB, then sets the parameter value for data entry MSB/LSB.

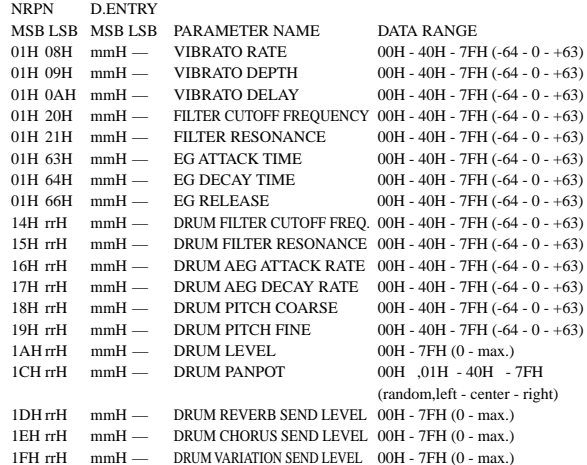

The MSG14H-1FH (for drums) message is accepted as long as the channel is set with a drum voice.

rrH : drum instrument note number

#### **(3-5) SYSTEM REALTIME MESSAGES**

#### (3-5-1) MIDI CLOCK

STATUS 11111000 (F8H)

**Transmission:** 96 clocks per measure are transmitted. **Reception:** If the instrument's clock is set to external, after FAH is received from the external device the instrument's clock will sync with the 96 beats per measure received from the external device. Decides whether the internal clock, or Timing Clocks received via the MIDI IN will be used.

#### (3-5-2) START

STATUS 11111010 (FAH)

**Transmission:** Transmitted when instrument's Auto accompaniment or Song playback is started.

**Reception:** Depending upon the condition, Auto accompaniment, Song Playback, or Song Rec will start. FAH can only be received when External Clock is ON.

#### (3-5-3) STOP

STATUS 11111100 (FCH)

**Transmission:** Transmitted when instrument's Rhythm or Song playback is stopped. **Reception:** Depending upon the condition, Rhythm, Song Playback, or Song Rec will stop.

#### (3-5-4) ACTIVE SENSING

STATUS 11111110 (FEH)

**Transmission:** Transmitted approximately once every 200msec.

**Reception:** Sensing is started once this Code is received. If Status or Data is not received within 400ms, the MIDI Receive Buffer will be cleared, and all notes, including those being sustained, will be cut OFF. Also, all control values will be reset to their factory defaults.

#### **(3-6) SYSTEM EXCLUSIVE MESSAGE**

(3-6-1) YAMAHA MIDI FORMAT

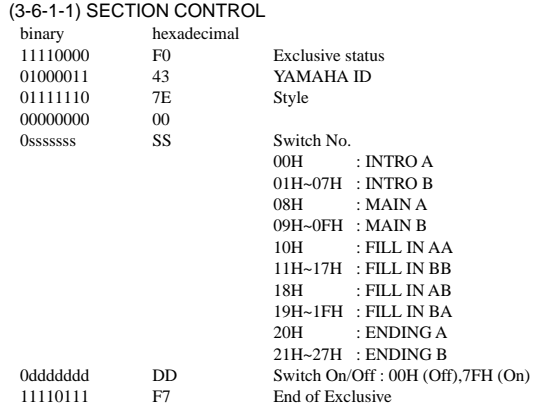

When an ON code is received, the appointed section will be changed.

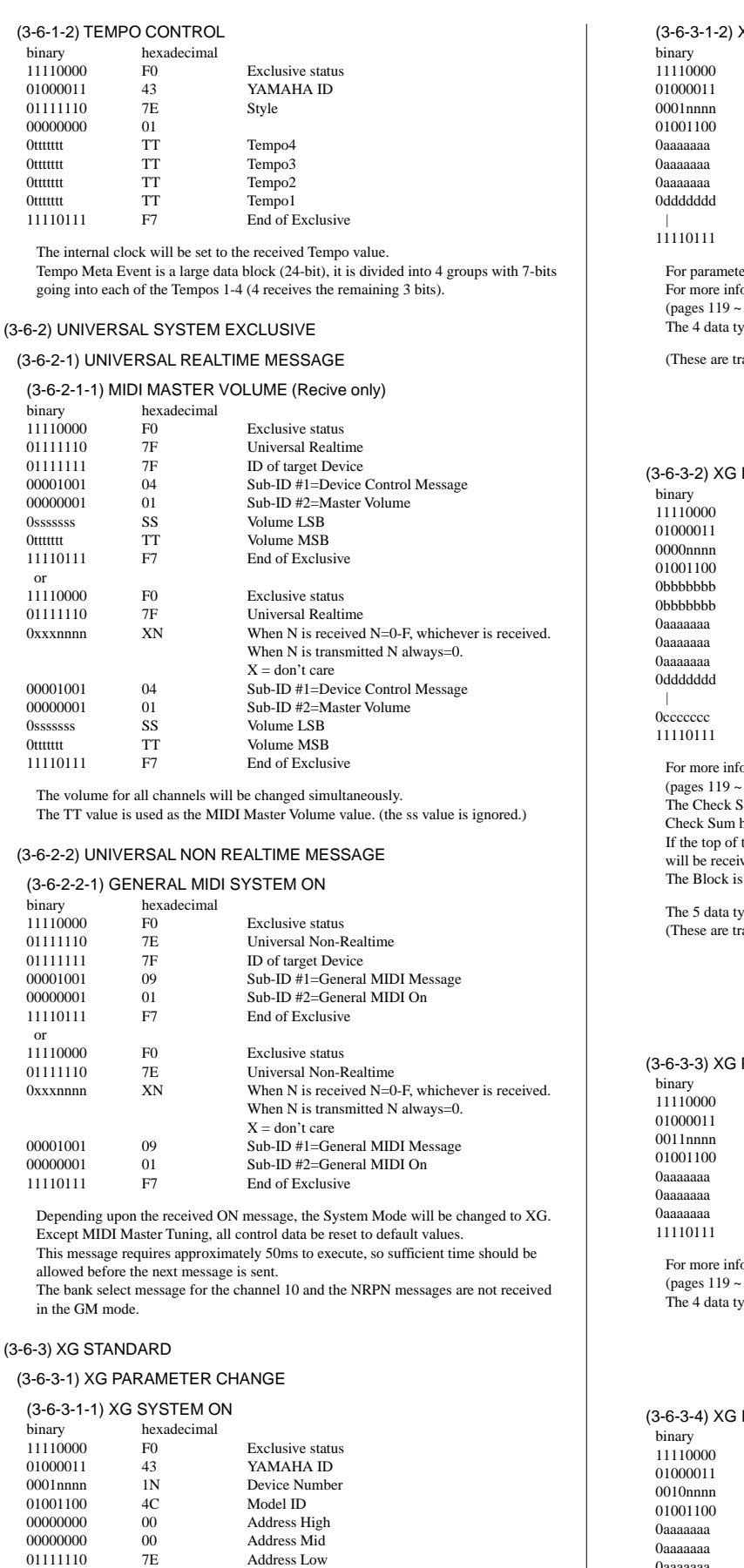

binary<br>111100

010000  $011111$ 000000 0ttttttt 0ttttttt 0ttttttt

 $11110$ 

hinary

0ssssss

 or  $111100$ 

0ssssss 0ttttttt 11110<sup>1</sup>

 $(3-6-2)$ binary  $\frac{111100}{01111}$ 

or

allow

in the  $(3-6-3)X$  $(3-6-3-1)$ 

> binary  $111100$

 $01001$ 

00000000 00 Data 11110111 F7 End of Exclusive

Depending upon the received ON message, the SYSTEM MODE will be changed to XG.Controllers will be reset, all values of Multi Part and Effect, and All System values denoted by "XG" data within All System will be reset to default values in the table. This message requires approximately 50ms to execute, so sufficient time should be allowed before the next message is sent.

Address Low

#### (3-6-3-1-2) XG PARMETER CHANGE binary hexadecimal F0 Exclusive status 43 YAMAHA ID<br>1N Device Numbe 1N Device Number<br>4C Model ID Model ID AA Address High<br>AA Address Mid Address Mid AA Address Low 0ddddddd DD Data | | F7 End of Exclusive ers with data size of 2 or 4, transmit the appropriate number of data bytes. For mation on Address and Parameters, refer to  $\lt$  Table  $1-2$   $\lt$   $\lt$   $\lt$  Table  $1-6$   $\gt$  $(122)$ ypes listed below are transmitted and received. ansmitted only after a Parameter change request is received.) XG System Data Multi Effect Data Multi Part Data Drums Setup Data BULK DUMP hexadecimal F0 Exclusive status<br>43 YAMAHA ID 43 YAMAHA ID<br>0N Device Numbe 0N Device Number<br>4C Model ID Model ID BB ByteCount BB ByteCount AA Address High<br>AA Address Mid Address Mid AA Address Low<br>DD Data Data | | 0ccccccc CC Check sum F7 End of Exclusive  $5$ ormation on Address and Byte Count, refer to < Table 1-2  $> \sim$  < Table 1-6  $>$  $122$ ). Sum value is set such that the sum of Byte Count, Address, Data, and has value zero in its seven least significant bits. the block is appointed to the Address the XG Bulk Dump, Bulk Request ved. a unit that consists of the data, arranged in the list, as the Total Size. pes listed below are transmitted and received. ansmitted only after a Bulk Dump request is received.) System Data Multi Effect Data (Individual effect unit) Multi Part Data (Individual part unit) Drums Setup Data (Individual note unit) System Information (Individual only) PARAMETER REQUEST (Recive only) hexadecimal<br>F0 **Exclusive status** 43 YAMAHA ID 3n Device Number<br>4C Model ID 4C Model ID<br>AA Address H Address High AA Address Mid<br>AA Address Low AA Address Low<br>F7 Fnd of Exclu End of Exclusive formation on Address and Byte Count refer to  $<$  Table 1-2  $>$   $\sim$   $<$  Table 1-6  $>$  $122$ ). ypes listed below are received. System Data Multi Effect Data Multi Part Data Drums Setup Data DUMP REQUEST (Recive only)  $hexadecimal$  $F0$ Exclusive status 43 YAMAHA ID 2n Device Number<br>4C Model ID Model ID 0aaaaaaa AA Address High

For more information on Address and Byte Count refer to < Table 1-2 > ~ < Table 1-6 > (pages 119 ~ 122).

F7 End of Exclusive

0aaaaaaa AA Address Mid 0aaaaaaa AA Address Low<br>11110111 F7 End of Exclu

### QQQQQQQQQQQQQQ¢¢¢¢¢¢¢¢¢¢¢¢¢¢MIDI Data Format / MIDI-Datenformat / Format des données MIDI / Formato de datos MIDI

(3-6-5-2) Bulk Dump

The 5 data types listed below are received. System Data Multi Effect Data (Individual module unit) Multi Part Data (Individual part unit) Drums Setup Data (Individual note unit) System Information

#### (3-6-4) SPECIAL OPERATORS

#### (3-6-4-1) VOLUME ,EXPRESSION AND PAN REALTIME CONTROL OFF

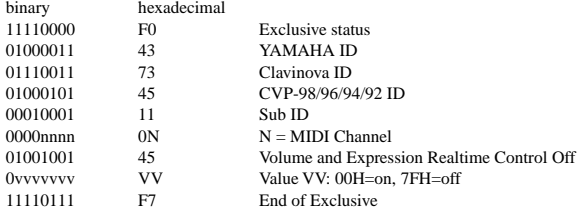

When "On" is received, subsequent volume, expression, and PAN changes are only valid after the reception of the next key on. Normal operation resumes when "Off" is received.

#### (3-6-5) Others

(3-6-5-1) MIDI MASTER TUNING (Recive only)

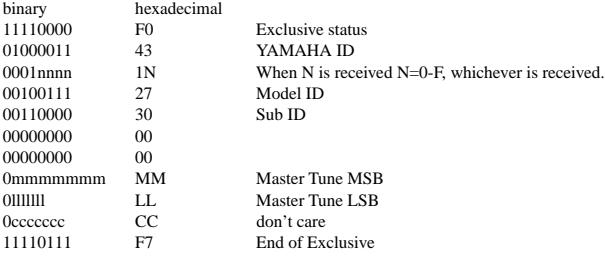

Changes tuning of all channels.

MM, LL values are used to define the MIDI Master Tuning value.

#### $T = M-128$

118

T : Tuning value (-100cent - +100cent)

M : A single byte value (28-228) consists of bytes 0-3 of MM = MSB, bytes 0-3 of LL = LSB.

In this setting, GM System ON, XG System ON will not be reset.

#### User Song, User Style binary hexadecimal<br>11110000 F0 Exclusive status 01000011 43 YAMAHA ID<br>01110011 73 Clavinova ID 01110011 73 Clavinova ID<br>01001011 4B Model ID (PS 4B Model ID (PSR-530)<br>06 Bulk ID 00110000 06<br>0kkkkkkk KK 0kkkkkkk KK Bulk No. (0AH;User Song, 07H;User Style)<br>00001111 0L Data Length Data Length 00001111 0L<br>00001111 0L<br>Data Length 0000llll 0L Data Length 00001111 0L<br>00001111 0L<br>Data Length 00001111 0L<br>00001111 0L<br>Data Length 0000llll 0L Data Length (Date Length=LLLLLL HByte Bulk Data  $:$  :  $:$  :  $:$  :  $:$ 0ccccccc CC Check Sum F7 End of Exclusive Multi Pad, Registration Memory<br>binary hexadecimal binary hexadecimal<br>11110000 F0 11110000 F0 Exclusive status<br>01000011 43 YAMAHA ID 01000011 43 YAMAHA ID<br>01110011 73 Clavinova ID 01110011 73 Clavinova ID<br>01001011 4B Model ID (PS 4B Model ID (PSR-530)<br>06 Bulk ID 00110000 06<br>0kkkkkkk KK Bulk No.(08H;Multi Pad, 09H;Registration Memory) 00001111 0L Data Length<br>00001111 0I Data Length 0000llll 0L Data Length 0000llll 0L Data Length 0L Data Length (Date Length=LLLL HByte)<br>DD Bulk Data 0ddddddd  $:$  :  $:$  :  $:$  :  $:$ 0ccccccc CC Check Sum

11110111 F7 End of Exclusive

Bulk data cannot be sent when:

- in the Record Modes (Song, Style, Pad).
- song playback.
- accompaniment playback.
- multi pad playback.
- changing the registration number.

Bulk data cannot be received when:

- in the Record Modes (Song, Style, Pad).
- a frame appears around the voice icons and an user song is selected.
- song playback.
- accompaniment playback. • multi pad playback.
- changing the registration number.

#### **< Table 1-1> Parmeter Basic Address**

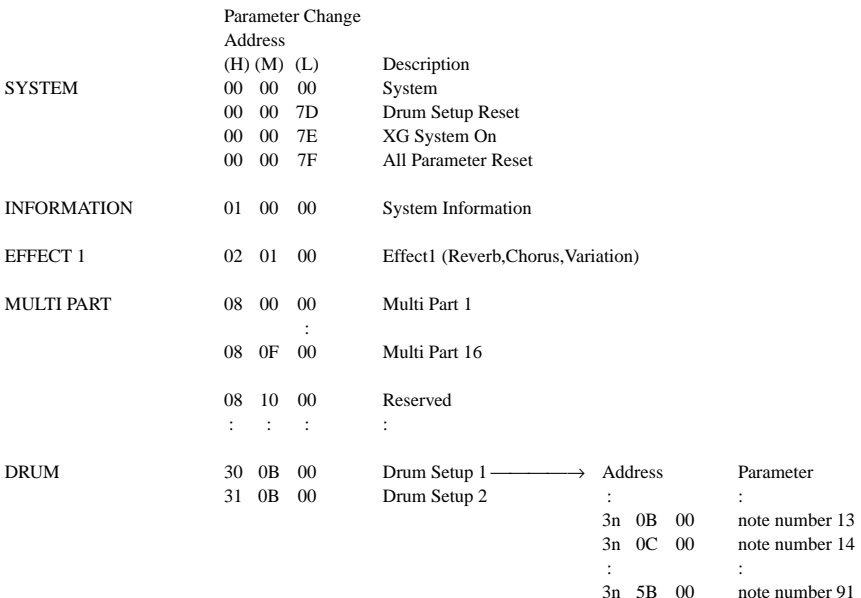

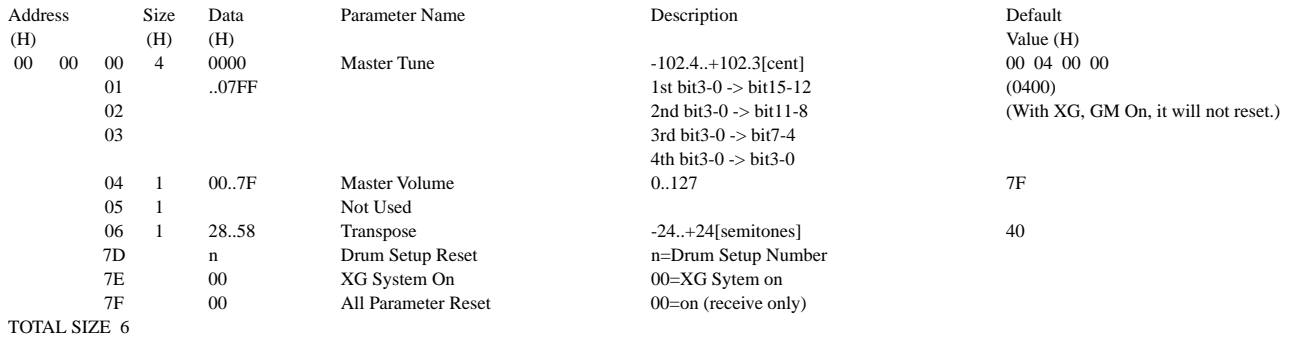

#### **< Table 1-2 > MIDI Parameter Change table (SYSTEM) (With XG, GM On, it will not reset.)**

#### **< Table 1-3 > MIDI Parameter table (System information) (Transmitted by Dump Request. Not received. Bulk Dump Only)**

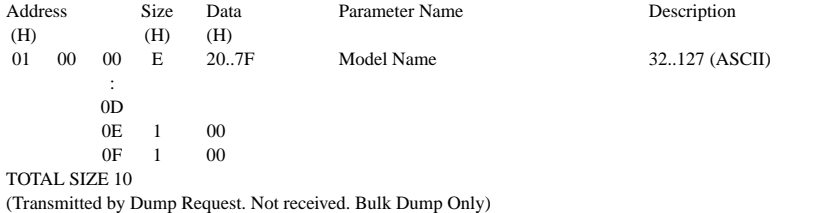

#### **< Table 1-4 > MIDI Parameter Change table (EFFECT 1)**

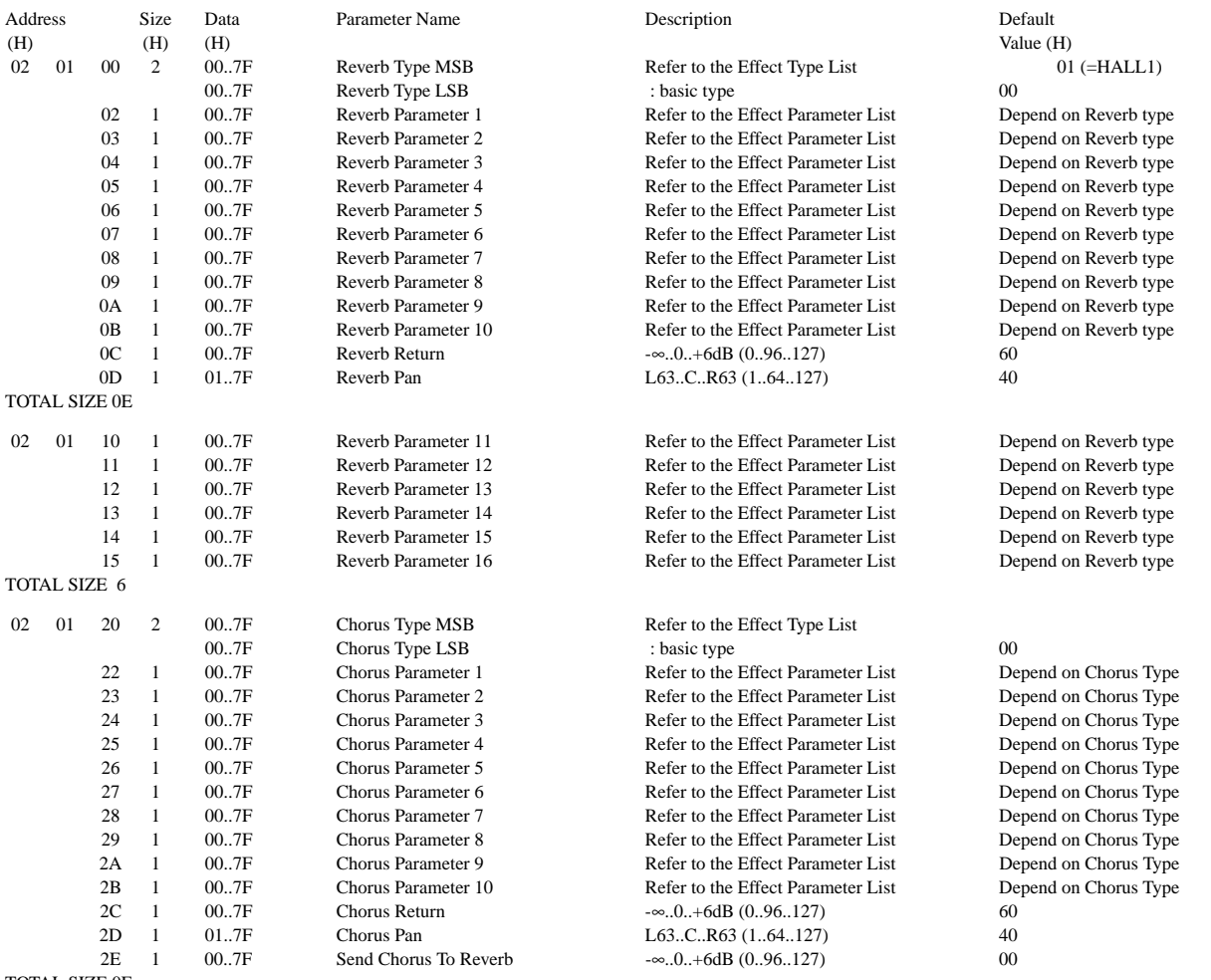

### MIDI Data Format / MIDI-Datenformat / Format des données MIDI / Formato de datos MIDI

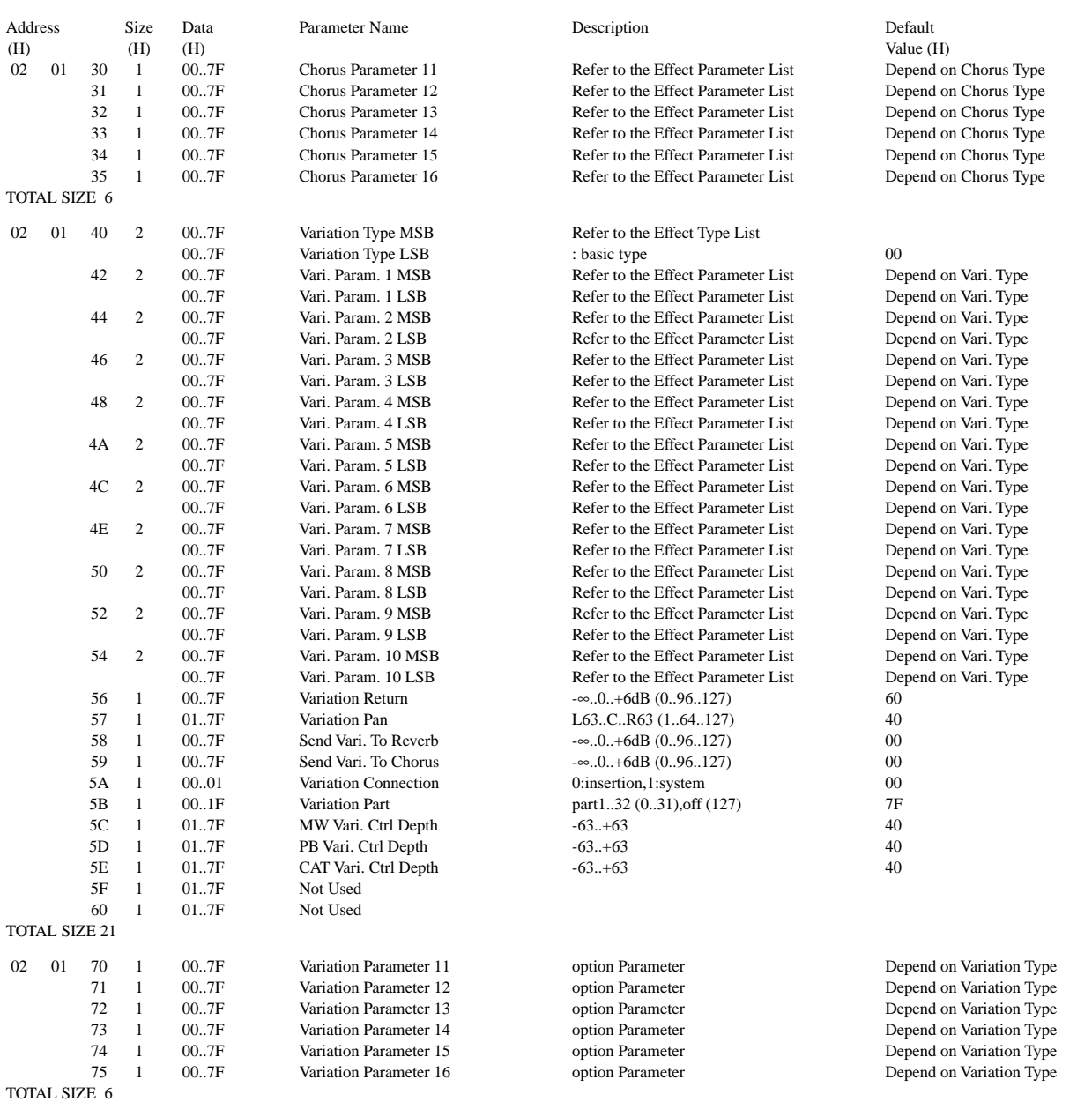

### **< Table 1-5 > MIDI Parameter Change table (MULTI PART)**

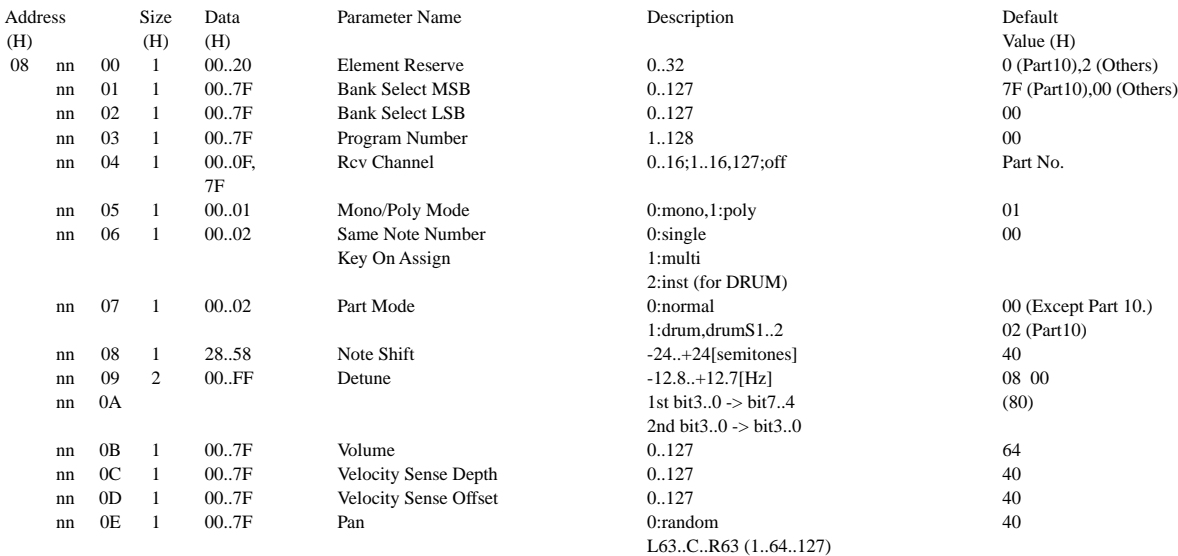

## MIDI Data Format / MIDI-Datenformat / Format des données MIDI / Formato de datos MIDI

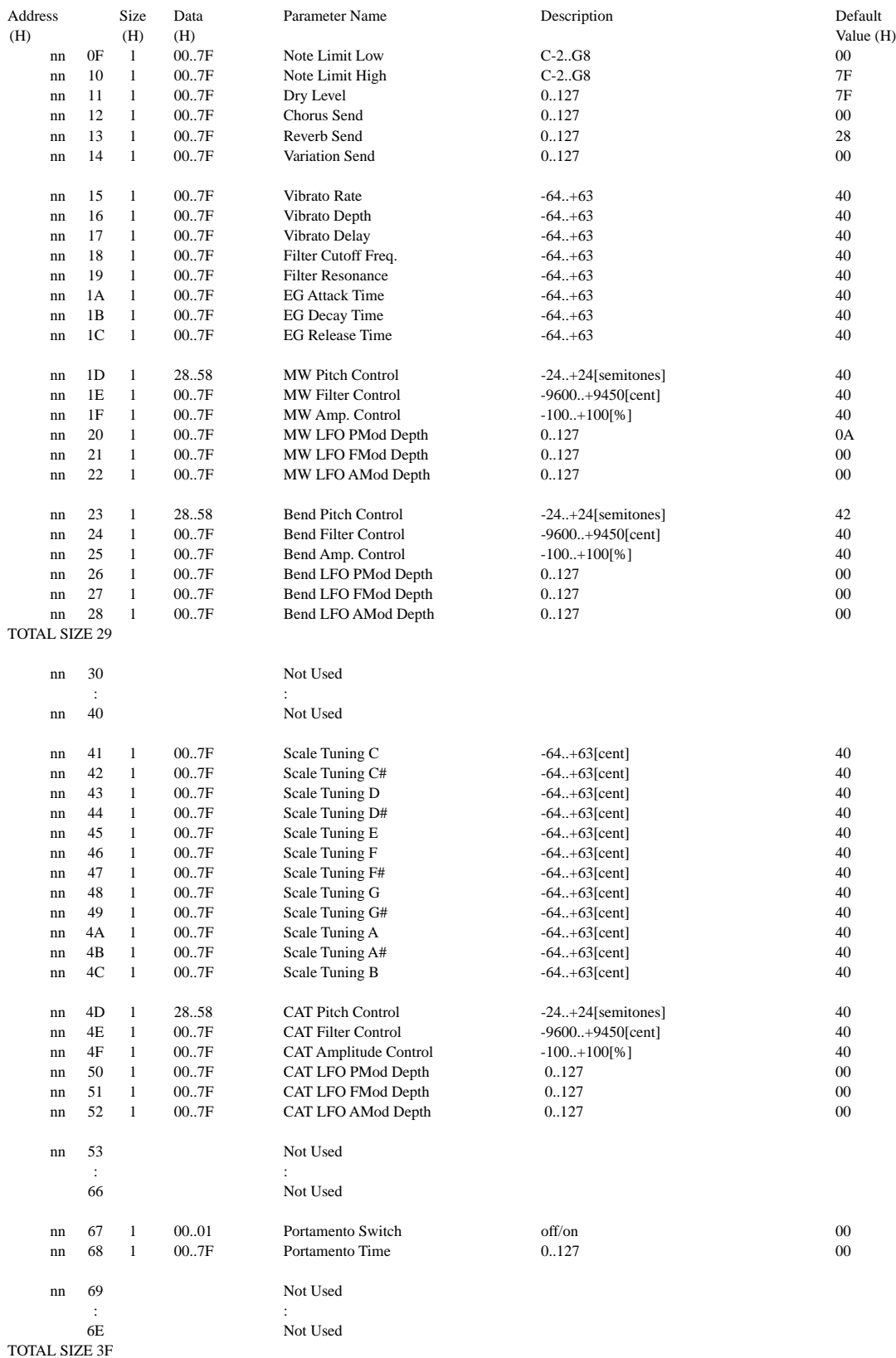

nn = PartNumber

If there is a Drum Voice assigned to the Part, the following parameters are ineffective.

• Bank Select LSB

- Portamento
- Soft Pedal • Mono/Poly
- Scale Tuning

<sup>•</sup> Amp EG

#### **< Table 1-6 > MIDI Parameter Change table (DRUM SETUP)**

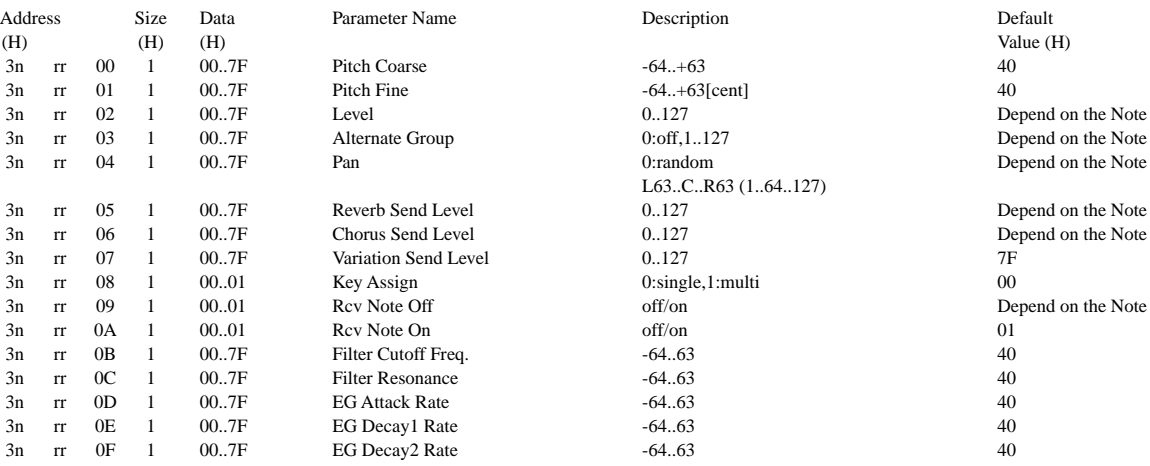

TOTAL SIZE 10

n:Drum Setup Number (0 - 1)

rr:note number (0DH - 5BH)

If XG SYSTEM ON and/or GM On message is received, all Drum Setup Parameter will be reset to default values. According to the Drum Setup Reset message, individual Drum Setup Parameters can be reset to default values.

#### **< Table 1-7 > Effect Type List**

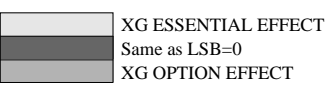

\* If the received value does not contain an effect type in the TYPE LSB, the LSB will be directed to TYPE 0.

\* Panel Effects are based on the "[Number] Effect Name".

\* Using an external sequencer, capable of editing and transmitting the system exclusive messages and parameter changes, allows you to select the reverb, chorus and DSP effect types which are not accessible from the PSR-530 panel operation. When one of the effects is selected by the external sequencer, "XG Rev.," "XG Cho." or "XG Eff." will be shown on the display.

#### **REVERB TYPE**

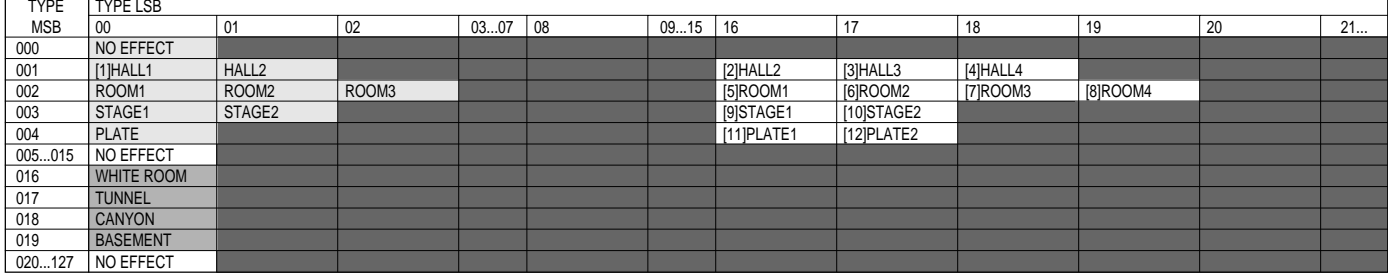

#### **CHORUS TYPE**

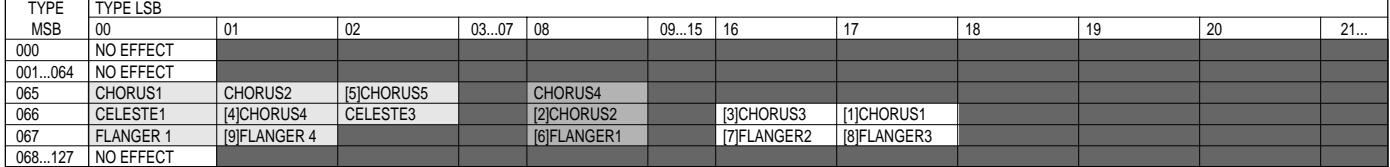

## MIDI Data Format / MIDI-Datenformat / Format des données MIDI / Formato de datos MIDI

#### **DSP TYPE (0 — 63)**

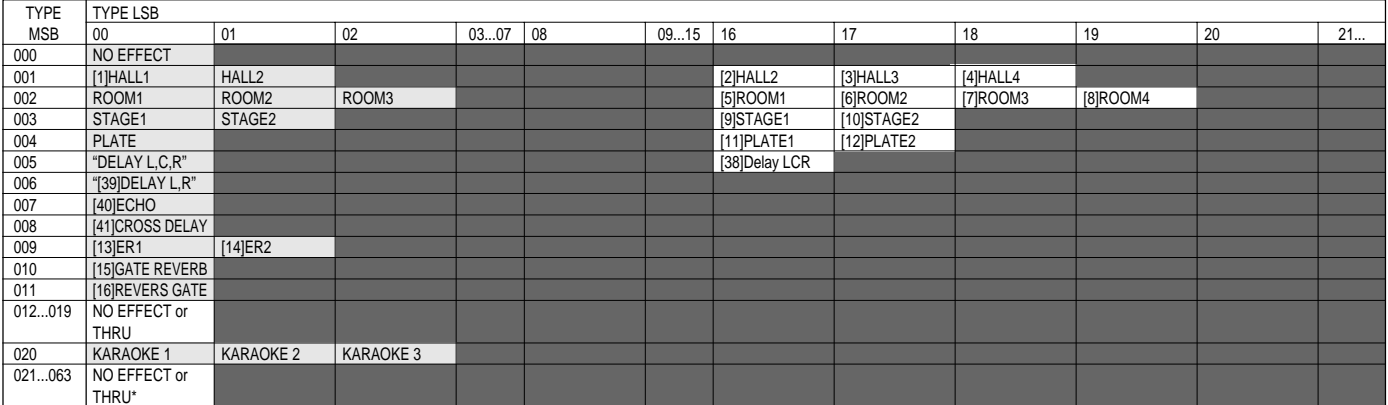

#### **DSP TYPE (64 — 127)**

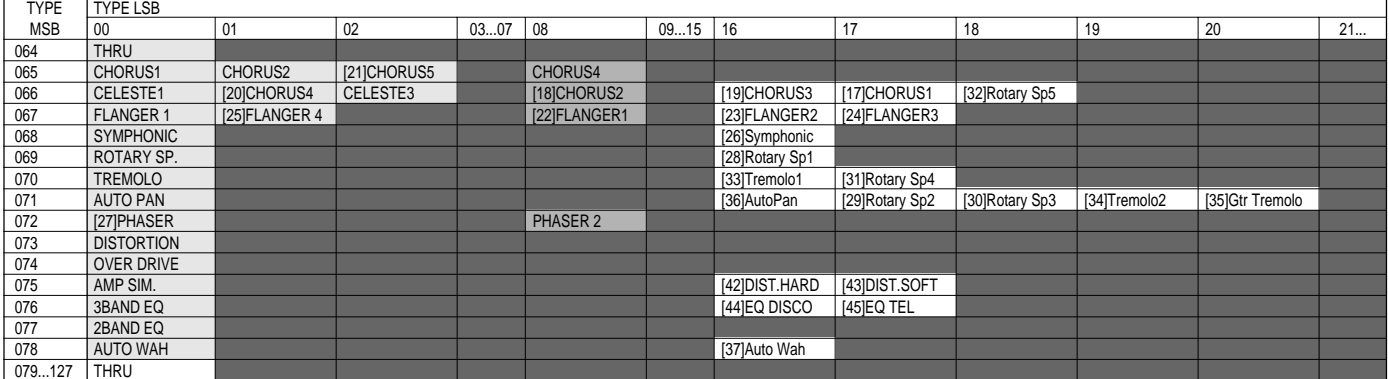

#### **< Table 1-8 > Effect Parameter List**

**HALL1,HALL2, ROOM1,ROOM2,ROOM3, STAGE1,STAGE2, PLATE (reverb, variation block)**

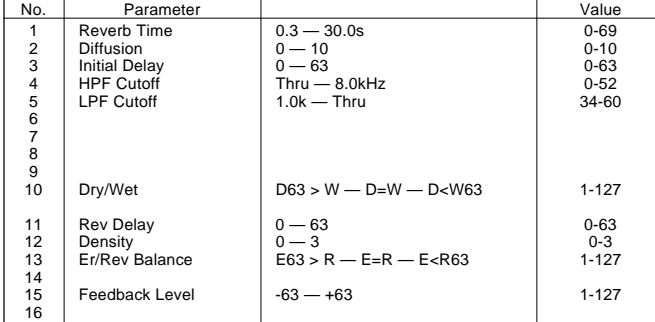

#### **WHITE ROOM, TUNNEL, CANYON, BASEMENT (reverb)**

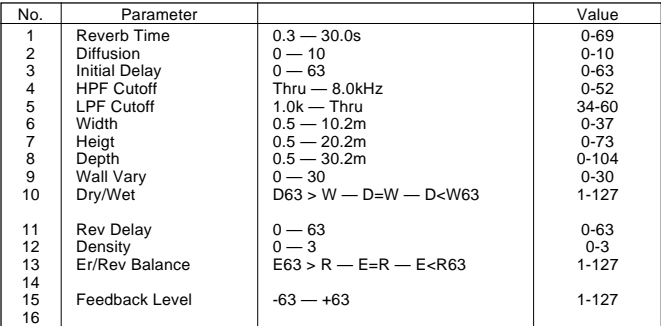

#### **DELAY L,C,R (variation block)**

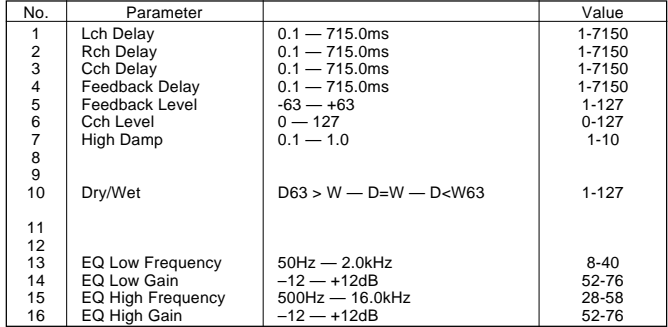

#### **DELAY L,R (variation block)**

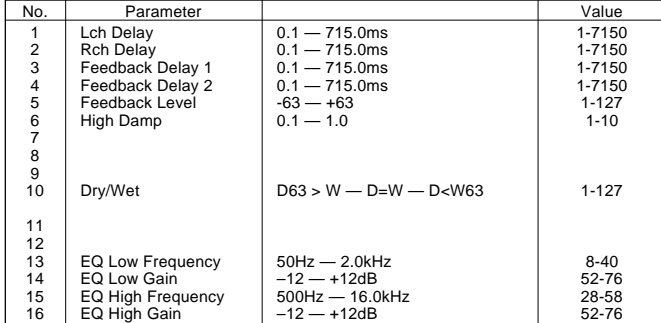

#### **ECHO (variation block)**

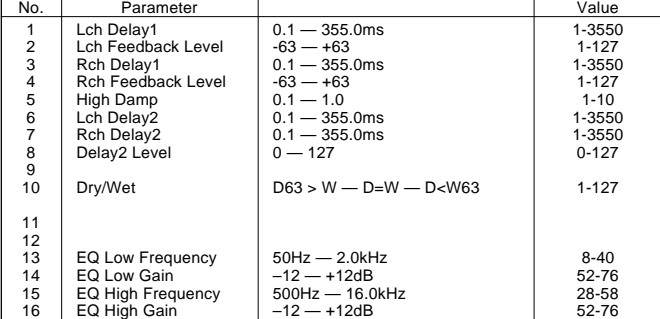

#### **CROSS DELAY (variation block)**

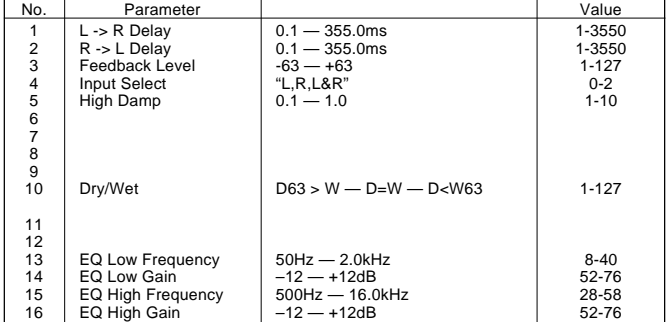

#### **EARLY REF1,EARLY REF2(variation block)**

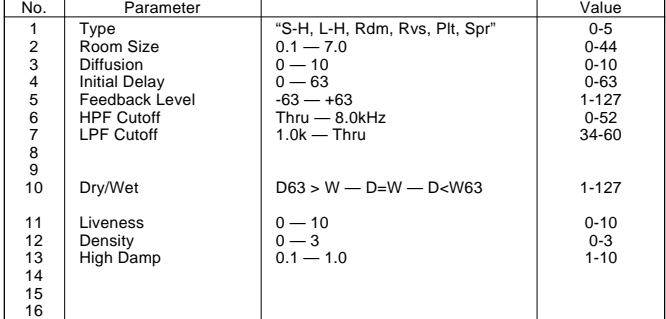

#### **GATE REVERB, REVERSE GATE (variation block)**

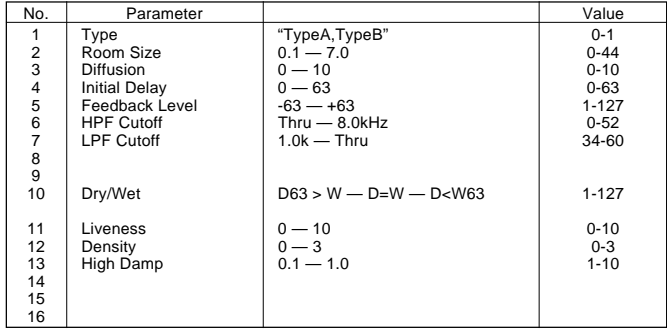

#### **KARAOKE1,2,3 (variation block)**

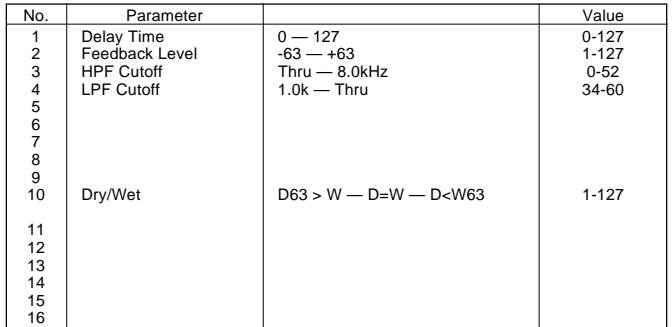

#### **CHORUS1,2,3,4, CELESTE1,2,3,4 (chorus, variation block)**

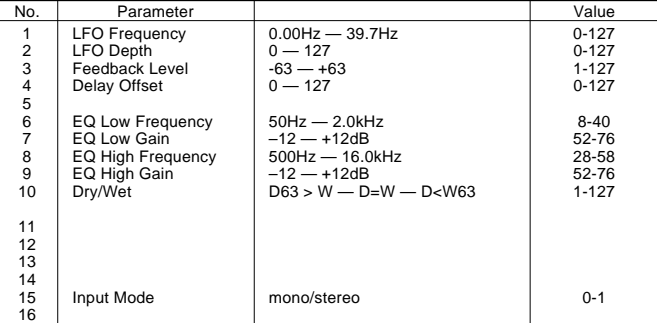

#### **FLANGER1,2,3 (chorus, variation block)**

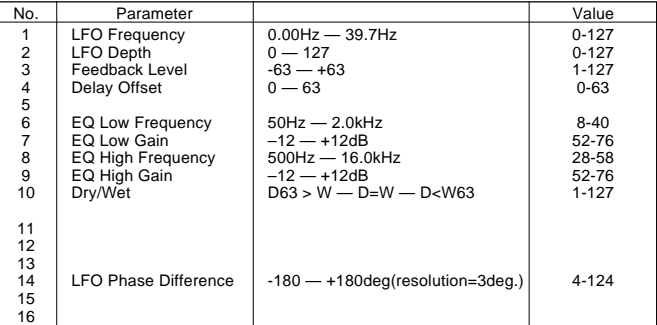

#### **SYMPHONIC (variation block)**

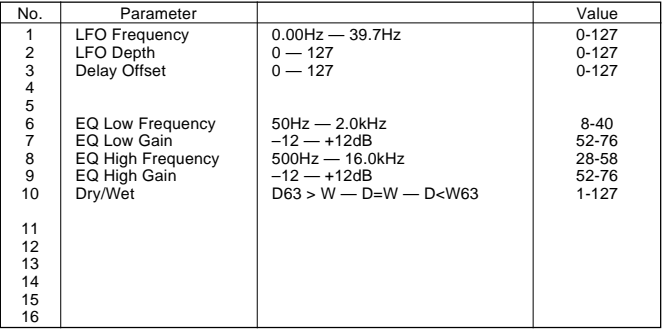

#### **ROTARY SPEAKER (variation block)**

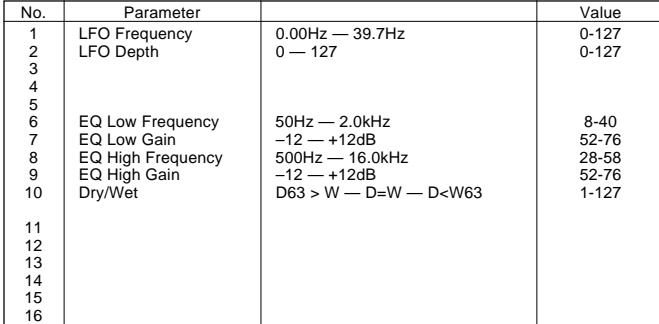

#### **TREMOLO (variation block)**

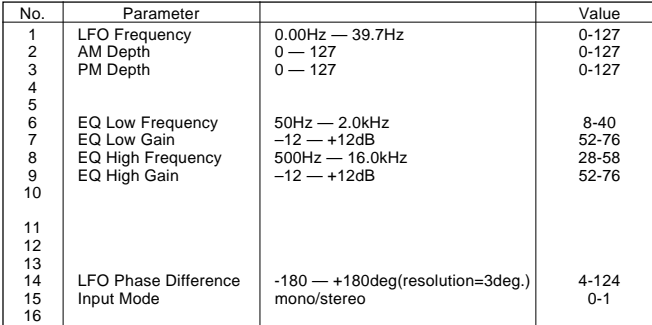

#### **AUTO PAN (variation block)**

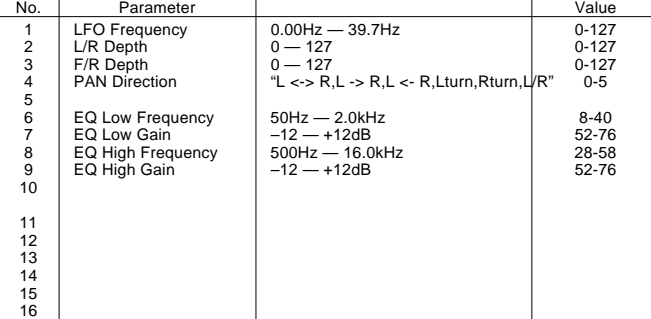

#### **PHASER 1,2 (variation block)**

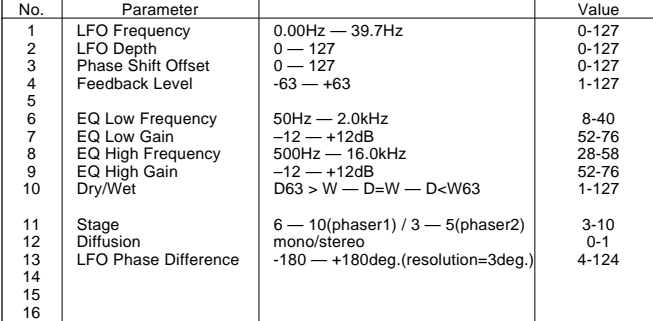

#### **DISTORTION, OVERDRIVE (variation block)**

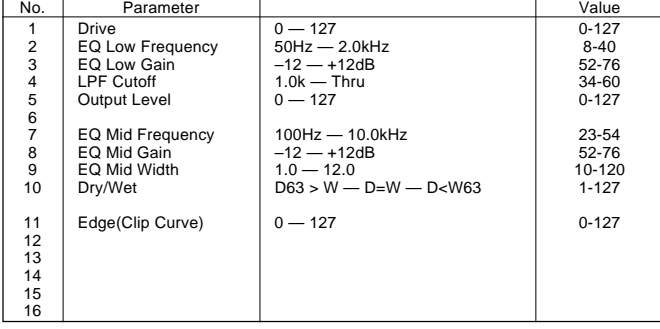

#### **AMP SIMULATOR (variation block)**

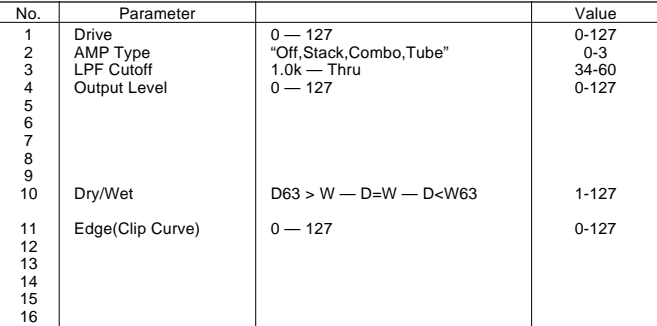

#### **3BAND EQ(MONO) (variation block)**

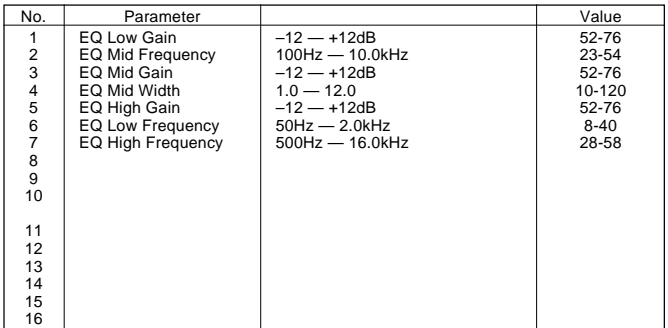

#### **2BAND EQ(STEREO) (variation block)**

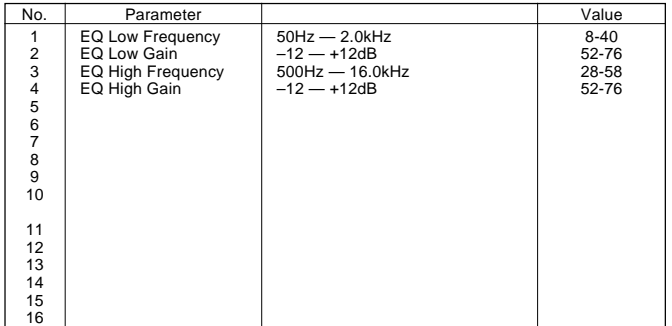

#### **AUTO WAH (variation block)**

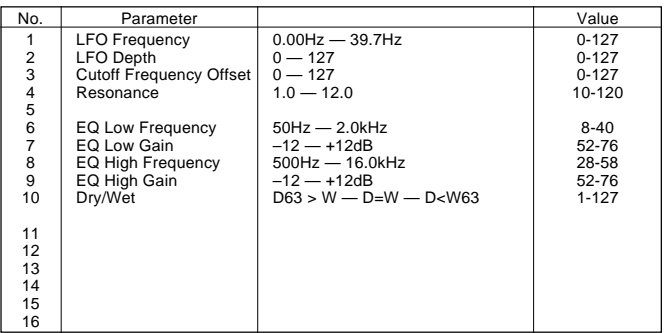

# MIDI Implementation Chart / MIDI-Implementierungstabelle

[Portable Keyboard] Date: 1997. 4. 14

### Portable Reyboard]<br>MIDI Implementation Chart Model: PSR-530 Version: 1.0

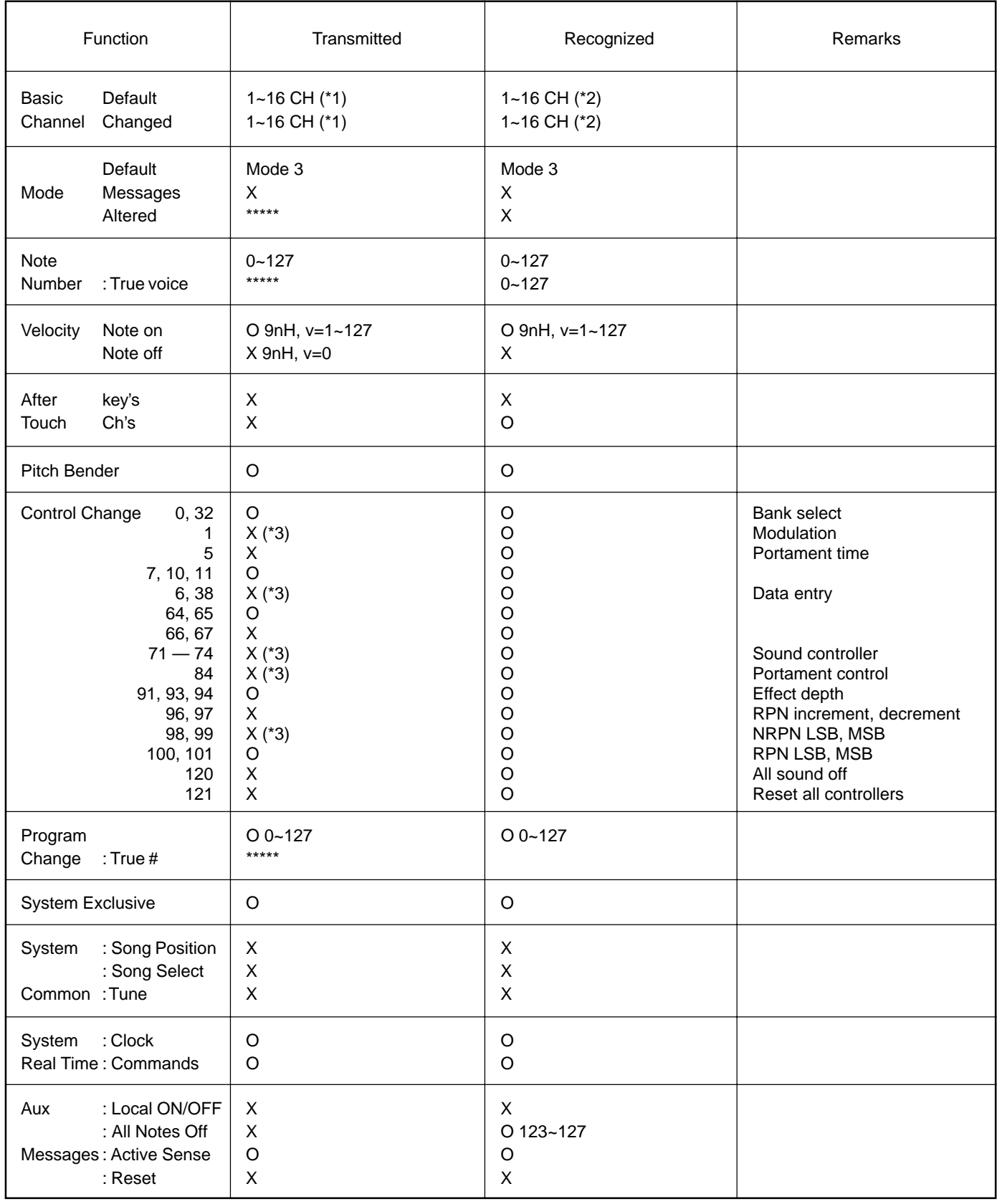

Mode 1: OMNI ON, POLY CONNI ON A Mode 2 : OMNI ON, MONO CYPES Mode 3: OMNI OFF, POLY Mode 4: OMNI OFF, MONO X: No

# / Feuille d'implémentation / Gráfica de implementación MIDI

- \* 1 The tracks for each channel can be selected on the panel. See page 92 for more information.
- \* 2 Incoming MIDI messages control the PSR-530 as 16 channel multi timbral tone generator when initially shipped (factory set). The MIDI messages don't affect the panel controls including the Panel Voice selection since they are directly sent to the tone generator of the PSR-530. However, the following MIDI messages affects the panel controls such as Panel Voice, Style, Multi Pad and Song settings:
	- MIDI MASTER TUNE, MASTER TUNE (XG System Parameter).
	- TRANSPOSE (XG System Parameter).
	- System Exclusive Messages related to the REVERB, CHORUS and DSP EFFECT settings.

Also, the MIDI messages affect the panel settings when one of the folowing MIDI reception modes is selected.

These modes can be selected on the panel (see page 94).

rE (Remote): The Note On/Off messages received at the designated Remote (receive) channel are processed the same as the notes normally played on the keyboard.

In this mode, only the following channel messages will be recognized:

- Note On/Off • Control Changes Bank Select (R1 voice only) Modulation Volume
	- Expression Sustain
	- Sostenute
	- Soft Pedal
- All Notes Off • Program Change (R1 voice only)
- Pitch Bend
- Off: The MIDI channel messages will not be received at the designated channel.
- \* 3 Though these messages will not output by playing the keyboard and changing the panel settings, they may be included in the Song or Style data and output.
- \* 1 Les pistes de chaque canal peuvent être sélectionnées sur le panneau. Voir page 92 pour les informations supplémentaires.
- \* 2 Les messages MIDI entrant commandent le PSR-530 comme un générateur de sons multi-timbral à 16 canaux lorsque l'instrument est expédié à l'origine (réglages d'usine). Les messages MIDI n'affectent pas les commandes du panneau comprises dans la sélection Panel Voice puisqu'elles sont en-voyées directement au générateur de son du PSR-530. Cependant, les messages MIDI suivants affectent les commandes de panneau telles que les réglages Panel Voice, Style, Multi Pad et Song :
	- MIDI MASTER TUNE, MASTER TUNE (paramètre de système XG).
	- TRANSPOSE (paramètre de système XG).
	- Messages de système exclusif se rapportant aux réglages REVERB, CHORUS et DSP EFFECT.

De plus, les messages MIDI affectent les réglages de panneau quand l'un des modes de réception MIDI est sélectionné.

Vous pouvez sélectionner ces modes sur le panneau (voir page 94).

rE (A distance): Les messages de note enfoncée/relâchée reçus sur le canal à distance (réception) désigné sont traités de la même manière que les notes jouées sur le clavier.

Dans ce mode, seuls les messages de canaux suivants seront reconnus:

- Note enfoncée/relâchée
- Changements de contrôle
	- Sélection de banque (Voix R1 seulement) **Modulation**
	- Volume
	- Expression
	- Sustain
	- Sostenute
	- Pédale douce
	- Toutes les notes relâchées
- Changement de programme (voix R1 seulement) • Variation de hauteur de ton
- Off: Les messages de canal MIDI ne seront pas reçus sur le canal désigné.
- \* 3 Bien que ces messages ne sortent pas quand vous jouez sur le clavier et changez les réglages de panneau, ils peuvent être compris dans les données de morceau ou de style et être sortis.
- \*1 Die Spuren für die einzelnen Kanäle können am Bedienfeld gewählt werden. Einzelheiten siehe Seite 92.
- \*2 Empfangene MIDI-Nachrichten steuern das PSR-530 als werkseitige Vorgabeeinstellung wie einen multi-timbralen 16-Kanal-Tongenerator. Die MIDI-Nachrichten haben keinen Einfluß auf Bedienfeld-Einstellungen einschließlich der am Bedienfeld gewählten Stimmen, da die MIDI-Information direkt zum Tongenerator des PSR-530 geleitet werden. Die folgenden MIDI-Nachrichten wirken sich jedoch auf Bedienfeldeinstellungen (u. a. Bedienfeld-Stimme, Style, Multi Pads und Song) aus:
	- MIDI MASTER TUNE, MASTER TUNE (XG-System-Parameter)
	- TRANSPOSE (XG-System-Parameter)
	- Systemexklusive Nachrichten für REVERB-, CHORUS- und DSP-Effekteinstellungen.

MIDI-Nachrichten beeinflussen die Bedienfeldeinstellungen auch dann, wenn einer der folgenden MIDI-Empfangsmodi gewählt ist. Diese Modi sind über das Bedienfeld wählbar (siehe Seite 94).

rE (Remote): Die Note On/Off-Nachrichten, die auf dem spezifizierten Remote-Kanal empfangen werden, werden wie die normalen, durch Spielen auf der Tastatur erzeugten Noten behandelt.

In diesem Modus werden lediglich die folgenden Kanalnachrichten

- erkannt: • Note On/Off (Note an/aus)
	- Control Change (Controller-Steuernachrichten) Bank Select (Bankauwahl, nur R1-Stimme) Modulation Volume (Lautstärke) Expression (Schweller-Lautstärkeregelung) Sustain Sostenuto Soft Pedal All Notes Off (alle Noten Aus)
	- Program Change (R1-Stimme)
	- Pitch Bend

Off: Auf dem spezifizierten Kanal werden keine MIDI-Nachrichten empfangen.

- \*3 Diese Nachrichten werden beim Spielen auf der Tastatur und Ändern von Bedienfeldeinstellungen nicht ausgegeben, können jedoch in Song- bzw. Style-Daten eingeschlossen und als Teil dieser Daten ausgegeben werden.
- \*1 Las pistas para cada canal pueden seleccionarse en el panel. Para más información, vea la página 92.
- \*2 Los mensajes MIDI de entrada controlan el PSR-530 como un generador de tonos de timbres múltiples de 16 canales cuando el instrumento sale de fábrica (ajustes iniciales). Los mensajes MIDI no afectan los controles del panel, incluyendo la selección de voces del panel (Panel Voice), porque se emiten directamente al generador de tonos del PSR-530. Sin embargo, los siguientes mensajes MIDI afectan los controles del panel tales como los ajustes de Panel Voice, Style, Multi Pad y Song:
	- MIDI MASTER TUNE, MASTER TUNE (parámetros del sistema XG)
	- TRANSPOSE (parámetro del sistema XG)
	- Mensajes exclusivos del sistema relacionados con los ajustes de RE-VERB, CHORUS, y DSP EFFECT.

Además, los mensajes MIDI afectan los ajustes del panel cuando se selecciona uno de los siguientes modos de recepción MIDI. Estos modos pueden seleccionarse en el panel (vea la página 94).

- rE (Remote): Los mensajes de activación/desactivación de notas recibidos
	- en el canal remoto (recepción) designado se procesan igual que las notas normalmente tocadas en el teclado.

En este modo, sólo se reconocerán los mensajes de los canales siguientes:

- Activación/desactivación de nota
- Cambios de control
	- Selección de banco (sólo la voz R1) Modulación
	- Volumen
	- Expresión
	- Sostenido
	- Sostenuto
	- Pedal suave
- Desactivación de todas las notas • Cambio de programa (sólo la voz R1)
- Inflexión del tono
- Off: Los mensajes de canales MIDI no se recibirán en el canal designado.
- \*3 Aunque estos mensajes no se transmitirán tocando el teclado y cambiando los ajustes del panel, podrán incluirse en los datos de Song (canción) y de Style (estilo) y emitirse.

For details of products, please contact your nearest Yamaha or the authorized distributor listed below.

Pour plus de détails sur les produits, veuillez-vous adresser à Yamaha ou au distributeur le plus proche de vous figurant dans la liste suivante.

#### **NORTH AMERICA**

#### **CANADA**

**Yamaha Canada Music Ltd.** 135 Milner Avenue, Scarborough, Ontario, M1S 3R1, Canada Tel: 416-298-1311

#### **U.S.A.**

**Yamaha Corporation of America** 6600 Orangethorpe Ave., Buena Park, Calif. 90620, U.S.A. Tel: 714-522-9011

#### **CENTRAL & SOUTH AMERICA**

#### **MEXICO**

**Yamaha de Mexico S.A. De C.V.,**

**Departamento de ventas** Javier Rojo Gomez No.1149, Col. Gpe Del Moral, Deleg. Iztapalapa, 09300 Mexico, D.F. Tel: 686-00-33

#### **BRAZIL**

**Yamaha Musical do Brasil LTDA.** Av. Rebouças 2636, São Paulo, Brasil Tel: 011-853-1377

#### **ARGENTINA**

**Yamaha Music Argentina S.A.** Viamonte 1145 Piso2-B 1053, Buenos Aires, Argentina Tel: 1-371-7021

#### **PANAMA AND OTHER LATIN AMERICAN COUNTRIES/ CARIBBEAN COUNTRIES**

**Yamaha de Panama S.A.** Torre Banco General, Piso 7, Urbanización Marbella, Calle 47 y Aquilino de la Guardia, Ciudad de Panamá, Panamá Tel: 507-269-5311

#### **EUROPE**

#### **THE UNITED KINGDOM**

**Yamaha-Kemble Music (U.K.) Ltd.** Sherbourne Drive, Tilbrook, Milton Keynes, MK7 8BL, England Tel: 01908-366700

#### **IRELAND**

**Danfay Ltd.** 61D, Sallynoggin Road, Dun Laoghaire, Co. Dublin Tel: 01-2859177

#### **GERMANY/SWITZERLAND**

**Yamaha Europa GmbH.** Siemensstraße 22-34, 25462 Rellingen, F.R. of Germany Tel: 04101-3030

#### **AUSTRIA**

**Yamaha Music Austria** Schleiergasse 20, A-1100 Wien Austria Tel: 01-60203900

#### **THE NETHERLANDS**

**Yamaha Music Nederland** Kanaalweg 18G, 3526KL, Utrecht, The Netherlands Tel: 030-2828411

#### **BELGIUM**

**Yamaha Music Belgium** Keiberg Imperiastraat 8, 1930 Zaventem, Belgium Tel: 02-7258220

#### **FRANCE**

#### **Yamaha Musique France,**

**Division Claviers** BP 70-77312 Marne-la-Vallée Cedex 2, France Tel: 01-64-61-4000

#### **ITALY**

#### **Yamaha Musica Italia S.P.A., Home Keyboard Division**

Viale Italia 88, 20020 Lainate (Milano), Italy Tel: 02-935-771 **SPAIN**

**Yamaha-Hazen Electronica Musical, S.A.** Jorge Juan 30, 28001, Madrid, Spain Tel: 91-577-7270

#### **PORTUGAL**

**Valentim de Carvalho CI SA** Estrada de Porto Salvo, Paço de Arcos 2780 Oeiras, Portugal Tel: 01-443-3398/4030/1823

#### **GREECE**

**Philippe Nakas S.A.** Navarinou Street 13, P.Code 10680, Athens, Greece Tel: 01-364-7111

#### **SWEDEN**

**Yamaha Scandinavia AB** J. A. Wettergrens Gata 1 Box 30053 S-400 43 Göteborg, Sweden Tel: 031 89 34 00

#### **DENMARK**

**YS Copenhagen Liaison Office** Generatorvej 8B DK-2730 Herlev, Denmark Tel: 44 92 49 00

#### **FINLAND**

**Warner Music Finland OY/Fazer Music** Aleksanterinkatu 11, P.O. Box 260 SF-00101 Helsinki, Finland Tel: 0435 011

#### **NORWAY**

**Norsk filial av Yamaha Scandinavia AB** Grini Næringspark 1 N-1345 Østerås, Norway Tel: 67 16 77 70

#### **ICELAND Skifan HF**

Skeifan 17 P.O. Box 8120 IS-128 Reykjavik, Iceland Tel: 525 5000

#### **OTHER EUROPEAN COUNTRIES Yamaha Europa GmbH.**

Siemensstraße 22-34, 25462 Rellingen, F.R. of Germany Tel: 04101-3030

#### **AFRICA**

**Yamaha Corporation, International Marketing Division** Nakazawa-cho 10-1, Hamamatsu, Japan 430-8650 Tel: 053-460-2312

#### **MIDDLE EAST**

#### **TURKEY/CYPRUS**

**Yamaha Europa GmbH.** Siemensstraße 22-34, 25462 Rellingen, F.R. of Germany Tel: 04101-3030

#### **OTHER COUNTRIES Yamaha Corporation,**

**International Marketing Division** Nakazawa-cho 10-1, Hamamatsu, Japan 430-8650 Tel: 053-460-2312

Die Einzelheiten zu Produkten sind bei Ihrer unten aufgeführten Niederlassung und bei Yamaha Vertragshändlern in den jeweiligen Bestimmungsländern erhältlich.

Para detalles sobre productos, contacte su tienda Yamaha más cercana o el distribuidor autorizado que se lista debajo.

#### **ASIA**

#### **HONG KONG**

**Tom Lee Music Co., Ltd.** 11/F., Silvercord Tower 1, 30 Canton Road, Tsimshatsui, Kowloon, Hong Kong Tel: 2737-7688

#### **INDONESIA**

#### **PT. Yamaha Music Indonesia (Distributor) PT. Nusantik**

Gedung Yamaha Music Center, Jalan Jend. Gatot Subroto Kav. 4, Jakarta 12930, Indonesia Tel: 21-520-2577

#### **KOREA**

**Cosmos Corporation** #131-31, Neung-Dong, Sungdong-Ku, Seoul Korea

### Tel: 02-466-0021~5

**MALAYSIA Yamaha Music Malaysia, Sdn., Bhd.** 16-28, Jalan SS 2/72, Petaling Jaya, Selangor, Malaysia Tel: 3-717-8977

#### **PHILIPPINES**

**Yupangco Music Corporation** 339 Gil J. Puyat Avenue, P.O. Box 885 MCPO, Makati, Metro Manila, Philippines Tel: 819-7551

#### **SINGAPORE**

**Yamaha Music Asia Pte., Ltd.** Blk 202 Hougang, Street 21 #02-01, Singapore 530202

#### Tel: 747-4374 **TAIWAN**

**Yamaha KHS Music Co., Ltd.** 10F, 150, Tun-Hwa Northroad, Taipei, Taiwan, R.O.C. Tel: 02-2713-8999

#### **THAILAND**

**Siam Music Yamaha Co., Ltd.** 121/60-61 RS Tower 17th Floor, Ratchadaphisek RD., Dindaeng, Bangkok 10320, Thailand Tel: 02-641-2951

#### **THE PEOPLE'S REPUBLIC OF CHINA AND OTHER ASIAN COUNTRIES Yamaha Corporation,**

**International Marketing Division** Nakazawa-cho 10-1, Hamamatsu, Japan 430-8650 Tel: 053-460-2317

#### **OCEANIA**

#### **AUSTRALIA**

**Yamaha Music Australia Pty. Ltd.** 17-33 Market Street, South Melbourne, Vic. 3205, Australia Tel: 3-699-2388

**NEW ZEALAND Music Houses of N.Z. Ltd.**

#### 146/148 Captain Springs Road, Te Papapa, Auckland, New Zealand Tel: 9-634-0099

**COUNTRIES AND TRUST**

**TERRITORIES IN PACIFIC OCEAN Yamaha Corporation,**

#### **International Marketing Division** Nakazawa-cho 10-1, Hamamatsu, Japan 430-8650

Tel: 053-460-2317

**HEAD OFFICE Yamaha Corporation, Electronic Musical Instrument Division** Nakazawa-cho 10-1, Hamamatsu, Japan 430-8650 [PK] 13 Tel: 053-460-3273

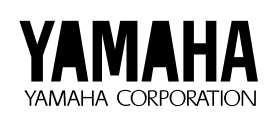

M.D.G., EMI Division © 1997 Yamaha Corporation VV67150 808POCP1.4-05E0 Printed in Japan

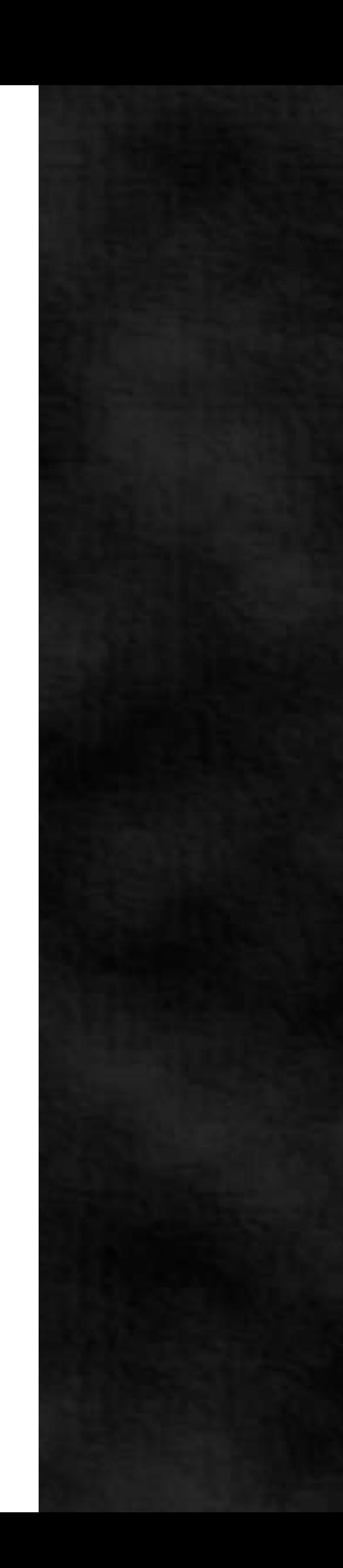